\_\_\_\_\_\_\_\_\_\_\_\_\_\_\_\_\_\_\_\_\_\_\_\_\_\_\_\_\_\_\_\_\_\_\_\_\_\_\_\_\_\_\_\_\_\_\_\_\_\_\_\_\_\_\_\_\_\_\_\_\_\_\_\_\_\_\_\_\_\_\_\_\_\_\_\_\_

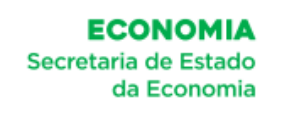

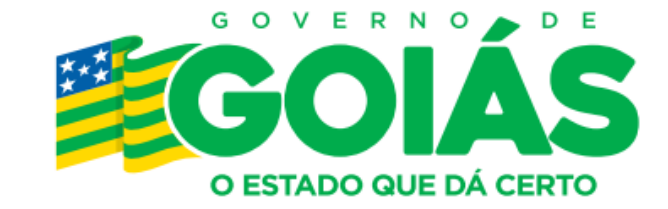

# GUIA PRÁTICO DA ESCRITURAÇÃO FISCAL DIGITAL (EFD ICMS/IPI) DE GOIÁS

Versão 5.5 Data de atualização 24/07/2024

\_\_\_\_\_\_\_\_\_\_\_\_\_\_\_\_\_\_\_\_\_\_\_\_\_\_\_\_\_\_\_\_\_\_\_\_\_\_\_\_\_\_\_\_\_\_\_\_\_\_\_\_\_\_\_\_\_\_\_\_\_\_\_\_\_\_\_\_\_\_\_\_\_\_\_\_\_

### Sumário

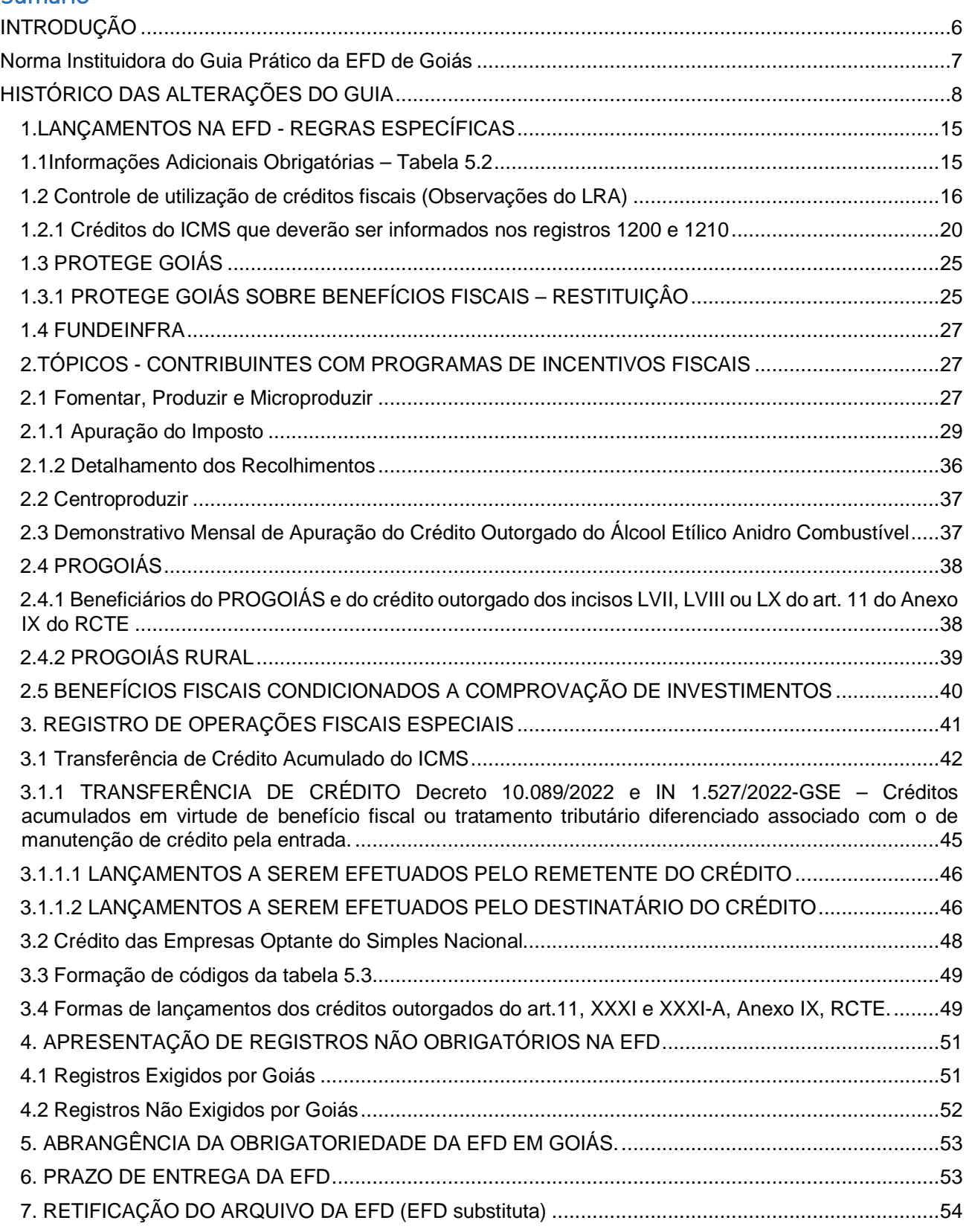

\_\_\_\_\_\_\_\_\_\_\_\_\_\_\_\_\_\_\_\_\_\_\_\_\_\_\_\_\_\_\_\_\_\_\_\_\_\_\_\_\_\_\_\_\_\_\_\_\_\_\_\_\_\_\_\_\_\_\_\_\_\_\_\_\_\_\_\_\_\_\_\_\_\_\_\_\_

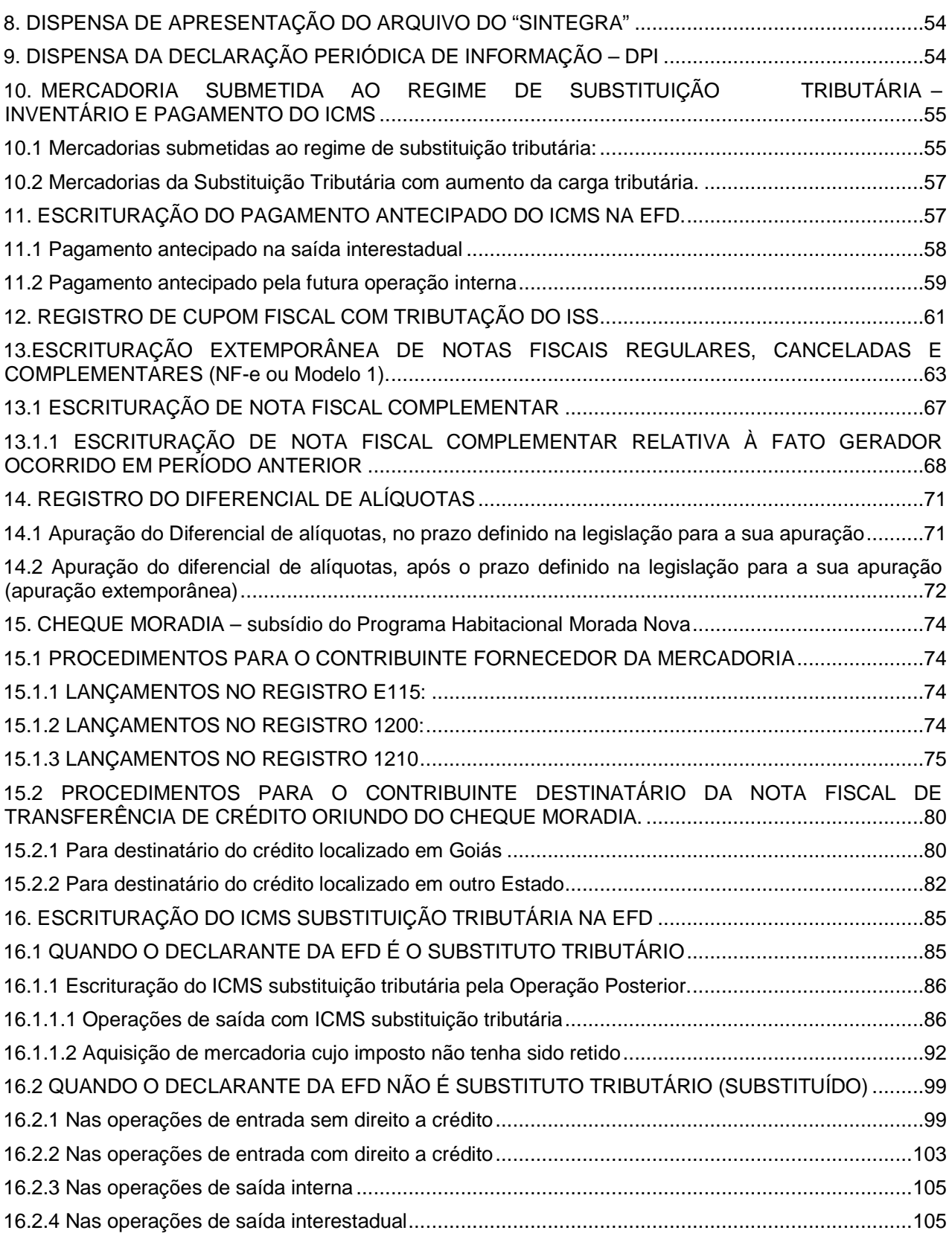

\_\_\_\_\_\_\_\_\_\_\_\_\_\_\_\_\_\_\_\_\_\_\_\_\_\_\_\_\_\_\_\_\_\_\_\_\_\_\_\_\_\_\_\_\_\_\_\_\_\_\_\_\_\_\_\_\_\_\_\_\_\_\_\_\_\_\_\_\_\_\_\_\_\_\_\_\_

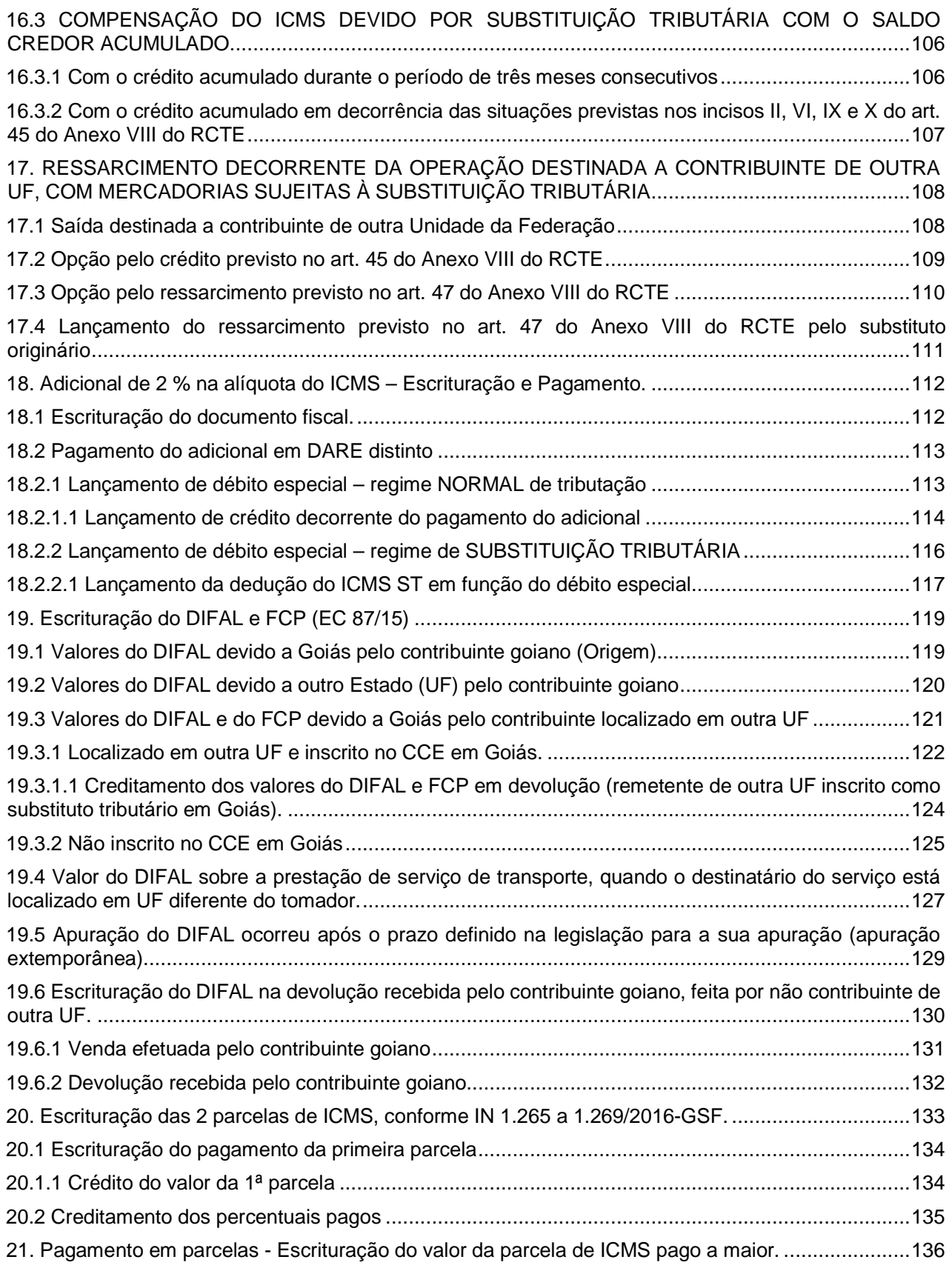

\_\_\_\_\_\_\_\_\_\_\_\_\_\_\_\_\_\_\_\_\_\_\_\_\_\_\_\_\_\_\_\_\_\_\_\_\_\_\_\_\_\_\_\_\_\_\_\_\_\_\_\_\_\_\_\_\_\_\_\_\_\_\_\_\_\_\_\_\_\_\_\_\_\_\_\_\_

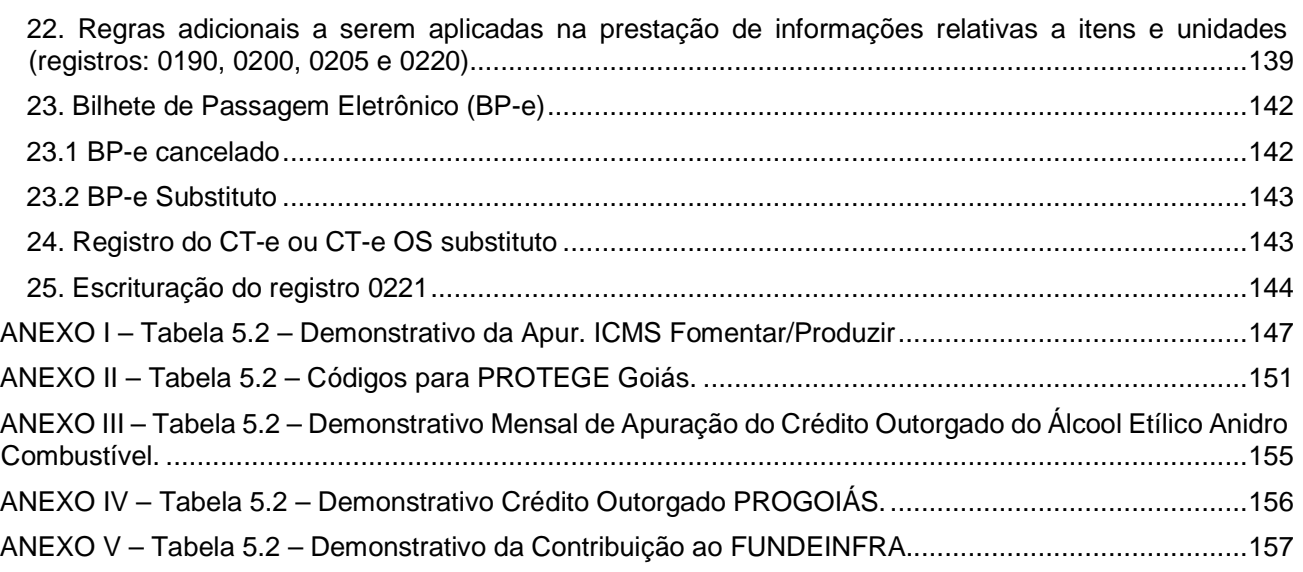

## **INTRODUÇÃO**

Este Guia visa orientar a geração, em arquivo digital, dos dados concernentes à Escrituração Fiscal Digital ICMS/IPI (EFD ICMS/IPI) pelo contribuinte do ICMS inscrito no cadastro de contribuintes de Goiás e esclarecer aspectos referentes à apresentação dos registros e conteúdo de alguns campos, com relação às situações específicas da legislação tributária goiana. Essas informações são complementares ao Guia do Prático da EFD ICMS/IPI (Nacional) e pela Nota Técnica EFD ICMS/IPI, que se encontra disponível para download no site da Secretaria da Receita Federal do Brasil.

Ainda que alguns registros e/ou campos não contenham regras específicas de validação de conteúdo ou de obrigatoriedade, esta ausência não dispensa, em nenhuma hipótese, a apresentação de dados existentes nos documentos e/ou de informação exigida pela Secretaria da Economia/GO. Em regra, se existir a informação, o contribuinte está obrigado a prestá-la. A omissão ou divergência de informação acarretará penalidades e a obrigatoriedade de reapresentação do arquivo conforme dispuser a legislação.

Os códigos de ajustes e os declaratórios citados nos exemplos desse guia são ilustrativos. Os códigos vigentes constam nas "Tabelas de Códigos" relativas ao Estado de Goiás, disponibilizadas no site www.sped.rfb.gov.br da Receita Federal do Brasil e incluídas no programa VALIDADOR da EFD ICMS/IPI.

## Norma Instituidora do Guia Prático da EFD de Goiás

O Guia Prático da EFD de Goiás está previsto no Art. 356-G, § 1º do Regulamento do Código Tributário Estadual - RCTE - Decreto nº 4.852/97, assim como as tabelas 5.1.1, 5.2, 5.3 e 5.5 e Tabela de Códigos da Receita, estando disponíveis para o contribuinte na página da Secretaria da Economia de Goiás, por meio do documento "Tabelas externas com códigos do SPED FISCAL de Goiás", de forma a facilitar a consulta dos códigos das referidas tabelas e Tabela de Códigos da Receita da EFD de Goiás.

## HISTÓRICO DAS ALTERAÇÕES DO GUIA

Versão 2.3 – de 23/12/2010.

• Inclusão dos itens 2.3. Demonstrativo Mensal de Apuração do Crédito Outorgado do Álcool Etílico Anidro Combustível; e 4.2 Registros não exigidos por Goiás; Inclusão do Anexo III.

Versão 2.4 – de 21/02/2011.

- Inclusão das terminologias adotadas pelo FOMENTAR / PRODUZIR / PROGREDIR;
- Alteração da descrição dos códigos GO040007; GO040008 e GO040009; Alteração do prazo para dispensa do Arquivo magnético (Sintegra);
- Prazo para dispensa da Declaração Periódica de Informações DPI.

Versão 2.5 – de 01/07/2011.

Mercadoria submetida ao regime de SUBSTITUIÇÃO TRIBUTÁRIA – Inventário e pagamento do ICMS.

Versão 2.6 – de 22/07/2011.

- Inclusão de esclarecimento do Lançamento de Crédito das empresas optantes do Simples Nacional (item 3.2).
- Pagamento antecipado do ICMS na saída interestadual e entrada no estado.

Versão 2.7 – de 01/09/2011.

Inclusão de esclarecimento do Lançamento de Cupom Fiscal com tributação do ISS.

Versão 2.8 – de 06/10/2011.

 Ajuste na redação do tópico 10. MERCADORIA SUBMETIDA AO REGIME DE SUBSTITUIÇÃO TRIBUTÁRIA – INVENTÁRIO E PAGAMENTO DO ICMS.

Versão 2.9 – de 31/01/2012.

- Inclusão do tópico Registro das Notas Fiscais Extemporâneas e Notas Fiscais Complementares Extemporâneas (NF-e ou Modelo 1).
- Inclusão do tópico Registro do Diferencial de Alíquotas
- Atualização da orientação do centro produzir progredir;
- Inclusão de 03 novos créditos outorgados que deverão ser informados no registro 1200, os quais estão descritos na tabela do tópico "1.2.1. Créditos do ICMS que deverão ser informados nos registros 1200 e 1210" (itens 14, 15 e 16);
- Novos esclarecimentos no Anexo I;

Versão 2.10 – de 11/06/2012.

 Inclusão do item 15, que traz orientações sobre a discriminação do cheque moradia na EFD; Detalhamento do preenchimento do produzir / fomentar.

Versão 2.11 – de 24/08/2012.

 Inclusão de novos códigos de ajuste no item 2.1.1 – Apuração do imposto – Fomentar / Produzir e Microproduzir.

Versão 2.12 – de 24/09/2012.

- Alteração da redação do código GO000065 da tabela 5.2.
- Alteração de códigos do item 2.1.1 foi colocada data fim em alguns e criado outros códigos.
- Alteração na tabela com correspondências de códigos em função do registro 1200 e 1210 no item 14.

Versão 2.13 – de 10/10/2012.

Detalhamento do lançamento do cheque moradia.

Versão 2.14 – de 04/12/2012.

- Alteração do item 1.2.1 Créditos do ICMS que deverão ser informados nos registros 1200 e 1210.
- Alteração do item 7 Retificação do arquivo da EFD.

Versão 2.15 -

 Alteração do item 15. CHEQUE MORADIA – subsídio do Programa Habitacional Morada Nova (subitens: 1.2 e 2).

Versão 2.16 – de 03/01/2013.

Alteração do item 1.2.1 – Créditos do ICMS que deverão ser informados nos registros 1200 e 1210.

Versão 2.17 – de 10/01/2013.

 Alteração do item 1.2.1 – Inclusão de novos códigos de ajuste extra-apuração para informar no registro 1200 os créditos previstos no art. 11, incisos LVII, LIX e LX do anexo IX do RCTE: GO090020, GO090021, GO090022, GO090023, GO090024, GO090025, a partir de 1º de janeiro de 2013.

Versão 2.18 – de 15/02/2013.

 Alteração do item 11.1 Pagamento antecipado na saída interestadual, em função da inclusão de novos códigos de ajuste extra-apuração, informados no registro 1200, a partir de 1º de janeiro de 2013.

Versão 2.19 – de 18/04/2013.

- Alteração da redação do subitem VIII dos itens 11.1 Pagamento antecipado na saída interestadual e 11.2 Pagamento antecipado pela futura operação interna.
- Atualização do item 1.2.1 Créditos do ICMS que deverão ser informados nos registros 1200 e 1210.

\_\_\_\_\_\_\_\_\_\_\_\_\_\_\_\_\_\_\_\_\_\_\_\_\_\_\_\_\_\_\_\_\_\_\_\_\_\_\_\_\_\_\_\_\_\_\_\_\_\_\_\_\_\_\_\_\_\_\_\_\_\_\_\_\_\_\_\_\_\_\_\_\_\_\_\_\_

Versão 2.20 – de 30/07/2013.

**Inclusão do item 16. ESCRITURAÇÃO DO ICMS SUBSTITUIÇÃO TRIBUTÁRIA NA EFD.** 

\_\_\_\_\_\_\_\_\_\_\_\_\_\_\_\_\_\_\_\_\_\_\_\_\_\_\_\_\_\_\_\_\_\_\_\_\_\_\_\_\_\_\_\_\_\_\_\_\_\_\_\_\_\_\_\_\_\_\_\_\_\_\_\_\_\_\_\_\_\_\_\_\_\_\_\_\_

- Alteração do item 13, passando a ser: 13.ESCRITURAÇÃO EXTEMPORÂNEA DE NOTAS FISCAIS REGULARES, CANCELADAS E COMPLEMENTARES (NF-e ou Modelo 1); e 13 - A. ESCRITURAÇÃO DE NOTA FISCAL COMPLEMENTAR
- Inclusão do código de ajuste extra-apuração GO090027, na tabela do item 1.2.1. Créditos do ICMS que deverão ser informados nos registros 1200 e 1210.

Versão 2.21 – de 21/08/2013.

 Atualização do subitem 1.2 Controle de utilização de créditos fiscais (Observações do LRA) e do subitem 2.1.1 Apuração do Imposto.

Versão 2.22 – de 18/09/2013.

- Atualização do item 1.2.1 Créditos do ICMS que deverão ser informados nos registros 1200 e 1210.
- Atualização do item 2.1.1 Apuração do imposto.

Versão 2.23 – de 27/03/2014.

 Inclusão do item 17 – Ressarcimento decorrente da operação destinada à contribuinte de outra UF, com mercadorias sujeitas à substituição tributária.

Versão 2.24 – de 13/05/2014.

- Inclusão do item 18 Forma de escriturar o crédito do ICMS a ser utilizado para quitar débitos de ICMS – REGULARIZA
- Alteração do item 16.1.1.2 Aquisição de mercadoria cujo imposto não tenha sido retido, incluindo o subitem "a2) Destinatário possui TARE com prazo para apuração e pagamento do ICMS".
- Atualização do item 1.2.1 Créditos do ICMS que deverão ser informados nos registros 1200 e 1210.

Versão 2.25 – de 18/06/2014.

 Inclusão de itens no tópico 1.2.1 – Créditos do ICMS que deverão ser informados nos registros 1200 e 1210.

Versão 2.26 – de 10/11/2014.

- **Inclusão do item 19. Adicional de 2 % na alíquota do ICMS Escrituração e Pagamento.**
- Inclusão de novo procedimento para solicitar o envio da EFD retificadora, no item 7. RETIFICAÇÃO DO ARQUIVO DA EFD (EFD substituta)
- Correção do CFOP utilizado no exemplo do tópico 16.2.1 Nas operações de entrada sem direito a crédito.
- Adequação é inclusão de códigos de dedução na tabela de correspondência de códigos do tópico 1.2.1. Créditos do ICMS que deverão ser informados nos registros 1200 e 1210.
- Maior detalhamento da redação do tópico 3.1 Transferência de Crédito Acumulado do ICMS.

\_\_\_\_\_\_\_\_\_\_\_\_\_\_\_\_\_\_\_\_\_\_\_\_\_\_\_\_\_\_\_\_\_\_\_\_\_\_\_\_\_\_\_\_\_\_\_\_\_\_\_\_\_\_\_\_\_\_\_\_\_\_\_\_\_\_\_\_\_\_\_\_\_\_\_\_\_

Versão 3.0 – de 05/01/2015.

- Alterado o item 10 Mercadoria submetida ao regime de substituição tributária inventário e pagamento do ICMS, com novo procedimento.
- Alterado o item 14 Registro do diferencial de alíquotas, com novo procedimento de apuração a partir de 1º de março de 2015.

 Alterado o item 15 – Cheque Moradia – Subsídio do programa habitacional morada nova, onde foi incluído o subitem 15.2.2 – para destinatário do crédito localizado em outro Estado.

\_\_\_\_\_\_\_\_\_\_\_\_\_\_\_\_\_\_\_\_\_\_\_\_\_\_\_\_\_\_\_\_\_\_\_\_\_\_\_\_\_\_\_\_\_\_\_\_\_\_\_\_\_\_\_\_\_\_\_\_\_\_\_\_\_\_\_\_\_\_\_\_\_\_\_\_\_

Versão 3.1 – de 16/03/2015.

- Ajustada a redação do item 14.2. Apuração da diferença da alíquota ocorreu após o prazo definido na legislação para a sua apuração (apuração extemporânea);
- Ajuste da redação do item 15. CHEQUE MORADIA subsídio do Programa Habitacional Morada Nova, em função do Decreto nº 8.303/14.

Versão 3.2 – de 30/03/2015.

 Em função da Instrução Normativa nº 1208/15-GSF, foram realizadas as seguintes alterações: - Adequação do "ANEXO I – Tabela 5.2 – Demonstrativo da Apur. ICMS Fomentar/Produzir" e inclusão do quadro "A .1 - CRÉDITOS NÃO SUBMETIDOS À PROPORÇÃO", com o código GO000098; - Inclusão dos códigos GO090032, GO040094, GO040095 e GO040096 na tabela do item 1.2.1. Créditos do ICMS que deverão ser informados nos registros 1200 e 1210; e nas tabelas do item 2.1.1. Apuração do Imposto.

Versão 3.3 – de 24/04/2015.

- Inclusão de observação no item 14.2 Apuração da diferença da alíquota ocorreu após o prazo definido na legislação para a sua apuração (apuração extemporânea);
- Em função da Instrução Normativa nº 1209/15-GSF, foram realizadas as seguintes alterações: - Inclusão dos códigos GO090033, GO040097, GO040098 e GO040099 na tabela do item 1.2.1. Créditos do ICMS que deverão ser informados nos registros 1200 e 1210; e nas tabelas do item 2.1.1. Apuração do Imposto.
- Em função da Instrução Normativa nº 1213/15-GSF, foram realizadas as seguintes alterações: Inclusão dos códigos GO090034, GO040100, GO040101 e GO040102 na tabela do item 1.2.1. Créditos do ICMS que deverão ser informados nos registros 1200 e 1210; e nas tabelas do item 2.1.1. Apuração do Imposto.

Versão 3.4 – de 02/07/2015.

Atualização do Anexo II – Tabela 5.2 – Códigos para Protege Goiás.

Versão 3.5 – de 30/07/2015.

- Em função da Instrução Normativa nº 1220/15-GSF, foram realizadas as seguintes alterações: Inclusão dos códigos GO090035, GO040103, GO040104 e GO040105 na tabela do item 1.2.1. Créditos do ICMS que deverão ser informados nos registros 1200 e 1210; e nas tabelas do item 2.1.1. Apuração do Imposto.
- Em função da Instrução Normativa nº 1219/15-GSF, foram realizadas as seguintes alterações: Inclusão dos códigos GO090036, e GO040106 na tabela do item 1.2.1. Créditos do ICMS que deverão ser informados nos registros 1200 e 1210; e nas tabelas do item 2.1.1. Apuração do Imposto.

\_\_\_\_\_\_\_\_\_\_\_\_\_\_\_\_\_\_\_\_\_\_\_\_\_\_\_\_\_\_\_\_\_\_\_\_\_\_\_\_\_\_\_\_\_\_\_\_\_\_\_\_\_\_\_\_\_\_\_\_\_\_\_\_\_\_\_\_\_\_\_\_\_\_\_\_\_

Versão 3.6 – de 07/01/2016.

■ Em função do Decreto nº 8.507/15, foram realizadas as seguintes alterações:

- Inclusão dos códigos GO090037, GO040107, GO040108 e GO040109 na tabela do item 1.2.1. Créditos do ICMS que deverão ser informados nos registros 1200 e 1210; e nas tabelas do item 2.1.1. Apuração do Imposto.

Versão 3.7 – de 30/03/2016.

 $\blacksquare$  Inclusão do item 20. Escrituração do DIFAL e FCP (EC 87/15)

Versão 3.8 – de 08/04/2016.

- Correção da descrição do código de ajuste GO000120, constante do ANEXO II deste Guia, que estava com a mesma redação do código GO000119. Foi incluída data fim 30/04/2016 para a redação anterior e data inicial 01/05/2016 para a nova redação, no ambiente nacional do SPED FISCAL.
- Ajuste da redação do código GO000098, informado no Anexo I, em função da IN 1269/16.
- $\blacksquare$  Inclusão do item 21. Escrituração das 2 parcelas de ICMS, conforme IN 1265 a 1269/2016-GSF.
- Ajuste da redação do item 15.1.1 LANÇAR NO REGISTRO E115 INFORMAÇÕES ADICIONAIS DA APURAÇÃO – VALORES DECLARATÓRIOS, O SEGUINTE:

Versão 3.9 – de 13/04/2016.

 Adequação do item 20.3.1.1. Creditamento dos valores do DIFAL e FCP em devolução (remetente de outra UF), às orientações do Guia Prático da EFD (Nacional).

Versão 4.0 – de 02/06/2016.

- Adequação da orientação do item 1.3. PROTEGE (Contribuição de 5%), em função dos novos percentuais (O título passou a ser PROTEGE GOIÁS).
- Ajuste do item 21. Escrituração das 2 parcelas de ICMS, conforme IN 1265 a 1269/2016-GSF, onde foi incluído o código de ajuste de débito especial.
- Inclusão dos códigos GO090043, GO040123, GO040124, GO040125, GO140015, GO090044, GO040126, GO040127 e GO040128 nas tabelas dos itens 2.1.1. Apuração do Imposto e 1.2.1. Créditos do ICMS que deverão ser informados nos registros 1200 e 1210

Versão 4.1 – de 28/10/2016.

- Ajuste da orientação do item 15. CHEQUE MORADIA subsídio do Programa Habitacional Morada Nova.
- $\blacksquare$  Inclusão de exemplo no item 20.1 Valores do DIFAL devido a Goiás pelo contribuinte goiano (Origem).
- Inclusão do item 20.6. Escrituração do DIFAL na devolução recebida pelo contribuinte goiano, feita por não contribuinte de outra UF.

Versão 4.2 – de 12/12/2016.

- Incluída informação adicional no final do Item 14.1 Apuração da diferença da alíquota ocorreu no prazo definido na legislação para a sua apuração;
- Incluído o campo "chave do documento eletrônico" no Registro 1210, do Item 1.2. Controle de utilização de créditos fiscais (Observações do LRA);
- Ajuste do Item 20. Escrituração do DIFAL e FCP (EC 87/15), em função do novo leiaute do registro E310, vigente a partir de 01/01/2017.

Versão 4.3 – de 22/02/2017.

 Atualização do ANEXO I – Tabela 5.2 – Demonstrativo da Apur. ICMS Fomentar/Produzir, em função do Decreto nº 8.862, de 06 de janeiro de 2017, com inclusão do código GO000122 e alteração das descrições dos códigos GO000011 e GO000017.

\_\_\_\_\_\_\_\_\_\_\_\_\_\_\_\_\_\_\_\_\_\_\_\_\_\_\_\_\_\_\_\_\_\_\_\_\_\_\_\_\_\_\_\_\_\_\_\_\_\_\_\_\_\_\_\_\_\_\_\_\_\_\_\_\_\_\_\_\_\_\_\_\_\_\_\_\_

Versão 4.4 – de 29/03/2017.

Inclusão do item 22. Pagamento em parcelas - Escrituração do valor da parcela de ICMS pago a maior.

Versão 4.5 – de 11/05/2017.

- Atualização do item 17.2 Opção pelo crédito previsto no art. 45 do Anexo VIII do RCTE.
- **Inclusão de observações no item 21. Escrituração das 2 parcelas de ICMS, conforme IN 1265 a** 1269/2016-GSF, em função das Instruções Normativas nºs 1330/17-GSF a 1334/17-GSF.
- **Inclusão de códigos da EFD no ANEXO II Tabela 5.2 Códigos para PROTEGE Goiás, e no item** 1.2.1. Créditos do ICMS que deverão ser informados nos registros 1200 e 1210, em função do Decreto nº 8.928/17.

Versão 4.6 – de 03/10/2017.

 Acrescido o item 23 que versa sobre as regras adicionais que deverão ser observadas na prestação de informações relativas a itens e unidades (registros: 0190, 0200, 0205 e 0220).

Versão 4.7 – de 17/03/2021

- Atualização do Guia Prático da EFD de Goiás
- Revogação do Ato Cotepe 09/08 pelo Ato Cotepe 44/18.
- Alguns tópicos da versão 4.6 foram excluídos em face de não estarem mais em vigor, podendo ser consultados na versão 4.6 disponível no site da economia.
- Adequação dos textos, códigos e registros, que sofreram alterações, em consonância com a tabela de códigos do SPED de Goiás e com o leiaute 15 do Guia prático Nacional 3.06.

\_\_\_\_\_\_\_\_\_\_\_\_\_\_\_\_\_\_\_\_\_\_\_\_\_\_\_\_\_\_\_\_\_\_\_\_\_\_\_\_\_\_\_\_\_\_\_\_\_\_\_\_\_\_\_\_\_\_\_\_\_\_\_\_\_\_\_\_\_\_\_\_\_\_\_\_\_

Versão 4.8 – de 06/10/2021

- Criado o tópico 2.4- PROGOIÁS.
- Tópico 4.1 correção da observação (1).
- Correção da legislação especificada no tópico 9.
- Inclusão do tópico 23 Bilhete de Passagem Eletrônico BP-e.
- **Inclusão do Anexo IV.**

Versão 4.9 – de 26/09/2022

- Alterado o tópico 2.4- PROGOIÁS.
- $\blacksquare$  Inclusão do tópico 2.4.2- PROGOIÁS RURAL.
- Alteração nos tópicos 11.1 e 11.2.
- Atualização do Anexo II.
- $\blacksquare$  Inclusão dos tópicos 3.1.1, 3.1.1.1 e 3.1.1.2.

Versão 5.0 – de 16/12/2022

- Alterado o tópico 4.1- REGISTROS EXIGIDOS POR GOIÁS.
- Alterado o tópico 4.2- REGISTROS NÃO EXIGIDOS POR GOIÁS.
- Alterado o Anexo I da tabela 5.2
- Alterada tabela do tópico 1.2.1 Tabela de correspondência de códigos do 1200 x 1210 x E111

\_\_\_\_\_\_\_\_\_\_\_\_\_\_\_\_\_\_\_\_\_\_\_\_\_\_\_\_\_\_\_\_\_\_\_\_\_\_\_\_\_\_\_\_\_\_\_\_\_\_\_\_\_\_\_\_\_\_\_\_\_\_\_\_\_\_\_\_\_\_\_\_\_\_\_\_\_

Alterada tabela do tópico 2.1.1 – Tabela de correspondência de códigos do 1200 x 1210 x E111

Versão 5.1 – de 01/12/2023

- $\blacksquare$  Inclusão do tópico 2.5- BENEFÍCIOS FISCAIS CONDICIONADOS A COMPROVAÇÃO DE INVESTIMENTOS.
- Inclusão do tópico 3.4 Formas de lançamentos dos créditos outorgados do art.11, XXXI e XXXI-A, Anexo IX, RCTE
- Alteração no tópico 4.2 Registros Não Exigidos por Goiás.
- Alteração tópico 7 RETIFICAÇÃO DO ARQUIVO DA EFD (EFD substituta)
- Alteração no tópico 16.1 QUANDO O DECLARANTE DA EFD É O SUBSTITUTO TRIBUTÁRIO

\_\_\_\_\_\_\_\_\_\_\_\_\_\_\_\_\_\_\_\_\_\_\_\_\_\_\_\_\_\_\_\_\_\_\_\_\_\_\_\_\_\_\_\_\_\_\_\_\_\_\_\_\_\_\_\_\_\_\_\_\_\_\_\_\_\_\_\_\_\_\_\_\_\_\_\_\_

- Alteração no tópico 16.1.1.1 Operações de saída com ICMS substituição tributária
- Alteração no tópico 16.2.1 Nas operações de entrada sem direito a crédito

Versão 5.2 – de 21/12/2023

 $\blacksquare$  Inclusão do tópico 1.3.1- PROTEGE GOIÁS - RESTITUIÇÃO

Versão 5.3 – de 18/04/2024

- $\blacksquare$  Inclusão de código no tópico 1.3.1- PROTEGE GOIÁS RESTITUIÇÃO
- Correção do tópico 10 com inclusão dos tópicos 10.1 e 10.2.

Versão 5.4

- Correção da tabela do tópico 2.1.1
- **Inclusão do tópico 24** ×,

Versão 5.5

- Alteração do tópico 13.1.1
- **Inclusão do tópico 25**

## 1.LANÇAMENTOS NA EFD - REGRAS ESPECÍFICAS

1.1Informações Adicionais Obrigatórias – Tabela 5.2

A tabela 5.2 – Tabela de informações adicionais da apuração, valores declaratórios de Goiás, possui diversos registros vinculados a situações específicas estabelecidas na legislação, porém as informações constantes desse título deverão ser prestadas mensalmente por todos os contribuintes obrigados a EFD.

Deverão ser informados todos os itens elencados abaixo, os quais foram descritos e codificados na tabela 5.2. No arquivo da EFD, esses códigos são informados no registro E115: INFORMAÇÕES ADICIONAIS DA APURAÇÃO – VALORES DECLARATORIOS.

No período em que não houver informação a ser prestada para um desses determinados itens abaixo, o registro E115 com o correspondente código deverá ser informado na EFD e o campo "VL\_INF\_ADIC" preenchido com zero (0).

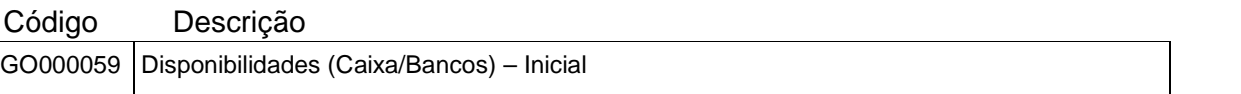

O valor da soma dos saldos das contas Caixa e Bancos Conta Movimento, existente no início do período informado, (em caso de valor negativo na conta Banco Conta Movimento e inexistência de numerário em caixa, informar zero).

GO000060 Disponibilidades (Caixa/Bancos) – Final

O valor da soma dos saldos das contas Caixa e Bancos Conta Movimento, existente no final do período informado.

GO000061 Número de Empregados – Inicial

O número de empregados existente no estabelecimento, no início do período, conforme livro ou ficha de registro de empregados.

GO000062 Número de Empregados – Final

O número de empregados existente no estabelecimento, no final do período, conforme livro ou ficha de registro de empregados.

GO000063 Tipo de Escrita (1=contábil, 2=fiscal e 3=ambas)

Selecionar o tipo de escrita utilizada pelo contribuinte, 1- para escrita contábil, 2 – para escrita fiscal ou 3- se possuir escritas contábil e fiscal.

GO000064 Depósito Judicial

Deve ser informado o valor do Depósito em Juízo, eventualmente efetuado pelo contribuinte, em nome da Secretaria da Economia/GO.

### 1.2 Controle de utilização de créditos fiscais (Observações do LRA)

Nos casos em que a legislação tributária estadual exigir o registro do crédito do ICMS na linha "OBSERVAÇÕES" do Livro Registro de Apuração do ICMS, em função da necessidade de se controlar a sua utilização, o contribuinte deverá usar os registros 1200 e 1210 da EFD, conforme modelo abaixo:

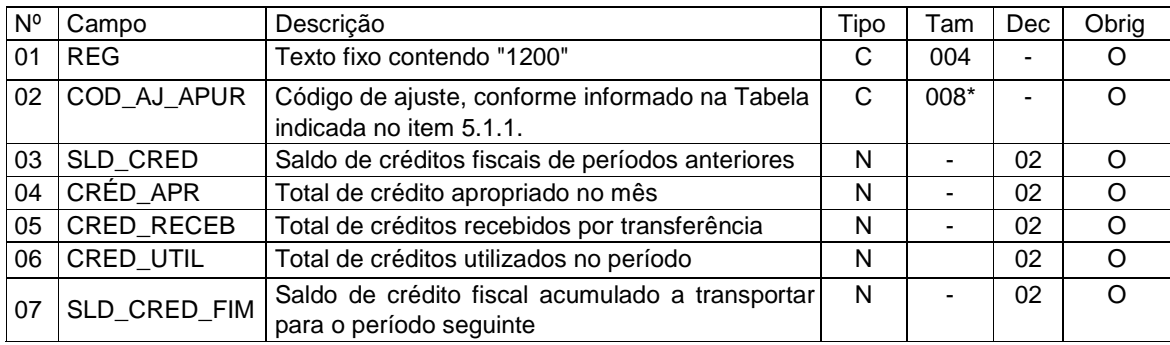

#### REGISTRO 1200: CONTROLE DE CRÉDITOS FISCAIS - ICMS.

#### REGISTRO 1210: UTILIZAÇÃO DE CRÉDITOS FISCAIS - ICMS.

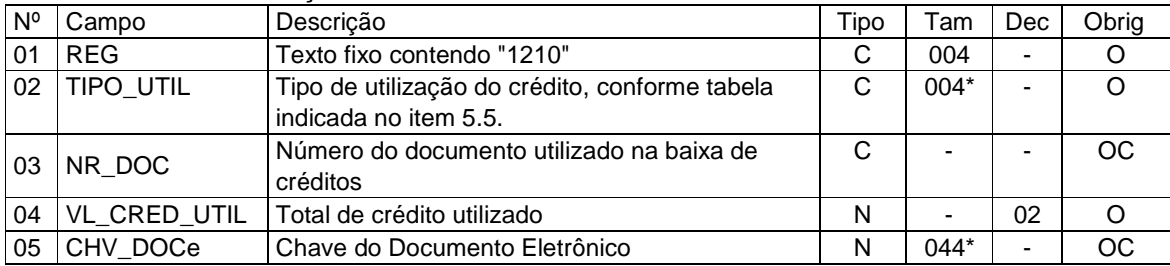

As informações contidas nos registros 1200 e 1210 são DECLARATÓRIAS, ou seja, os valores lançados nesses dois registros não influenciam na apuração do ICMS, contudo, podem provocar ajustes nas Apurações do ICMS Normal mediante o registro E111 e da Substituição tributária mediante o registro E220, de acordo com o tipo de utilização informada no registro 1210. Para se utilizar esses créditos, no caso de dedução do ICMS, deverá ser efetuado o registro do ajuste correspondente aos créditos originários do registro 1200.

As deduções não poderão gerar saldo credor nos registros E110 ou E210. Os créditos do registro 1200 só podem ser usados nas apurações para abater imposto a recolher. Desse modo, os valores lançados por meio do registro E111, cujo 4º caractere seja "4" GO04xxxx (Tab. 5.1.1), são totalizados nos registros E110 no campo 12 (VL\_TOT\_DED), de modo similar a dedução do ICMS-ST, efetuada por meio do registro E220, cujo 4º caractere seja "4" "GO14xxxx" (Tab. 5.1.1), são totalizadas no campo 12 (VL\_TOT\_DED) do registro E210.

Os valores totalizados no campo 12 dos registros E110 ou E220 deverão ter valores iguais ou menores aos do campo 11 (VL\_SLD\_APURADO) de ambos os registros, ainda que seja possível a validação do PVA (Programa Validador da EFD).

\_\_\_\_\_\_\_\_\_\_\_\_\_\_\_\_\_\_\_\_\_\_\_\_\_\_\_\_\_\_\_\_\_\_\_\_\_\_\_\_\_\_\_\_\_\_\_\_\_\_\_\_\_\_\_\_\_\_\_\_\_\_\_\_\_\_\_\_\_\_\_\_\_\_\_\_\_

Abaixo os procedimentos que o contribuinte deverá observar para registrar o recebimento de um crédito e a sua utilização.

A – No recebimento de crédito efetuar o lançamento no registro 1200: CONTROLE DE CRÉDITOS FISCAIS – ICMS, utilizando o código de ajuste de "Controle do ICMS <u>extra-apuração</u>1", conforme descrito na tabela 5.1.1, que corresponda ao crédito.

Exemplo: crédito outorgado apropriado (adquirido) no período referente ao valor constante do documento denominado "Cheque Moradia", conforme Art. 11, inciso XXVII e §5º, inciso II, "h" do anexo IX do RCTE.

Nesse caso, o contribuinte deverá informar no registro 1200, no campo "COD\_AJ\_APUR" o código de ajuste **GO090000**- Crédito do cheque moradia, Art. 11, XXVII e §5º, inciso II, "h" do Anexo IX do RCTE - Reg. 1200, e no campo "CRED\_APR" o valor total do crédito (quando proveniente de cheque moradia ou de cartão reforma, recebidos diretamente).

Observações:

- 1. Somente informar o crédito no campo "CRED\_RECEB" se for oriundo de transferência;
- 2. O valor total do campo SLD\_CRED\_FIM corresponde à soma dos campos SLD CRED + CRÉD APR + CRED RECEB menos o somatório do campo CRED\_UTIL todos do registro 1200;
- 3. Havendo Saldo de crédito fiscal acumulado a transportar para o período seguinte (informação no campo SLD\_CRED\_FIM), no arquivo da EFD do período seguinte essa informação deverá constar no campo "SLD\_CRED".
- 4. Deverá ser gerado um registro 1200 para cada origem/característica do crédito do ICMS, ou seja, se a empresa possui crédito oriundo do chegue moradia e do PROTEGE, deverão ser gerados dois registros 1200.

\_\_\_\_\_\_\_\_\_\_\_\_\_\_\_\_\_\_\_\_\_\_\_\_\_\_\_\_\_\_\_\_\_\_\_\_\_\_\_\_\_\_\_\_\_\_\_\_\_\_\_\_\_\_\_\_\_\_\_\_\_\_\_\_\_\_\_\_\_\_\_\_\_\_\_\_\_

-

<sup>&</sup>lt;sup>1</sup> Para o período de apuração anterior ao ano de 2013, usar o código de outros créditos da tabela 5.1.1.

B – Na utilização do crédito, efetuar o lançamento do registro 1210: UTILIZAÇÃO DE CRÉDITOS FISCAIS – ICMS, informando no campo "VL\_CRED\_UTIL" o total de crédito utilizado para a situação descrita no item "A" e no campo "TIPO\_UTIL" o código que descreve o tipo de utilização do crédito, conforme descrito na tabela 5.5<sup>2</sup>.

Nos casos em que o contribuinte for utilizar o crédito para deduzir o saldo devedor do ICMS das operações próprias ou da substituição tributária deverá efetuar o lançamento de ajuste correspondentemente no registro E111 – AJUSTE/BENEFÍCIO/INCENTIVO DA APURAÇÃO DO ICMS ou no registro E220 - AJUSTE/BENEFÍCIO/INCENTIVO DA APURAÇÃO DO ICMS SUBSTITUIÇÃO TRIBUTÁRIA, respectivamente, de acordo com os códigos de dedução disponíveis na tabela 5.1.1.

**Exemplo1: Considerando que o estabelecimento recebeu no período o valor equivalente a R\$ 1.000,00 em cheque moradia e utilizou apenas R\$ 400,00 para transferir a terceiros mediante emissão de NF-e, o lançamento no registro 1210 deverá ser feito da seguinte forma:** 

No campo "TIPO\_UTIL" informar o código correspondente à Transferência de crédito, no campo "NR\_DOC" - Número do documento utilizado na baixa de crédito, nesse caso o número do documento fiscal utilizado para transferir o crédito, e no campo "VL\_CRED\_UTIL" – Total de crédito utilizado, (o valor de R\$ 400,00).

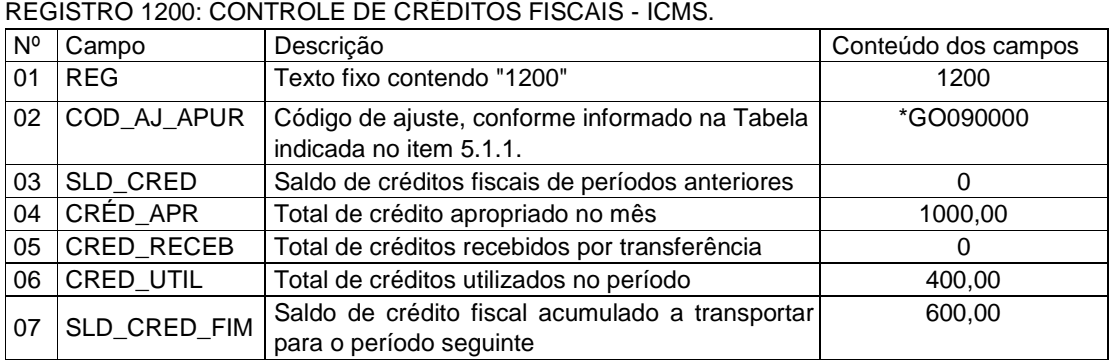

Exemplo do preenchimento dos campos:

REGISTRO 1210: UTILIZAÇÃO DE CRÉDITOS FISCAIS - ICMS.

 $\overline{a}$ 

 $^{\rm 2}$  Tabela 5.5 elaborada pela SEFAZ/GO e disponibilizada na internet no documento "Tabelas externas com códigos do SPED FISCAL de Goiás".

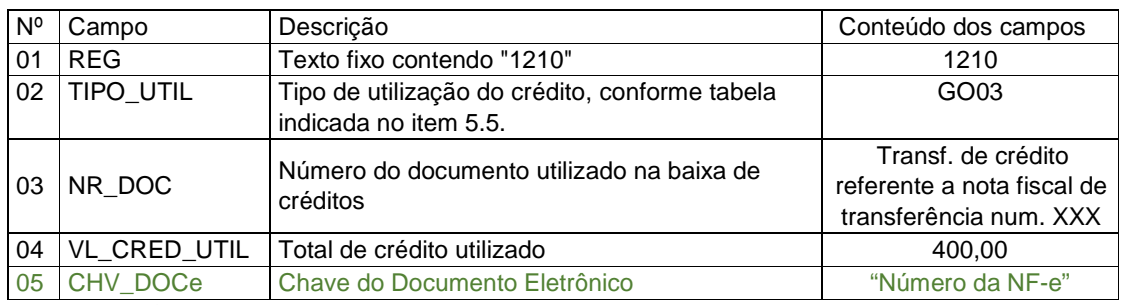

Como essa transferência se refere a crédito escriturado no registro 1200 (antiga linha observação), a baixa do valor será apenas pelo registro 1210, não incorrendo em nenhum desdobramento (ajuste) nas apurações do ICMS (normal e ST).

## **Exemplo2: Utilização de R\$ 300,00 do crédito do cheque moradia para dedução do saldo devedor do ICMS referente às operações próprias.**

Vejamos a sequência de lançamentos:

Seguindo o exemplo anterior, onde transferimos para terceiros R\$ 400,00 do saldo dos créditos de cheque moradia - (REG 1200), e nesse novo exemplo mais R\$ 300,00 a serem utilizados como dedução, totalizamos R\$ 700,00 de créditos utilizados no período, alterando o valor do campo 7 "SLD\_CRED\_FIM" do registro 1200.

Os registros ficariam assim:

REGISTRO 1200: CONTROLE DE CRÉDITOS FISCAIS - ICMS.

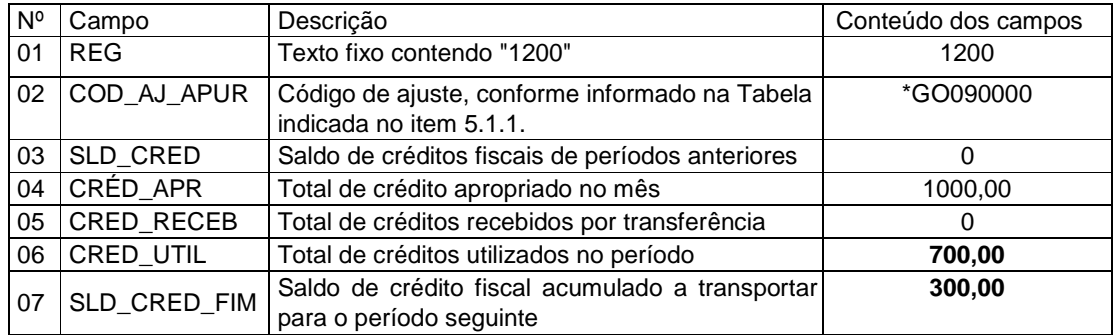

Feito isso, é necessário o correspondente registro da utilização do crédito no registro

#### 1210

#### REGISTRO 1210: UTILIZAÇÃO DE CRÉDITOS FISCAIS - ICMS.

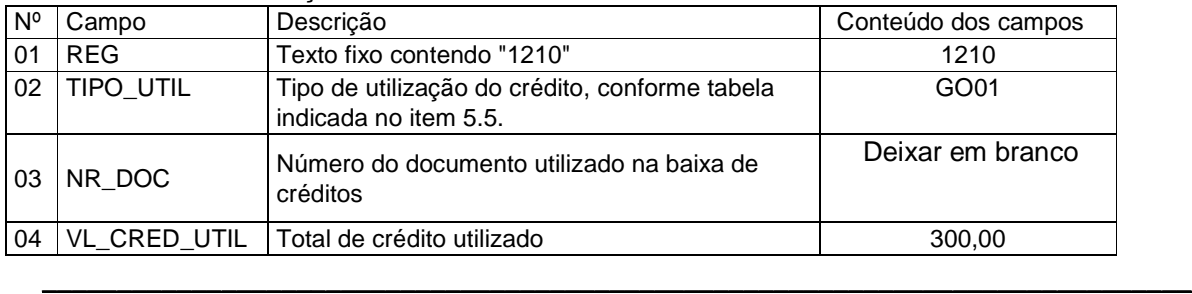

ECONOMIA/GO - 19 -

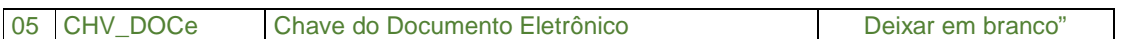

\_\_\_\_\_\_\_\_\_\_\_\_\_\_\_\_\_\_\_\_\_\_\_\_\_\_\_\_\_\_\_\_\_\_\_\_\_\_\_\_\_\_\_\_\_\_\_\_\_\_\_\_\_\_\_\_\_\_\_\_\_\_\_\_\_\_\_\_\_\_\_\_\_\_\_\_\_

Nesse caso, teremos 2 (dois) registros 1210, o primeiro com o lançamento da nota de transferência (exemplo pág. 17) e o segundo com o lançamento do valor a ser deduzido na apuração do ICMS próprio.

Veja que, ao utilizarmos R\$ 300,00 para deduzir saldo de ICMS a recolher, será necessário efetuar o ajuste (dedução) na apuração do ICMS, mediante o registro E111, informando no campo "COD\_AJ\_APUR" o código de ajuste (tab. 5.1.1) GO040024- ICMS próprio ou Operações não Incentivadas FOMENTAR/PRODUZIR, cheque moradia. Reg. 1210. Por não ter nenhum documento ou informação para vincular ao ajuste, o campo "DESCR\_COMPL\_AJ" não precisará ser preenchido e no campo "VL\_AJ\_APUR" registrar o valor de R\$ 300,00.

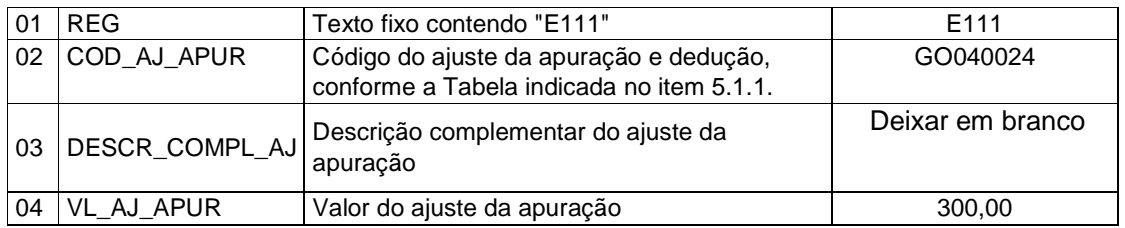

Observação:

1. Em regra, para alguns tipos de utilização do crédito (TIPO\_UTIL) informados no registro 1210 não haverá necessidade de fazer o lançamento de ajuste no registro E111 (APURAÇÂO ICMS PRÓPRIO) ou no registro E220 (APURAÇÃO DA SUBSTITUIÇÃO TRIBUTÁRIA), somente a sua baixa, através do lançamento no registro 1210, é suficiente, como por exemplo, a utilização do crédito em função de compensação com auto de infração, restituição do crédito em moeda, etc.;

2. Atentar que na EFD existe o REGISTRO 0460: TABELA DE OBSERVAÇÕES DO LANÇAMENTO FISCAL que corresponde às informações lançadas na coluna "Observação" dos Livros Fiscais de Entradas, Saídas e nos ajustes da apuração do ICMS vinculados a documentos fiscais. Todas as "Observações" que não forem exigidas o seu controle nos registros 1200 e 1210, deverão ser informadas no registro 0460.

### 1.2.1 Créditos do ICMS que deverão ser informados nos registros 1200 e 1210

\_\_\_\_\_\_\_\_\_\_\_\_\_\_\_\_\_\_\_\_\_\_\_\_\_\_\_\_\_\_\_\_\_\_\_\_\_\_\_\_\_\_\_\_\_\_\_\_\_\_\_\_\_\_\_\_\_\_\_\_\_\_\_\_\_\_\_\_\_\_\_\_\_\_\_\_\_

Os créditos descritos na tabela abaixo deverão ser registrados obrigatoriamente pelo contribuinte no registro 1200, quando de sua apropriação e recepção em transferência, e no registro 1210, quando de sua utilização, observado disposto nos parágrafos seguintes.

Após 1º de janeiro de 2013, os códigos da tabela 5.1.1, que eram informados no Registro 1200, campo 2, foram substituídos por novos códigos de uso exclusivo nesse registro.

\_\_\_\_\_\_\_\_\_\_\_\_\_\_\_\_\_\_\_\_\_\_\_\_\_\_\_\_\_\_\_\_\_\_\_\_\_\_\_\_\_\_\_\_\_\_\_\_\_\_\_\_\_\_\_\_\_\_\_\_\_\_\_\_\_\_\_\_\_\_\_\_\_\_\_\_\_

Atualmente os códigos utilizados no registro 1200 têm o quarto caractere igual a "9" e, estão elencados na tabela 5.1.1 com o título "CRÉDITOS ESCRITURADOS NO REGISTRO 1200 - DESCRIÇÃO", das "Tabelas externas com códigos do SPED FISCAL de Goiás".

Abaixo, tabela de correspondências entre códigos anteriores e os criados em virtude dos mesmos usados exclusivamente no registro 1200:

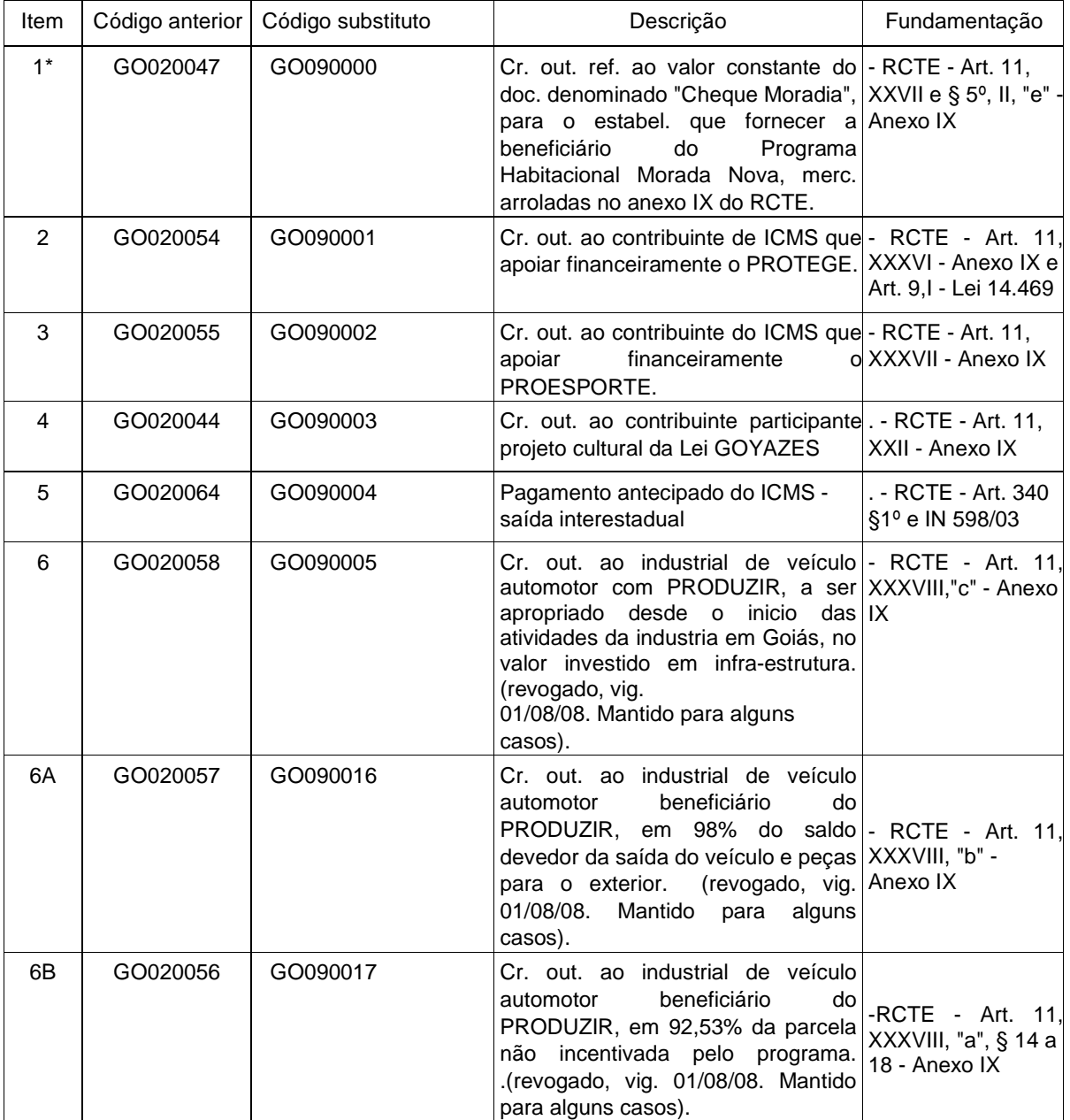

\_\_\_\_\_\_\_\_\_\_\_\_\_\_\_\_\_\_\_\_\_\_\_\_\_\_\_\_\_\_\_\_\_\_\_\_\_\_\_\_\_\_\_\_\_\_\_\_\_\_\_\_\_\_\_\_\_\_\_\_\_\_\_\_\_\_\_\_\_\_\_\_\_\_\_\_\_

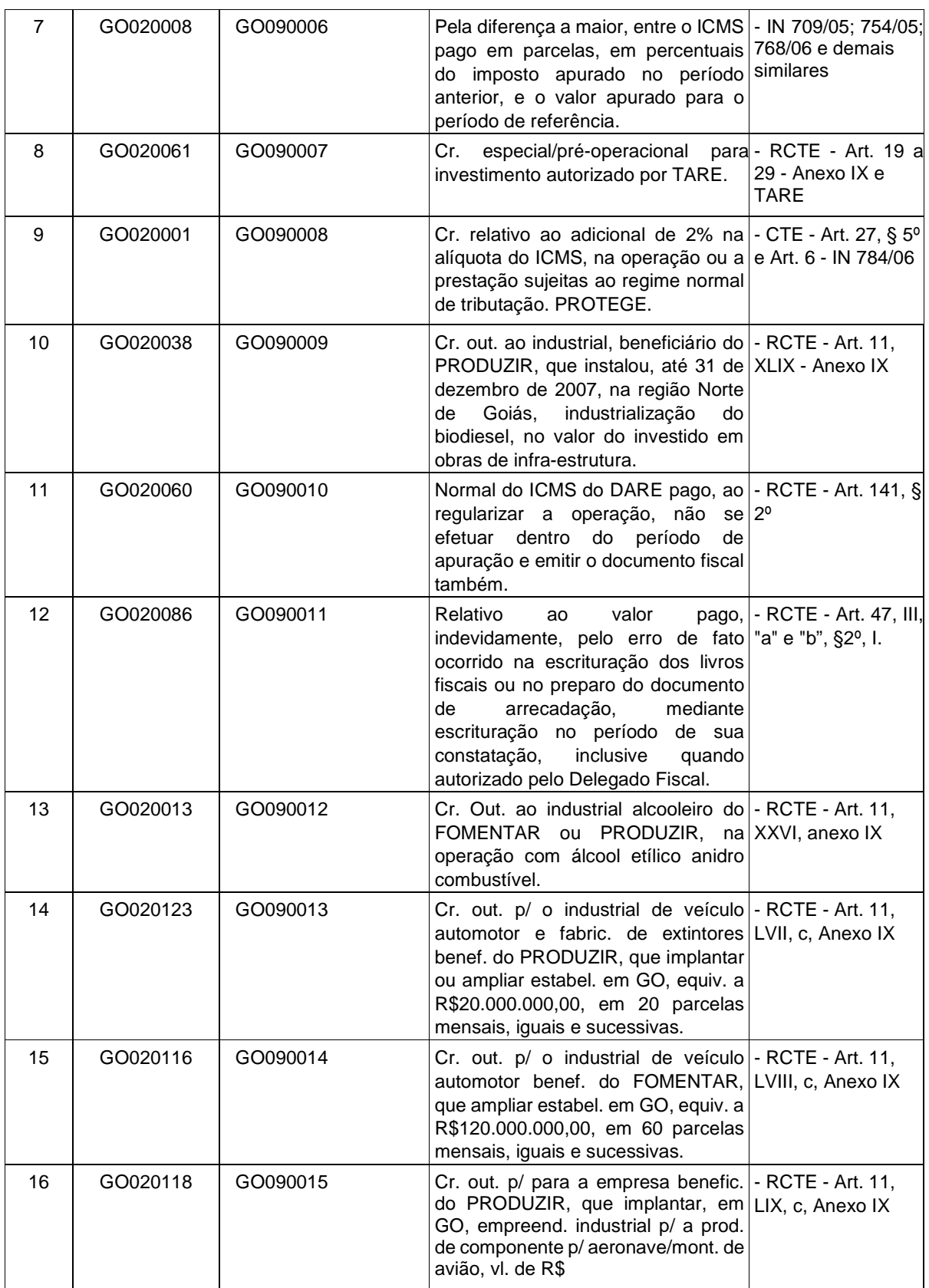

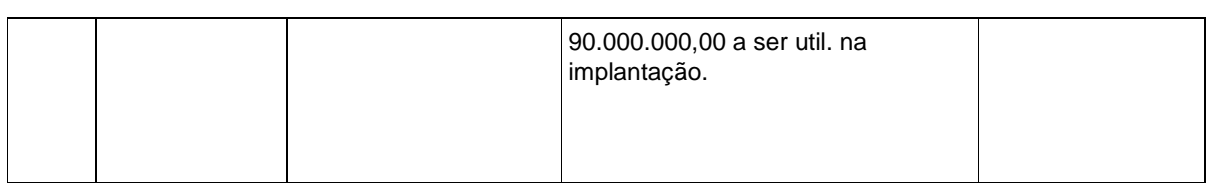

\_\_\_\_\_\_\_\_\_\_\_\_\_\_\_\_\_\_\_\_\_\_\_\_\_\_\_\_\_\_\_\_\_\_\_\_\_\_\_\_\_\_\_\_\_\_\_\_\_\_\_\_\_\_\_\_\_\_\_\_\_\_\_\_\_\_\_\_\_\_\_\_\_\_\_\_\_

\* GO020047, vigência 01/01/2009 a 31/12/2012, não sendo possível informar ajuste de outros créditos após esse período.

Para utilizar o valor do crédito informado no registro 1200 para abater/deduzir o valor do saldo devedor do ICMS apurado no período (próprio ou da substituição tributária), deverá ser informado o código de "dedução" correspondente da tabela 5.1.1, conforme sua descrição.

A maior parte dos contribuintes do regime normal, que não participam dos Programas FOMENTAR ou PRODUZIR, não utilizam o registro 1200, salvo em algumas situações específicas.

A tabela abaixo discrimina os códigos do Reg. 1200, 1210 e C197 correspondestes para essas situações.

\_\_\_\_\_\_\_\_\_\_\_\_\_\_\_\_\_\_\_\_\_\_\_\_\_\_\_\_\_\_\_\_\_\_\_\_\_\_\_\_\_\_\_\_\_\_\_\_\_\_\_\_\_\_\_\_\_\_\_\_\_\_\_\_\_\_\_\_\_\_\_\_\_\_\_\_\_

#### Tabela com a correspondência de códigos a serem utilizados na apuração do ICMS (normal ou ST), ou, no registro C197 do LRE, tendo em vista os registros 1200 e 1210 da EFD para Contribuintes do Regime Normal que não possuem Fomentar/Produzir:

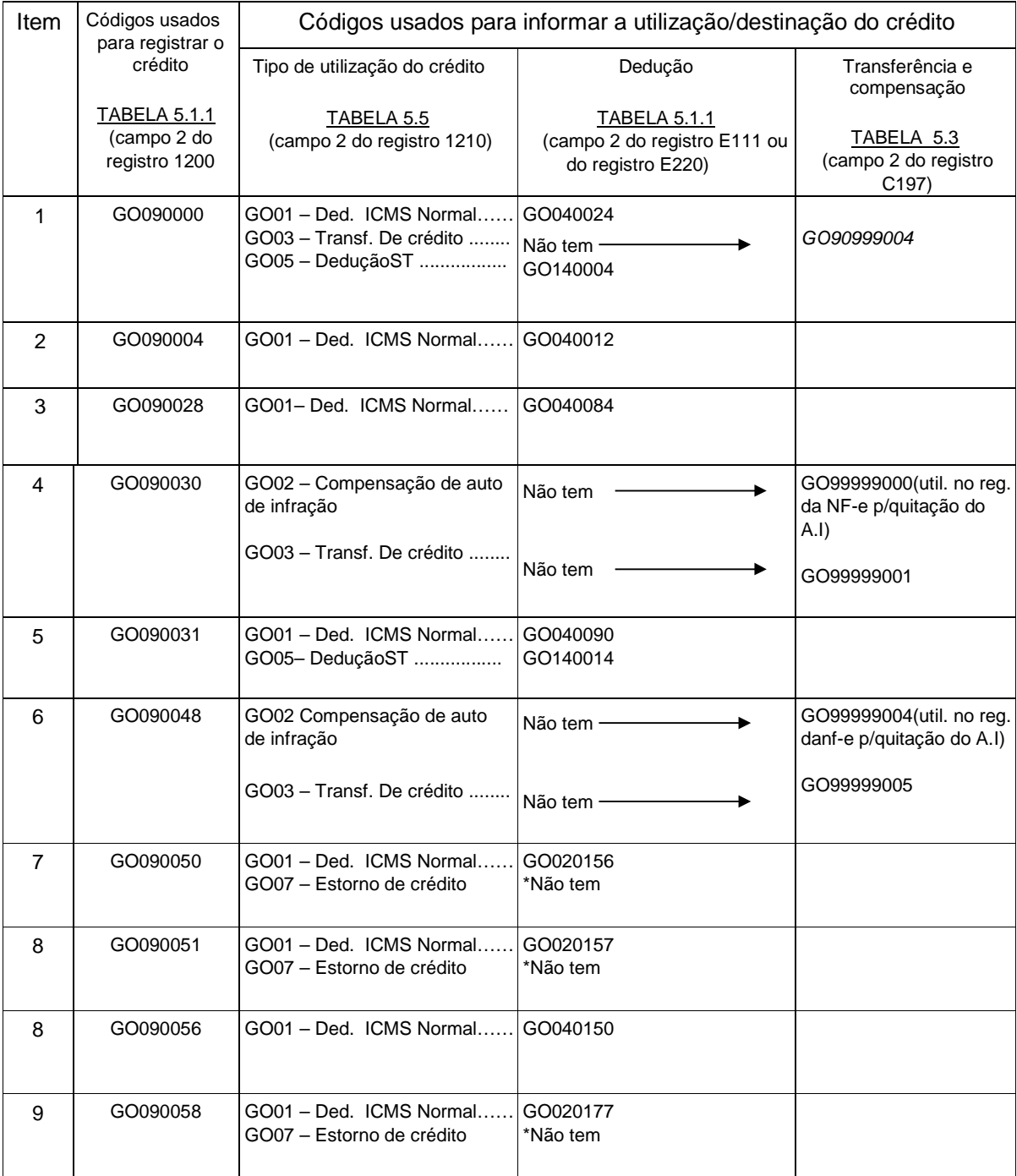

OBS: contribuintes do FOMENTAR/PRODUZIR vide tabela do Tópico 2.1.1

\_\_\_\_\_\_\_\_\_\_\_\_\_\_\_\_\_\_\_\_\_\_\_\_\_\_\_\_\_\_\_\_\_\_\_\_\_\_\_\_\_\_\_\_\_\_\_\_\_\_\_\_\_\_\_\_\_\_\_\_\_\_\_\_\_\_\_\_\_\_\_\_\_\_\_\_\_

\*Só se utiliza os códigos de estornos do reg. E111: GO010060, GO010061 e GO010075, correspondentes aos registros GO090050, GO090051 e GO090058, quando o valor do **COPNI** não foi estornado integralmente pelos registros 1200 e 1210, devendo a diferença apurada ser estornada diretamente na apuração do ICMS, vide **Manual de Operações com arroz IN (1400/18) e resumo de benefícios fiscais com Arroz e Feijão**, no site www.economia.go.gov.br e IN 1400/18- GSF.)

## 1.3 PROTEGE GOIÁS

Os contribuintes que utilizam benefícios fiscais sujeitos à contribuição do PROTEGE deverão informar mensalmente o valor total da contribuição ao Protege, no REGISTRO E115: INFORMAÇÕES ADCIONAIS DA APURAÇÃO – VALORES DECLARATORIOS se houverem códigos específicos na tabela 5.2 – TABELA DE INFORMAÇÕES ADICIONAIS DA APURACÃO – VALORES DECLARATÓRIOS.

A utilização dos benefícios fiscais contidos no Art. 1º, § 3º do anexo IX do RCTE é condicionada a que o contribuinte contribua com o percentual ali indicado, a ser aplicado sobre o montante da diferença, entre o valor do imposto calculado com aplicação da tributação integral e o calculado com utilização de benefício fiscal, para o Fundo de Proteção Social do Estado de Goiás – PROTEGE GOIÁS (Lei nº 14.469/03, art. 9, II e § 4º) e efetuando o registro dos valores recolhidos no REG E115: INFORMAÇÕES ADCIONAIS DA APURAÇÃO – VALORES DECLARATORIOS, conforme os códigos da tabela 5.2 – TABELA DE INFORMAÇÕES ADICIONAIS DA APURACÃO – VALORES DECLARATÓRIOS.

Deverá ser gerado o registro E115, com valor da contribuição e seu respectivo código, somente no período em que houver utilização do benefício descrito na tabela 5.2.

Os códigos do PROTEGE Goiás constam no Anexo II desse Guia.

## 1.3.1 PROTEGE GOIÁS SOBRE BENEFÍCIOS FISCAIS – RESTITUIÇÂO

Nos casos de restituição de PROTEGE em que o Despacho Autorizativo conceder a restituição do valor pago indevidamente com códigos de recolhimento 4014/4402/4888/4990 e 5017, na forma de compensação sobre os respectivos recolhimentos futuros, o contribuinte deverá adotar os seguintes procedimentos e lançamentos na EFD:

### **Apropriação do valor a ser restituído:**

**Registro E115** – Informar o valor a ser compensado no campo 3 **VL\_INF\_ADIC** e o número do Despacho autorizativo no campo 4 **DESCR\_COMPL\_AJ**, utilizando os códigos abaixo no campo 2 **COD\_INF\_ADIC** do registro E115, em conformidade com o código de recolhimento utilizado no documento de arrecadação que ensejou a restituição, sendo:

\_\_\_\_\_\_\_\_\_\_\_\_\_\_\_\_\_\_\_\_\_\_\_\_\_\_\_\_\_\_\_\_\_\_\_\_\_\_\_\_\_\_\_\_\_\_\_\_\_\_\_\_\_\_\_\_\_\_\_\_\_\_\_\_\_\_\_\_\_\_\_\_\_\_\_\_\_

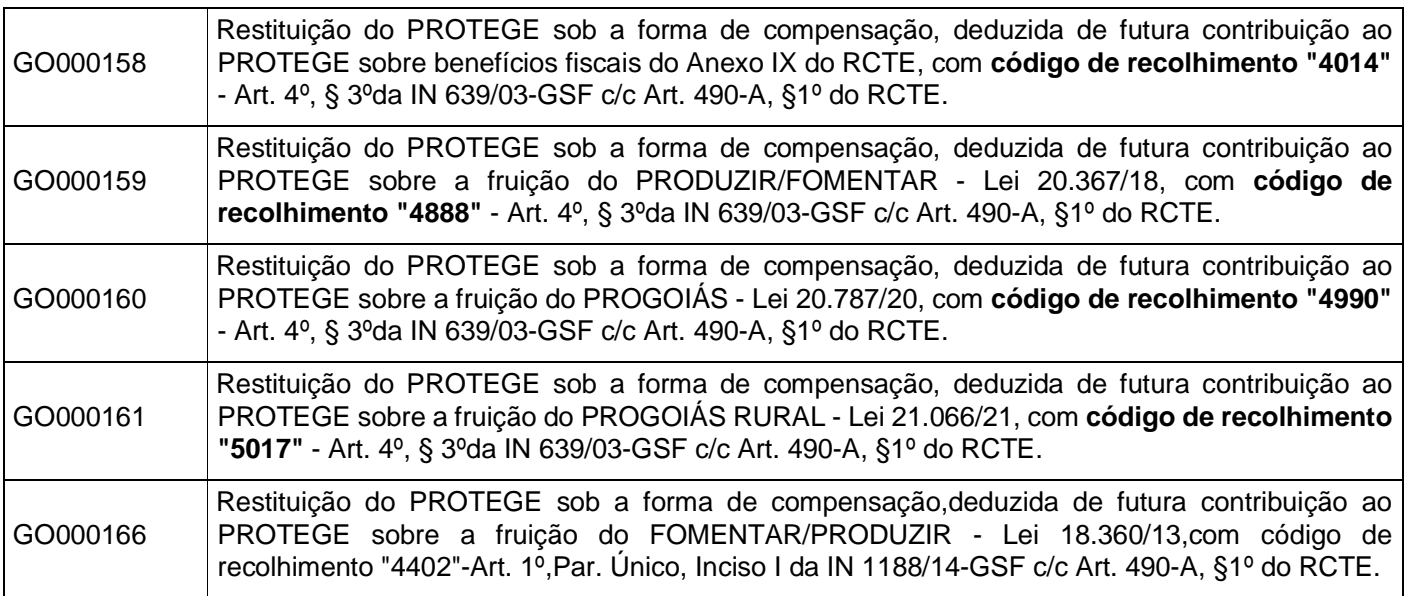

**Registro 1200** – Informar o valor no campo 2 **COD\_AJ\_APUR** o código de ajuste em consonância com o(os) lançado(s) no registro E115, informando no campo 4 **CRED\_APR** o valor da restituição, por meio dos seguintes códigos, conforme o caso:

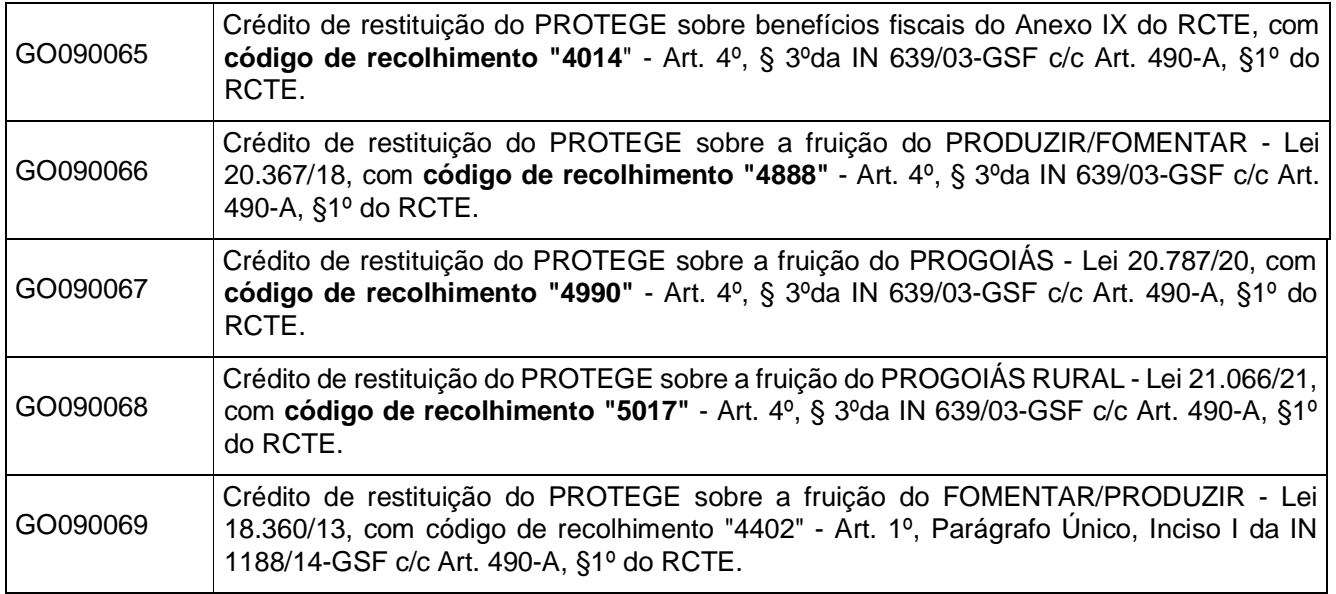

#### **Utilização do crédito:**

**Registro 1200** – Informar no campo 6 **CRED\_UTIL** o valor a ser abatido do recolhimento do PROTEGE.

**Registro 1210** – Informar no campo 2 **TIPO\_UTIL** somente o código **GO12** "Compensação DARE de PROTEGE " e no campo 4 **VL\_CRED\_UTIL** o valor a ser abatido nos recolhimentos.

**OBS:** os valores a serem restituídos nunca poderão ser compensados com valores das apurações E110/E220/E310 da EFD.

### 1.4 FUNDEINFRA

Os contribuintes que utilizam benefícios fiscais sujeitos à contribuição do FUNDEINFRA deverão informar mensalmente o valor total da contribuição ao FUNDEINFRA, no REGISTRO E115: INFORMAÇÕES ADCIONAIS DA APURAÇÃO – VALORES DECLARATÓRIOS com os códigos específicos na tabela 5.2 – TABELA DE INFORMAÇÕES ADICIONAIS DA APURACÃO – VALORES DECLARATÓRIOS.

O valor calculado conforme índices estabelecidos no Anexo Único do Decreto nº 10.187/22, deverá ser informado no registro E115, com o valor da contribuição e seu respectivo código. A informação será prestada somente no período em que houver a utilização de benefício fiscal que enseja o recolhimento.

Os códigos do FUNDEINFRA Goiás constam no Anexo V desse Guia.

### 2.TÓPICOS - CONTRIBUINTES COM PROGRAMAS DE INCENTIVOS FISCAIS

#### 2.1 Fomentar, Produzir e Microproduzir

Os estabelecimentos industriais enquadrados como beneficiários dos programas Fomentar, Produzir e Microproduzir devem adotar os procedimentos estabelecidos nesse título.

As informações prestadas pelo contribuinte no relatório denominado "Demonstrativo da Apuração Mensal – Fomentar/Produzir/Microproduzir", instituído pela Instrução Normativa Nº 885/2007-GSF, deverão ser informadas na EFD no REGISTRO E115: INFORMAÇÕES ADICIONAIS DA APURAÇÃO – VALORES DECLARATORIOS, conforme os códigos da tabela 5.2 – TABELA DE INFORMAÇÕES ADICIONAIS DA APURACÃO – VALORES DECLARATÓRIOS, definidos no Anexo I deste guia.

| Campo                | Descricão                               | Tipo                                        | Tam    | Dec                      | Obria |  |  |  |
|----------------------|-----------------------------------------|---------------------------------------------|--------|--------------------------|-------|--|--|--|
| <b>REG</b>           | Texto fixo contendo "E115"              |                                             | 004    | $\overline{\phantom{0}}$ |       |  |  |  |
| <b>ICOD INF ADIC</b> | Código da informação adicional conforme |                                             | $008*$ |                          |       |  |  |  |
|                      |                                         |                                             |        |                          |       |  |  |  |
|                      | tabela definida no item 5.2.            |                                             |        |                          |       |  |  |  |
| VL INF ADIC          | Valor referente à informação adicional  | Ν                                           |        | 02                       |       |  |  |  |
|                      |                                         | tabela a ser definida pelas SEFAZ, conforme |        |                          |       |  |  |  |

REGISTRO E115: INFORMAÇÕES ADICIONAIS DA APURAÇÃO – VALORES DECLARATÓRIOS.

\_\_\_\_\_\_\_\_\_\_\_\_\_\_\_\_\_\_\_\_\_\_\_\_\_\_\_\_\_\_\_\_\_\_\_\_\_\_\_\_\_\_\_\_\_\_\_\_\_\_\_\_\_\_\_\_\_\_\_\_\_\_\_\_\_\_\_\_\_\_\_\_\_\_\_\_\_ ECONOMIA/GO - 27 -

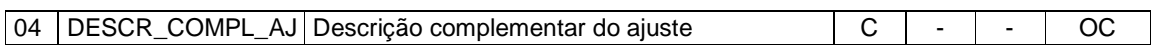

\_\_\_\_\_\_\_\_\_\_\_\_\_\_\_\_\_\_\_\_\_\_\_\_\_\_\_\_\_\_\_\_\_\_\_\_\_\_\_\_\_\_\_\_\_\_\_\_\_\_\_\_\_\_\_\_\_\_\_\_\_\_\_\_\_\_\_\_\_\_\_\_\_\_\_\_\_

O contribuinte deverá informar mensalmente todos os códigos relacionados no anexo I, havendo ou não movimentação no período. Não havendo valor a ser informado para um determinado código, preencher o correspondente campo "VL\_INF\_ADIC" com zero (0).

O campo "DESCR\_COMPL\_AJ" não precisará ser informado para os códigos descritos nesse título.

O REGISTRO E115: INFORMAÇÕES ADICIONAIS DA APURAÇÃO – VALORES DECLARATÓRIOS é meramente declaratório, portanto os valores de deduções ali informados não são computados na apuração do imposto de forma automática, assim, é imprescindível que as deduções efetuadas para abater dos valores do ICMS devido sejam obrigatoriamente informadas no REGISTRO E111: AJUSTE/BENEFÍCIO/INCENTIVO DA APURAÇÃO DO ICMS, conforme demonstra item 2.1.1.

Observação: os códigos foram finalizados em 31/03/2021 por não terem utilização atualmente.

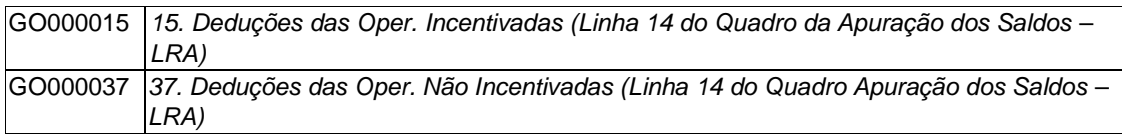

As Terminologias adotadas pela EFD estão em conformidade com a IN nº 885/07-GSF, que trata dos programas FOMENTAR/ PRODUZIR/ MICROPRODUZIR, devendo o contribuinte ao gerar o arquivo da EFD observar estes termos que serão necessários para a correta identificação dos ajustes.

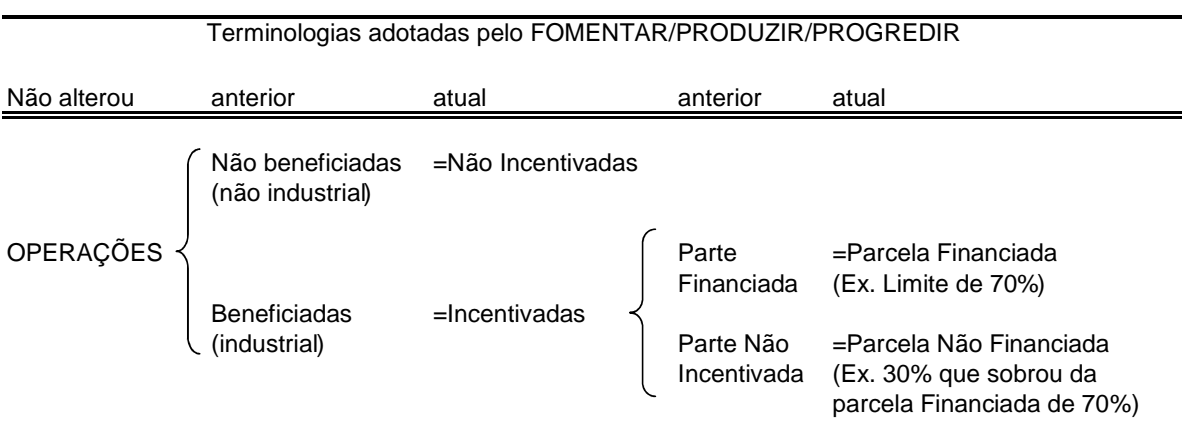

### 2.1.1 Apuração do Imposto

Os estabelecimentos industriais enquadrados como beneficiários dos programas Fomentar, Produzir e Microproduzir, na apuração do imposto deverão utilizar os ajustes de deduções descritos na tabela 5.1.1 e estes ajustes obrigatoriamente deverão constar no REGISTRO E111: AJUSTE/BENEFÍCIO/INCENTIVO DA APURAÇÃO DO ICMS.

Observação: abaixo são citados alguns códigos de ajustes do registro 1200 e 1210 com os correspondentes códigos dos registros: E111/E220 e C197 que devem ser utilizados por contribuintes do regime normal que possui incentivo financeiro fiscal (FOMENTAR/PRODUZIR). A relação completa dos códigos de ajustes está consta do documento "Tabelas externas com códigos do SPED FISCAL – GO", disponível no portal da Escrituração Fiscal Digital de Goiás.

Tabela com a correspondência de códigos a serem utilizados pelos estabelecimentos que possuem Fomentar/Produzir e Microproduzir na apuração do ICMS (normal ou ST), ou, no registro C197 do LRE, tendo em vista os registros 1200 e 1210 da EFD:

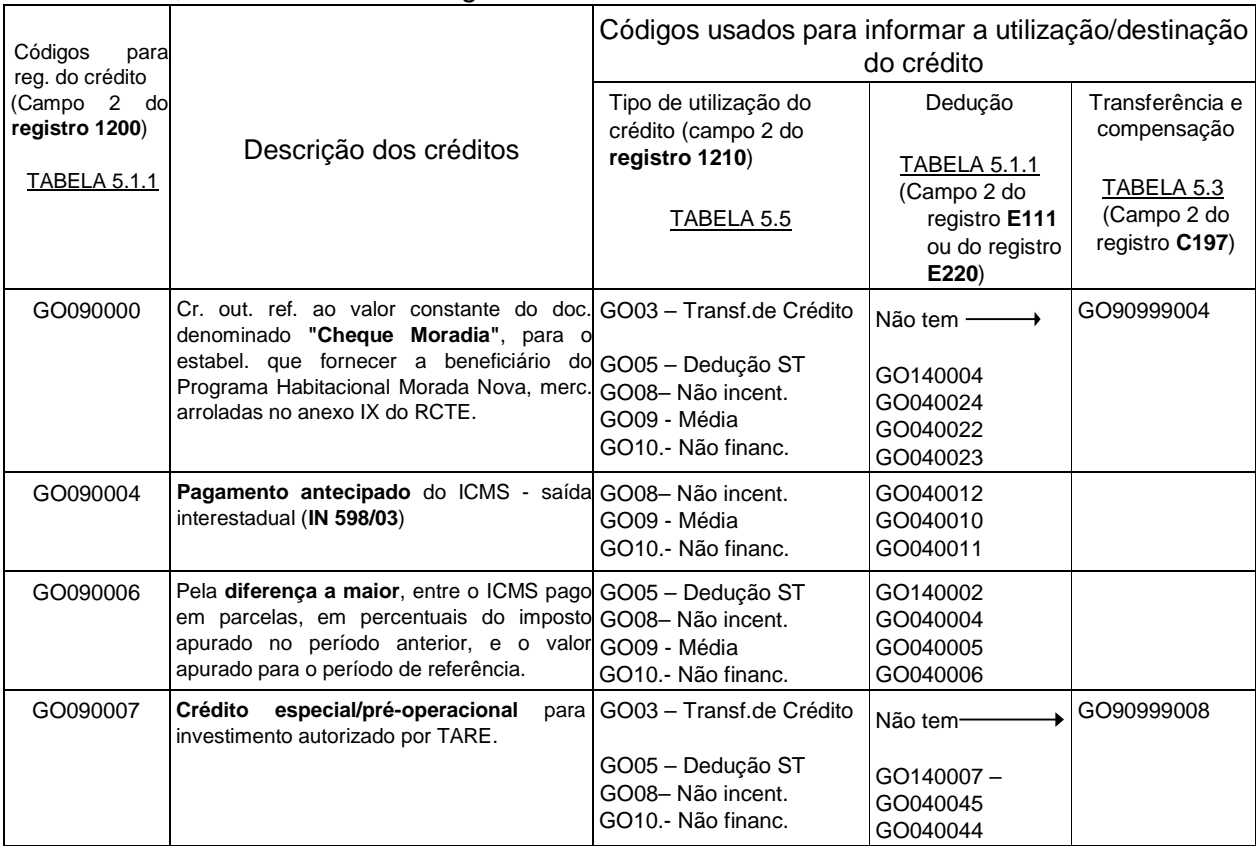

\_\_\_\_\_\_\_\_\_\_\_\_\_\_\_\_\_\_\_\_\_\_\_\_\_\_\_\_\_\_\_\_\_\_\_\_\_\_\_\_\_\_\_\_\_\_\_\_\_\_\_\_\_\_\_\_\_\_\_\_\_\_\_\_\_\_\_\_\_\_\_\_\_\_\_\_\_

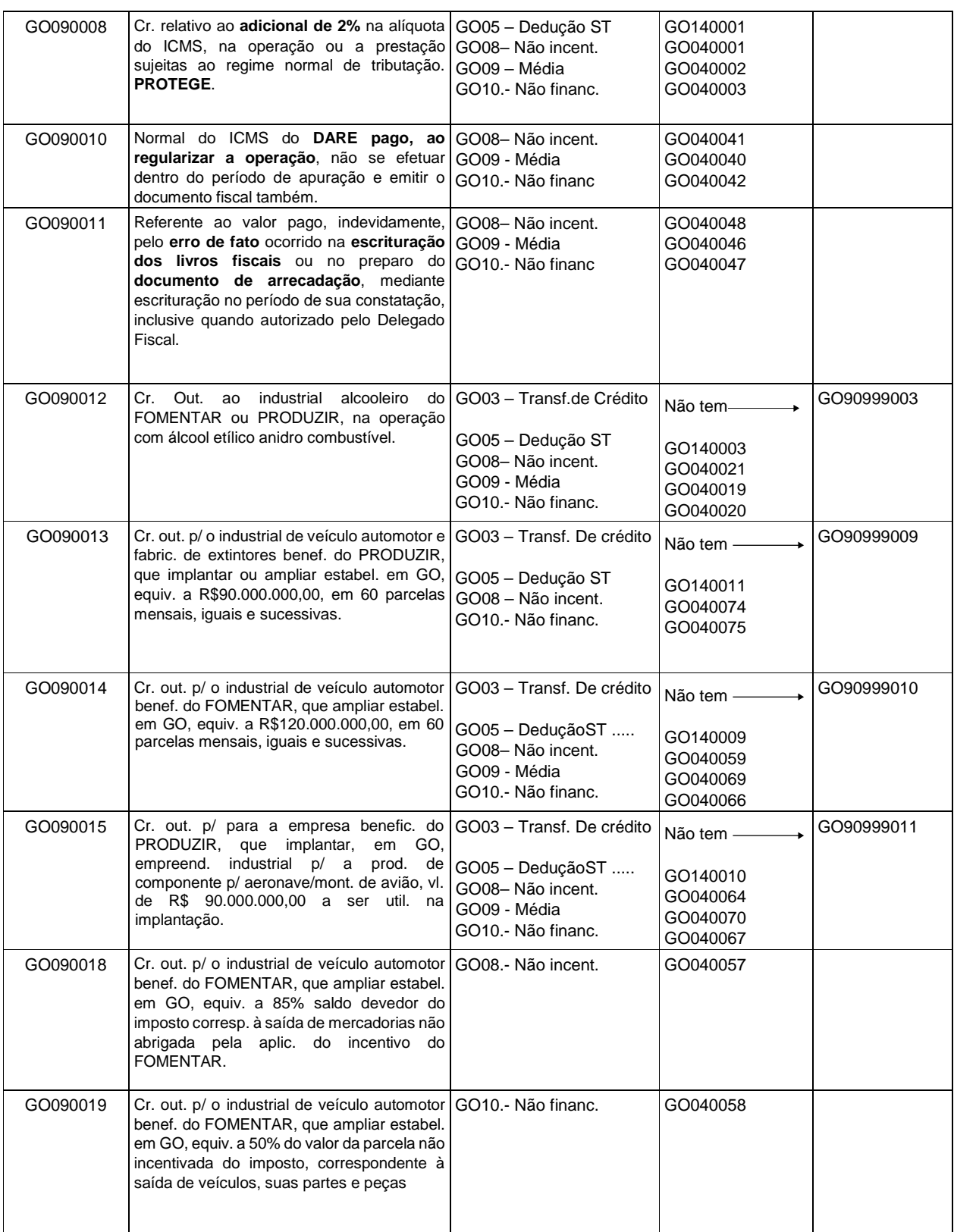

\_\_\_\_\_\_\_\_\_\_\_\_\_\_\_\_\_\_\_\_\_\_\_\_\_\_\_\_\_\_\_\_\_\_\_\_\_\_\_\_\_\_\_\_\_\_\_\_\_\_\_\_\_\_\_\_\_\_\_\_\_\_\_\_\_\_\_\_\_\_\_\_\_\_\_\_\_

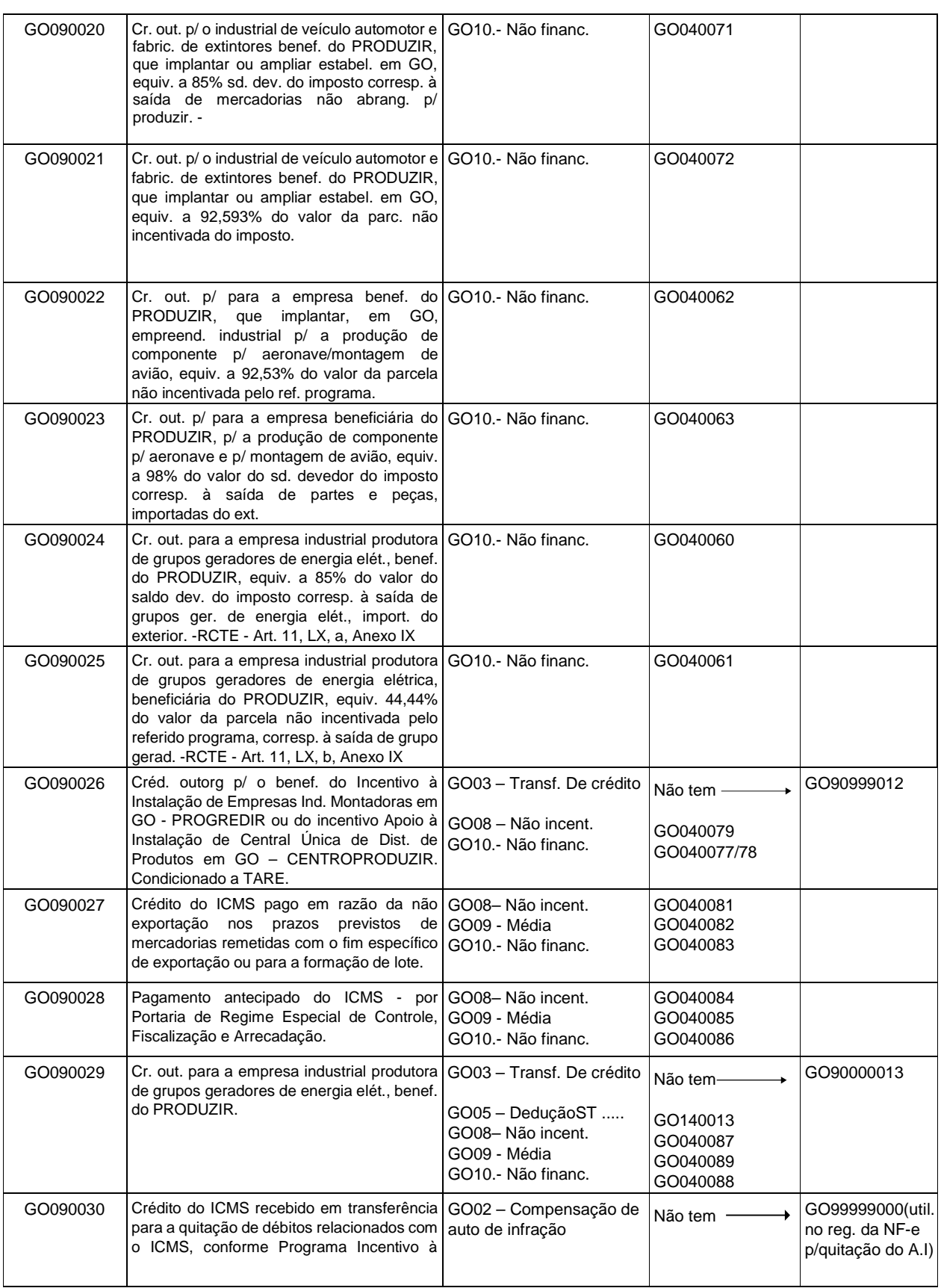

\_\_\_\_\_\_\_\_\_\_\_\_\_\_\_\_\_\_\_\_\_\_\_\_\_\_\_\_\_\_\_\_\_\_\_\_\_\_\_\_\_\_\_\_\_\_\_\_\_\_\_\_\_\_\_\_\_\_\_\_\_\_\_\_\_\_\_\_\_\_\_\_\_\_\_\_\_

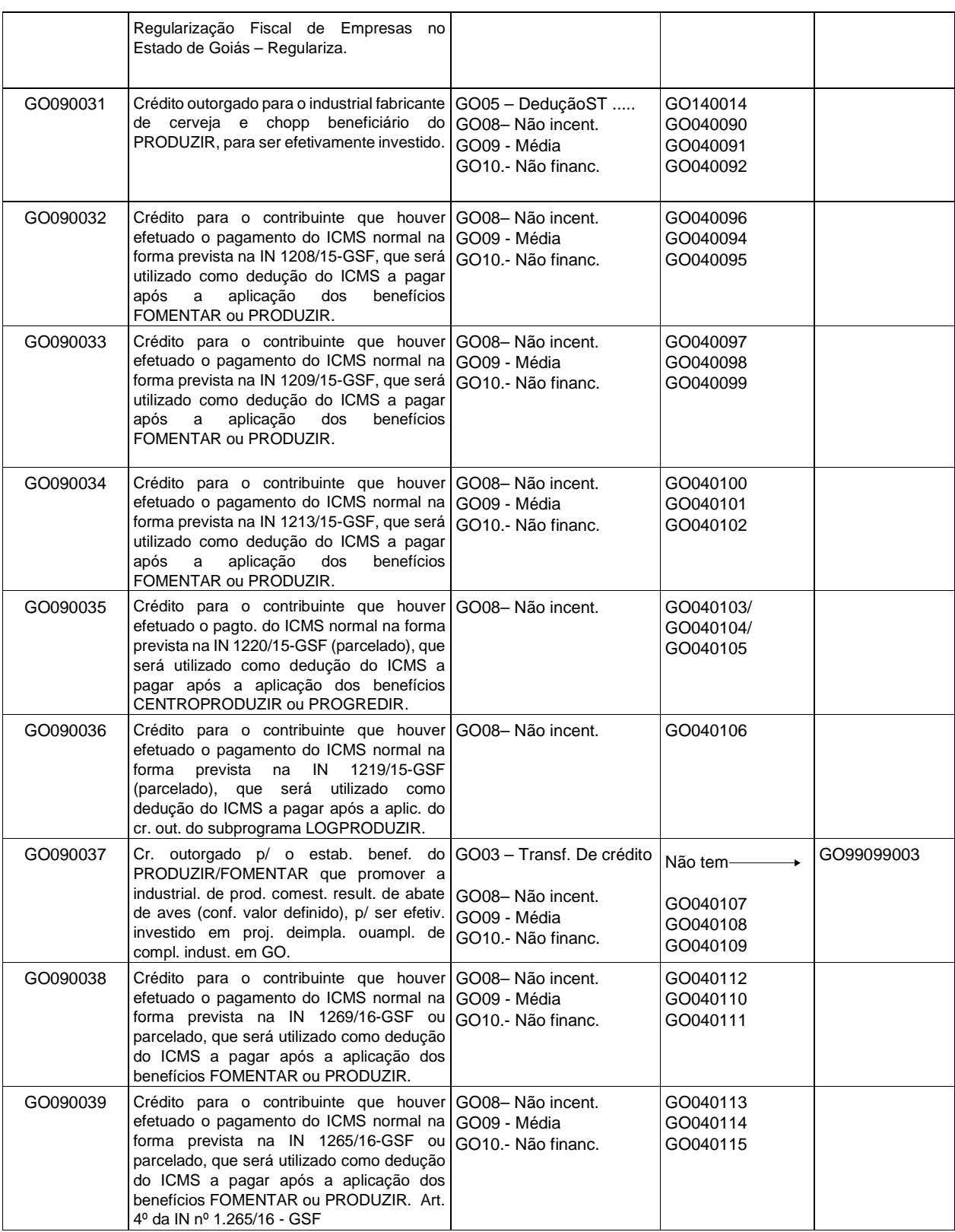

\_\_\_\_\_\_\_\_\_\_\_\_\_\_\_\_\_\_\_\_\_\_\_\_\_\_\_\_\_\_\_\_\_\_\_\_\_\_\_\_\_\_\_\_\_\_\_\_\_\_\_\_\_\_\_\_\_\_\_\_\_\_\_\_\_\_\_\_\_\_\_\_\_\_\_\_\_

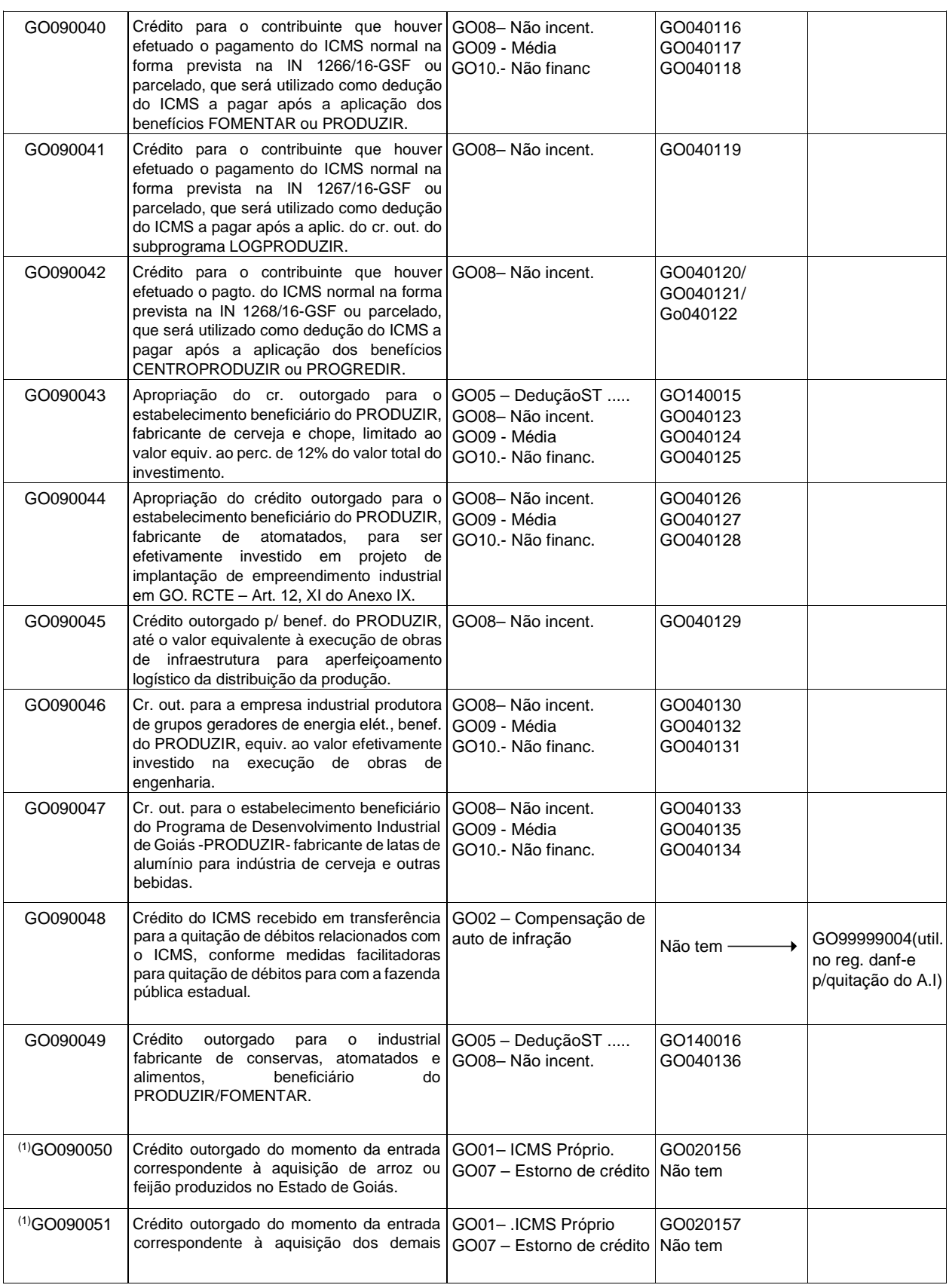

\_\_\_\_\_\_\_\_\_\_\_\_\_\_\_\_\_\_\_\_\_\_\_\_\_\_\_\_\_\_\_\_\_\_\_\_\_\_\_\_\_\_\_\_\_\_\_\_\_\_\_\_\_\_\_\_\_\_\_\_\_\_\_\_\_\_\_\_\_\_\_\_\_\_\_\_\_

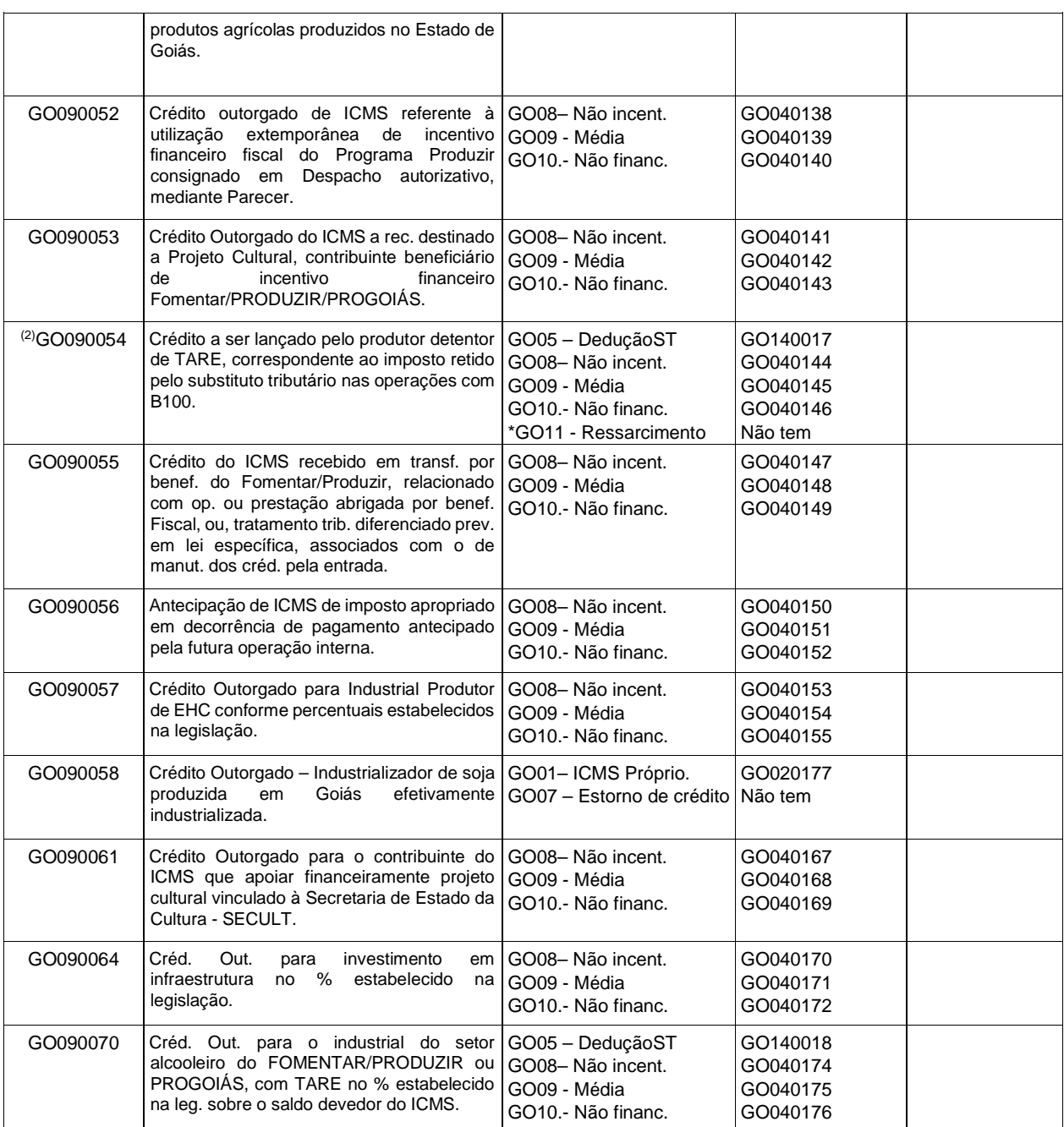

(1) Só se utiliza os códigos de estornos do reg. E111: GO010060, GO010061 e GO010071, correspondentes aos registros GO090050, GO090051 e GO090058, quando o valor do **COPNI** não foi estornado integralmente pelos registros 1200 e 1210, devendo a diferença apurada ser estornada diretamente na apuração do ICMS, vide **Manual de Operações com arroz IN (1400/18) e resumo de benefícios fiscais com Arroz e Feijão**, no site www.economia.go.gov.br e IN 1400/18- GSF.)

(2) No caso de utilização na forma de ressarcimento, o substituto tributário (destinatário do crédito) utilizará o código GO120013 para ressarcir-se do ICMS-ST proveniente do produtor.

OBS:

- As transferências de créditos próprios do Reg 1200, nos termos das Instruções Normativas GSF nºs 1182/14 e 1348/17, deverão utilizar no registro da NF-e, respectivamente os códigos do Reg C197: GO99999001 e GO99999005;
- Salvo exceção do Guia Prático de Goiás no tópico 2.4.1, contribuintes do PROGOIÁS utilizarão o código GO01(Reg.1210) e GO040137 no registro E111 para dedução do ICMS normal.

Ajuste que discrimina o valor do ICMS FINANCIADO dos Programas Fomentar, Produzir e Microproduzir, que deverá ser informado no Registro E111, de acordo com enquadramento legal descrito.

\_\_\_\_\_\_\_\_\_\_\_\_\_\_\_\_\_\_\_\_\_\_\_\_\_\_\_\_\_\_\_\_\_\_\_\_\_\_\_\_\_\_\_\_\_\_\_\_\_\_\_\_\_\_\_\_\_\_\_\_\_\_\_\_\_\_\_\_\_\_\_\_\_\_\_\_\_

GO040007 (FOMENTAR e PRODUZIR: até 73%; MICROPRODUZIR até 90%) Instrução Normativa nº 885/07-GSF Valor do ICMS Financiado sobre as Operações Incentivadas, limitado ao percentual do TARE

Obs.: Na tabela 5.1.1, só existe esse código para representar o valor do ICMS FINANCIADO, que deverá ser o mesmo constante da Instrução Normativa nº 885/07 "item 25".

Exemplo:

Uma empresa apresentou saldo devedor TOTAL de R\$ 15.000,00 no final do período, possui um saldo credor acumulado de R\$ 3.000,00, referente a cheque moradia (esse valor consta do campo "observações", e na EFD foi informado nos registros 1200 e 1210), que será utilizado para deduzir a parcela não financiada. O TARE relativo ao percentual de financiamento do fomentar é de 70%.

Nesse caso, o arquivo da EFD deverá ter dois registros E111, com os seguintes códigos de ajustes de dedução:

| $N^{\circ}$ | Campo                    | Descrição                                                                | Tipo |        | $Tam \mid Dec$ | Obrig     |
|-------------|--------------------------|--------------------------------------------------------------------------|------|--------|----------------|-----------|
| 01          | <b>REG</b>               | Texto fixo contendo "E111"                                               |      | 004    |                |           |
| 02          | COD AJ APUR              | GO040023                                                                 |      | $008*$ |                |           |
| 03          | <b>DESCR COMPL</b><br>AJ | Ded. ICMS parcela não financiada -<br>FOMENTAR/PRODUZIR, cheque moradia. |      |        | -              | <b>OC</b> |
| 04          | VL AJ APUR               | 3.000,00                                                                 |      |        |                |           |

REGISTRO E111: AJUSTE/BENEFÍCIO/INCENTIVO DA APURAÇÃO DO ICMS.

#### REGISTRO E111: AJUSTE/BENEFÍCIO/INCENTIVO DA APURAÇÃO DO ICMS.

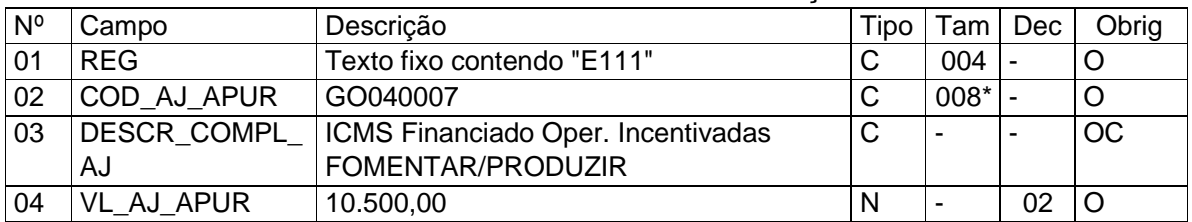

Dessa forma, o total das deduções será de R\$ 13.500,00, equivalente a soma de R\$ 3.000,00 referente ao código GO040023 mais o valor do ICMS financiado de R\$ 10.500,00 (70% x 15.000,00) referente ao código GO040007.

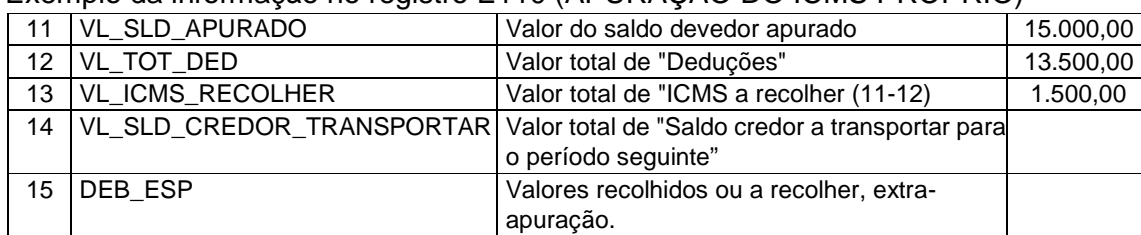

#### Exemplo da informação no registro E110 (APURAÇÃO DO ICMS PRÓPRIO)

O total do ICMS a recolher é de R\$ 1.500,00 (R\$ 15.000,00 – R\$ 13.500,00).

Esse valor deverá ser informado no registro E116: OBRIGAÇÕES DO ICMS A RECOLHER – OPERAÇÕES PRÓPRIAS e detalhado conforme descrito no título seguinte.

> OBS: os ajustes de deduções só podem ser utilizados se houver saldo devedor nas apurações do ICMS Normal/ST, ou seja, sua utilização não poderá ocasionar saldo credor nas apurações do ICMS.

### 2.1.2 Detalhamento dos Recolhimentos

Os pagamentos realizados ou a realizar, referente à apuração do ICMS – Operações Próprias do período, discriminados no registro E116, devem ser informados, em função do tipo da receita relacionada à obrigação, como por exemplo:

- a) ICMS a recolher por operações não incentivadas;
- b) ICMS a recolher por Média do ICMS;
- c) ICMS a recolher da parcela não financiada.

A descrição das receitas citadas anteriormente nos itens "a", "b" e "c" deverá constar no registro E116 no campo "TXT\_COMPL".

Os valores a serem recolhidos deverão ser idênticos aos valores apurados informados no "Demonstrativo da Apuração Mensal do Fomentar/Produzir/Microproduzir", relacionados na EFD no REGISTRO E115: INFORMAÇÕES ADCIONAIS DA APURAÇÃO – VALORES
DECLARATORIOS, conforme os códigos da tabela 5.2 – TABELA DE INFORMAÇÕES ADICIONAIS DA APURACÃO – VALORES DECLARATÓRIOS, definidos no anexo I deste guia.

\_\_\_\_\_\_\_\_\_\_\_\_\_\_\_\_\_\_\_\_\_\_\_\_\_\_\_\_\_\_\_\_\_\_\_\_\_\_\_\_\_\_\_\_\_\_\_\_\_\_\_\_\_\_\_\_\_\_\_\_\_\_\_\_\_\_\_\_\_\_\_\_\_\_\_\_\_

## 2.2 Centroproduzir

Os estabelecimentos enquadrados como beneficiários do programa Centroproduzir devem adotar os procedimentos estabelecidos nesse título.

O financiamento, com base no imposto que o beneficiário tiver de recolher ao Tesouro Estadual, conforme lei 13.844/2001, deverá ser apurado separado por venda a contribuinte, na saída que destine mercadoria para comercialização, produção ou industrialização e venda a consumidor final.

O valor total do financiamento deverá ser informado como dedução no REGISTRO E111: AJUSTE/BENEFICIOS/INCENTIVO DA APURAÇÃO DO ICMS, conforme códigos descritos da tabela 5.1.1 e exemplificados abaixo:

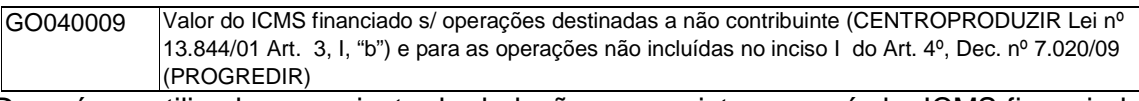

Deverá ser utilizado esse ajuste de dedução caso exista, no período, ICMS financiado sobre operações destinadas a não contribuinte;

GO040008 Valor do ICMS financiado s/ operações destinadas a contribuinte (CENTROPRODUZIR Lei nº 13.844/01 Art. 3, I, "a") e com mercadoria adquirida de terceiros para distribuição ou revenda (PROGREDIR Art. 4º, I, a, 2 Dec. nº 7.020/09)

Deverá ser utilizado esse ajuste de dedução caso exista, no período, ICMS financiado sobre operações destinadas a contribuinte;

> GO040053 Valor do ICMS Financiado pelas empresas beneficiárias do PROGREDIR, limitado ao montante de 73% na operação com mercadoria objeto de transformação ou montagem.. Art. 4º, inciso I, a, 1, Decreto nº 7.020, de 29/10/2009.

Deverá ser utilizado esse ajuste de dedução caso exista, no período, ICMS financiado sobre operações com mercadorias objeto de transformações destinadas a contribuinte;

## 2.3 Demonstrativo Mensal de Apuração do Crédito Outorgado do Álcool Etílico Anidro **Combustível**

Os estabelecimentos industriais produtores de álcool anidro combustível para informação dos valores relativos à apuração do crédito outorgado apropriado pela indústria sucroalcoleira, conforme previsto na Instrução Normativa 493/2001-GSF, deverá ser declarado no Registro E115 – Informações Adicionais da Apuração – Valores Declaratórios, conforme códigos da tabela 5.2 – definidos no anexo III deste guia.

Para a apropriação do crédito outorgado do álcool anidro combustível do períodoé necessário, de forma obrigatória, a informação da apuração dele na EFD.

# 2.4 PROGOIÁS

Os estabelecimentos beneficiários do PROGOIÁS devem informar, os valores relativos à apuração do crédito outorgado conforme previsto na Instrução Normativa nº 1.478/2020-GSE, no **Registro E115**– Informações Adicionais da Apuração – Valores Declaratórios por meio dos códigos GO100001 ao GO100018 da tabela 5.2 constantes do **Anexo IV** desse Guia.

Se a apuração resultar em crédito outorgado PROGOIÁS, o mesmo deve ser apropriado na apuração do ICMS mediante o registro E111, informando no campo COD\_AJ\_APUR o código GO020158. Como o benefício está condicionado à contribuição para o PROTEGE, o valor apurado deve ser informado no registro E115 por meio do código GO000147 da Tabela 5.2.

Os beneficiários do PROGOIÁS ainda que sejam migrantes do PRODUZIR/FOMENTAR e que possuem créditos oriundos do registro 1200, na utilização para dedução do ICMS próprio deverão utilizar no registro 1210 o código **GO01** (tabela 5.5) e, no registro E111 o código **GO040137**(tabela 5.1.1), exceto na utilização do crédito outorgado previsto nos incisos LVII, LVIII ou LX do art. 11 do Anexo IX do RCTE, consoante a IN 1.498/2021-GSE, salvo alguma exceção.

> **Obs:** O contribuinte deverá informar mensalmente os códigos GO100001 a GO100018, relacionados no anexo IV, havendo ou não movimentação no período. Não havendo valor a ser informado para um determinado código, preencher o correspondente campo "VL\_INF\_ADIC" com zero (0).

2.4.1 Beneficiários do PROGOIÁS e do crédito outorgado dos incisos LVII, LVIII ou LX do art. 11 do Anexo IX do RCTE

Os estabelecimentos enquadrados no PROGOIÁS e também beneficiários do crédito outorgado previsto nos incisos LVII, LVIII ou LX do art. 11 do Anexo IX do RCTE, consoante a IN 1.498/2021-GSE, deverão informar no Registro E115 – Informações Adicionais da Apuração – Valores Declaratórios os códigos GO100001 ao GO100020.

Os valores correspondentes ao crédito outorgado correspondentes às alíneas "a" ou "b" dos incisos LVII, LVIII ou LX do art. 11 do Anexo IX do RCTE, calculado na forma prevista na IN

1.498/2021-GSE, são lançados no **Registro 1200** da EFD, respectivamente, com os códigos da tabela 5.1.1 **GO090020, GO090018 e GO090024** para a **alínea "a"** e, GO090021**, GO090019 e GO090025** para a **alínea "b"**.

\_\_\_\_\_\_\_\_\_\_\_\_\_\_\_\_\_\_\_\_\_\_\_\_\_\_\_\_\_\_\_\_\_\_\_\_\_\_\_\_\_\_\_\_\_\_\_\_\_\_\_\_\_\_\_\_\_\_\_\_\_\_\_\_\_\_\_\_\_\_\_\_\_\_\_\_\_

Na efetiva utilização do valor dos créditos outorgados dos incisos LVII, LVIII ou LX do art. 11 do Anexo IX do RCTE, informar no **registro 1210** o código**GO01**(tabela 5.5) e, para efeito de dedução do ICMS a pagar por meio de ajuste na apuração do ICMS próprio no Registro "E111 - Ajuste/Benefício/Incentivo da Apuração do ICMS", respectivamente, os códigos da tabela 5.1.1 **GO040071, GO040057 e GO040060** para a **alínea "a"** e, **GO040072, GO040058 e GO040061** para a **alínea "b"**.

> **OBS:** a utilização no registro E111 com os códigos de deduções estabelecidos na IN 1.498/2021-GSE são exceções à regra geral estabelecida na IN 1.478/2021-GSEem que as deduções de créditos do registro 1200 devem ser efetuadas por meio do código GO040137.

> - O contribuinte deverá informar mensalmente os códigos GO100001 a GO100020, relacionados no anexo IV, havendo ou não movimentação no período. Não havendo valor a ser informado para um determinado código, preencher o correspondente campo "VL\_INF\_ADIC" com zero (0).

# 2.4.2 PROGOIÁS RURAL

O PROGOIÁS RURAL estabelecido pelo Decreto nº 9.928/2021 é um crédito outorgado e deverá ser escriturado na EFD por meio do registro E111, tabela 5.1.1, obedecidas as condições previstas na legislação tributária, utilizando os seguintes códigos, conforme o caso:

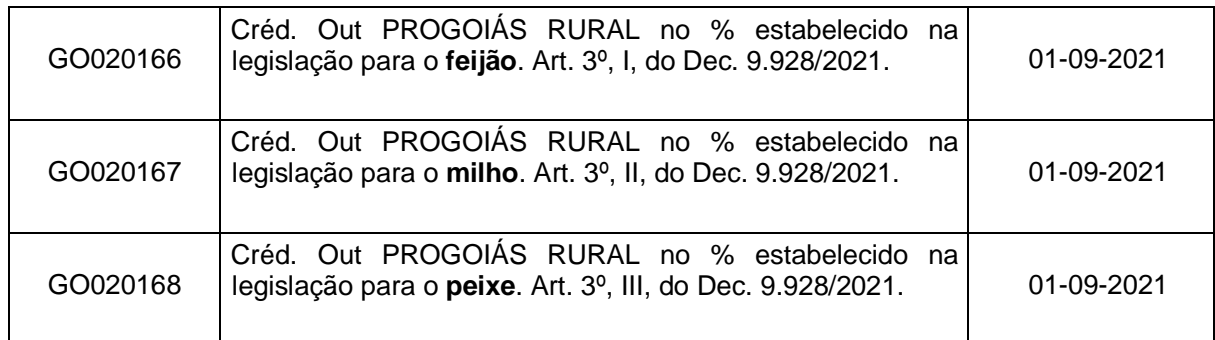

A fruição do benefício fiscal do PROGOIÁS RURAL é condicionada à contribuição ao PROTEGE.

\_\_\_\_\_\_\_\_\_\_\_\_\_\_\_\_\_\_\_\_\_\_\_\_\_\_\_\_\_\_\_\_\_\_\_\_\_\_\_\_\_\_\_\_\_\_\_\_\_\_\_\_\_\_\_\_\_\_\_\_\_\_\_\_\_\_\_\_\_\_\_\_\_\_\_\_\_ ECONOMIA/GO - 39 -

O valor do PROTEGE é determinado pela aplicação dos percentuais constantes do art. 4º, I do Decreto nº 9.928/2021 sobre o valor do benefício efetivamente usufruído e, deve ser escriturado no registro E115 (tabela 5.2), por meio dos códigos abaixo, conforme o caso:

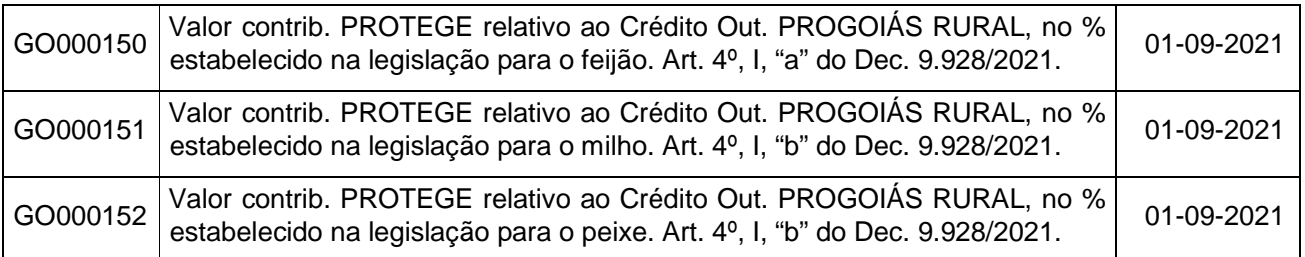

# 2.5 BENEFÍCIOS FISCAIS CONDICIONADOS A COMPROVAÇÃO DE **INVESTIMENTOS**

Os contribuintes detentores de benefícios fiscais condicionados à comprovação de investimentos, devem informar na EFD os códigos dos investimentos, por meio do **Registro E115**  – Informações Adicionais da Apuração – Valores Declaratórios, constantes na tabela 5.2 referentes aos benefícios fiscais utilizados.

Os códigos criados são específicos e, em suas descrições consta a legislação de que se originam. Desse modo, se o contribuinte utiliza mais de um benefício fiscal sujeito a comprovação de investimentos, deverá declarar na EFD os códigos correspondentes a cada um dos benefícios fiscais, ainda que os investimentos sejam os mesmos para ambos benefícios fiscais.

No campo descrição do registro E115, deverá constar a chave da NFe correspondente à aquisição dos investimentos; e, em se tratando de terrenos ou de instalações prediais, a inscrição municipal no ITU ou IPTU do imóvel; e, para Marcas, Patentes, Intangíveis e Demais Investimentos, o número do registro do documento correspondente.

Quando for preenchido o campo DESCR\_COMPL\_AJ, deve-se preencher o código da chave de acesso do documento fiscal, ou o número de registro do bem, ou a inscrição municipal, conforme o caso, correspondente à aquisição do bem ou serviço, separando-se por meio de uma barra "/" a descrição do bem ou serviço adquirido.

Os lançamentos devem ser individualizados, ou seja, havendo aquisição de mais de um terreno, teremos um E115 para cada aquisição.

\_\_\_\_\_\_\_\_\_\_\_\_\_\_\_\_\_\_\_\_\_\_\_\_\_\_\_\_\_\_\_\_\_\_\_\_\_\_\_\_\_\_\_\_\_\_\_\_\_\_\_\_\_\_\_\_\_\_\_\_\_\_\_\_\_\_\_\_\_\_\_\_\_\_\_\_\_

Exemplo hipotético:

A empresa possui PROGOIÁS e também utiliza o Crédito Outorgado do art. 11, XXXI-A do Anexo IX do RCTE, e teve por investimento a aquisição de dois terrenos, com as seguintes matrículas e valores: 1120589-3 e R\$1.000,00; e, 1875687-4 e R\$ 3.000,00, teremos então:

\_\_\_\_\_\_\_\_\_\_\_\_\_\_\_\_\_\_\_\_\_\_\_\_\_\_\_\_\_\_\_\_\_\_\_\_\_\_\_\_\_\_\_\_\_\_\_\_\_\_\_\_\_\_\_\_\_\_\_\_\_\_\_\_\_\_\_\_\_\_\_\_\_\_\_\_\_

Lançamentos dos investimentos para comprovação do PROGOIÁS:

### REGISTRO E115:

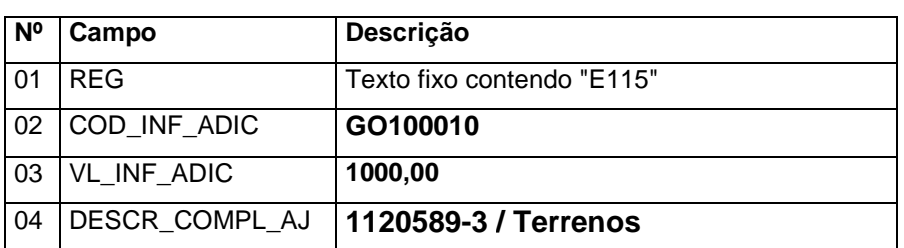

REGISTRO E115:

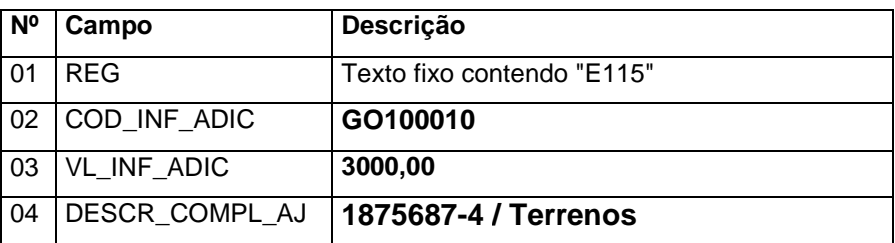

Lançamentos dos investimentos para comprovação do Crédito Outorgado do art. 11,

XXXI-A do Anexo IX do RCTE:

REGISTRO E115:

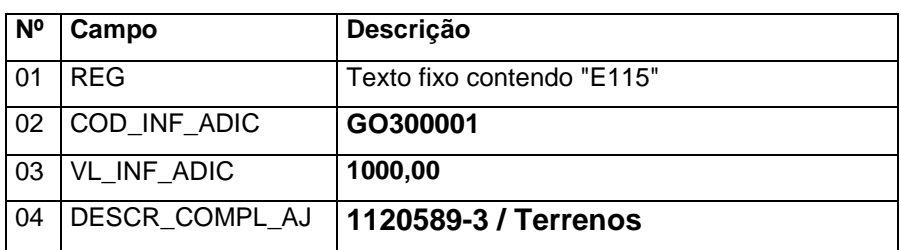

### REGISTRO E115:

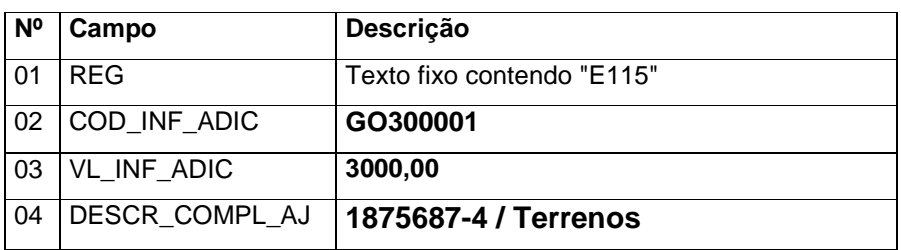

# 3. REGISTRO DE OPERAÇÕES FISCAIS ESPECIAIS

\_\_\_\_\_\_\_\_\_\_\_\_\_\_\_\_\_\_\_\_\_\_\_\_\_\_\_\_\_\_\_\_\_\_\_\_\_\_\_\_\_\_\_\_\_\_\_\_\_\_\_\_\_\_\_\_\_\_\_\_\_\_\_\_\_\_\_\_\_\_\_\_\_\_\_\_\_ ECONOMIA/GO - 41 -

Nesse item, serão descritas algumas operações fiscais da legislação estadual e os procedimentos para o seu registro na EFD. Os itens 3.1 e 3.2, a seguir, demonstram as duas operações que utilizam o ajuste proveniente de documento fiscal da tabela 5.3, os demais ajustes da apuração do ICMS, em Goiás, utilizam os códigos de ajustes da tabela 5.1.1.

# 3.1 Transferência de Crédito Acumulado do ICMS

Em conformidade com a Instrução Normativa nº 715/05-GSF, que disciplina a transferência de crédito do ICMS, a nota fiscal de transferência é escriturada sem a indicação de quaisquer valores, dessa forma, por exemplo, os campos dos registros C100, 190 e C170 a seguir não devem ser preenchidos: Valor total das mercadorias, Valor do ICMS, Valor da base de cálculo do ICMS, alíquota do ICMS e Valor total da operação.

Como a nota fiscal será informada sem valores, o valor do crédito do ICMS transferido deve ser sempre informado no REGISTRO C197: OUTRAS OBRIGAÇÕES TRIBUTÁRIAS, AJUSTES E INFORMAÇÕES DE VALORES PROVENIENTES DE DOCUMENTO FISCAL, usando os códigos de ajustes próprios da tabela 5.3:

> a) À débito ou informativo, conforme o remetente do crédito e, conforme a natureza do crédito a ser transferido;

> b) À crédito ou informativo, conforme o destinatário do crédito e, conforme a natureza do crédito a ser transferido;

### Observação:

De acordo com a natureza de alguns créditos do ICMS, a Legislação Estadual determina que o seu registro seja feito na linha observações do Livro Registro de Apuração do ICMS. Nesses casos, na EFD, o valor do crédito transferido ou recebido em transferência deverá ser informado no REGISTRO C197 com natureza apenas informativa e também nos registros 1200 (na recepção do crédito) e 1210 (na transferência do crédito).

Além dos registros básicos que compõem a EFD, os seguintes deverão ser informados na transferência de crédito:

-REGISTRO 0450: TABELA DE INFORMAÇÃO COMPLEMENTAR DO DOCUMENTO FISCAL, preencher o campo TXT, com as informações descritas no Art. 10, inciso III da Instrução Normativa.

-REGISTRO 0460: TABELA DE OBSERVAÇÕES DO LANÇAMENTO FISCAL, preencher o campo TXT, com as informações descritas no Art. 10, parágrafo 2º, inciso II da Instrução Normativa.

Exemplo de código criado pelo contribuinte para essa observação do livro fiscal:

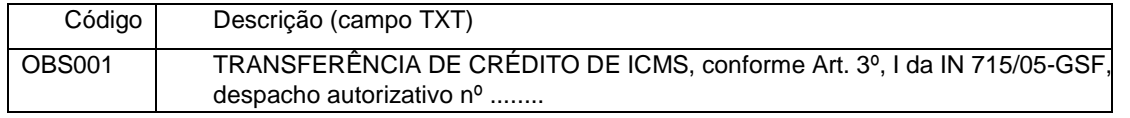

-REGISTRO C100: NOTA FISCAL (CÓDIGO 01), preencher o campo COD\_SIT - código da situação do documento fiscal, com o código 08 – Documento fiscal emitido com base em regime especial ou norma específica.

### -REGISTRO C110: INFORMAÇÃO COMPLEMENTAR DA NOTA FISCAL (CÓDIGO

01, 1B, 04 e 55). Este registro tem por objetivo identificar os dados contidos no campo Informações Complementares da Nota Fiscal. Nesse caso, deverá ser informado o código da informação complementar do documento fiscal (campo 02 do Registro 0450).

\*Obs.: quando for nota fiscal eletrônica de emissão própria o registro C110 e filhos não serão informados.

-REGISTRO C190: REGISTRO ANALÍTICO DO DOCUMENTO, preencher o campo CFOP com código apropriado e o campo CST\_ICMS com o código 090. Os demais campos do registro deverão ser preenchidos com zero.

-REGISTRO C195: OBSERVAÇOES DO LANÇAMENTO FISCAL (CÓDIGO 01, 1B E 55)Este registro deve ser informado quando, em decorrência da legislação estadual, houver ajustes nos documentos fiscais. Nesse caso, deverá ser informado Código da observação do lançamento fiscal (campo 02 do Registro 0460).

#### -REGISTRO C197:OUTRAS OBRIGAÇÕES TRIBUTÁRIAS, AJUSTES E INFORMAÇÕES DE VALORES PROVENIENTES DE DOCUMENTO FISCAL.

Preencher o campo COD\_AJ com o código correspondente à transferência de crédito e o campo VL\_ICMS com o valor do crédito. Os demais campos não deverão ser preenchidos. Esse registro deverá sempre ser informado na transferência de crédito, mesmo que o crédito seja originário do REGISTRO 1200.

Abaixo, dois exemplos de registro de transferência de crédito previsto na Instrução Normativa nº 715/05-GSF, sendo o primeiro usando somente o registro C197 e o segundo usando os registros C197, 1200 e 1210.

Exemplo 1- Os valores transferidos são informados apenas no registro C197, pois os códigos utilizados alteram a apuração do ICMS:

IN 715/05- GSF- Art. 2º O contribuinte que possuir mais de um estabelecimento no território do Estado pode compensar o saldo credor de um deles com o saldo devedor do outro (RCTE, art. 56-A).

Parágrafo único. A compensação do saldo devedor com o saldo credor dá-se por intermédio de transferência de crédito de um para outro estabelecimento do contribuinte.

a) Estabelecimento que está transferindo: deverá usar o código de ajuste à débito específico para identificar a operação a que se refere (tabela 5.3):

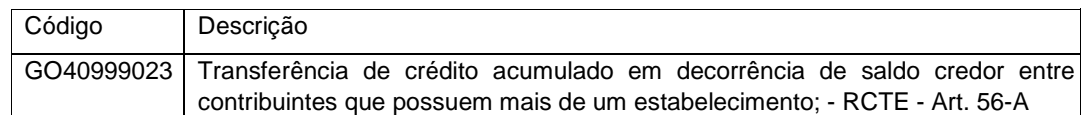

b) Código correspondente ao crédito recebido em transferência, para identificar a operação (tabela 5.3):

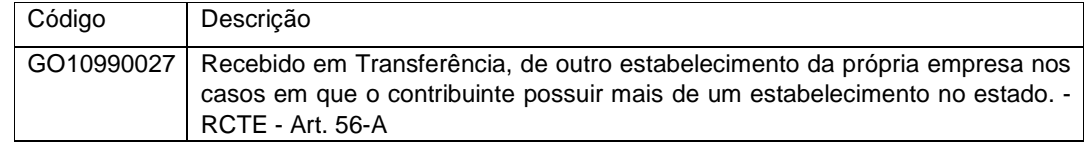

Exemplo 2 -O valor do crédito deverá ser informado nos registros C197, 1200 e 1210, visto que o código utilizado na transferência é apenas informativo, necessitando de outros lançamentos para sua efetivação.

IN 715/05- GSF- Art. 3º....

VI - o substituto tributário cadastrado neste Estado, em relação a operação com combustível, ou outro contribuinte situado neste Estado, do qual tenha adquirido mercadoria, bem ou serviço, após exaurida a possibilidade de compensação prevista no art. 2º, na hipótese de crédito acumulado pelo industrial do setor alcooleiro enquadrado nos Programas FOMENTAR ou PRODUZIR, relativo ao álcool etílico anidro combustível (RCTE, Anexo IX, art. 11, XXVI);

Estabelecimento que está transferindo: como esse crédito se encontra originariamente

no REGISTRO 1200, primeiramente a sua baixa deverá ser feita no registro 1210 – utilização de

créditos fiscais - ICMS, informando no campo VL\_CRED\_UTIL o valor total do crédito transferido,

no campo TIPO\_UTIL o código correspondente à Transferência de Crédito, conforme tabela 5.5,

\_\_\_\_\_\_\_\_\_\_\_\_\_\_\_\_\_\_\_\_\_\_\_\_\_\_\_\_\_\_\_\_\_\_\_\_\_\_\_\_\_\_\_\_\_\_\_\_\_\_\_\_\_\_\_\_\_\_\_\_\_\_\_\_\_\_\_\_\_\_\_\_\_\_\_\_\_

e no campo NR\_DOC o número da nota fiscal de transferência.

 CAMPO 05 [CHV\_DOCe] – Chave do Documento Eletrônico o Informar a chave do documento fiscal eletrônico, quando existir.

Observação:

O valor do campo SLD\_CRED\_FIM informado no registro 1200 também deverá ser atualizado em função da utilização do crédito.

Em seguida, o estabelecimento que está transferindo o crédito, deve ao registrar o documento fiscal, inserir no campo COD\_AJ do REGISTRO C197, o código apropriado para a operação. O código utilizado não irá provocar alterações nos valores da apuração do ICMS, pois tem natureza apenas informativa (3º caractere do código de ajuste da tabela 5.3 igual a 9), como descrito abaixo:

\_\_\_\_\_\_\_\_\_\_\_\_\_\_\_\_\_\_\_\_\_\_\_\_\_\_\_\_\_\_\_\_\_\_\_\_\_\_\_\_\_\_\_\_\_\_\_\_\_\_\_\_\_\_\_\_\_\_\_\_\_\_\_\_\_\_\_\_\_\_\_\_\_\_\_\_\_

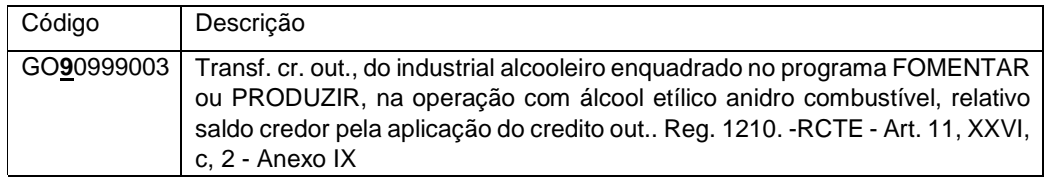

O estabelecimento que está recebendo o crédito deverá lançá-lo no LRE, por meio do REGISTRO C197 (tabela 5.3), não havendo nenhum outro lançamento posterior uma vez que o código utilizado reflete diretamente na apuração do ICMS.

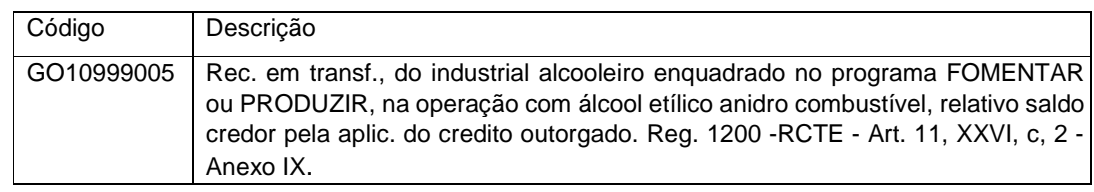

3.1.1 TRANSFERÊNCIA DE CRÉDITO Decreto 10.089/2022 e IN 1.527/2022-GSE – Créditos acumulados em virtude de benefício fiscal ou tratamento tributário diferenciado associado com o de manutenção de crédito pela entrada.

Essa transferência é para créditos acumulados pelo período mínimo de doze meses constantes no campo próprio da Apuração do ICMS Normal (E110) da EFD à serem transferidos para outro contribuinte do qual tenha adquirido máquinas, equipamentos, veículos ou materiais de construção, desde que sejam destinados à integração do ativo imobilizado e a obras civis de estabelecimento localizado em Goiás e pertencente à empresa remetente do crédito, observandose as demais regras e condições constantes da IN 715/05- GSF e alterações promovidas pela IN 1.527/2022- GSE.

O registro da NF-e e as regras básicas de escrituração na EFD da transferência de crédito, deverão seguir o tópico anterior, visto que são provenientes da IN 715/05- GSF.

# 3.1.1.1 LANÇAMENTOS A SEREM EFETUADOS PELO REMETENTE DO CRÉDITO

O remetente do crédito deverá nos termos do art. 10º, § 2º, II, "a", junto ao (LRS) fazer constar no registro C195 a informação:

**"TRANSFERÊNCIA DE CRÉDITO DE ICMS, nos termos do inciso ..... do art. .... da IN 715/05-GSF, acumulado em função do benefício fiscal previsto no inciso... do art. ... do Anexo IX do RCTE", constando o número do despacho autorizativo, quando for o caso.**

Utilizar no registro C197 o seguinte código da tabela 5.3, junto a escrituração do documento fiscal de transferência de crédito, constando no campo 08 VL\_OUTROS o valor da transferência:

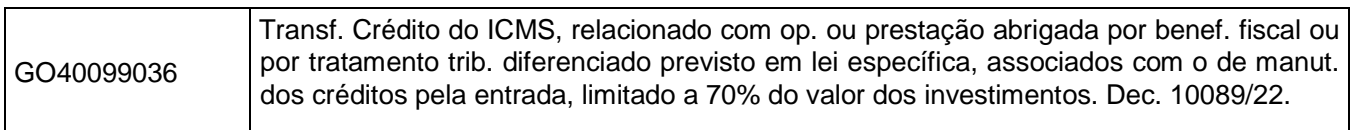

# 3.1.1.2 LANÇAMENTOS A SEREM EFETUADOS PELO DESTINATÁRIO DO CRÉDITO

O contribuinte que receber os créditos em transferência, deverá nos termos do art. 10º, § 2º, II, "b", fazer constar no (LRE), no registro C195 a informação:

**"CRÉDITO RECEBIDO EM TRANSFERÊNCIA, nos termos do inciso ..... do art. .... da IN 715/05-GSF".**

Utilizar no registro C197 do (LRE) os códigos provenientes da tabela 5.3, a crédito ou informativo, conforme o caso, constando no campo 08 VL\_OUTROS do registro C197 o valor do crédito recebido, da seguinte forma:

## Se contribuinte,**não beneficiário** do FOMENTAR/PRODUZIR:

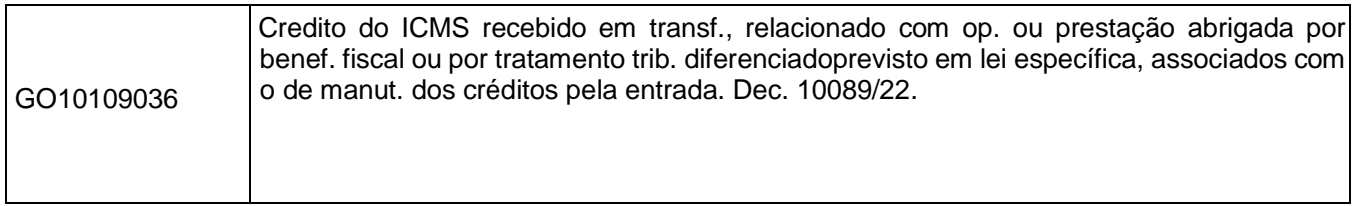

## Se contribuinte **beneficiário** do **FOMENTAR/PRODUZIR:**

### GUIA PRÁTICO DA ESCRITURAÇÃO FISCAL DIGITAL (EFD ICMS/IPI) DE GOIÁS

\_\_\_\_\_\_\_\_\_\_\_\_\_\_\_\_\_\_\_\_\_\_\_\_\_\_\_\_\_\_\_\_\_\_\_\_\_\_\_\_\_\_\_\_\_\_\_\_\_\_\_\_\_\_\_\_\_\_\_\_\_\_\_\_\_\_\_\_\_\_\_\_\_\_\_\_\_

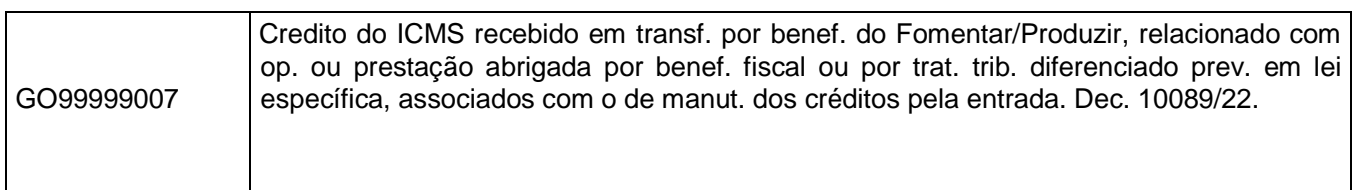

O valor recebido em transferência para o contribuinte **beneficiário** do **FOMENTAR/PRODUZIR** também deverá ser lançado no **registro 1200,** por meio do código**:** 

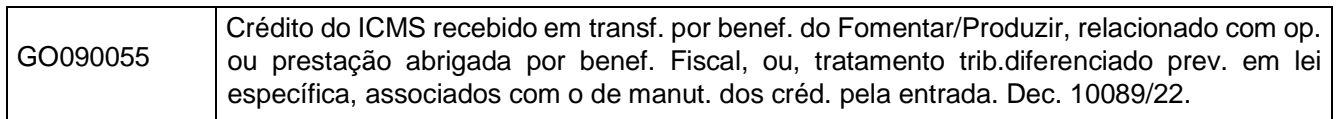

Na utilização do crédito constante do registro 1200, o contribuinte deverá por meio do registro 1210 lançar a destinação do crédito e consequentemente sua utilização no (LRA) por meio do registro E111, utilizando, conforme o caso, os seguintes códigos:

Se utilizar no **1210 (tabela 5.5)** o código **GO01 (ICMS normal)** ou **GO08 (ICMS Oper.** 

### **Não Incentivadas),** deverá lançar no **E111** o código:

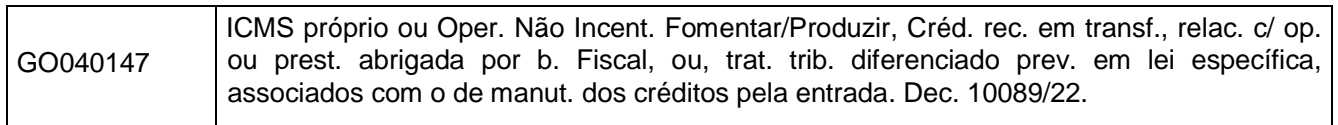

Se utilizar no **1210 (tabela 5.5)** o código **GO09 (ICMS Média),** deverá lançar no **E111** o

### código**:**

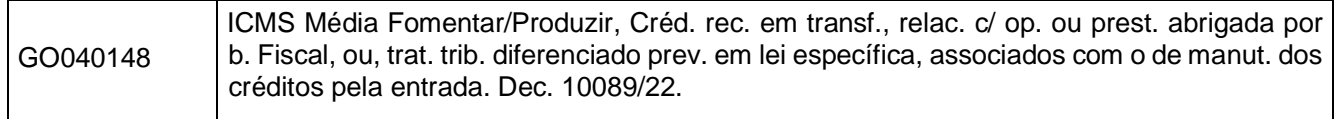

# Se utilizar no **1210 (tabela 5.5)** o código **GO10 (ICMS Parcela Não Financiada),** deverá

### lançar no **E111** o código:

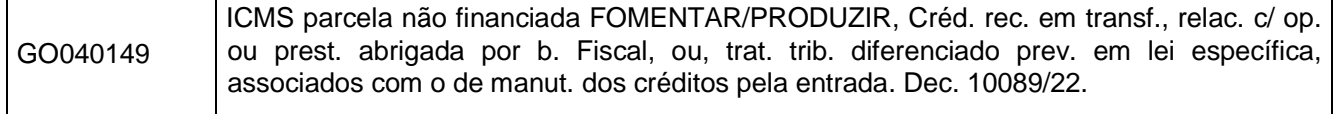

## 3.2 Crédito das Empresas Optante do Simples Nacional

O contribuinte deverá escriturar o crédito do ICMS das NF-es, de aquisições com direito a crédito de optante do Simples Nacional, por meio do registro C100 e filhos, visto que a NF-e disponibiliza os campos próprios para informação da alíquota incidente nessas operações, assim como o valor do ICMS e demais informações relativas à tributação do ICMS, nos termos do Manual da NF-e e Resolução CGSN 140/2018, art. 59, § 9º. Desse modo, o registro analítico C190 deve ser gerado com base nas informações contidas no registro C170 da EFD, não necessitando de ajustes para lançamento do valor do crédito.

As operações de aquisições de optantes do simples nacional em venda fora do estabelecimento, cuja aquisição foi por nota fiscal modelo 1, deverão ser registradas na EFD do adquirente, consoante art. 23 da LC 123/2006 e Protocolo 10/07, § 2º, II. O valor do crédito do ICMS indicado nas "Informações Complementares" da nota fiscal de aquisição, deve ser registrado na EFD em "crédito por entrada", utilizando o código de ajuste a crédito próprio para essa operação, descrito na tabela 5.3 – Tabela de ajustes e informações de valores provenientes de documento fiscal, por meio do registro C197 com o código **GO00009036**ou **GO00009037**, conforme o caso**.**  Se a nota fiscal de aquisição possuir mais de um item, o lançamento deverá ser individualizado por item.

Observações:

- 1) Como a nota fiscal modelo 1, não tem o destaque no campo próprio do valor do ICMS nem da alíquota, preencher o campo COD\_SIT - código da situação do documento fiscal, com o código 08 – Documento fiscal emitido com base em regime especial ou norma específica no REGISTRO C100: NOTA FISCAL (CÓDIGO 01).
- 2) Informar no REGISTRO C110 INFORMAÇÃO COMPLEMENTAR DA NOTA FISCAL (CÓDIGO 01, 1B, 04 E 55), o código da informação complementar do documento fiscal (campo 02 do Registro 0450).
- 3) Informar o REGISTRO C195 OBSERVAÇOES DO LANÇAMENTO FISCAL (CÓDIGO 01, 1B E 55). Nesse caso, deverá ser informado o Código da observação do lançamento fiscal (campo 02 do Registro 0460).

## 3.3 Formação de códigos da tabela 5.3

Os códigos da tabela 5.3 são provenientes do registro C197 e podem influenciar nas apurações do ICMS normal ou ICMS/ST, podendo ser relacionados também a débitos extraapuração de ambas as apurações.

Consoante a formação do código será o reflexo do registro C197 no LRE – Livro de Registro de Entradas, LRS – Livro de Registro de Saídas e nas apurações do ICMS Normal/ST, possuindo também apenas o caráter informativo quando está relacionado a operações que envolvam transferências de créditos recebidas ou expedidas de créditos do registro 1200.

Abaixo um exemplo de formação do código da tabela 5.3, que é criado por cada Unidade da Federação. O 3º caractere indica qual o reflexo na apuração do ICMS, "1" indica que o ajuste é de "outros créditos".

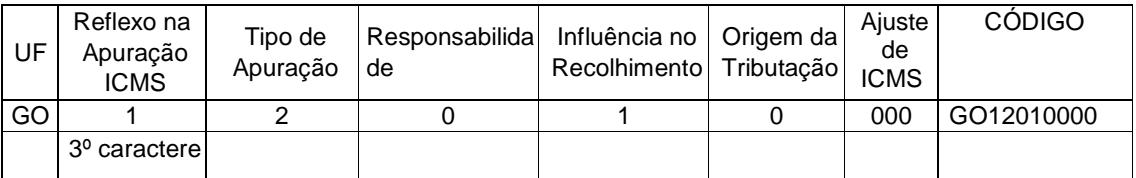

Observação: os detalhes da regra de formação dos códigos da tabela 5.3 constam da tabela publicada no site da economia para download no link "Escrituração Fiscal Digital/ Tabela Códigos SPED Goiás"

## 3.4 Formas de lançamentos dos créditos outorgados do art.11, XXXI e XXXI-A, Anexo IX, RCTE.

Os contribuintes beneficiários dos créditos outorgados previstos no art. 11, XXXI e XXXI-A do Anexo IX do RCTE, podem optar pela adoção da escrituração fiscal do crédito outorgado no período em que houver a industrialização efetiva dos produtos e desde que essa opção seja consignada no livro Registro de Utilização de Documentos Fiscais e Termos de Ocorrências - RUDFTO, nos termos da IN 1400/18-GSF art. 1º, § único.

Nesse caso, deverá utilizar os seguintes códigos da Tabela 5.1.1 para o registro do Crédito Outorgado:

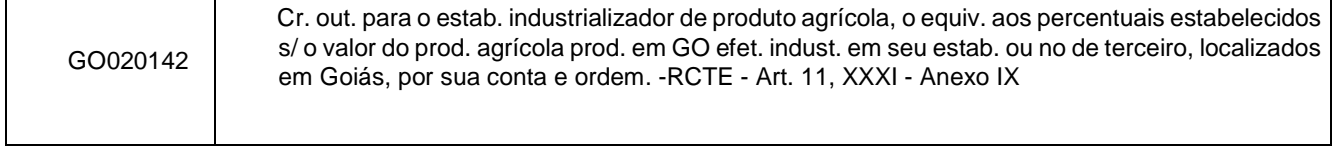

### GUIA PRÁTICO DA ESCRITURAÇÃO FISCAL DIGITAL (EFD ICMS/IPI) DE GOIÁS

\_\_\_\_\_\_\_\_\_\_\_\_\_\_\_\_\_\_\_\_\_\_\_\_\_\_\_\_\_\_\_\_\_\_\_\_\_\_\_\_\_\_\_\_\_\_\_\_\_\_\_\_\_\_\_\_\_\_\_\_\_\_\_\_\_\_\_\_\_\_\_\_\_\_\_\_\_

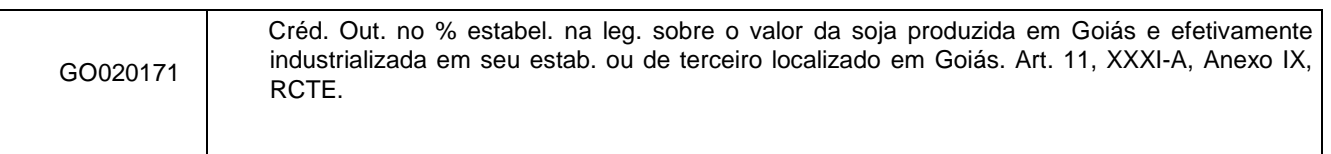

Quando o contribuinte não opta por essa forma deverá escriturar de acordo com a IN 1400/18-GSF, utilizando os seguintes lançamentos e códigos:

Por meio do Registro 1200 para informar o Crédito Outorgado no momento da aquisição do produto, conforme o caso, utilizando os seguintes códigos:

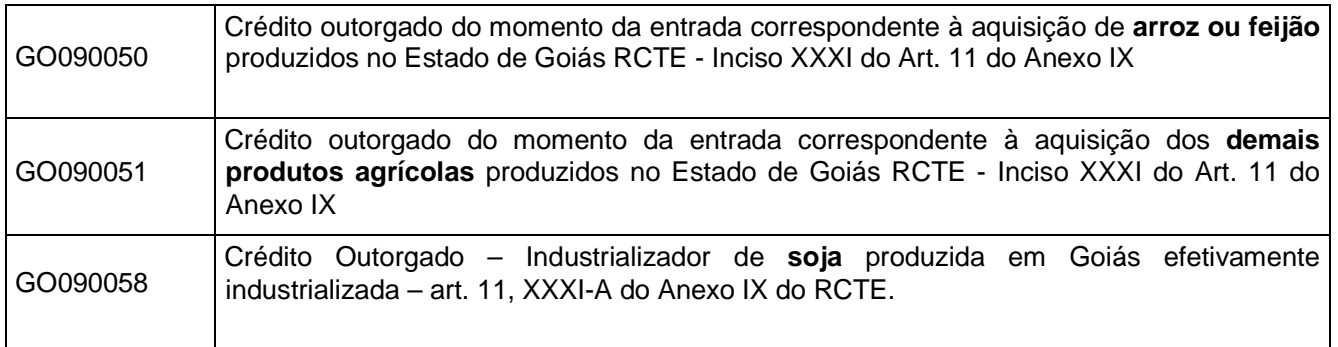

Após a apuração dos saldos consoante regra prevista na Instrução Normativa 1400/18- GSF, no final do período de apuração, poderá creditar-se, utilizando para tal o registro 1210 com o código GO01 e o correspondente lançamento no registro E111 por meio dos seguintes códigos, conforme o caso:

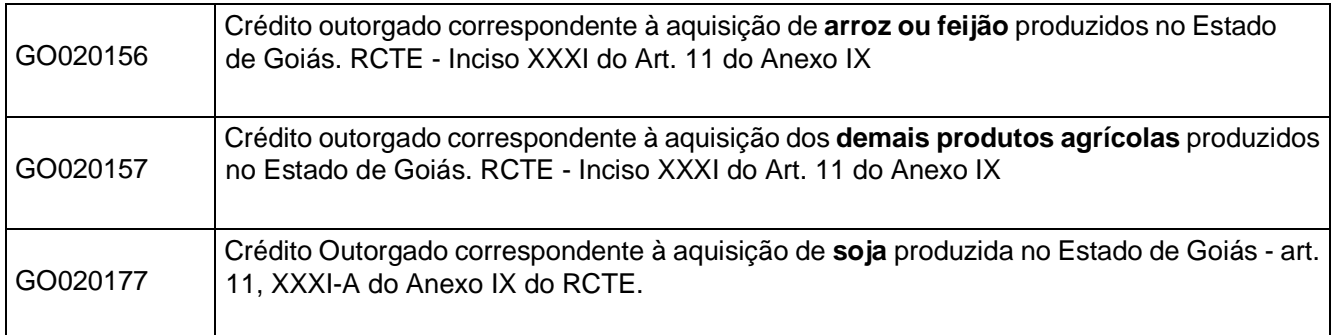

Caso, tenha que efetuar estorno, nos termos do art. 5º da IN 1400/18, deverá utilizar o registro 1210 com o código GO07 e, caso o saldo do registro 1200 seja insuficiente para efetuar o estorno, o valor que ultrapassar deverá ser estornado por meio do registro E111 utilizando para tal os seguintes códigos, conforme o caso:

### GUIA PRÁTICO DA ESCRITURAÇÃO FISCAL DIGITAL (EFD ICMS/IPI) DE GOIÁS

\_\_\_\_\_\_\_\_\_\_\_\_\_\_\_\_\_\_\_\_\_\_\_\_\_\_\_\_\_\_\_\_\_\_\_\_\_\_\_\_\_\_\_\_\_\_\_\_\_\_\_\_\_\_\_\_\_\_\_\_\_\_\_\_\_\_\_\_\_\_\_\_\_\_\_\_\_

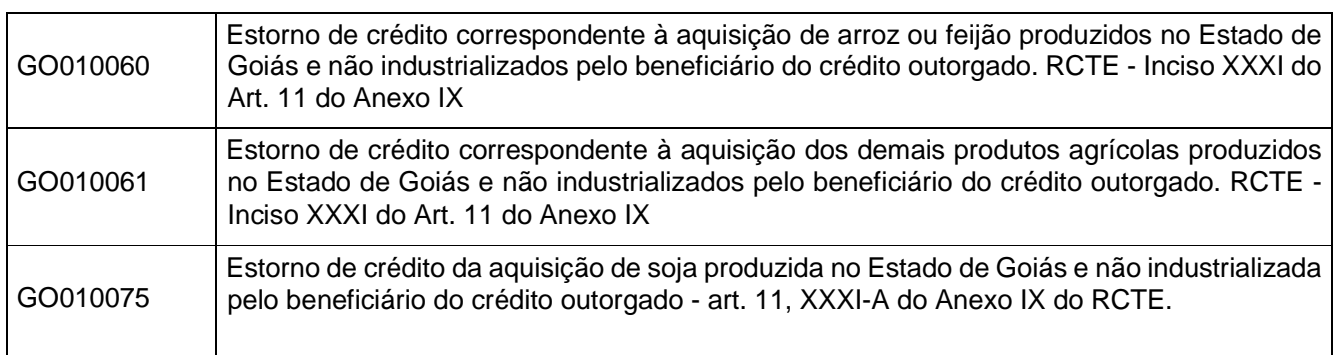

Temos exemplos práticos para quem utiliza a IN 1400/18-GSF no "Manual de Operações com arroz IN (1400/18) e resumo de benefícios fiscais com Arroz e Feijão", os manuais orientativos podem ser acessados no site da economia na aba de "Orientação Tributária".

# 4. APRESENTAÇÃO DE REGISTROS NÃO OBRIGATÓRIOS NA EFD

## 4.1 Registros Exigidos por Goiás

Todos os registros mencionados na Nota Técnica do ICMS/IPI estabelecida pelo Ato Cotepe 44/18 e posteriores, considerados não obrigatórios, ou, que são de exigência específica de cada UF, conforme citação no Guia Prático da EFD (nacional), devem ser apresentados pelos contribuintes goianos.

\_\_\_\_\_\_\_\_\_\_\_\_\_\_\_\_\_\_\_\_\_\_\_\_\_\_\_\_\_\_\_\_\_\_\_\_\_\_\_\_\_\_\_\_\_\_\_\_\_\_\_\_\_\_\_\_\_\_\_\_\_\_\_\_\_\_\_\_\_\_\_\_\_\_\_\_\_

O registro C173 passa a ser obrigatório à partir de 01/03/2023.

Observações:

(1) Os registros, que dependem da tabela 5.7, não deverão ser informados na EFD de Goiás até que a mesma seja publicada.

# 4.2 Registros Não Exigidos por Goiás

### Os registros descritos abaixo não são exigidos por Goiás:

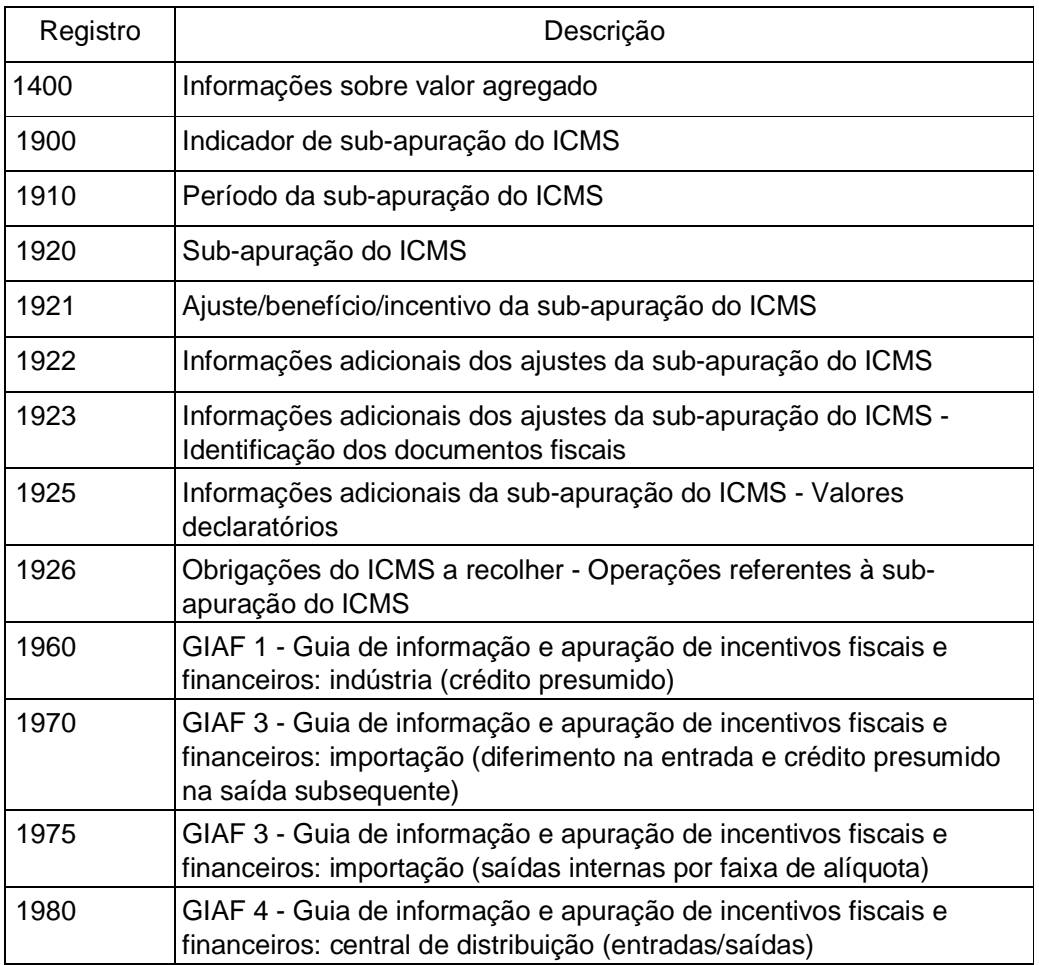

#### Observações:

(1) Fica dispensado da apresentação do registro 0210 à partir de 01/01/2019 os estabelecimentos industriais classificados nas divisões 11, 12 e nos grupos 29.1, 29.2 e 29.3 da Classificação Nacional de Atividades Econômicas – CNAE, consoante IN 1.422/18- GSF. Esse registro foi excluído do leiaute da EFD a partir de janeiro de 2022.

(2) O registro C173 deverá ser utilizado apenas para operações com medicamentos sujeitas à substituição tributária. Visto que no Estado de Goiás, os medicamentos não estão sujeitos à substituição tributária, esse registro não deve ser informado.

(3) Fica dispensado da apresentação do registro C176 o contribuinte cujas operações estão sujeitas à sistemática do SCANC – programa de computador aprovado por Ato COTEPE/ICMS 47/03, e

que se destina à apuração e demonstração dos valores de repasse, dedução, ressarcimento do ICMS, conforme cláusula vigésima terceira do Convênio ICMS 110/07.

(4) A apresentação do registro C179 está dispensada na saída quando for emitido documento fiscal modelo 55 (Nota fiscal eletrônica – NF-e), tendo em vista ser filho do registro C170 (contém os itens do documento fiscal) que não será apresentado para essa mesma situação.

(5) O registro 1400 fica dispensado a partir 01/01/2024.

# 5. ABRANGÊNCIA DA OBRIGATORIEDADE DA EFD EM GOIÁS.

A obrigatoriedade da EFD abrange todos os estabelecimentos do contribuinte, que possuem o mesmo CNPJ base, localizados em Goiás (§ 2º, art. 356-D do RCTE).

> NOTA: Por força do art. 4º do Decreto nº 7.043, de 29.12.09, com vigência a partir da mesma data, o contribuinte que em 1º de setembro de 2009, era obrigado à EFD e se enquadrava na condição prevista neste parágrafo, pode efetuar a remessa, até o dia 30 de junho de 2010, do arquivo digital da EFD dos demais estabelecimentos não listados em Ato COTEPE.

No caso de abertura de filial, a mesma está obrigada à EFD a partir do início de sua atividade (§ 3º, art. 356-D do RCTE).

Dessa forma, caso o CNPJ da empresa esteja incluído na lista de obrigados à EFD, todos os seus estabelecimentos estarão obrigados a entregar o arquivo da EFD, exceto o estabelecimento que, apesar de ser cadastrado na Secretaria da Economia/GO, não é contribuinte do ICMS ou do IPI.

Para um estabelecimento estar desobrigado da EFD, o sistema verifica, entre outras informações, se todas as atividades constantes do cadastro da empresa, conforme definição do CNAE fiscal, são de não contribuintes do ICMS, por isso, são importantes os dados cadastrais das empresas estarem atualizados.

# 6. PRAZO DE ENTREGA DA EFD

O arquivo digital da EFD deve ser enviado até o dia 15 (quinze) do mês subsequente ao encerramento do mês da apuração (Art. 356-N do RCTE)

# 7. RETIFICAÇÃO DO ARQUIVO DA EFD (EFD substituta)

De acordo com a cláusula 13ª do Ajuste SINIEF 02/09, o contribuinte poderá retificar a EFD (Escrituração Fiscal Digital) até o último dia do terceiro mês subsequente ao encerramento do mês da apuração, independentemente de autorização da administração tributária. Após esse prazo, a retificação só poderá ser efetuada mediante autorização da Secretaria da Economia, da Receita, Finanças ou Tributação do seu domicílio fiscal.

O Estado de Goiás **dispensou** a autorização prévia de retificação da EFD por meio do Decreto nº 10.164 de 10 de novembro de 2022, observado o seguinte:

RCTE, art. 356-O, § 5º Não produzirá efeitos a retificação de EFD:

I - de período de apuração que tenha sido submetido ou esteja sob ação fiscal;

II - cujo débito constante da EFD objeto da retificação tenha sido enviado para inscrição em Dívida Ativa, nos casos em que importe alteração desse débito;

III - transmitida em desacordo com as disposições desta cláusula.

# 8. DISPENSA DE APRESENTAÇÃO DO ARQUIVO DO "SINTEGRA"

O contribuinte está dispensado da entrega do arquivo digital, conforme disposto no § 2º do art. 1º do Anexo X, contendo o registro fiscal de todas as operações ou prestações efetuadas no período de apuração, no prazo estabelecido pela legislação tributária a partir de sua inclusão na obrigatoriedade da EFD e desde que não esteja omisso na entrega de nenhum arquivo da EFD.

Nota: A Instrução Normativa 1024/2010, dispõe:

Art. 1º O contribuinte obrigado à Escrituração Fiscal Digital – EFD -, ou que por ela fizer opção, fica dispensado da entrega do arquivo digital previsto no § 2º do art. 1º do Anexo X do RCTE.

Parágrafo único. O disposto no caput aplica-se ao contribuinte obrigado à EFD ou que por ela tenha optado, a partir de 1º de julho de 2010, em relação aos fatos geradores ocorridos a partir de 1º de janeiro de 2011.

# 9. DISPENSA DA DECLARAÇÃO PERIÓDICA DE INFORMAÇÃO – DPI

\_\_\_\_\_\_\_\_\_\_\_\_\_\_\_\_\_\_\_\_\_\_\_\_\_\_\_\_\_\_\_\_\_\_\_\_\_\_\_\_\_\_\_\_\_\_\_\_\_\_\_\_\_\_\_\_\_\_\_\_\_\_\_\_\_\_\_\_\_\_\_\_\_\_\_\_\_

O contribuinte obrigado a EFD está dispensado da DPI, a partir de 01 janeiro de 2012, conforme art. 1º, § 2º, II da Instrução Normativa nº 1.020/2011-GSF.

## 10. MERCADORIA SUBMETIDA AO REGIME DE SUBSTITUIÇÃO TRIBUTÁRIA – INVENTÁRIO E PAGAMENTO DO ICMS

\_\_\_\_\_\_\_\_\_\_\_\_\_\_\_\_\_\_\_\_\_\_\_\_\_\_\_\_\_\_\_\_\_\_\_\_\_\_\_\_\_\_\_\_\_\_\_\_\_\_\_\_\_\_\_\_\_\_\_\_\_\_\_\_\_\_\_\_\_\_\_\_\_\_\_\_\_

Sempre que uma espécie de mercadoria for submetida ao regime de substituição tributária, ou, **ocorrer aumento da carga tributária** o atacadista, o distribuidor e o varejista, conforme previsão do art. 80 do Anexo VIII do Dec. Nº 4.852/97 (RCTE), deverá informar o inventário e o pagamento do ICMS devido de acordo com as orientações a seguir.

### 10.1 Mercadorias submetidas ao regime de substituição tributária:

O INVENTÁRIO deverá ser informado no arquivo da EFD no segundo mês subsequente ao evento (levantamento). Ex. inventário realizado em 31/05/11 deverá ser apresentado na EFD de período de referência julho de 2011.

Desse modo, relacionar todas as mercadorias submetidas à Substituição Tributária e informálas no BLOCO H: INVENTÁRIO FÍSICO, por meio dos seguintes registros:

- REGISTRO H005: TOTAIS DO INVENTÁRIO, no campo DT\_INV (Data do inventario) informar a data em que foi realizado o inventário, conforme exigida pela legislação.
- REGISTRO H010: INVENTÁRIO, no campo TXT\_COMPL (Descrição complementar) descrever o dispositivo legal com os seguintes dizeres: "Inventário de mercadoria submetida ao regime de substituição tributária, nos termos do art. 80, I do Anexo VIII do Dec. Nº 4.852/97".
- REGISTRO H020: Informação complementar do Inventário. No campo VL\_ICMS (Valor do ICMS), informar o valor do ICMS a ser recolhido, por item (valor unitário).

Informar o valor TOTAL do ICMS ST devido sobre o estoque como ajuste à débito **no mês de implantação do regime de substituição tributária**.

> REGISTRO E220: AJUSTE/BENEFICIO/INCENTIVO DA APURAÇÃO DA SUBSTITUIÇÃO TRIBUTÁRIA, usando o Código de Ajuste da Apuração – ST de "Débito especial" descrito na tabela 5.1.1:

GO150004 | ICMS ST debitado referente ao estoque de - RCTE - Art. 80, III mercadoria submetida ao regime de substituição. do Anexo VIII

- No campo VL\_AJ\_APUR (Valor do ajuste da apuração), informar o valor total do ICMS ST.
- No campo DESCR\_COMPL\_AJ (Descrição complementar do ajuste da apuração), informar o dispositivo legal que incluiu a mercadoria na substituição tributária e o valor a

\_\_\_\_\_\_\_\_\_\_\_\_\_\_\_\_\_\_\_\_\_\_\_\_\_\_\_\_\_\_\_\_\_\_\_\_\_\_\_\_\_\_\_\_\_\_\_\_\_\_\_\_\_\_\_\_\_\_\_\_\_\_\_\_\_\_\_\_\_\_\_\_\_\_\_\_\_

:

pagar, se houver legislação que autorize recolher parceladamente informar a quantidade de parcelas, exemplo:

"Valor total do débito do ICMS ST do estoque de mercadorias apurado em xx/xx/xxx, nos termos Decreto nº xxxx/xx. Obs: se o débito for parcelado (informar a quantidade de parcelas) e se for pago o total informar "parcela única".

Observação:

Os valores dos ajustes informados no registro E220 deverão ser somados (se houver mais de um) e informados no REGISTRO E210: APURAÇÃO DO ICMS – SUBSTITUIÇÃO TRIBUTÁRIA, no campo DEB\_ESP\_ST (Valores recolhidos ou a recolher, extra-apuração).

- REGISTRO E250: OBRIGAÇÕES DO ICMS RECOLHIDO OU A RECOLHER SUBSTITUIÇÃO TRIBUTÁRIA.
- No campo [VL\_OR] Valor da obrigação a recolher, informar o valor do débito especial referente ao valor do ICMS ST pago ou a pagar. A soma dos valores desse campo deve constar no campo [DEB\_ESP\_ST] Valores recolhidos ou a recolher extra-apuração do registro E210.
- No campo [COD\_REC] Código da receita estadual, informar o código de detalhe de receita "224" – ICMS ST sobre estoque.
- No campo [MES\_REF] mês de referência do débito, informar o mês do fato gerador, que é o mês da implantação da Substituição Tributária, independente de pagamento à vista ou parcelado.

Observação:

No caso de parcelamento, informar um registro E250 para cada parcela, informando no campo [DT\_VCTO] Data de vencimento da obrigação, a data em que será efetuado o pagamento de cada parcela, de acordo com o prazo previsto no Decreto que regulamentar a inclusão do produto no regime de substituição tributária.

O valor da parcela do ICMS ST devido também deverá ser informado: mensalmente a

partir do mês de implantação do regime de ST (em caso de pagamento parcelado) ou em um único lançamento, se parcela única, no registro E115: INFORMAÇÕES ADICIONAIS DA APURAÇÃO – VALORES DECLARATÓRIOS, usando o código da Tabela de informações adicionais da apuração – valores declaratórios (tabela 5.2):

\_\_\_\_\_\_\_\_\_\_\_\_\_\_\_\_\_\_\_\_\_\_\_\_\_\_\_\_\_\_\_\_\_\_\_\_\_\_\_\_\_\_\_\_\_\_\_\_\_\_\_\_\_\_\_\_\_\_\_\_\_\_\_\_\_\_\_\_\_\_\_\_\_\_\_\_\_

REGISTRO E115:

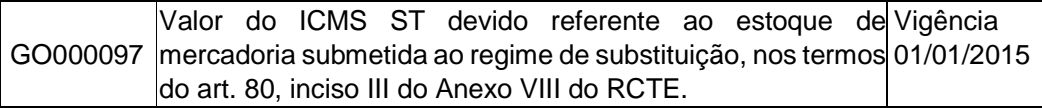

- No campo VL\_INF\_ADIC (Valor referente à informação adicional), informar o valor da parcela do ICMS ST devido;

- No campo DESCR\_COMPL\_AJ (Descrição complementar do ajuste), informar o dispositivo legal que instituiu a obrigação pagar o ICMS ST, a data em que foi apurado o estoque e o número da parcela a ser paga, se for o caso, como no exemplo a seguir:

"Valor total do estoque ST apurado em 31/05/2011 nos termos do art.3º, §2º Dec. 7.339/11, parcela 1/30\*.

Observações:

- a) \*1/30, o 1º caractere numérico representa o número da parcela paga e o 2º, o número total de meses do parcelamento.
- b) No caso de parcela única ou pagamento à vista, informar "parcela única";
- c) O registro E115 deve ser informado mensalmente na EFD ICMS/IPI de acordo com o número da parcela a ser paga.

### 10.2 Mercadorias da Substituição Tributária com aumento da carga tributária.

Efetuar os registros na EFD nos termos do "tópico 10.1" acima:

- ▶ REGISTRO H005
- **EXECUSTRO H010**
- $\triangleright$  REGISTRO H020

Lançar no registro E220 o débito a ser recolhido utilizando o seguinte código :

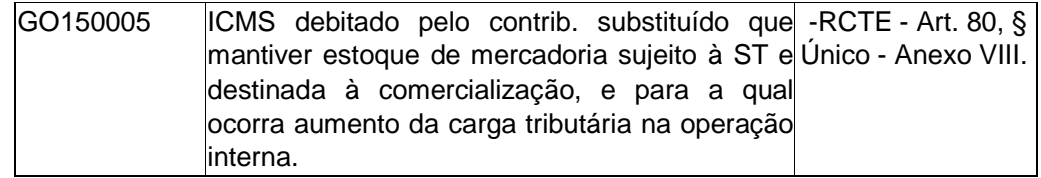

- $\triangleright$  REGISTRO E250
- ▶ REGISTRO E115 não é necessário informar esse registro.

# 11. ESCRITURAÇÃO DO PAGAMENTO ANTECIPADO DO ICMS NA EFD.

Além de informar os dados do documento fiscal nos registros próprios, deverão ser informados os registros referentes ao pagamento antecipado do ICMS nas situações descritas a seguir.

## 11.1 Pagamento antecipado na saída interestadual

I. O valor total do pagamento antecipado deverá ser totalizado no registro E110, como débito especial, no campo "DEB\_ESP".

II. Discriminar no registro E111, o código de ajuste da apuração correspondente ao "débito especial" totalizado no registro E110:

> a. No campo COD\_AJ\_APUR, informar o código de débito especial, tendo um registro para cada DARE recolhido:

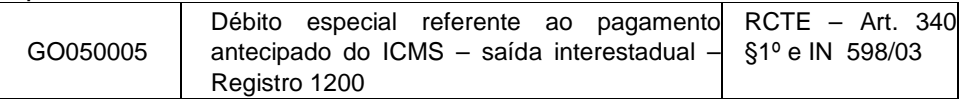

b. No campo VL\_AJ\_APUR, informar o valor total do ICMS pago antecipadamente.

Para detalhar o ajuste do débito especial do ICMS, referentes ao pagamento efetuado por meio do documento de arrecadação (DARE), deverão ser informados, ainda, os registros:

III. REGISTRO E112: INFORMAÇÕES ADICIONAIS DOS AJUSTES DA APURAÇÃO DO ICMS, informar o número do DARE.

IV. REGISTRO E113: INFORMAÇÕES ADICIONAIS DOS AJUSTES DA APURAÇÃO DO ICMS – IDENTIFICAÇÃO DOS DOCUMENTOS FISCAIS, informar os documentos fiscais relativos ao recolhimento.

> Observação: Deverá ser informado um ajuste de apuração de débito especial (registro E111) para cada DARE pago e os correspondentes registros E112 e E113.

V. Informar o REGISTRO E116: OBRIGAÇÕES DO ICMS A RECOLHER – OPERAÇÕES PRÓPRIAS com o valor total recolhido.

VI. **O valor total do ICMS pago antecipadamente deverá ser informado como crédito no registro 1200, do seguinte modo:**

- Informar no campo COD\_AJ\_APUR, o código de ajuste GO090004 (tabela 5.1.1).
- Informar no campo CRED\_APR, o valor total do crédito pago.

\_\_\_\_\_\_\_\_\_\_\_\_\_\_\_\_\_\_\_\_\_\_\_\_\_\_\_\_\_\_\_\_\_\_\_\_\_\_\_\_\_\_\_\_\_\_\_\_\_\_\_\_\_\_\_\_\_\_\_\_\_\_\_\_\_\_\_\_\_\_\_\_\_\_\_\_\_

VII. A utilização do crédito deverá ser informada no registro 1210. No campo TIPO\_UTIL, informar o código descrito na tabela 5.5, conforme a utilização do crédito. Ex. se for usar o crédito para abater/deduzir o débito de ICMS próprio, informar GO01.

No campo NR DOC, deixar em branco; No campo VL\_CRED\_UTIL, informar o total do crédito a ser utilizado. Obs.: no caso do crédito do ICMS relativo ao pagamento antecipado ser superior ao Saldo Devedor Apurado informado no Registro E110, o valor do crédito a ser utilizado no período terá como limite máximo o valor do saldo devedor.

VIII. O valor total do crédito do ICMS, correspondente aos valores lançados nos registros 1210, visto que poderemos ter mais de uma utilização, deverá ser totalizado no registro E110 como "ajuste de dedução" para abater/deduzir o imposto devido do período:

a. No campo VL\_TOT\_DED, o valor total do ICMS utilizado no registro 1210.

IX. Discriminar no registro E111, o código do ajuste correspondente ao "ajuste de dedução" totalizado no registro E110, conforme a utilização do registro 1210:

> a. No campo COD\_AJ\_APUR, informar um ou vários, conforme o caso, dos códigos de deduções a seguir, de acordo com a utilização do crédito.

GO040010 interestadual. Reg. 1210. RCTE – Art. 340 § 1º IV e IN 598/03 ICMS média FOMENTAR/PRODUZIR, pagamento antecipado ICMS saída GO040011 interestadual. Reg. 1210. RCTE – Art. 340 § 1º IV e IN 598/03 ICMS parcela não financiada – FOME/PROD, pagamento antecipado ICMS saída SO040012k0 IV a IN 508/03<br>GO040012k0 IV a IN 508/03 ICMS Próprio ou Operações não Incentivada-FOMENTAR/PRODUZIR, 1º IV e IN 598/03

b. No campo VL\_AJ\_APUR, informar o total do crédito do ICMS utilizado. Obs.: Esse valor deverá igual ao valor informado no registro 1210 correspondente, campo VL\_CRED\_UTIL.

### 11.2 Pagamento antecipado pela futura operação interna

I. O valor total do pagamento antecipado deverá ser informado no registro E110, como débito especial, no campo "DEB\_ESP".

II. Discriminar no registro E111, o ajuste da apuração correspondente ao "débito especial" totalizado no registro E110:

\_\_\_\_\_\_\_\_\_\_\_\_\_\_\_\_\_\_\_\_\_\_\_\_\_\_\_\_\_\_\_\_\_\_\_\_\_\_\_\_\_\_\_\_\_\_\_\_\_\_\_\_\_\_\_\_\_\_\_\_\_\_\_\_\_\_\_\_\_\_\_\_\_\_\_\_\_

a. No campo COD\_AJ\_APUR, informar o código de débito especial, tendo um registro para cada DARE recolhido:

## GUIA PRÁTICO DA ESCRITURAÇÃO FISCAL DIGITAL (EFD ICMS/IPI) DE GOIÁS

\_\_\_\_\_\_\_\_\_\_\_\_\_\_\_\_\_\_\_\_\_\_\_\_\_\_\_\_\_\_\_\_\_\_\_\_\_\_\_\_\_\_\_\_\_\_\_\_\_\_\_\_\_\_\_\_\_\_\_\_\_\_\_\_\_\_\_\_\_\_\_\_\_\_\_\_\_

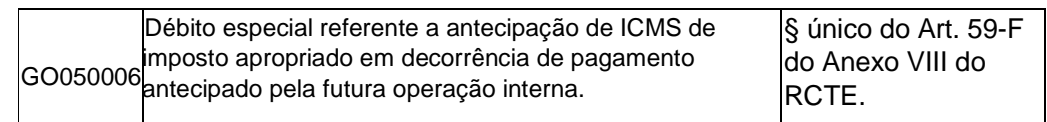

b. No campo VL\_AJ\_APUR, informar o valor total do ICMS pago antecipadamente.

Para detalhar o ajuste do débito especial do ICMS, referentes ao pagamento efetuado por meio do documento de arrecadação (DARE), deverão ser informados, ainda, os registros:

III. REGISTRO E112: INFORMAÇÕES ADICIONAIS DOS AJUSTES DA APURAÇÃO DO ICMS, informando o número do DARE.

IV. REGISTRO E113: INFORMAÇÕES ADICIONAIS DOS AJUSTES DA APURAÇÃO DO ICMS – IDENTIFICAÇÃO DOS DOCUMENTOS FISCAIS, informando os documentos fiscais relativos ao recolhimento.

> Observação: Deverá ser informado um ajuste de apuração de débito especial (registro E111) para cada DARE pago e os correspondentes registros E112 e E113.

V. Informar o REGISTRO E116: OBRIGAÇÕES DO ICMS A RECOLHER – OPERAÇÕES PRÓPRIAS com o valor total recolhido.

VI. **O valor do ICMS pago antecipadamente deverá ser informado como "ajuste de crédito" no registro E110, no campo VL\_TOT\_AJ\_CREDITOS (até 30/09/2022)**

VII. Discriminar no registro E111, o ajuste da apuração correspondente ao "ajuste de crédito" lançado no registro E110**(até 30/09/2022):**

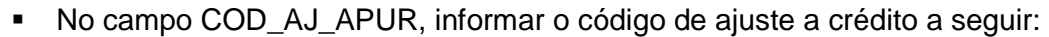

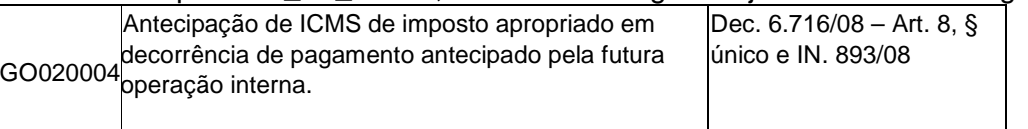

No campo VL\_AJ\_APUR, informar o total do crédito pago.

**Após 01/10/2022** o valor do ICMS pago antecipadamente deverá ser registrado da seguinte forma:

VI. **O valor do ICMS pago antecipadamente deverá ser informado como crédito no registro 1200, do seguinte modo:**

Informar no campo COD AJ APUR, o código de ajuste GO090056 (tabela 5.1.1).

**Informar no campo CRED APR, o valor total do crédito pago.** 

VII. A utilização do crédito deverá ser informada no registro 1210. No campo TIPO\_UTIL, informar o código descrito na tabela 5.5, conforme a utilização do crédito. Ex. se for usar o crédito para abater/deduzir o débito de ICMS próprio, informar GO01.

\_\_\_\_\_\_\_\_\_\_\_\_\_\_\_\_\_\_\_\_\_\_\_\_\_\_\_\_\_\_\_\_\_\_\_\_\_\_\_\_\_\_\_\_\_\_\_\_\_\_\_\_\_\_\_\_\_\_\_\_\_\_\_\_\_\_\_\_\_\_\_\_\_\_\_\_\_

- No campo NR\_DOC, deixar em branco;
- No campo VL\_CRED\_UTIL, informar o total do crédito utilizado.

Obs.: no caso do crédito do ICMS relativo ao pagamento antecipado ser superior ao Saldo Devedor Apurado informado no Registro E110, o valor do crédito a ser utilizado no período terá como limite máximo o valor do saldo devedor.

VIII. O valor do crédito do ICMS, correspondente aos valores lançados nos registros 1210, visto que poderemos ter mais de uma utilização, deverá ser totalizado no registro E110 como "ajuste de dedução" para abater/deduzir o imposto devido do período:

a. No campo VL\_TOT\_DED, o valor total do ICMS utilizado nos registros 1210.

IX. Discriminar no registro E111, o código do ajuste correspondente ao "ajuste de dedução" totalizado no registro E110, conforme a utilização do registro 1210:

a. No campo COD AJ APUR, informar um ou vários, conforme o caso, dos códigos de dedução a seguir, de acordo com a utilização do crédito nos registros 1210.

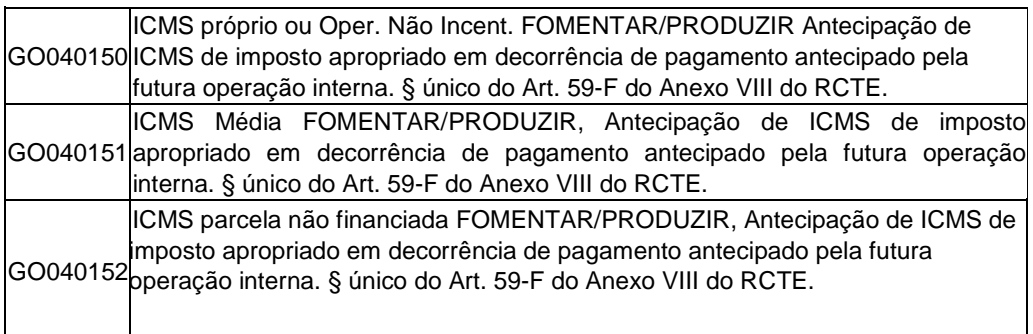

b. No campo VL\_AJ\_APUR, informar o total do crédito do ICMS utilizado. Obs.: Esse valor deverá igual ao valor informado no registro 1210 correspondente, campo VL\_CRED\_UTIL.

# 12. REGISTRO DE CUPOM FISCAL COM TRIBUTAÇÃO DO ISS

No caso do equipamento emissor de cupom fiscal – ECF, emitir também cupom com serviço de competência do município – ISS, o contribuinte deverá observar as orientações a seguir, que são complementares às constantes do Guia Prático da EFD (Nacional).

### GUIA PRÁTICO DA ESCRITURAÇÃO FISCAL DIGITAL (EFD ICMS/IPI) DE GOIÁS

\_\_\_\_\_\_\_\_\_\_\_\_\_\_\_\_\_\_\_\_\_\_\_\_\_\_\_\_\_\_\_\_\_\_\_\_\_\_\_\_\_\_\_\_\_\_\_\_\_\_\_\_\_\_\_\_\_\_\_\_\_\_\_\_\_\_\_\_\_\_\_\_\_\_\_\_\_

O contribuinte deverá informar o ISS nos registros do ECF, tendo em vista que os totalizadores Valor do Grande Total Final, Número de Contador de Ordem de Operação e Valor da Venda Bruta, constantes do REGISTRO C405, são incrementados pelas operações com ISS.

Dessa forma, os totalizadores do ISS deverão ser informados nos registros C420 e filhos:

REGISTRO C420: REGISTRO DOS TOTALIZADORES PARCIAIS DA REDUÇÃO Z (COD 02 e 2D);

Caso o equipamento ECF seja autorizado a emitir cupom fiscal com serviço tributado pelo município (ISS), os totalizadores desse serviço deverão ser informados no campo 3 (Código do totalizador, conforme Tabela 4.4.6) cujo conteúdo será Snnnn ou xxSnnnn, onde "nnnn" representa a carga tributária efetiva do imposto com duas casas decimais. Os demais campos deste registro também deverão ser preenchidos.

REGISTRO C470: ITENS DO DOCUMENTO FISCAL EMITIDO POR ECF (CÓDIGO 02 e 2D)

Para informar um item neste registro, deverá ser criado o item correspondente ao serviço no registro 0200 cujo conteúdo do campo TIPO\_ITEM será igual "09" (Serviços).

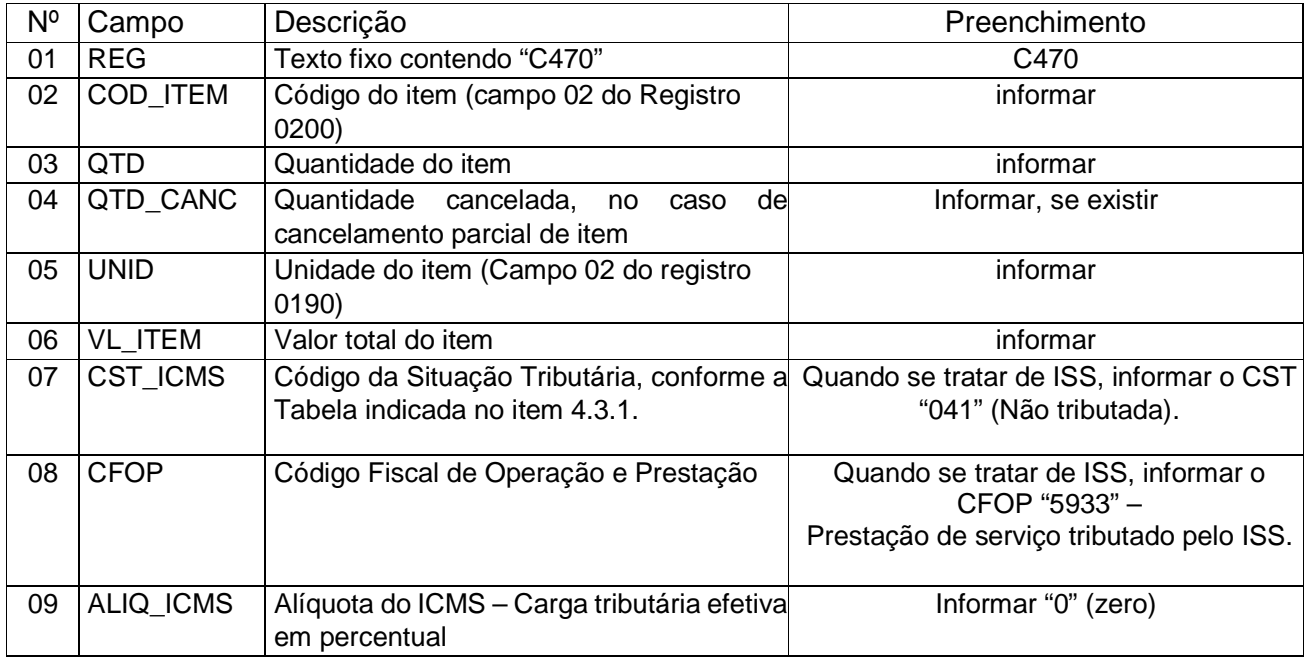

## REGISTRO C490: REGISTRO ANALÍTICO DO MOVIMENTO DIÁRIO (CÓDIGO 02 e

2D).

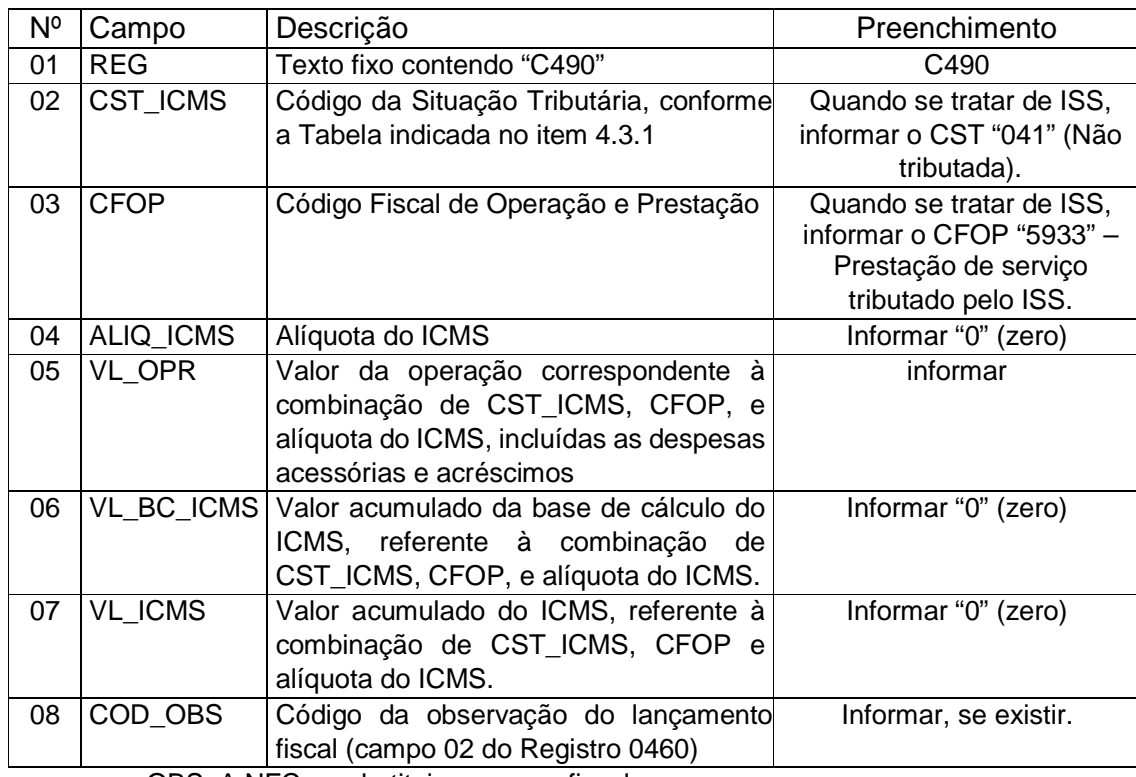

OBS: A NFC-e substituiu o cupom fiscal.

# 13.ESCRITURAÇÃO EXTEMPORÂNEA DE NOTAS FISCAIS REGULARES, CANCELADAS E COMPLEMENTARES (NF-e ou Modelo 1).

Os documentos fiscais que deveriam ser escriturados em períodos de apuração anteriores ao que estão sendo declarados, mesmo os cancelados, devem ser informados na Escrituração Fiscal Digital – ICMS/IPI (EFD - ICMS/IPI) como extemporâneos. Neste caso, a data de emissão e a data de entrada ou saída não devem pertencer ao período da escrituração informado no registro 0000, campos DT\_INI e DT\_FIN.

Esses documentos serão escriturados com os Códigos da Situação do Documento (Campo COD\_SIT do registro C100), iguais a 01 - Escrituração extemporânea de documento regular, 03 - Escrituração extemporânea de documento cancelado ou 07 - Escrituração extemporânea de documento complementar, conforme os valores da tabela de códigos (item 4.1.2- Tabela Situação do Documento do Ato COTEPE/ICMS nº 09, de 2008).

A escrituração extemporânea de documento fiscal pode se referir aos documentos de entrada e de saída. Ambos os documentos deverão ser informados na EFD - ICMS/IPI no período

da constatação da omissão de sua escrituração, observando-se a "Exceção 3" do reg. C100 do Guia Prático da EFD - ICMS/IPI (Nacional).

Sendo documento de entrada que dá direito a se creditar do ICMS destacado, o valor desse crédito será considerado normalmente no período de apuração em que está sendo informado, observando as condições previstas no art. 52 do Decreto 4.852, de 29 de dezembro de 1997 – RCTE.

Quando se tratar de documento fiscal de saída de produtos ou prestação de serviços, o Guia Prático da EFD - ICMS/IPI (Nacional), Seção 7 – Outras Informações, traz orientação específica para a escrituração de documento com débito do ICMS: "Os valores de impostos não serão totalizados no período de apuração da EFD - ICMS/IPI, devendo os tributos ser recolhidos com os acréscimos legais cabíveis".

Para o contribuinte goiano, a escrituração extemporânea de documentos fiscais de saída, quando devido o ICMS, será com débito do ICMS o qual será computado como "Valores recolhidos ou a recolher, extra-apuração", no campo DEB\_ESP do registro E110 no caso de ICMS próprio; e/ou no campo DEB\_ESP\_ST do registro E210 no caso de ICMS\_ST. Nas duas situações, o "valor recolhido ou a recolher extra-apuração" não exige que seja informado qualquer código de ajuste de apuração de débito especial.

Se houverem diversos documentos fiscais extemporâneos de saída à serem registrados e possuam fatos geradores relativos à períodos de apurações diferentes, os valores do ICMS serão totalizados nos campos citados acima, de acordo com o tipo de apuração a que se referem e, os documentos de arrecadações deverão ser emitidos separadamente, por tipo de tributo (ICMS normal/ST) e por período, em virtude de diferentes índices de juros e acréscimos legais.

Observação: No caso de escrituração de nota fiscal complementar dentro do período de apuração que foi emitida, ver o item ESCRITURAÇÃO DE NOTA FISCAL COMPLEMENTAR, desse Guia.

### 1)Escrituração extemporânea de documento regular

No campo código da situação do documento (COD\_SIT) do Registro C100, informar o código "01". Os demais registros e campos exigidos são os mesmos para a nota fiscal escriturada regularmente dentro do prazo, a particularidade está na informação dos REGISTROS DE APURAÇÃO DO ICMS (E110 e E210) na operação de saída com débito do ICMS descrita abaixo.

- REGISTROS E110 e E210

Se o documento fiscal a ser escriturado for com débito de:

a) ICMS próprio, no campo DEB\_ESP (Valores recolhidos ou a recolher, extraapuração) do Registro E110, devem ser somados os valores do ICMS próprio correspondentes aos documentos fiscais extemporâneos, não compondo os saldos da apuração. Desse modo, possuem recolhimentos em separado, nesse caso:

\_\_\_\_\_\_\_\_\_\_\_\_\_\_\_\_\_\_\_\_\_\_\_\_\_\_\_\_\_\_\_\_\_\_\_\_\_\_\_\_\_\_\_\_\_\_\_\_\_\_\_\_\_\_\_\_\_\_\_\_\_\_\_\_\_\_\_\_\_\_\_\_\_\_\_\_\_

-Informar o REGISTRO E116: OBRIGAÇÕES DO ICMS RECOLHIDO OU A RECOLHER – OPERAÇÕES PRÓPRIAS

> o No campo Valor da Obrigação a Recolher (VL\_OR), discriminar o valor do ICMS próprio pago, referente ao débito do ICMS extemporâneo, informando no campo MÊS\_REF o período a que se refere.

b) ICMS da substituição tributária, no campo DEB\_ESP\_ST (Valores recolhidos ou a recolher, extra-apuração), do Registro E210, devem ser somados os valores de ICMS\_ST correspondentes aos documentos fiscais extemporâneos.

-Informar o REGISTRO E250: OBRIGAÇÕES DO ICMS RECOLHIDO OU A RECOLHER – OPERAÇÕES SUBSTITUIÇÃO TRIBUTÁRIA

> o No campo Valor da Obrigação a Recolher (VL\_OR), discriminar o valor do ICMS/ST pago, referente ao débito do ICMS extemporâneo, informando no campo MÊS\_REF o período a que se refere

> Observação: no PVA ICMS/IPI, os valores desses débitos podem ser verificados no resumo do Relatório dos Registros Fiscais de Documentos de Saídas (totalização por CST\_ICMS e CFOP), constante das últimas páginas.

2) Escrituração de documento extemporâneo complementar:

Serão exigidos os seguintes registros:

#### - REGISTRO C100

o Campo COD\_SIT (código da situação do documento), informar o código "07" - Escrituração extemporânea de documento complementar;

o Campos REG, IND\_EMIT, COD\_PART, COD\_MOD, COD\_SIT, NUM\_DOC, CHV\_NFE e DT\_DOC são de preenchimento obrigatório. Os demais campos são facultativos, se forem preenchidos, inclusive com valores iguais a zero, serão validados e aplicados ás regras de campos existentes.

o Campo DT\_DOC, a data de emissão não deve pertencer ao período da EFD - ICMS/IPI, informado no registro 0000; o Campo DT\_E\_S, a data de entrada ou de emissão, quando informada, não deve pertencer ao período da EFD - ICMS/IPI, informado no registro 0000.

Observação: sendo a operação com débito de ICMS próprio (saída), onde o Campo VL\_ICMS foi informado, este valor deverá ser somado no Campo DEB\_ESP (valor extra-apuração) do Registro E110 – Apuração do ICMS – Operações Próprias. Caso a operação seja com débito de ICMS ST (saída), onde o campo VL ICMS ST foi informado, este valor deverá ser somado no campo DEB\_ESP\_ST (valor extra-apuração) do Registro E210 – Apuração do ICMS – Substituição Tributária.

### REGISTRO C110: INFORMAÇÃO COMPLEMENTAR DA NOTA FISCAL

### - REGISTRO C112: DOCUMENTO DE ARRECADAÇÃO REFERENCIADO

o Informar o Documento de Arrecadação da Receita Estadual – DARE.

\_\_\_\_\_\_\_\_\_\_\_\_\_\_\_\_\_\_\_\_\_\_\_\_\_\_\_\_\_\_\_\_\_\_\_\_\_\_\_\_\_\_\_\_\_\_\_\_\_\_\_\_\_\_\_\_\_\_\_\_\_\_\_\_\_\_\_\_\_\_\_\_\_\_\_\_\_

### REGISTRO C190

o Obrigatório e deve ser totalmente preenchido. Para nota fiscal escriturada sem valores de ICMS, deverá ser informado um registro C190, onde os campos correspondentes à alíquota do ICMS, valor do ICMS e Base de cálculo do ICMS ficarão em branco ou zerados.

### DEMAIS REGISTROS FILHOS DO C100

o Os demais registros filhos do registro C100 serão informados, quando houver informação a ser prestada. Se for informado o registro C170 o campo NUM\_ITEM deve ser preenchido.

### REGISTRO E110 e E210

o Se o documento fiscal extemporâneo for escriturado sem débito do ICMS, não haverá valor de ICMS a ser informado nesses registros.

o No caso de documento fiscal com débito de ICMS, aplica-se a mesma orientação de apresentação dos REGISTROS E110 e E210, do item "1)Escrituração extemporânea de documento regular" (COD\_SIT igual a "01"), citada anteriormente.

- Caso o débito a recolher ser refira a ICMS PRÓPRIO, informar o REGISTRO E116:

OBRIGAÇÕES DO ICMS RECOLHIDO OU A RECOLHER – OPERAÇÕES PRÓPRIAS

o No campo Valor da Obrigação a Recolher, discriminar o valor do ICMS próprio pago (Valores extra-apuração), referentes ao débito do ICMS extemporâneo do período.

- Caso o débito a recolher ser refira a ICMS\_ST, informar o REGISTRO E250: OBRIGAÇÕES DO ICMS RECOLHIDO OU A RECOLHER – OPERAÇÕES SUBSTITUIÇÃO TRIBUTÁRIA

O No campo Valor da Obrigação a Recolher, discriminar o valor do ICMS\_ST pago (Valores extra-apuração), referentes ao débito do ICMS\_ST extemporâneo do período.

3) Escrituração extemporânea de documento cancelado.

\_\_\_\_\_\_\_\_\_\_\_\_\_\_\_\_\_\_\_\_\_\_\_\_\_\_\_\_\_\_\_\_\_\_\_\_\_\_\_\_\_\_\_\_\_\_\_\_\_\_\_\_\_\_\_\_\_\_\_\_\_\_\_\_\_\_\_\_\_\_\_\_\_\_\_\_\_

Serão exigidos os seguintes registros:

### - REGISTRO C100

o Campo COD\_SIT (código da situação do documento), informar o código "03" – escrituração extemporânea de documento cancelado;

o Preencher apenas os campos REG, IND\_OPER, IND\_EMIT, COD\_MOD, COD\_SIT, SER, NUM\_DOC e CHV\_NFE. Demais campos deverão ser apresentados com conteúdo VAZIO "||". Não informar registros filhos.

# 13.1 ESCRITURAÇÃO DE NOTA FISCAL COMPLEMENTAR

A nota fiscal complementar pode ser emitida para a regularização das situações previstas no art. 141, § 1º do RCTE. Essa nota deve ser informada na Escrituração Fiscal Digital – ICMS/IPI (EFD ICMS/IPI) com o Código da Situação do Documento (Campo COD\_SIT, do registro C100), igual a 06 - Documento Fiscal Complementar, conforme valores da tabela de códigos (item 4.1.2- Tabela Situação do Documento, constante do Manual de Orientação da Escrituração Fiscal Digital – EFD ICMS IPI).

A nota fiscal complementar deve ser escriturada normalmente pelo emitente (saída) com os valores de ICMS a debito, inclusive de ICMS Substituição Tributária (ICMS ST) se for o caso. O destinatário deve escriturar normalmente com apropriação de crédito, observando as situações que legislação estadual permite o aproveitamento de crédito diretamente na escrita fiscal.

Observação: caso a nota fiscal complementar seja escriturada fora do período de apuração que foi emitida, ver o item ESCRITURAÇÃO EXTEMPORÂNEA DE NOTAS FISCAIS REGULARES, CANCELADAS E COMPLEMENTARES (NF-e ou Modelo 1), desse Guia.

A seguir, os Registros que devem ser informados na escrituração de documento fiscal na entrada ou saída:

### REGISTRO C100

Como a nota fiscal complementar pode ser emitida com a omissão de algumas informações, é importante observar que para a sua escrituração, somente os campos a seguir são de preenchimento obrigatório:

- 01 [REG] Texto fixo contendo "C100";
- 03 [IND\_EMIT] Indicador do emitente do documento fiscal;
- $\div$  04 [COD\_PART] Código do participante;
- 05[COD\_MOD] Código do modelo do documento fiscal;
- 06 [COD\_SIT] Código da situação do documento fiscal;
- ◆ 08 [NUM\_DOC] Número do documento fiscal;
- 09 [CHV\_NFE] Chave da nota fiscal eletrônica, para documento eletrônico;
- 10 [DT\_DOC] Data da emissão do documento fiscal.

Os demais campos são facultativos, se forem preenchidos, inclusive com valores iguais

a zero, serão validados e aplicada as regras de campos existentes.

## REGISTRO C170

Este registro, de regra, não precisa ser informado. Contudo, quando necessário, será obrigatório informar o campo 02 [NUM\_ITEM] – Número sequencial do item no documento, como por exemplo no caso da regularização de um item/produto da nota fiscal. Nessa situação, deve ser informado o registro C170 e os correspondentes campos que estão sendo corrigidos.

## REGISTRO C190

O registro C190 é sempre obrigatório e todos os campos devem ser preenchidos. Não havendo informação a ser prestada no campo, informar zero no mesmo.

> Demais campos e registros filhos do registro C100 Serão informados quando houver informação a ser prestada.

Caso a nota fiscal complementar seja escriturada com crédito ou débito do ICMS, os valores do ICMS devem ser informados nos registros de apuração do ICMS próprio (E110) e/ou do ICMS\_ST (E210).

# 13.1.1 ESCRITURAÇÃO DE NOTA FISCAL COMPLEMENTAR RELATIVA À FATO GERADOR OCORRIDO EM PERÍODO ANTERIOR

Esse lançamento se reporta aos casos em que a regularização por meio de emissão de documento fiscal prevista nos incisos I a III do § 1º art. 141 do RCTE, não ocorreu dentro do próprio período de apuração, ou seja, a emissão do documento para regularizar ocorreu em período posterior ao fato gerador.

No registro do documento fiscal o campo (COD\_SIT), do registro C100 deverá ser igual a 06 – Documento Fiscal Complementar, conforme tabela 4.1.2- Tabela Situação do Documento, constante do Manual de Orientação da Escrituração Fiscal Digital – EFD ICMS IPI.

Quando se trata de nota fiscal de entrada e houver crédito a apropriar, o mesmo será adicionado a apuração do ICMS no campo 6 VL\_TOT\_CREDITOS do registro E110, por meio do registro C190.

Quando a regularização for relacionada a **operação de saída**, o imposto devido deve ser pago em documento de arrecadação distinto, com as especificações necessárias à

regularização, consignando como período de referência o mês de emissão do documento fiscal original, informando-se também os seguintes registros:

REGISTRO C110: INFORMAÇÃO COMPLEMENTAR DA NOTA FISCAL

\_\_\_\_\_\_\_\_\_\_\_\_\_\_\_\_\_\_\_\_\_\_\_\_\_\_\_\_\_\_\_\_\_\_\_\_\_\_\_\_\_\_\_\_\_\_\_\_\_\_\_\_\_\_\_\_\_\_\_\_\_\_\_\_\_\_\_\_\_\_\_\_\_\_\_\_\_

O contribuinte deverá criar um "código da informação complementar do documento fiscal", no registro 0450, para identificar os dados do documento de arrecadação estadual, que será informado no registro C112.

Sugestão de redação para o campo 03 [TXT] do registro 0450: "Informação do DARE relativo ao pagamento do ICMS devido na emissão de nota fiscal complementar".

## REGISTRO C112: DOCUMENTO DE ARRECADAÇÃO REFERENCIADO

Informar no campo [NUM\_DA] – Número do documento de arrecadação, informar o número do DARE, apenas os números, referente ao imposto pago relativo à nota fiscal complementar.

## Utilização do ICMS pago

O valor do imposto constante do documento de arrecadação pode ser utilizado como crédito ou na subtração do imposto a pagar, observando o seguinte:

1) No caso de contribuinte que não seja beneficiário de incentivo (FOMENTAR/PRODUZIR), informar o crédito do ICMS pago por meio de ajuste da apuração, no seguinte registro:

REGISTRO E111: AJUSTE/BENEFÍCIO/INCENTIVO DA APURAÇÃO DO ICMS.

• Campo 02 [COD\_AJ\_APUR] – Código do ajuste da apuração e dedução, conforme tabela 5.1.1.

o informar o código de ajuste de apuração, de outros créditos, da tabela 5.1.1 de Goiás: GO020060.

- Campo04 [VL\_AJ\_APUR] Valor do ajuste da apuração.
- informar o valor do crédito do ICMS.

Informar ainda o REGISTRO E112: INFORMAÇÕES ADICIONAIS DOS AJUSTES DA APURAÇÃO DO ICMS e o REGISTRO E113: IDENTIFICAÇÕES ADICIONAIS DOS AJUSTES DA APURAÇÃO DO ICMS – IDENTIFICAÇÃO DOS DOCUMENTOS FISCAIS.

2) No caso de contribuinte beneficiário de incentivo calculado sobre o saldo devedor

do imposto (FOMENTAR/PRODUZIR), informar o crédito do ICMS pago nos registros:

\_\_\_\_\_\_\_\_\_\_\_\_\_\_\_\_\_\_\_\_\_\_\_\_\_\_\_\_\_\_\_\_\_\_\_\_\_\_\_\_\_\_\_\_\_\_\_\_\_\_\_\_\_\_\_\_\_\_\_\_\_\_\_\_\_\_\_\_\_\_\_\_\_\_\_\_\_

REGISTRO 1200: CONTROLE DE CRÉDITOS FISCAIS – ICMS

- Campo 02 [COD\_AJ\_APUR] Código de ajuste extra-apuração, tabela 5.1.1.
- o Informar no campo o código GO090010;
- Campo 04 [CRED\_APR] Total de crédito apropriado no mês".
- o Informar o valor total do ICMS pago;

Os demais campos serão preenchidos conforme a utilização ou não, do crédito no período.

REGISTRO 1210: UTILIZAÇÃO DE CRÉDITOS FISCAIS – ICMS.

Deve ser informado de acordo com o montante de crédito utilizado no período e informado no campo "total de créditos utilizados no período" (CRED\_UTIL) do registro 1200.

É necessário observar que só haverá utilização do crédito para abatimento, ou seja, a utilização

dos créditos não poderá ocasionar saldo credor nas apurações do ICMS.

- Campo 02 [TIPO\_UTIL] –Tipo de utilização do crédito.
- o Preencher com o código correspondente ao tipo de utilização do crédito que o contribuinte vai utilizar no período, de acordo com os códigos referenciados na tabela 5.5, elaborada pela SEFAZ/GO e disponibilizada na internet no documento "Tabelas externas com códigos do SPED FISCAL de Goiás".

Exemplo: caso o contribuinte utilize o crédito para abater/deduzir o "Valor do saldo devedor apurado" do ICMS PRÓPRIO (NORMAL), informar o código GO01 (DEDUÇÃO DO ICMS NORMAL).

• Campo 04 [VL\_CRED\_UTIL] – Total de crédito utilizado. o Lançar o valor do crédito que será utilizado no período.

Definido o "tipo de utilização do crédito", o contribuinte deverá informar o valor do crédito

destacado no Campo 04 [VL\_CRED\_UTIL], do Registro 1210, no registro:

REGISTRO E111: AJUSTE/BENEFÍCIO/INCENTIVO DA APURAÇÃO DO ICMS.

- Campo 02 [COD\_AJ\_APUR] –Código do ajuste da apuração e dedução, da tabela 5.1.1 (de Goiás).
	- o Como neste caso trata-se de dedução do imposto apurado, devemos localizar o código para dedução do imposto, um daqueles em que o quarto dígito do mesmo é o número "4" (quatro), cuja descrição corresponda à fundamentação legal prevista no art. 141, § 2º do RCTE.

Se o contribuinte tiver definido o "Tipo de utilização" GO01 (DEDUÇÃO DO ICMS NORMAL) no Registro 1210, deverá ser usado o código de dedução do ICMS PRÓPRIO:

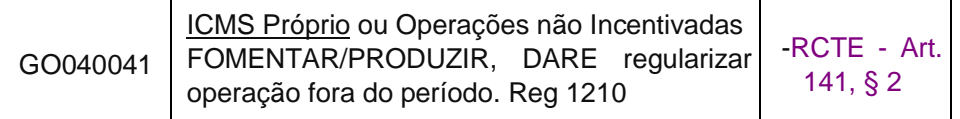

Campo 03 [DESCR\_COMPL\_AJ] – Descrição complementar do ajuste da apuração.

o Caso o contribuinte queira fazer uma descrição sucinta, fazê-la neste campo. Campo04 [VL\_AJ\_APUR] – Valor do ajuste da apuração. o Lançar neste campo o mesmo valor que foi lançado no "Campo 04 [VL\_CRED\_UTIL] – Total de crédito utilizado" do Registro 1210.

\_\_\_\_\_\_\_\_\_\_\_\_\_\_\_\_\_\_\_\_\_\_\_\_\_\_\_\_\_\_\_\_\_\_\_\_\_\_\_\_\_\_\_\_\_\_\_\_\_\_\_\_\_\_\_\_\_\_\_\_\_\_\_\_\_\_\_\_\_\_\_\_\_\_\_\_\_

Informar ainda o REGISTRO E112: INFORMAÇÕES ADICIONAIS DOS AJUSTES DA APURAÇÃO DO ICMS e o REGISTRO E113: IDENTIFICAÇÕES ADICIONAIS DOS AJUSTES DA APURAÇÃO DO ICMS – IDENTIFICAÇÃO DOS DOCUMENTOS FISCAIS

# 14. REGISTRO DO DIFERENCIAL DE ALÍQUOTAS

Relativamente ao diferencial de alíquotas, o contribuinte deve calcular o montante do imposto correspondente à diferença de alíquotas, devido em cada operação ou prestação, totalizando-o ao final de cada período de apuração e lançar o seu valor a débito no livro Registro de Apuração do ICMS (art. 73, § 1º do RCTE).

Até fevereiro de 2015 o contribuinte deve utilizar para registro do diferencial de alíquotas o código de ajuste de outros débitos (GO000019) no REGISTRO E111, conforme orientação do item 14 do Guia Prático da EFD de Goiás, versão 2.26.

Após março de 2015, o valor do débito do diferencial de alíquota do ICMS deverá ser informado por meio do código de ajuste por documento fiscal da tabela 5.3 ou código de ajuste da apuração da tabela 5.1.1, de acordo com o período que foi apurado:

# 14.1 Apuração do Diferencial de alíquotas, no prazo definido na legislação para a sua apuração

Nesse caso, informar o valor do débito apurado no registro C197 (ajuste e informações provenientes de documento fiscal), observando o preenchimento dos campos:

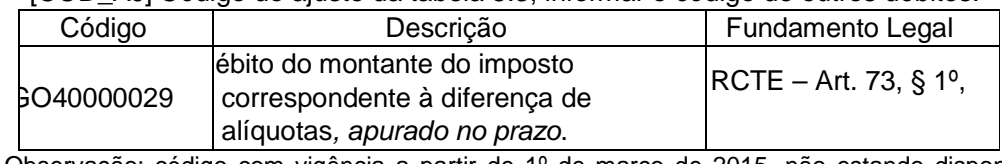

\_\_\_\_\_\_\_\_\_\_\_\_\_\_\_\_\_\_\_\_\_\_\_\_\_\_\_\_\_\_\_\_\_\_\_\_\_\_\_\_\_\_\_\_\_\_\_\_\_\_\_\_\_\_\_\_\_\_\_\_\_\_\_\_\_\_\_\_\_\_\_\_\_\_\_\_\_

• [COD\_AJ] Código do ajuste da tabela 5.3, informar o código de outros débitos:

Observação: código com vigência a partir de 1º de março de 2015, não estando disponível no PVA ICMS/IPI para períodos anteriores.

- [DESCR\_COMPL\_AJ] Descrição complementar do ajuste, preenchimento facultativo;
- [COD\_ITEM] Código do item (campo 02 do Registro 0200), informar o código do item para identificar o produto o qual é devida a diferença de alíquota.

Observação: Deve ser informado um Registro C197 para discriminar cada produto da nota fiscal que seja devida o diferencial de alíquotas. Ex. Se na nota fiscal tem um total de cinco produtos, sendo 2 sujeitos ao diferencial de alíquotas, deverão ser informados apenas 02 Registros C197.

- [VL\_BC\_ICMS] Base de cálculo do ICMS, não informar;
- [ALIQ\_ICMS] Alíquota do ICMS, não informar;
- [VL\_ICMS] Valor do ICMS, informar o valor do adicional de alíquota do produto (item).
- [VL\_OUTROS] Outros valores, não informar;

Como o valor da diferença de alíquotas, lançado a débito por meio do ajuste, foi incorporado ao total dos débitos da apuração do ICMS – Operações Próprias, no caso de haver "valores do ICMS a recolher" (Registro E110) no final do período, não será emitido documento de arrecadação da receita estadual (DARE) específico para pagamento da "diferença de alíquotas", mas apenas a emissão de DARE com código de receita "108"- ICMS NORMAL.

## 14.2 Apuração do diferencial de alíquotas, após o prazo definido na legislação para a sua apuração (apuração extemporânea)

Nesse caso, a apuração da diferença de alíquota (lançamento do débito na EFD) foi realizada em período de apuração posterior a ocorrência do fato gerador, sendo que o documento fiscal correspondente pode ter sido informado à época do fato gerador ou extemporaneamente.

O valor do débito da diferença de alíquota será informado no:

REGISTRO E111: AJUSTE/BENEFÍCIO/INCENTIVO DA APURAÇÃO DO ICMS, usando o seguinte código de ajuste de débito especial da apuração da tabela 5.1.1:

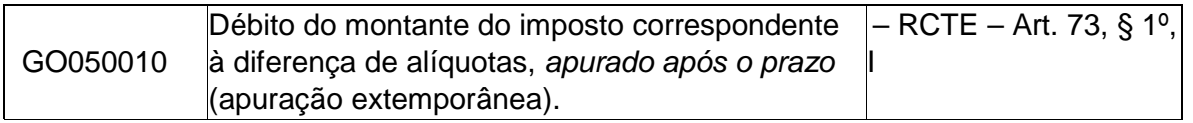

Observações:

I. Código com vigência a partir de 1º de março de 2015, não estando disponível no PVA ICMS/IPI para períodos anteriores.

II. O valor deste ajuste deverá ser somado no campo [DEB\_ESP] Valores recolhidos ou a recolher, extraapuração do registro E110.

Caso o valor apurado se refira a vários documentos fiscais, poderá ser informado o registro E111 por DARE, identificando os documentos fiscais respectivos no REGISTRO E113:
INFORMAÇÕES ADICIONAIS DOS AJUSTES DA APURAÇÃO DO ICMS– IDENTIFICAÇÃO DOS DOCUMENTOS FISCAIS, ou seja, para cada DARE haverá um registro E111 com o código GO050010.

\_\_\_\_\_\_\_\_\_\_\_\_\_\_\_\_\_\_\_\_\_\_\_\_\_\_\_\_\_\_\_\_\_\_\_\_\_\_\_\_\_\_\_\_\_\_\_\_\_\_\_\_\_\_\_\_\_\_\_\_\_\_\_\_\_\_\_\_\_\_\_\_\_\_\_\_\_

Observação: Não poderá ser emitido apenas um DARE para englobar vários documentos fiscais, no caso de se referirem a períodos de apuração distintos, pois os acréscimos legais devem ser calculados por período de apuração, retroativos ao 1º dia do mês seguinte ao da ocorrência do fato gerador do ICMS diferencial de alíquotas.

Informar ainda os seguintes registros:

REGISTRO E112: INFORMAÇÕES ADICIONAIS DOS AJUSTES DA APURAÇÃO DO ICMS;

Informar o nº do documento de arrecadação da receita estadual (DARE) no campo [NUM\_DA].

REGISTRO E113: INFORMAÇÕES ADICIONAIS DOS AJUSTES DA APURAÇÃO DO ICMS – IDENTIFICAÇÃO DOS DOCUMENTOS FISCAIS.

Este registro tem por objetivo identificar os documentos fiscais relacionados ao ajuste do débito especial da diferença de alíquota. Para cada documento fiscal deverá existir um registro E113.

REGISTRO E116: OBRIGAÇÕES DO ICMS RECOLHIDO OU A RECOLHER – OPERAÇÕES PRÓPRIAS.

Discriminar os valores dos débitos especiais referentes à apuração da diferença de alíquota, observando o preenchimento dos seguintes campos:

- [VL\_OR] Valor da obrigação a recolher, informar o valor do débito especial da diferença de alíquota pago ou a pagar. A soma dos valores desse campo deve constar no campo [DEB\_ESP] Valores recolhidos ou a recolher extra-apuração do registro E110.
- [DT\_VCTO] Data de vencimento da obrigação, informar o 1º dia do mês seguinte à entrada da mercadoria no Estado.
- [COD\_REC] Código da receita estadual, informar o código de detalhe da receita "108".
- [MÊS\_REF] Mês de referência, informar a data (mês e ano) da entrada da mercadoria no Estado (fato gerador).

Observação:

- Deverá ser informado, no mínimo, um registro E116 para cada código de detalhe da receita do documento de arrecadação.
- O DARE recolhido deverá utilizar CÓDIGO DA RECEITA "108" e APURAÇÂO "040".
- 15. CHEQUE MORADIA subsídio do Programa Habitacional Morada Nova

\_\_\_\_\_\_\_\_\_\_\_\_\_\_\_\_\_\_\_\_\_\_\_\_\_\_\_\_\_\_\_\_\_\_\_\_\_\_\_\_\_\_\_\_\_\_\_\_\_\_\_\_\_\_\_\_\_\_\_\_\_\_\_\_\_\_\_\_\_\_\_\_\_\_\_\_\_

Lançamentos a serem efetivados na EFD referente ao crédito outorgado do ICMS, nas operações internas, com mercadorias destinadas a construções vinculadas ao Programa Habitacional Morada Nova, Lei nº 14.542, de 30 de setembro de 2003 – (crédito outorgado referente ao cheque moradia).

# 15.1 PROCEDIMENTOS PARA O CONTRIBUINTE FORNECEDOR DA **MERCADORIA**

O estabelecimento fornecedor (de mercadoria destinada a beneficiário do respectivo Programa), para apropriar-se do crédito outorgado, deve registrar, mensalmente, na EFD os seguintes lançamentos fiscais:

### 15.1.1 LANÇAMENTOS NO REGISTRO E115:

Lançar no registro E115 – INFORMAÇÕES ADICIONAIS DA APURAÇÃO – VALORES DECLARATÓRIOS, o seguinte:

- o No Campo 2 COD\_INF\_ADIC, informar o código GO000095;
- o No campo 3 VL\_INF\_ADIC, informar o valor total dos cheques moradias correspondentes à baixa efetuada;
- o No campo 4 DESCR\_COMPL\_AJ, informar o número de controle da baixa do cheque moradia.

#### **Observação:**

**- Para cada nº de controle da baixa de Cheque Moradia, deverá existir um registro E115.** 

\_\_\_\_\_\_\_\_\_\_\_\_\_\_\_\_\_\_\_\_\_\_\_\_\_\_\_\_\_\_\_\_\_\_\_\_\_\_\_\_\_\_\_\_\_\_\_\_\_\_\_\_\_\_\_\_\_\_\_\_\_\_\_\_\_\_\_\_\_\_\_\_\_\_\_\_\_

15.1.2 LANÇAMENTOS NO REGISTRO 1200:

Lançar no registro 1200 – CONTROLE DE CRÉDITOS FISCAIS – ICMS, o seguinte: **Informar o código GO090000 no campo** COD\_AJ\_APUR **do registro 1200.** 

• CAMPO 03 [SLD\_CRED] – Saldo de créditos fiscais de períodos anteriores.

\_\_\_\_\_\_\_\_\_\_\_\_\_\_\_\_\_\_\_\_\_\_\_\_\_\_\_\_\_\_\_\_\_\_\_\_\_\_\_\_\_\_\_\_\_\_\_\_\_\_\_\_\_\_\_\_\_\_\_\_\_\_\_\_\_\_\_\_\_\_\_\_\_\_\_\_\_

- O Preencher neste campo o saldo remanescente de crédito fiscal, relativo ao crédito outorgado do Cheque Moradia, de períodos anteriores. Caso não haja saldo remanescente para o período apurado, deverá ser preenchido com o valor "0" (zero), pois o campo é obrigatório para o registro.
- CAMPO 04 ICRED APRI Total de crédito apropriado no mês.
- o Preencher com o valor total dos cheques baixados referente ao período, informando o registro E115 com o código GO000095.
- CAMPO 05 [CRED\_RECEB] Total de créditos recebidos por transferência.
- o Preencher neste campo a somatória dos créditos recebidos em transferência, no período da apuração, relativamente ao Cheque Moradia. Caso não haja crédito recebido em transferência para o período apurado, deverá ser preenchido com o valor "0" (zero), pois o campo é obrigatório para o registro.
- CAMPO 06 [CRED\_UTIL] Total de créditos utilizados no período.
- o Preencher neste campo o valor corresponde ao valor total dos créditos a serem utilizados no período, relativamente ao Cheque Moradia. Este valor deverá ser o mesmo a ser detalhado no Registro 1210. Caso não haja crédito a ser utilizado no período, o campo deverá ser preenchido com o valor "0" (zero), pois o mesmo é obrigatório para o registro.
- CAMPO 07 [SLD\_CRED\_FIM] Saldo de crédito fiscal acumulado a transportar para o período seguinte.
- o Preencher neste campo o valor corresponde à soma dos valores dos campos [SLD\_CRED] + [CRED\_APR] + [CRED\_RECEB], diminuída do valor do campo [CRED\_UTIL]. Caso não haja Saldo de crédito fiscal acumulado a transportar para o período seguinte, o campo deverá ser preenchido com o valor "0" (zero), pois o mesmo é obrigatório para o registro.

IMPORTANTE: Para o período apurado e para cada crédito fiscal controlado no registro 1200, deverão existir tantos Registros 1200 quantos forem os códigos de ajustes lançados no CAMPO 02 [COD\_AJ\_APUR] – Código de ajuste, não se misturando valores e operações entre si, cada qual deverá ser controlado separadamente.

### 15.1.3 LANÇAMENTOS NO REGISTRO 1210

Lançar no registro 1210 – UTILIZAÇÃO DE CRÉDITOS FISCAIS – ICMS, as informações nele previstas, observando o seguinte:

Sempre que for lançado no "CAMPO 06 [CRED\_UTIL] – Total de créditos utilizados no período" do Registro 1200 um valor para utilização no período da apuração, o contribuinte, obrigatoriamente, deverá também prestar no REGISTRO 1210: UTILIZAÇÃO DE CRÉDITOS FISCAIS – ICMS, as seguintes informações:

\_\_\_\_\_\_\_\_\_\_\_\_\_\_\_\_\_\_\_\_\_\_\_\_\_\_\_\_\_\_\_\_\_\_\_\_\_\_\_\_\_\_\_\_\_\_\_\_\_\_\_\_\_\_\_\_\_\_\_\_\_\_\_\_\_\_\_\_\_\_\_\_\_\_\_\_\_

• CAMPO 02 [TIPO\_UTIL] – Tipo de utilização do crédito.

- o Preencher com o código correspondente ao tipo de utilização do crédito que o contribuinte vai utilizar no período, de acordo com os códigos referenciados na tabela 5.5 elaborada pela SEFAZ/GO e disponibilizada na internet no documento "Tabelas externas com códigos do SPED FISCAL de Goiás".
- CAMPO 03 [NR\_DOC] Número do documento utilizado na baixa de créditos.
- o Informar o número do documento fiscal, caso a legislação exija a emissão de documento fiscal para o controle do crédito.
- CAMPO 04 [VL\_CRED\_UTIL] Total de crédito utilizado
- O lançar o valor do crédito que será utilizado.

A partir do período de apuração janeiro de 2017, foi incluído o campo 05 para se informar a chave do documento fiscal eletrônico, que deverá ser informado nos casos em que a legislação exigir a emissão do documento fiscal para o controle do crédito.

 CAMPO 05 [CHV\_DOCe] – Chave do Documento Eletrônico o Informar a chave do documento fiscal eletrônico, quando existir.

Uma vez definido o Tipo e o Valor do crédito a ser utilizado no Registro 1210, teremos o seguinte desdobramento na EFD:

REGISTRO 1210 – UTILIZAÇÃO DE CRÉDITOS FISCAIS - ICMS.

A tabela 5.5 traz os códigos para utilização dos créditos fiscais escriturados no registro 1200, vejamos como serão os desdobramentos quando o tipo de utilização for:

GO01 – DEDUÇÃO DO ICMS NORMAL

O contribuinte deverá lançar o valor do crédito utilizado no CAMPO 04 [VL\_CRED\_UTIL], do Registro 1210, **no Registro E111: AJUSTE/BENEFÍCIO/INCENTIVO DA APURAÇÃO DO ICMS, da seguinte forma:**

- Campo 02 [COD\_AJ\_APUR] Código do ajuste da apuração e dedução", do Registro E111:
- o Como neste caso trata-se de dedução do imposto apurado, devemos localizar o respectivo código para dedução do imposto, um daqueles em que o quarto dígito do mesmo é o número "4" (quatro).
- o Como a dedução é do ICMS normal, e se for relativo a cheque moradia, preencher com o código "**GO040024** – ICMS Próprio ou Operações não Incentivada –

#### GUIA PRÁTICO DA ESCRITURAÇÃO FISCAL DIGITAL (EFD ICMS/IPI) DE GOIÁS

FOMENTAR/PRODUZIR, cheque moradia. Reg. 1210. RCTE - Art. 11, XXVII e § 5° II, "e" – Anexo IX".

• CAMPO 03 [DESCR\_COMPL\_AJ] – Descrição complementar do ajuste da apuração.

o caso o contribuinte queira fazer uma descrição sucinta, fazê-la neste campo.

\_\_\_\_\_\_\_\_\_\_\_\_\_\_\_\_\_\_\_\_\_\_\_\_\_\_\_\_\_\_\_\_\_\_\_\_\_\_\_\_\_\_\_\_\_\_\_\_\_\_\_\_\_\_\_\_\_\_\_\_\_\_\_\_\_\_\_\_\_\_\_\_\_\_\_\_\_

• CAMPO 04 [VL\_AJ\_APUR] – Valor do ajuste da apuração.

o Lançar neste campo o mesmo valor que foi lançado no "CAMPO 04 [VL\_CRED\_UTIL] – Total de crédito utilizado" do Registro 1210.

- GO03 TRANSFERÊNCIA DE CRÉDITOS
- CAMPO 02 [TIPO\_UTIL] Tipo de utilização do crédito.
- o preencher com o código do tipo de utilização do crédito "GO03 TRANSFERÊNCIA DE CRÉDITOS".
- CAMPO 03 [NR\_DOC] Número do documento utilizado na baixa de créditos.
- o o número da Nota Fiscal que foi utilizada para a transferência do referido crédito fiscal.
- CAMPO 04 [VL\_CRED\_UTIL] Total de crédito utilizado.
- o lançar o valor do crédito que será utilizado.
- CAMPO 05 [CHV\_DOCe] Chave do Documento Eletrônico o Informar a chave do documento fiscal eletrônico.

Quando o contribuinte for transferir o crédito destacado no CAMPO 04 [VL\_CRED\_UTIL] do Registro 1210, adotar os seguintes procedimentos:

> • Emitir a Nota Fiscal para fins de transferência de crédito conforme prevê o art. 11, XXVII do ANEXO IX do RCTE. Além das exigências contidas na emissão do referido documento, há de se destacar os seguintes registros:

#### **Procedimentos para registro da nota fiscal na EFD:**

- **-REGISTRO C100:** NOTA FISCAL (CÓDIGO 01), NOTA FISCAL AVULSA (CÓDIGO 1B), NOTA FISCAL DE PRODUTOR (CÓDIGO 04) E NF-e (CÓDIGO 55).
- CAMPO 06 [COD\_SIT] Código da situação do documento fiscal.
- o Preencher com o código da situação 08 Documento fiscal emitido com base em regime especial ou norma específica;
- -**REGISTRO C110:** INFORMAÇÃO COMPLEMENTAR DA NOTA FISCAL (CÓDIGO 01, 1B, 04 e 55). Este registro tem por objetivo identificar os dados contidos no campo Informações Complementares da Nota Fiscal.
- CAMPO 02 [COD\_INF] Código da informação complementar do documento fiscal.

\_\_\_\_\_\_\_\_\_\_\_\_\_\_\_\_\_\_\_\_\_\_\_\_\_\_\_\_\_\_\_\_\_\_\_\_\_\_\_\_\_\_\_\_\_\_\_\_\_\_\_\_\_\_\_\_\_\_\_\_\_\_\_\_\_\_\_\_\_\_\_\_\_\_\_\_\_

o Nesse caso, deverá ser informado o código da informação complementar do documento fiscal, que foi referenciado no campo 02 do REGISTRO 0450: TABELA DE INFORMAÇÃO COMPLEMENTAR DO DOCUMENTO FISCAL.

#### GUIA PRÁTICO DA ESCRITURAÇÃO FISCAL DIGITAL (EFD ICMS/IPI) DE GOIÁS

• CAMPO 03 [TXT\_COMPL]– Descrição complementar do código de referência.

\_\_\_\_\_\_\_\_\_\_\_\_\_\_\_\_\_\_\_\_\_\_\_\_\_\_\_\_\_\_\_\_\_\_\_\_\_\_\_\_\_\_\_\_\_\_\_\_\_\_\_\_\_\_\_\_\_\_\_\_\_\_\_\_\_\_\_\_\_\_\_\_\_\_\_\_\_

o Nesse caso, deverá conter a seguinte expressão: "NOTA FISCAL EMITIDA PARA FIM DE TRANSFERÊNCIA DE CRÉDITO CONFORME PREVÊ O ART. 11, XXVII DO ANEXO IX DO RCTE".

**Observação: se a Nota Fiscal de transferência de crédito for Nota Fiscal Eletrônica – NFe de emissão própria, não prestar esta informação**.

-**REGISTRO C190:** REGISTRO ANALÍTICO DO DOCUMENTO (CÓDIGO 01, 1B, 04 E 55).

- CAMPO 02 [CST\_ICMS] Código da Situação Tributária
- o Preencher com o código da situação tributária 090 Nacional Outras.
- CAMPO 03 [CFOP] Código Fiscal de Operação e Prestação do agrupamento de itens.
- o Se o crédito do ICMS a ser transferido for destinado a terceiros, preencher com o CFOP "5601 – Transferência de crédito de ICMS acumulado" o Se o crédito do ICMS a ser transferido for destinado a outro estabelecimento da mesma empresa, preencher com o CFOP "5602 Transferência de saldo credor de ICMS para outro estabelecimento da mesma empresa, destinado à compensação de saldo devedor de ICMS"

IMPORTANTE: Os demais campos do registro C190 deverão ser preenchidos com zero.

#### -**REGISTRO C195:** OBS. DO LANÇAMENTO FISCAL (CÓDIGO 01, 1B E 55).

Este registro deve ser informado quando, em decorrência da legislação estadual, houver ajustes nos documentos fiscais.

- CAMPO 02 [COD\_OBS] Código da observação do lançamento fiscal.
- o Nesse campo, deverá ser informado o código da observação do lançamento fiscal, que foi referenciado no campo 02 do REGISTRO 0460: TABELA DE OBSERVAÇÕES DO DOCUMENTO FISCAL
- CAMPO 03 [TXT\_COMPL] Descrição complementar do código de referência.
- o Nesse caso, deverá conter a seguinte expressão: "TRANSFERÊNCIA DE CRÉDITO CHEQUE MORADIA".
- -**REGISTRO C197:** OUTRAS OBRIGAÇÕES TRIBUTÁRIAS, AJUSTES E INFORMAÇÕES DE VALORES PROVENIENTES DE DOCUMENTO FISCAL, relativamente ao documento fiscal emitido para este fim, informar nos campos abaixo indicados:
- CAMPO 02 [COD AJ] Código do ajuste /benefício /incentivo, o seguinte código:

- o GO90999004 Transf. Cr. do fornec. De material à beneficiário do Prog. Morada Nova, relativo ao saldo acumul. Em decorrência da aplicação do cr. out. no valor constante do doc. Denominado "Cheque Moradia". Reg. 1210 – RCTE – Art. 11, XXVII, e § 5º, V, "a" – Anexo IX.
- CAMPO 08 [VL\_OUTROS] Outros valores.
- o Lançar neste campo o valor do crédito fiscal destacado no CAMPO 04 [VL\_CRED\_UTIL] do Registro 1210.

### GO05 – DEDUÇÃO DO ICMS SUBSTITUIÇÃO TRIBUTÁRIA APURADO NO MÊS (SUBSTITUTO)

Lançar no REGISTRO E220: AJUSTE/BENEFÍCIO/INCENTIVO DA APURAÇÃO DO ICMS SUBSTITUIÇÃO TRIBUTÁRIA, o seguinte:

- CAMPO 02 [COD\_AJ\_APUR] Código do ajuste da apuração e dedução" do Registro E220:
- o Como neste caso trata-se de dedução do imposto apurado, preencher com o código respectivo da dedução do imposto ST "GO140004 – Ded. ICMS ST, cheque moradia. Reg. 1210. RCTE – Art. 11 XXVII e § 5º II, e – Anexo IX".
- CAMPO 03 [DESCR\_COMPL\_AJ] Descrição complementar do ajuste da apuração.
- o Caso o contribuinte queira fazer uma descrição sucinta do caso, lançá-la nesse campo.
- CAMPO 04 [VL\_AJ\_APUR] Valor do ajuste da apuração
- o Lançar neste campo o mesmo valor que foi lançado no "CAMPO 04

[VL\_CRED\_UTIL] – Total de crédito utilizado" do Registro 1210.

#### GO08 – DEDUÇÃO DO ICMS OPERAÇÕES NÃO INCENTIVADAS – FOMENTAR/PRODUZIR

No caso da dedução do ICMS operações não incentivadas Fomentar/Produzir, utilizar o mesmo procedimento utilizado na compensação do ICMS normal. Mesma situação em que o código do tipo de utilização for "GO01 – DEDUÇÃO DO ICMS NORMAL".

### GO09 – DEDUÇÃO DO ICMS MÉDIA – FOMENTAR/PRODUZIR

Lançar no Registro E111: AJUSTE/BENEFÍCIO/INCENTIVO DA APURAÇÃO DO ICMS, o seguinte:

- CAMPO 02 [COD AJ APUR] Código do ajuste da apuração e dedução" do Registro E111:
- o Como neste caso trata-se de dedução do imposto apurado, preencher com o código respectivo da dedução do imposto "GO040022 – ICMS média FOMENTAR/PRODUZIR, cheque moradia, origem reg. 1210. RCTE – Art. 11, XXVII e § 5º II, "e" – Anexo IX".
- CAMPO 03 [DESCR\_COMPL\_AJ] Descrição complementar do ajuste da apuração.
- o Caso o contribuinte queira fazer uma descrição sucinta do caso, lançá-la nesse campo.
- CAMPO 04 [VL\_AJ\_APUR] Valor do ajuste da apuração:
- o Lançar neste campo o mesmo valor que foi lançado no "CAMPO 04 [VL\_CRED\_UTIL] – Total de crédito utilizado" do Registro 1210.

### GUIA PRÁTICO DA ESCRITURAÇÃO FISCAL DIGITAL (EFD ICMS/IPI) DE GOIÁS

#### GO10 – DEDUÇÃO DO ICMS PARCELA NÃO FINANCIADA – FOMENTAR/PRODUZIR

\_\_\_\_\_\_\_\_\_\_\_\_\_\_\_\_\_\_\_\_\_\_\_\_\_\_\_\_\_\_\_\_\_\_\_\_\_\_\_\_\_\_\_\_\_\_\_\_\_\_\_\_\_\_\_\_\_\_\_\_\_\_\_\_\_\_\_\_\_\_\_\_\_\_\_\_\_

Lançar no Registro E111: AJUSTE/BENEFÍCIO/INCENTIVO DA APURAÇÃO DO ICMS, o seguinte:

- CAMPO 02 [COD\_AJ\_APUR] Código do ajuste da apuração e dedução" do Registro E111
- o Como neste caso trata-se de dedução do imposto apurado, preencher com o código respectivo da dedução do imposto "GO040023 – ICMS parcela não financiada – FOMENTAR/PRODUZIR, cheque moradia. Reg. 1210. –RCTE – Art. 11, XXVII e § 5º II, "e" - Anexo IX".
- CAMPO 03 [DESCR\_COMPL\_AJ] Descrição complementar do ajuste da apuração.
- o caso o contribuinte queira fazer uma descrição sucinta do caso, lançá-la neste campo.
- CAMPO 04 [VL\_AJ\_APUR] Valor do ajuste da apuração:
- o Lançar neste campo o mesmo valor que foi lançado no "CAMPO 04 [VL\_CRED\_UTIL] – Total de crédito utilizado" do Registro 1210.

## 15.2 PROCEDIMENTOS PARA O CONTRIBUINTE DESTINATÁRIO DA NOTA FISCAL DE TRANSFERÊNCIA DE CRÉDITO ORIUNDO DO CHEQUE MORADIA.

Os contribuintes destinatários das Notas Fiscais de transferência do crédito outorgado do Cheque Moradia, inclusive os localizados em outra UF, deverão adotar os seguintes procedimentos na EFD:

### 15.2.1 Para destinatário do crédito localizado em Goiás

Relativamente a Nota Fiscal recebida em transferência, lançar a mesma na EFD da seguinte forma:

> -REGISTRO C100: NOTA FISCAL (CÓDIGO 01), NOTA FISCAL AVULSA (CÓDIGO 1B), NOTA FISCAL DE PRODUTOR (CÓDIGO 04) E NF-e (CÓDIGO 55).

• CAMPO 06 [COD SIT] – Código da situação do documento fiscal.

- o Preencher com o código da situação 08 Documento fiscal emitido com base em regime especial ou norma específica.
- -REGISTRO C110: INFORMAÇÃO COMPLEMENTAR DA NOTA FISCAL (CÓDIGO 01, 1B, 04 e 55). Este registro tem por objetivo identificar os dados contidos no campo Informações Complementares da Nota Fiscal.

Observação: se a Nota Fiscal de transferência de crédito for Nota Fiscal Eletrônica – NF-e de emissão própria, não prestar esta informação.

- CAMPO 02 [COD INF] Código da informação complementar do documento fiscal.
- o Nesse caso, deverá ser informado o código da informação complementar do documento fiscal, que foi referenciado no campo 02 do REGISTRO 0450: TABELA DE INFORMAÇÃO COMPLEMENTAR DO DOCUMENTO FISCAL (esta tabela é gerada pelo próprio contribuinte), que deverá conter a seguinte expressão: "NOTA FISCAL RECEBIDA PARA FIM DE APROVEITAMENTO DE CRÉDITO OUTORGADO DO CHEQUE MORADIA RECEBIDO EM TRANSFERÊNCIA, CONFORME PREVÊ O ART. 11, XXVII DO ANEXO IX DO RCTE".

-REGISTRO C190: REGISTRO ANALÍTICO DO DOCUMENTO (CÓDIGO 01, 1B, 04 E 55).

- CAMPO 02 [CST\_ICMS] Código da Situação Tributária
- o Preencher com o código da situação tributária 090 Nacional Outras.
- CAMPO 03 [CFOP] Código Fiscal de Operação e Prestação do agrupamento de itens.
- o Se o crédito do ICMS recebido for oriundo de terceiros, preencher com o CFOP "1601 Recebimento, por transferência, de crédito de ICMS"
- o Se o crédito do ICMS recebido for oriundo de outro estabelecimento da mesma empresa, preencher com o CFOP "1602 – Recebimento, por transferência, de saldo credor de ICMS de outro estabelecimento da mesma empresa, para compensação de saldo devedor de ICMS"

IMPORTANTE: Os demais campos do registro deverão ser preenchidos com zero.

- -REGISTRO C195: OBSERVAÇOES DO LANÇAMENTO FISCAL (CÓDIGO 01, 1B E 55). Este registro deve ser informado quando, em decorrência da legislação estadual, houver ajustes nos documentos fiscais.
- CAMPO 02 [COD\_OBS] Código da observação do lançamento fiscal.
- o Nesse campo, deverá ser informado o código da observação do lançamento fiscal, que foi referenciado no campo 02 do REGISTRO 0460: TABELA DE OBSERVAÇÕES DO DOCUMENTO FISCAL (esta tabela é gerada pelo próprio contribuinte), que deverá conter a seguinte expressão: "CRÉDITO RECEBIDO EM TRANSFERÊNCIA – CHEQUE MORADIA".
- -REGISTRO C197: OUTRAS OBRIGAÇÕES TRIBUTÁRIAS, AJUSTES E INFORMAÇÕES DE VALORES PROVENIENTES DE DOCUMENTO FISCAL, relativamente ao documento fiscal recebido, informar nos campos abaixo indicados:
- CAMPO 02 [COD\_AJ] Código do ajuste /benefício/incentivo, o seguinte código:

\_\_\_\_\_\_\_\_\_\_\_\_\_\_\_\_\_\_\_\_\_\_\_\_\_\_\_\_\_\_\_\_\_\_\_\_\_\_\_\_\_\_\_\_\_\_\_\_\_\_\_\_\_\_\_\_\_\_\_\_\_\_\_\_\_\_\_\_\_\_\_\_\_\_\_\_\_

o GO90999007 – Rec. Em transf, do fornec. De material à beneficiário do Prog. Morada Nova, relativo ao saldo acumul. Em decorrência da aplic. Do cr. out. no valor constante do doc. Denominado "Cheque Moradia". REG. 1200 – RCTE – Art. 11, XXVII, e § 5º, V, "a" – Anexo IX.

Obs.: esse código é apenas informativo, devendo o valor do imposto ser lançado também no registro 1200, conforme orientação a seguir.

- CAMPO 08 [VL\_OUTROS] Outros valores.
- o Lançar neste campo o valor do crédito fiscal recebido em transferência.

-REGISTRO 1200 – CONTROLE DE CRÉDITOS FISCAIS – ICMS:

- CAMPO 02 [COD\_AJ\_APUR] Código de ajuste, conforme Tabela 5.1.1 do Ato COTEPE nº 09/2008.
- O Preencher com o código GO020047 "Cr. out. ref. ao valor constante do doc. Denominado "Cheque Moradia", para o estabel. Que fornecer a beneficiário do Programa Habitacional Morada Nova, merc. Arroladas no anexo IX do RCTE. Reg. 1200 – RCTE – Art. 11, XXVII e § 5º, II, "e" – Anexo IX";
	- O A partir de 1º de janeiro de 2013, deverá ser informado o código GO090000.

#### -REGISTRO 1210: UTILIZAÇÃO DE CRÉDITOS FISCAIS – ICMS.

O contribuinte destinatário da Nota Fiscal de transferência do crédito outorgado do Cheque Moradia, deverá preencher o REGISTRO 1210 no caso em que o CAMPO 02 [COD\_AJ]do REGISTRO C197, for preenchido com o código GO90999007.

• CAMPO 02 [TIPO\_UTIL] – Tipo de utilização do crédito.

Quando este campo for preenchido com um dos códigos abaixo apresentados, adotar o mesmo procedimento, para o código correspondente, já apresentado no item "15.1.3LANÇAR NO REGISTRO 1210 – UTILIZAÇÃO DE CRÉDITOS FISCAIS – ICMS, AS INFORMAÇÕES NELE PREVISTAS, OBSERVANDO O SEGUINTE".

- o GO01 DEDUÇÃO DO ICMS NORMAL
- o GO05 Dedução do ICMS Substituição Tributária apurado no mês (Substituto)
- o GO08 Dedução do ICMS Operações Não Incentivadas FOMENTAR/PRODUZIR
- o GO09 Dedução do ICMS Média FOMENTAR/PRODUZIR
- o GO10 Dedução do ICMS Parcela Não Financiada FOMENTAR/PRODUZIR
- CAMPO 03 [NR\_DOC] Número do documento utilizado na baixa de créditos.
- o O número da Nota Fiscal recebida em transferência.
- CAMPO 04 [VL\_CRED\_UTIL] Total de crédito utilizado.
- O Lançar o valor do crédito que será utilizado.

#### 15.2.2 Para destinatário do crédito localizado em outro Estado

O contribuinte localizado em outra UF que receber o crédito do cheque moradia deverá ser creditar por meio de ajuste da apuração do ICMS SUBSTITUIÇÃO TRIBUTÁRIA, de acordo com as orientações deste item.

A Nota Fiscal recebida em transferência deverá ser informada sem menção de valores, da seguinte forma:

\_\_\_\_\_\_\_\_\_\_\_\_\_\_\_\_\_\_\_\_\_\_\_\_\_\_\_\_\_\_\_\_\_\_\_\_\_\_\_\_\_\_\_\_\_\_\_\_\_\_\_\_\_\_\_\_\_\_\_\_\_\_\_\_\_\_\_\_\_\_\_\_\_\_\_\_\_

- -REGISTRO C100: NOTA FISCAL (CÓDIGO 01), NOTA FISCAL AVULSA (CÓDIGO 1B), NOTA FISCAL DE PRODUTOR (CÓDIGO 04) E NF-e (CÓDIGO 55).
- CAMPO 06 [COD\_SIT] Código da situação do documento fiscal.
- o Preencher com o código da situação 08 Documento fiscal emitido com base em regime especial ou norma específica.
- -REGISTRO C110: INFORMAÇÃO COMPLEMENTAR DA NOTA FISCAL (CÓDIGO 01, 1B, 04 e 55). Este registro tem por objetivo identificar os dados contidos no campo Informações Complementares da Nota Fiscal.
- CAMPO 02 [COD INF] Código da informação complementar do documento fiscal.
- o Nesse caso, deverá ser informado o código da informação complementar do documento fiscal, que foi referenciado no campo 02 do REGISTRO 0450: TABELA DE INFORMAÇÃO COMPLEMENTAR DO DOCUMENTO FISCAL (esta tabela é gerada pelo próprio contribuinte), que deverá conter a seguinte expressão: "NOTA FISCAL RECEBIDA PARA FIM DE APROVEITAMENTO DE CRÉDITO OUTORGADO DO CHEQUE MORADIA RECEBIDO EM TRANSFERÊNCIA, CONFORME PREVÊ O ART. 11, XXVII DO ANEXO IX DO RCTE".

-REGISTRO C190: REG.ANALÍTICO DO DOCUMENTO (CÓD.01, 1B, 04 E 55).

- CAMPO 02 [CST ICMS] Código da Situação Tributária  $\circ$  Preencher com o código da situação tributária 090 – Nacional – Outras.
- CAMPO 03 [CFOP] Código Fiscal de Operação e Prestação do agrupamento de itens.
- o Preencher com o CFOP "2949-Outra entrada de mercadoria ou prestação de serviço não especificado".

IMPORTANTE: Os demais campos do registro deverão ser preenchidos com zero.

-REGISTRO C195: OBSERVAÇOES DO LANÇAMENTO FISCAL (CÓDIGO 01, 1B E 55). Este registro deve ser informado quando, em decorrência da legislação estadual, houver ajustes nos documentos fiscais.

- CAMPO 02 [COD\_OBS] Código da observação do lançamento fiscal.
- o Nesse campo, deverá ser informado o código da observação do lançamento fiscal, que foi referenciado campo 02 do REGISTRO 0460: TABELA DE OBSERVAÇÕES DO DOCUMENTO FISCAL (esta tabela é gerada pelo próprio contribuinte), que deverá conter a seguinte expressão: "CRÉDITO RECEBIDO EM TRANSFERÊNCIA – CHEQUE MORADIA".

Informação do crédito na apuração do ICMS substituição tributária

Na Apuração do ICMS - Substituição Tributária para Goiás, o valor do crédito do cheque moradia recebido em transferência deverá ser informado no REGISTRO E220: AJUSTE DA APURAÇÃO DO ICMS ST, por meio do código de ajuste da apuração do ICMS ST, "outros créditos", de acordo com a tabela 5.1.1 de Goiás:

- CAMPO 02 [COD\_AJ\_APUR] Código do ajuste da apuração.
- o Nesse campo, informar o código GO120009|Recebido em transferência, em operação interestadual, relativo ao saldo acumulado em decorrência da aplicação do credito outorgado no valor constante do documento denominado "Cheque Moradia". – RCTE – Art. 11, XXVII, e § 5º, V, "a" – Anexo IX.|Vigência:01/01/2014
- CAMPO 04 [VL\_AJ\_APUR] Valor do ajuste da apuração.

\_\_\_\_\_\_\_\_\_\_\_\_\_\_\_\_\_\_\_\_\_\_\_\_\_\_\_\_\_\_\_\_\_\_\_\_\_\_\_\_\_\_\_\_\_\_\_\_\_\_\_\_\_\_\_\_\_\_\_\_\_\_\_\_\_\_\_\_\_\_\_\_\_\_\_\_\_

o Nesse campo, deverá ser informado o valor total do crédito do ICMS recebido em transferência, de acordo com o valor informado no documento fiscal.

Obs: o valor informado nesse campo deverá ser somado no campo 06 [VL\_OUT\_CRED\_ST] Valor total de ajustes "outros créditos ST", do REGISTRO E210.

-REGISTRO E240: INFORMAÇÕES ADICIONAIS DOS AJUSTES DA APURAÇÃO DO ICMS SUBSTITUIÇÃO TRIBUTÁRIA – IDENTIFICAÇÃO DOS DOCUMENTOS FISCAIS. Informar a nota fiscal de transferência.

# 16. ESCRITURAÇÃO DO ICMS SUBSTITUIÇÃO TRIBUTÁRIA NA EFD

A seguir descrevemos os procedimentos básicos para a escrituração, na Escrituração Fiscal Digital – EFD ICMS/IPI, das operações sujeitas à substituição tributária mais frequentes, devendo o contribuinte observar as demais regras de preenchimento no Guia Prático da EFD ICMS/IPI (Nacional).

Observação: Legenda das abreviaturas utilizadas nesse título:

- ICMS ST = ICMS devido por substituição tributária
- UF = Unidade Federada
- NF-e = Nota fiscal eletrônica

É importante observar que, para documentos fiscais de entrada, os campos de valor de ICMS e suas bases de cálculo e alíquotas correspondentes, só devem ser informados na EFD se o adquirente tiver direito à apropriação do crédito (enfoque do declarante).

# 16.1 QUANDO O DECLARANTE DA EFD É O SUBSTITUTO TRIBUTÁRIO

Na EFD, se o declarante for responsável pela apuração e pagamento de ICMS\_ST, deve ser informado o(s) Período(s) da Apuração do ICMS – Substituição Tributária (Registro E200) e demais registros a ele vinculados (filhos) para cada Estado onde:

- a) O declarante seja inscrito como substituto tributário (operações interestaduais), inclusive para o seu próprio estado (operações internas);
- b) O declarante tenha comercializado mercadoria sujeita à substituição tributária, mesmo que não tenha inscrição como substituto tributário nesse estado.

Estes registros também deverão ser informados pelo adquirente, quando este for obrigado ao recolhimento do ICMS devido por substituição tributária, seja por:

\_\_\_\_\_\_\_\_\_\_\_\_\_\_\_\_\_\_\_\_\_\_\_\_\_\_\_\_\_\_\_\_\_\_\_\_\_\_\_\_\_\_\_\_\_\_\_\_\_\_\_\_\_\_\_\_\_\_\_\_\_\_\_\_\_\_\_\_\_\_\_\_\_\_\_\_\_

a) Responsabilidade, ao adquirir mercadoria de remetente não obrigado a efetuar a retenção, como nas situações descritas do art. 34, § único, II, itens 1 e 2, do Anexo VIII do RCTE, quando o adquirente deve recolher o ICMS\_ST nos termos do art 53, § único, II, do mesmo Anexo.

b) Solidariedade (art. 35 do Anexo VIII do RCTE), quando o remetente não efetuou a devida retenção. Lembrando que nesse caso, o recolhimento deve ocorrer com os acréscimos legais contados da data da saída do fornecedor.

É importante atentar que, mesmo não havendo movimentação no período, deve ser informado o Registro 0015 (dados do contribuinte substituto), um para cada UF onde o declarante possuir inscrição estadual cadastrada como substituto tributário, o qual exigirá apresentar o correspondente Registro E200 e filhos. Nesse caso, para os campos do Registro E210 (Apuração do ICMS – Substituição tributária) que não possuem informação a ser prestada, deverão ser preenchidos com zero.

Os períodos informados no Registro E200 devem abranger todo o período previsto no REGISTRO 0000: ABERTURA DO ARQUIVO DIGITAL E IDENTIFICAÇÃO DA ENTIDADE (campos DT\_INI e DT\_FIM), sem haver sobreposição ou omissão de datas, por UF.

16.1.1 Escrituração do ICMS substituição tributária pela Operação Posterior.

16.1.1.1 Operações de saída com ICMS substituição tributária

Na operação com mercadoria sujeita à retenção na fonte, o substituto tributário deve emitir nota fiscal preenchida com, às exigências da legislação específica.

Nas operações interestaduais destinadas a contribuinte do ICMS, com as mercadorias a que se referem os correspondentes Convênios ou Protocolos, fica atribuída ao remetente a responsabilidade pela retenção e recolhimento do imposto em favor do Estado destinatário, na qualidade de sujeito passivo por substituição, mesmo que o imposto já tenha sido retido anteriormente (Convênio ICMS 52/17, Cláusula oitava).

Procedimento de escrituração na EFD:

#### Observação:

a) No caso de saída destinada à contribuinte do ICMS estabelecido em outra UF, devem ser informados os registros de apuração do ICMS\_ST (E200 e filhos) para a referida UF, de forma a demonstrar o "Valor Total do ICMS retido por Substituição Tributária", a ser recolhido, por GNRE, favorecendo a UF de destino, no campo VL\_RETENÇAO\_ST do Registro E210.

b) Da mesma forma, os contribuintes estabelecidos em outras UF's, que destinem mercadoria a contribuinte goiano com retenção de ICMS, devem apresentar, no arquivo de EFD entregue ao Estado onde são estabelecidos, o Registro E200 e filhos com a apuração, em separado, do ICMS devido por substituição tributária ao Estado de Goiás.

A seguir, os registros básicos que deverão ser informados na EFD:

\_\_\_\_\_\_\_\_\_\_\_\_\_\_\_\_\_\_\_\_\_\_\_\_\_\_\_\_\_\_\_\_\_\_\_\_\_\_\_\_\_\_\_\_\_\_\_\_\_\_\_\_\_\_\_\_\_\_\_\_\_\_\_\_\_\_\_\_\_\_\_\_\_\_\_\_\_

- 1) REGISTROS C100 e C190 nas operações de saída com mercadorias sujeitas à substituição tributária, para que o valor do imposto seja devidamente debitado e apurado, é imprescindível que os campos a seguir sejam informados nos Registros C100 e C190:
- VL\_BC\_ICMS\_ST: Valor da base de cálculo do ICMS substituição tributária.
- VL\_ICMS\_ST: Valor do ICMS retido por substituição tributária.

#### Observações:

- a. Esses campos no Registro C100 correspondem ao valor total do ICMS\_ST da nota fiscal, já no(s) Registro(s) C190, correspondem aos valores do ICMS\_ST totalizados pela combinação dos campos CST\_ICMS, CFOP e ALIQ\_ICMS dos produtos, ou seja, havendo mais de uma combinação "CST\_ICMS, CFOP e ALIQ\_ICMS" na mesma nota fiscal, será necessário informar mais de um Registro C190 vinculado ao mesmo Registro C100.
- b. Além dos dois campos citados, deverão ser informados os demais, de acordo a sua regra de obrigatoriedade, definida no Guia Prático da EFD ICMS/IPI para os Registros C100 e C190.
- 2) REGISTRO C170 que detalha os itens da nota fiscal, não deve ser apresentado quando o lançamento se referir a NF-e de emissão própria. Apesar disso, o somatório dos valores informados nos campos VL\_BC\_ICMS\_ST e VL\_ICMS\_ST do Registro C190 deverão corresponder ao somatório dos valores da substituição tributária dos itens informados na NF-e.

Observação: Nesse caso, o valor de ICMS\_ST a ser debitado na apuração será originado da nota fiscal informada no Registro C100, não havendo necessidade de informar qualquer ajuste de apuração de ICMS\_ST.

- 3) REGISTRO E240 INFORMAÇÕES ADICIONAIS DOS AJUSTES DA APURAÇÃO DO ICMS SUBSTITUIÇÃO TRIBUTÁRIA – IDENTIFICAÇÃO DOS DOCUMENTOS FISCAIS: registro não obrigatório.
- 4) REGISTRO E250 OBRIGAÇÕES DO ICMS RECOLHIDO OU A RECOLHER –

SUBSTITUIÇÃO TRIBUTÁRIA: deve ser informado para discriminar o valor pago ou a pagar do ICMS\_ST que foi informado no campo VL\_RETENÇAO\_ST, do Registro E210, observando o seguinte:

- a. No campo COD\_OR (Código da Obrigação a Recolher, conforme a Tabela 5.4 constante do Ato COTEPE nº 09/2008), informar o código "002 - ICMS da substituição tributária pelas saídas para o Estado", quando a saída for para o próprio estado de Goiás, e "999 - ICMS da substituição tributária pelas saídas para outro Estado;
- b. No campo VL\_OR, informar o valor total da obrigação do ICMS\_ST a recolher no período;
- c. No campo DT\_VCTO, informar a data de vencimento da obrigação, conforme calendário da SEFAZ de destino, Protocolo ou Convênio;
- d. No campo COD\_REC, informar o código da receita estadual igual a 124 ICMS Substituição pela Operação Posterior (saída), se for operação interna. Na operação interestadual, usar o código próprio da GNRE, ou o código próprio da UF destinatária, quando essa exigir.
- e. Deixar em branco os campos: NUM\_PROC, IND\_PROC e PROC;

\_\_\_\_\_\_\_\_\_\_\_\_\_\_\_\_\_\_\_\_\_\_\_\_\_\_\_\_\_\_\_\_\_\_\_\_\_\_\_\_\_\_\_\_\_\_\_\_\_\_\_\_\_\_\_\_\_\_\_\_\_\_\_\_\_\_\_\_\_\_\_\_\_\_\_\_\_

- f. O campo TXT\_COMPL é de preenchimento facultativo;
- g. No campo MES\_REF, informar o mês de referência no formato "mmaaaa".

Na página seguinte, exemplo de uma nota fiscal eletrônica, com produtos sujeitos à substituição tributária, e a sua escrituração na EFD (Figura 1).

Figura 1: Modelo de DANFE de venda de produtos industrializados a contribuinte do ICMS.

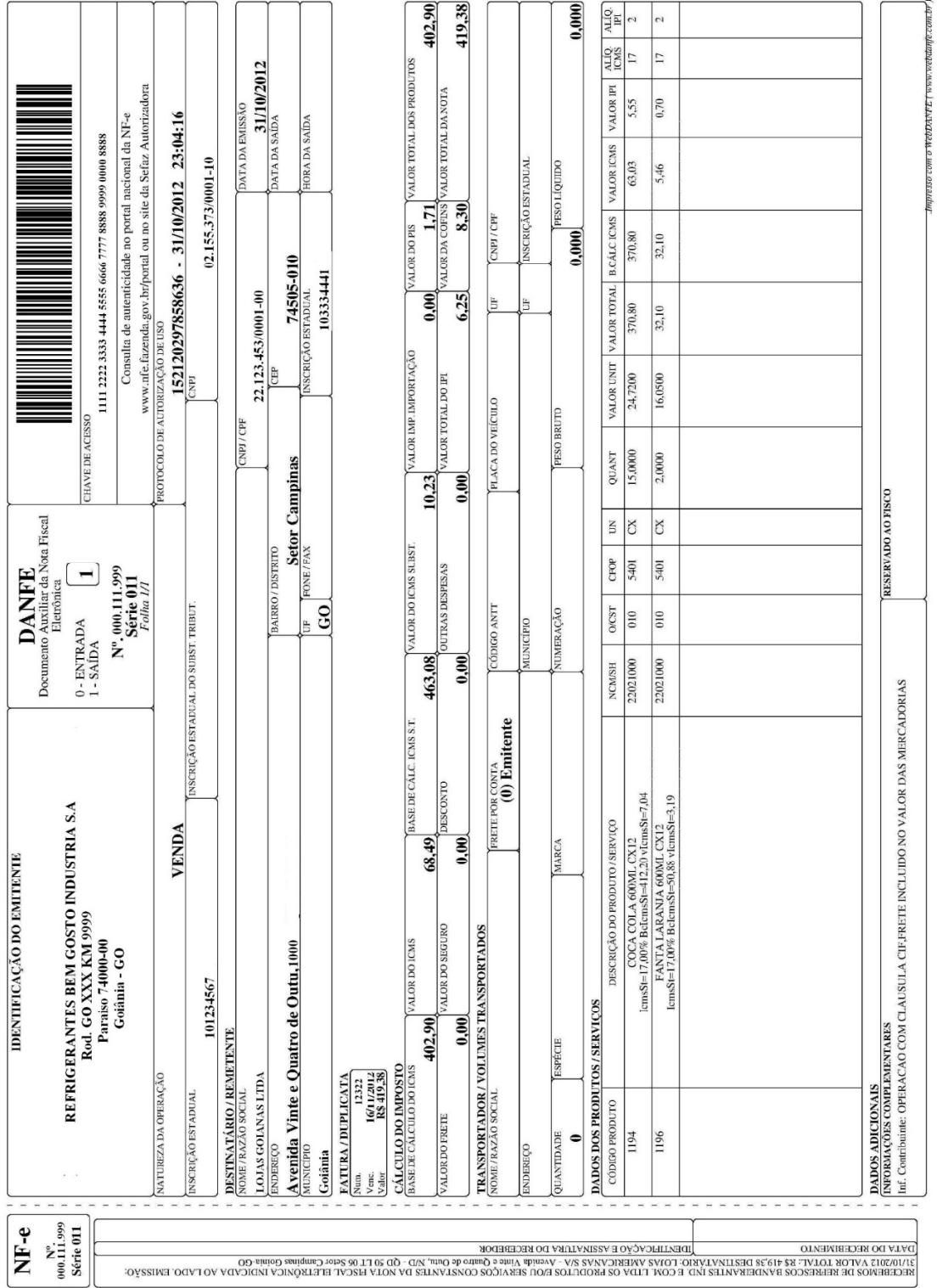

Exemplo de escrituração de nota fiscal eletrônica na EFD (Figura 1)

Pelo substituto tributário (Operação de Saída)

A seguir, as informações que deverão constar nos registros C100, C170 e C190, de acordo com a operação relacionada na nota fiscal da Figura 1:

### REGISTRO C100

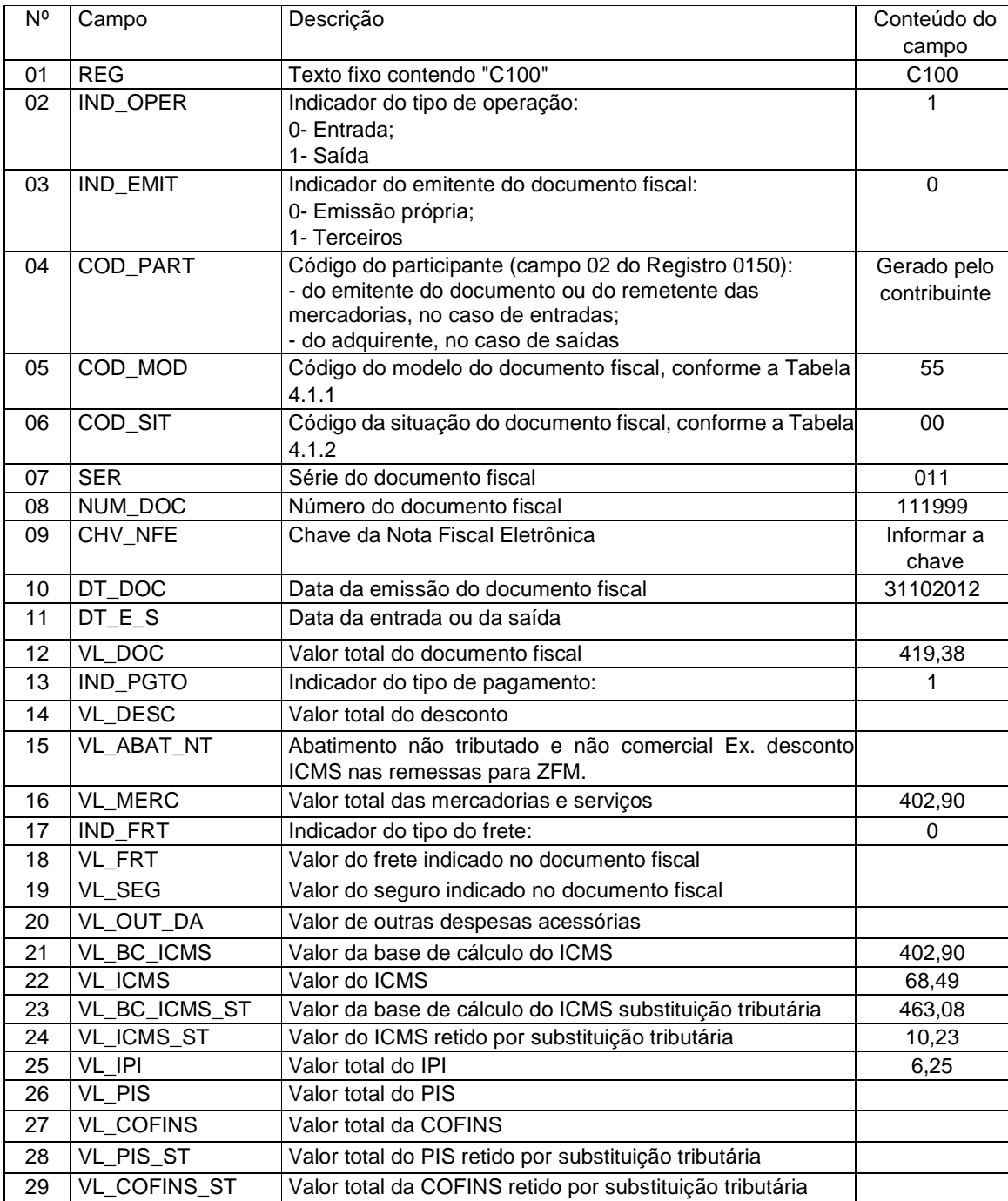

\_\_\_\_\_\_\_\_\_\_\_\_\_\_\_\_\_\_\_\_\_\_\_\_\_\_\_\_\_\_\_\_\_\_\_\_\_\_\_\_\_\_\_\_\_\_\_\_\_\_\_\_\_\_\_\_\_\_\_\_\_\_\_\_\_\_\_\_\_\_\_\_\_\_\_\_\_

### REGISTROC170

Nesse caso, como a nota fiscal é eletrônica de emissão própria, não deve ser informado o REGISTRO C170 para discriminar os itens (vide Exceção 2 do REGISTRO C100 do Guia Prático EFD-ICMS/IPI).

\_\_\_\_\_\_\_\_\_\_\_\_\_\_\_\_\_\_\_\_\_\_\_\_\_\_\_\_\_\_\_\_\_\_\_\_\_\_\_\_\_\_\_\_\_\_\_\_\_\_\_\_\_\_\_\_\_\_\_\_\_\_\_\_\_\_\_\_\_\_\_\_\_\_\_\_\_

#### REGISTRO C190

Apesar da nota fiscal possuir dois itens/produtos, será informado apenas um registro C190, visto que ambos têm a mesma combinação de CFOP, CST, ICMS e alíquota do ICMS.

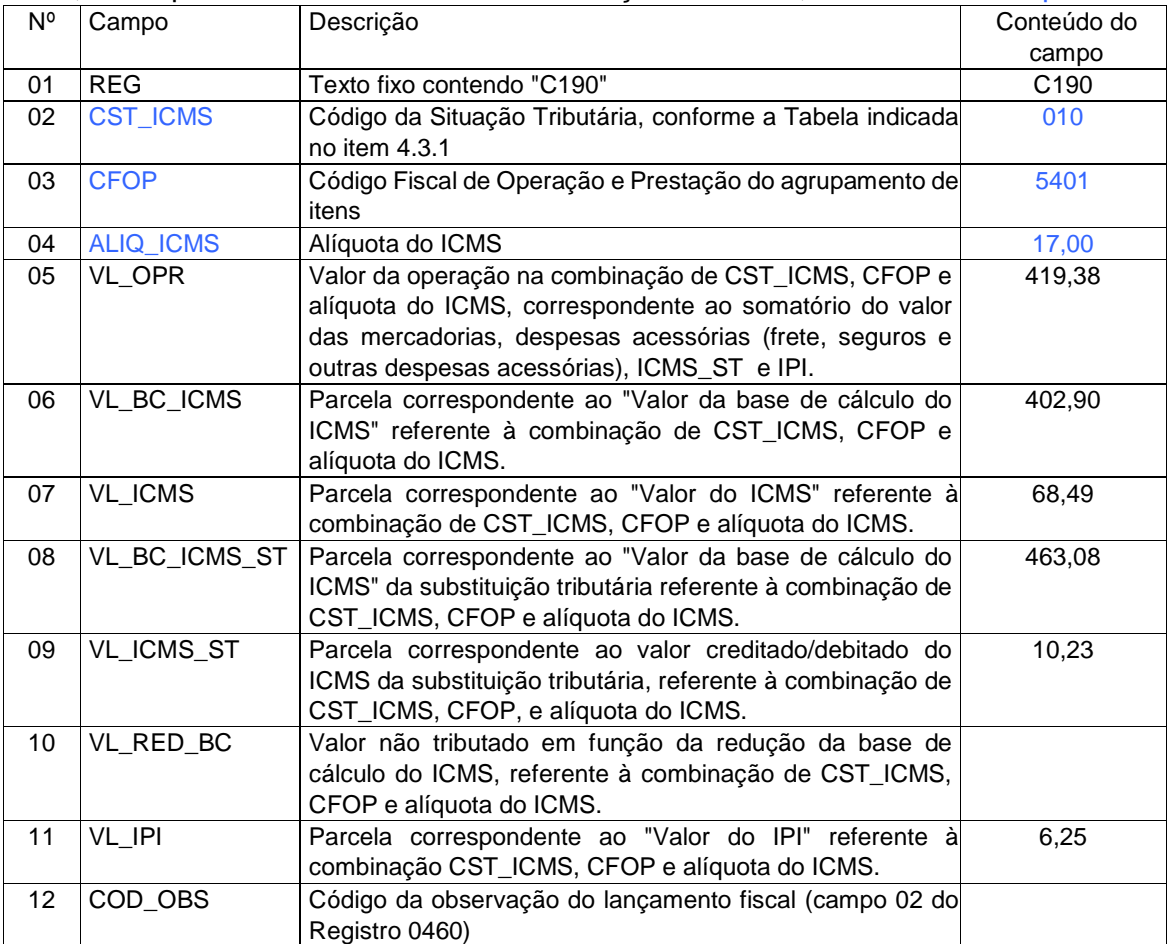

Os valores dos campos VL\_ICMS, VL\_ICMS\_ST e VL\_IPI deverão ser informados nos correspondentes registros de apuração:

REGISTRO E110: APURAÇÃO DO ICMS – OPERAÇÕES PRÓPRIAS, no campo VL\_TOT\_DEBITOS, onde o valor informado deve corresponder ao somatório do campo VL\_ICMS.

REGISTRO E210: APURAÇÃO DO ICMS – SUBSTITUIÇÃO TRIBUTÁRIA, no campo VL\_RETENÇAO\_ST, onde o valor informado deve corresponder ao somatório do campo VL\_ICMS\_ST.

REGISTRO E520: APURAÇÃO DO IPI, no campo VL\_DEB\_IPI, onde o valor informado deve corresponder ao somatório do campo VL\_IPI.

16.1.1.2 Aquisição de mercadoria cujo imposto não tenha sido retido

### **a) Remetente não efetuou a devida retenção**

Fica solidariamente obrigado ao pagamento do imposto devido por substituição tributária, o contribuinte estabelecido neste Estado que adquirir mercadoria cujo imposto não tenha sido retido, hipótese em que o adquirente está obrigado ainda ao pagamento da multa devida, dos juros e demais acréscimos legais, calculados desde a data em que deveria ter sido efetuada a retenção (art. 35 do Anexo VIII do RCTE).

Nesse caso, o valor do ICMS\_ST devido pelo adquirente deve ser informado na EFD por meio de ajuste proveniente de documento fiscal, de débito especial de ST ou de outros débitos de ST, da tabela 5.3, conforme orientação a seguir.

**a1)** Adquirente não possui Termo de Acordo de Regime Especial – TARE.

O estabelecido nesse item aplica-se ao contribuinte goiano que não possui Termo de Acordo de Regime Especial – TARE que estabelece prazo para apuração e pagamento do ICMS por período.

- 1) REGISTRO C100 -A nota fiscal de aquisição da mercadoria deve ser informada no Registro C100, deixando os campos referentes ao ICMS e ICMS\_ST em branco (sem aproveitamento de crédito).
- 2) REGISTROS C170 e C190 devem ser informados, sendo o campo COD\_OBS do registro C190 facultativo;
- 3) REGISTRO C195 deve ser informado, sendo o campo TXT\_COMPL de preenchimento facultativo;

Obs.: Para informar o Registro C195 o contribuinte deve criar um código próprio de observação do lançamento fiscal (Registro 0460), para descrever a operação, sendo que na descrição da observação, campo TXT, poderá ter o texto: "IMPOSTO RETIDO NOS TERMOS DO ANEXO VIII DO RCTE";

4) REGISTRO C197 – deve ser apresentado com o valor devido do ICMS\_ST, informando nos campos:

a) COD\_AJ, o código de ajuste proveniente de documento fiscal, de débito especial de ST, da tabela 5.3:

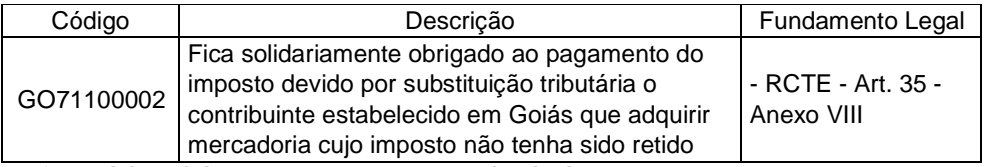

\_\_\_\_\_\_\_\_\_\_\_\_\_\_\_\_\_\_\_\_\_\_\_\_\_\_\_\_\_\_\_\_\_\_\_\_\_\_\_\_\_\_\_\_\_\_\_\_\_\_\_\_\_\_\_\_\_\_\_\_\_\_\_\_\_\_\_\_\_\_\_\_\_\_\_\_\_

b) DESCR\_COMPL\_AJ, o "Valor do ICMS\_ST devido por solidariedade";

c) COD\_ITEM, o código do item (campo 02 do Registro 0200) para identificar o produto/mercadoria sujeita à substituição tributária.

Observação: Deve ser informado um Registro C197 para discriminar cada produto sujeito à substituição tributária (ST) informado na nota fiscal. Ex. Se na nota fiscal tem um total de cinco produtos, sendo 2 sujeitos à ST, deverão ser informados apenas 02 Registros C197.

- d) VL\_BC\_ICMS : informar o valor da base de cálculo da ST do produto;
- e) ALIQ\_ICMS: informar alíquota do ICMS do produto na operação interna;
- f) VL\_OUTROS: não precisa informar;
- g) VL\_ICMS, deve ser informado o valor do ICMS ST do produto (item) devido na operação.
- 5) Registro E210 informar no campo no campo DEB\_ESP\_ST (Valores recolhidos ou a recolher, extra-apuração); o somatório dos valores do ajuste do "débito especial da ST", informado no Registro C197;
- 6) REGISTRO E240 INFORMAÇÕES ADICIONAIS DOS AJUSTES DA APURAÇÃO DO ICMS SUBSTITUIÇÃO TRIBUTÁRIA – IDENTIFICAÇÃO DOS DOCUMENTOS FISCAIS: registro não obrigatório;
- 7) REGISTRO E250 OBRIGAÇÕES DO ICMS RECOLHIDO OU A RECOLHER –
- SUBSTITUIÇÃO TRIBUTÁRIA deve ser preenchido para discriminar o valor pago ou a pagar do ICMS da substituição tributária que foi informado, por meio do(s) ajuste(s) de débito especial de ST no Registro C197 e somados no Registro E210, campo DEB\_ESP\_ST, observando o seguinte:
- a) No campo COD\_OR, informar o código "002" ICMS da substituição tributária pelas saídas para o Estado;
- b) No campo VL\_OR, informar o valor do ICMS\_ST referente a cada documento de arrecadação estadual - DARE;
- c) No campo DT\_VCTO, informar a data de vencimento da obrigação, conforme art.
- 35, do Anexo VIII do RCTE (data de saída da mercadoria do fornecedor);

d) No campo COD\_REC, informar o código da receita estadual igual a 124 - ICMS Substituição pela Operação Posterior (saída);

e) Deixar em branco os campos: NUM\_PROC, IND\_PROC e PROC;

\_\_\_\_\_\_\_\_\_\_\_\_\_\_\_\_\_\_\_\_\_\_\_\_\_\_\_\_\_\_\_\_\_\_\_\_\_\_\_\_\_\_\_\_\_\_\_\_\_\_\_\_\_\_\_\_\_\_\_\_\_\_\_\_\_\_\_\_\_\_\_\_\_\_\_\_\_

- f) O campo TXT\_COMPL é de preenchimento facultativo;
- g) No campo MES\_REF, informar o mês de referência no formato "mmaaaa".

Observação: Deve ser informado um Registro E250 para cada documento de arrecadação do ICMS\_ST.

**a2)** Adquirente possui TARE com prazo para apuração e pagamento do ICMS.

O estabelecido nesse item aplica-se apenas ao contribuinte goiano adquirente de mercadorias que possui Termo de Acordo de Regime Especial – TARE que estabelece prazo para apuração e pagamento do ICMS por período, nos termos do art. 77 do RCTE.

- 1) REGISTRO C100 -A nota fiscal de aquisição da mercadoria deve ser informada no Registro C100, deixando os campos referentes ao ICMS e ICMS\_ST em branco (sem aproveitamento de crédito).
- 2) REGISTROS C170 e C190 devem ser informados, sendo o campo COD\_OBS do registro C190 facultativo;
- 3) REGISTRO C195 deve ser informado, sendo o campo TXT\_COMPL de preenchimento facultativo;

Obs.: Para informar o Registro C195 o contribuinte deve criar um código próprio de observação do lançamento fiscal (Registro 0460), para descrever a operação, sendo que na descrição da observação, campo TXT, poderá ter o texto: "IMPOSTO RETIDO NOS TERMOS DO TARE Nº .........", onde será também informado o número do TARE.

- 4) REGISTRO C197 deve ser apresentado com o valor devido do ICMS\_ST, informando nos campos:
- a) COD\_AJ, o código de ajuste proveniente de documento fiscal, de outros débitos de ST, da tabela 5.3:

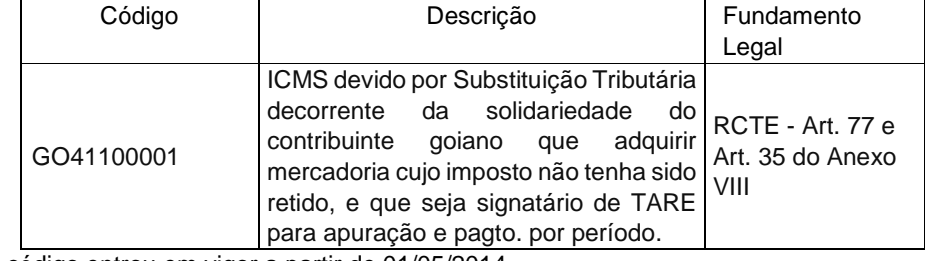

\* Esse código entrou em vigor a partir de 01/05/2014.

b) DESCR\_COMPL\_AJ, o "Valor do ICMS\_ST devido por solidariedade";

\_\_\_\_\_\_\_\_\_\_\_\_\_\_\_\_\_\_\_\_\_\_\_\_\_\_\_\_\_\_\_\_\_\_\_\_\_\_\_\_\_\_\_\_\_\_\_\_\_\_\_\_\_\_\_\_\_\_\_\_\_\_\_\_\_\_\_\_\_\_\_\_\_\_\_\_\_

c) COD\_ITEM, o código do item (campo 02 do Registro 0200) para identificar o produto/mercadoria sujeita à substituição tributária.

Observação: Deve ser informado um Registro C197 para discriminar cada produto sujeito à substituição tributária (ST) informado na nota fiscal. Ex. Se na nota fiscal tem um total de cinco produtos, sendo 2 sujeitos à ST, deverão ser informados apenas 02 Registros C197.

- d) VL\_BC\_ICMS: informar o valor da base de cálculo da ST do produto;
- e) ALIQ\_ICMS: informar alíquota do ICMS do produto na operação interna;
- f) VL\_OUTROS: não precisa informar;
- g) VL\_ICMS, deve ser informado o valor do ICMS ST do produto (item) devido na operação.
- 5) Registro E210 informar no campo no campo VL\_AJ\_DEBITOS\_ST (Valor total dos ajustes a débito de ICMS ST provenientes de ajustes do documento fiscal); o somatório dos valores do ajuste de "outros débitos da ST", informado no Registro C197;
- 6) REGISTRO E240 INFORMAÇÕES ADICIONAIS DOS AJUSTES DA APURAÇÃO DO ICMS SUBSTITUIÇÃO TRIBUTÁRIA – IDENTIFICAÇÃO DOS DOCUMENTOS FISCAIS: registro não obrigatório;
- 7) REGISTRO E250 OBRIGAÇÕES DO ICMS RECOLHIDO OU A RECOLHER SUBSTITUIÇÃO TRIBUTÁRIA - deve ser preenchido para discriminar o valor pago ou a pagar do ICMS da substituição tributária que foi informado, por meio do(s) ajuste(s) de outros débitos de ST no Registro C197 e somados no Registro E210, campo VL\_AJ\_DÉBITOS\_ST,
	- observando o seguinte:
- a) No campo COD\_OR, informar o código "002" ICMS da substituição tributária pelas saídas para o Estado;
- b) No campo VL\_OR, informar o valor do ICMS\_ST referente a cada documento de arrecadação estadual - DARE;
- c) No campo DT\_VCTO, informar a data de vencimento da obrigação, conforme definido no TARE;

d) No campo COD\_REC, informar o código da receita estadual igual a 124 - ICMS Substituição pela Operação Posterior (saída);

\_\_\_\_\_\_\_\_\_\_\_\_\_\_\_\_\_\_\_\_\_\_\_\_\_\_\_\_\_\_\_\_\_\_\_\_\_\_\_\_\_\_\_\_\_\_\_\_\_\_\_\_\_\_\_\_\_\_\_\_\_\_\_\_\_\_\_\_\_\_\_\_\_\_\_\_\_

e) Deixar em branco os campos: NUM\_PROC, IND\_PROC e PROC;

- f) O campo TXT\_COMPL é de preenchimento facultativo;
- g) No campo MES\_REF, informar o mês de referência no formato "mmaaaa".

Observação: Deve ser informado um Registro E250 para cada documento de arrecadação do ICMS\_ST.

#### **b) Remetente não obrigado a fazer a retenção**

Recai sobre o adquirente goiano a obrigação do pagamento do imposto devido por substituição tributária, nas situações especiais a seguir enumeradas:

- I. Pelo importador varejista quanto à mercadoria relacionada no Apêndice II do Anexo VIII do RCTE, quando estes assumam a condição de substituto tributário (Art. 53, § único, I, do Anexo VIII do RCTE).
- II. Pelo adquirente de mercadoria de contribuinte que tenha obtido medida judicial liminar suspendendo a aplicação do regime de substituição tributária, ou de contribuinte sediado em outra unidade da federação que não seja signatária do correspondente convênio ou protocolo ou que tenha feito a sua denúncia (Art. 53, § único, II - Anexo VIII do RCTE):

Nas situações descritas acima, o valor do ICMS\_ST deve ser informado na EFD por meio de ajuste de apuração, conforme orientação abaixo.

- 1) REGISTRO C100 informar anota fiscal de aquisição da mercadoria no registro C100, deixando os campos referentes ao ICMS Próprio e o ICMS\_ST em brancos (sem aproveitamento do crédito de ICMS);
- 2) REGISTROS C170 e C190 devem ser informados, sendo o campo COD\_OBS do registro C190 facultativo;
- 3) REGISTRO C195 deve ser informado, sendo o campo TXT\_COMPL de preenchimento facultativo;
- Obs.: Para informar o Registro C195 o contribuinte deve criar um código próprio de observação do lançamento fiscal (Registro 0460), para descrever a operação, sendo que na descrição da observação, campo TXT, pode ter o texto: "IMPOSTO RETIDO NOS TERMOS DO ANEXO VIII DO RCTE";
- 4) REGISTROS C197 deve ser apresentado para informar o valor devido do ICMS\_ST, conforme orientação de preenchimento dos campos a seguir:

\_\_\_\_\_\_\_\_\_\_\_\_\_\_\_\_\_\_\_\_\_\_\_\_\_\_\_\_\_\_\_\_\_\_\_\_\_\_\_\_\_\_\_\_\_\_\_\_\_\_\_\_\_\_\_\_\_\_\_\_\_\_\_\_\_\_\_\_\_\_\_\_\_\_\_\_\_

a) COD\_AJ, informar o código de ajuste:

#### GUIA PRÁTICO DA ESCRITURAÇÃO FISCAL DIGITAL (EFD ICMS/IPI) DE GOIÁS

\_\_\_\_\_\_\_\_\_\_\_\_\_\_\_\_\_\_\_\_\_\_\_\_\_\_\_\_\_\_\_\_\_\_\_\_\_\_\_\_\_\_\_\_\_\_\_\_\_\_\_\_\_\_\_\_\_\_\_\_\_\_\_\_\_\_\_\_\_\_\_\_\_\_\_\_\_

a.1) proveniente de documento fiscal, de débito especial de ST, da tabela 5.3, específico para a situação descrita no item I (importador varejista):

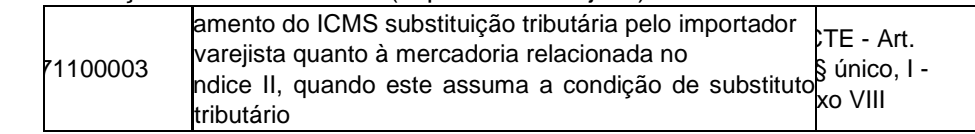

a.2) proveniente de documento fiscal, de outros débitos da ST, tabela 5.3, específico para a situação descrita no item II:

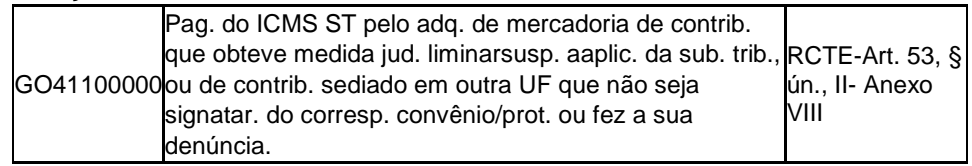

- b) DESCR\_COMPL\_AJ, informar a seguinte expressão: "Valor do ICMS\_ST apurado com base no art. 53 do Anexo VIII do RCTE";
- c) COD\_ITEM, informar o código do item (campo 02 do Registro 0200) para identificar o produto/mercadoria sujeita à substituição tributária;

Observação: Deve ser informado um Registro C197para discriminar cada produto sujeito à ST informado na nota fiscal. Ex. Se na nota fiscal tiver um total de cinco produtos, sendo 2 sujeitos à ST, deverão ser informados apenas 02 Registros C197.

- d) VL\_BC\_ICMS, informar o valor da base de cálculo da ST do produto;
- e) ALIQ\_ICMS: informar alíquota do ICMS do produto na operação interna;
- f) VL\_OUTROS, não precisa informar;
- g) VL\_ICMS, deve ser informado o valor do ICMS substituição tributária do produto (item) devido na operação.
- 5) REGISTRO E210
- a) Para a situação descrita no item I (importador varejista), informar no campo DEB\_ESP\_ST (Valores recolhidos ou a recolher, extra-apuração), o somatório dos valores do ajuste de "débito especial da ST", informado no

Registro C197;

- b) Para a situação descrita no item II, informar no campo VL\_AJ\_DEBITOS\_ST (Valores recolhidos ou a recolher, extra-apuração), o somatório dos valores do ajuste de "outros débitos da ST", informado no Registro C197;
- 6) REGISTRO E240 INFORMAÇÕES ADICIONAIS DOS AJUSTES DA APURAÇÃO DO ICMS SUBSTITUIÇÃO TRIBUTÁRIA – IDENTIFICAÇÃO DOS DOCUMENTOS

FISCAIS: registro não obrigatório;

7) REGISTRO E250: OBRIGAÇÕES DO ICMS RECOLHIDO OU A RECOLHER –

- SUBSTITUIÇÃO TRIBUTÁRIA deve ser informado para discriminar o valor pago ou a pagar do ICMS da substituição tributária que foi informado por meio do(s) ajuste(s) no Registro C197, observando-se o preenchimento dos seguintes campos:
- a) COD\_OR, informar o código "002" ICMS da substituição tributária pelas saídas para o Estado;
- b) VL\_OR, informar o seguinte;
- Para a situação descrita no item I (importador varejista), o valor do ICMS\_ST referente a cada documento de arrecadação estadual - DARE.
- Para a situação descrita no item II, anteriormente citado, o valor total da obrigação ICMS\_ST a recolher no período.
- c) DT\_VCTO, informar a data de vencimento da obrigação:
- Para a situação descrita no item I (importador varejista) conforme art. 53, parágrafo único, inciso I, "a" do Anexo VIII do RCTE.
- Para a situação descrita no item II, anteriormente citado, conforme art. 53, parágrafo único, inciso II, "a" do Anexo VIII do RCTE.
- d) COD\_REC, informar o código da receita estadual igual a 124 ICMS Substituição pela Operação Posterior (saída);
- e) NUM\_PROC, IND\_PROC e PROC, deixar em branco;
- f) TXT\_COMPL, preenchimento facultativo;
- g) MES\_REF, informar o mês de referência no formato "mmaaaa".

Observação: Para a situação descrita no item I (importador varejista), deve ser informado um Registro E250 para cada documento de arrecadação do ICMS ST, o qual deve ser emitido a cada importação.

#### **c) Importação de mercadoria sujeita a substituição tributária**

\_\_\_\_\_\_\_\_\_\_\_\_\_\_\_\_\_\_\_\_\_\_\_\_\_\_\_\_\_\_\_\_\_\_\_\_\_\_\_\_\_\_\_\_\_\_\_\_\_\_\_\_\_\_\_\_\_\_\_\_\_\_\_\_\_\_\_\_\_\_\_\_\_\_\_\_\_

Quando o importador da mercadoria for um comércio varejista, o recolhimento do ICMS devido por substituição tributária pela operação posterior deve ocorrer no momento do ingresso no território goiano, nos termos previstos no art. 53, § único, I, "a" do Anexo VIII do RCTE, devendo a informação sobre essa operação e recolhimento do ICMS\_ST ser prestada na EFD conforme previsto no item "b", "I" Remetente não obrigado a fazer a retenção, citado anteriormente.

\_\_\_\_\_\_\_\_\_\_\_\_\_\_\_\_\_\_\_\_\_\_\_\_\_\_\_\_\_\_\_\_\_\_\_\_\_\_\_\_\_\_\_\_\_\_\_\_\_\_\_\_\_\_\_\_\_\_\_\_\_\_\_\_\_\_\_\_\_\_\_\_\_\_\_\_\_

Sendo o importador um contribuinte do ICMS não varejista, deverá, na condição de substituto tributário, apurar o ICMS\_ST na futura saída das mercadorias importadas destinadas a contribuinte do ICMS. Essas operações serão informadas na EFD nos mesmos moldes previstos para o substituto tributário goiano, conforme descrito no item 16.1.1.1, Operações de saída com ICMS substituição tributária.

# 16.2 QUANDO O DECLARANTE DA EFD NÃO É SUBSTITUTO TRIBUTÁRIO (SUBSTITUÍDO)

#### 16.2.1 Nas operações de entrada sem direito a crédito

Na operação em que o contribuinte destinatário não tem direito de se creditar do ICMS, como na aquisição de mercadorias para revenda com o ICMS retido, feita pelo varejista ou atacadista, os campos destinados à informação do ICMS, inclusive da substituição tributária (VL\_BC\_ICMS; VL\_ICMS; VL\_BC\_ICMS\_ST e VL\_ICMS\_ST dos Registros C100, C170 e C190; ALIQ\_ST e ALIQ\_ICMS do Registro C170) não deverão ser informados.

O valor do ICMS\_ST deve estar incluído no valor das mercadorias que é informado no campo 16 - "VL\_MERC" do registro C100, no campo 07 – "VL\_ITEM" do registro C170 e no campo 5, valor da operação (VL\_OPR), do Registro C190, uma vez que o ICMS retido compõe o custo das mercadorias, consoante Guia Prático Nacional no item 3 das informações adicionais do registro C100.

Outros valores destacados na nota fiscal de aquisição e que compõem o custo das mercadorias, conforme dispuser as legislações, também devem ser somados nos campos supracitados, tais como:

- O valor do frete (informado no Registro C100, campo VL\_FRT)
- O valor do seguro (informado no Registro C100, campo VL\_SEG);
- O valor de outras despesas (informado no Registro C100, campo VL\_OUT\_DA).
- O valor do IPI quando o adquirente não for contribuinte desse imposto.

Exemplo da escrituração de uma NF-e de entrada, conforme modelo (Figura 1-Modelo de DANFE de venda de produtos industrializados a contribuinte do ICMS) citado anteriormente.

Pela empresa destinatária varejista/atacadista (Operação de Entrada)

\_\_\_\_\_\_\_\_\_\_\_\_\_\_\_\_\_\_\_\_\_\_\_\_\_\_\_\_\_\_\_\_\_\_\_\_\_\_\_\_\_\_\_\_\_\_\_\_\_\_\_\_\_\_\_\_\_\_\_\_\_\_\_\_\_\_\_\_\_\_\_\_\_\_\_\_\_

## REGISTRO C100

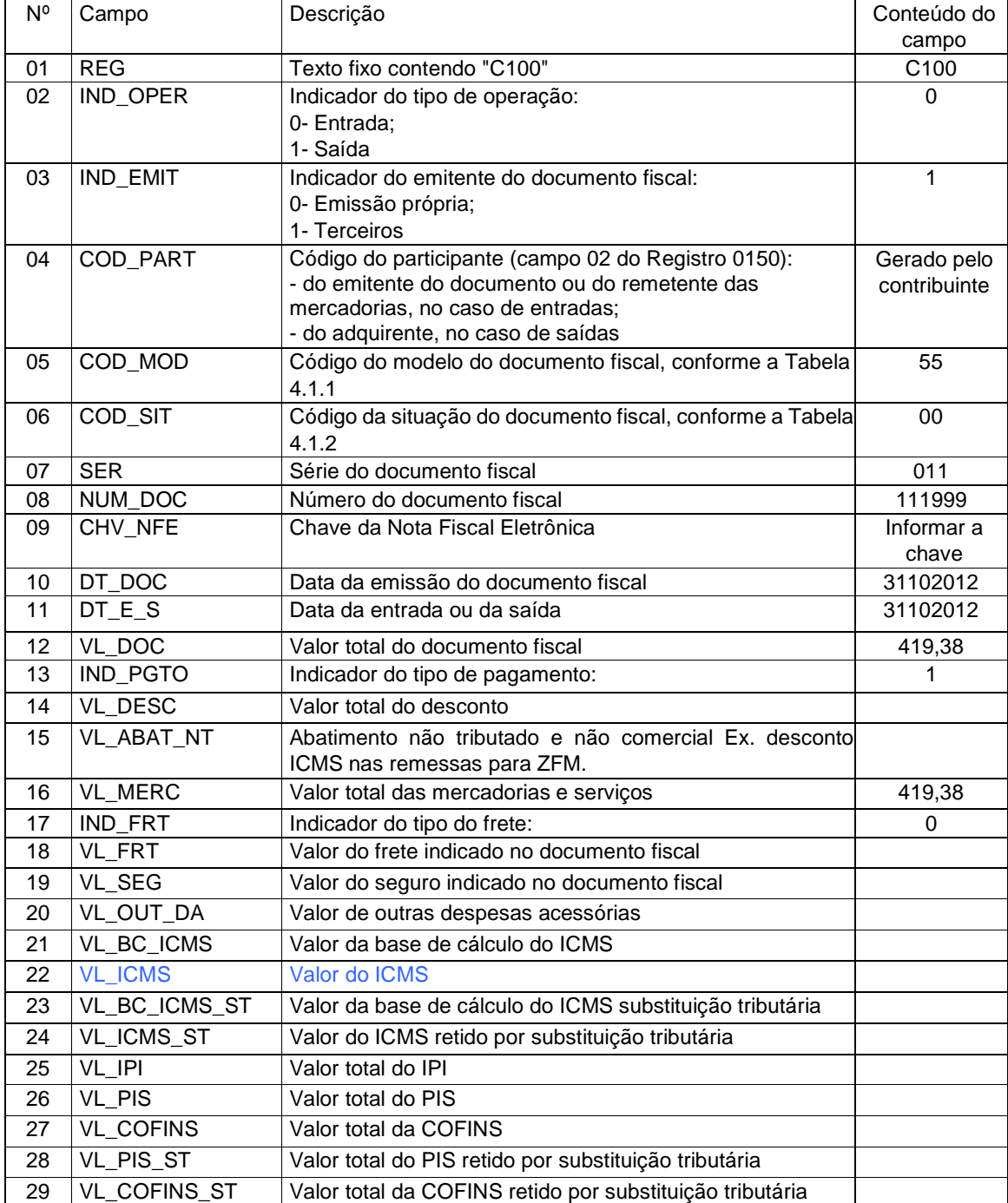

Obs.: o campo DT\_E\_S, Data da entrada ou da saída, foi informado considerando a entrada na empresa no dia 31/10/2012.

\_\_\_\_\_\_\_\_\_\_\_\_\_\_\_\_\_\_\_\_\_\_\_\_\_\_\_\_\_\_\_\_\_\_\_\_\_\_\_\_\_\_\_\_\_\_\_\_\_\_\_\_\_\_\_\_\_\_\_\_\_\_\_\_\_\_\_\_\_\_\_\_\_\_\_\_\_

#### REGISTRO C170

Nesse exemplo, a nota fiscal eletrônica (Figura 1) é de emissão de terceiros, portanto, deverão ser informados dois registros C170, um para cada item/produto da nota fiscal.

Pelo enfoque do declarante da EFD, será informado no campo CFOP o código 1403 (Compra para comercialização em operação com mercadoria sujeita ao regime de substituição tributária) e no campo CST\_ICMS, informado código 060, nacional e ICMS cobrado anteriormente por substituição tributária. A seguir, descrevemos apenas os campos que devem ser informados na EFD.

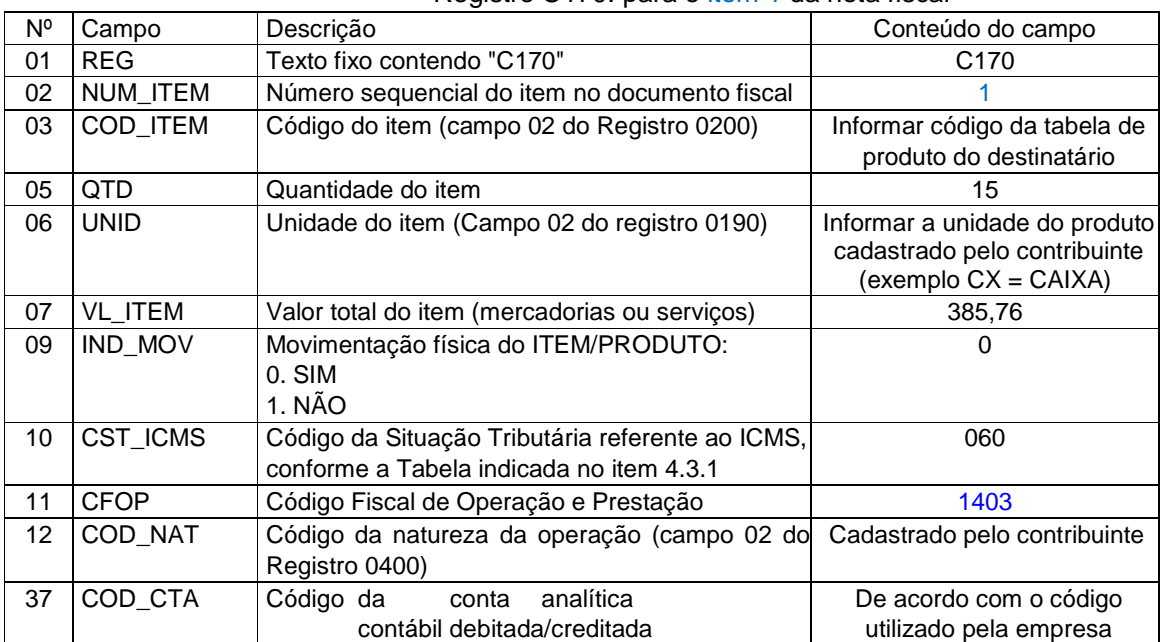

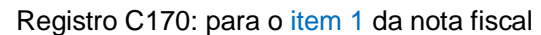

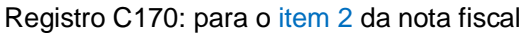

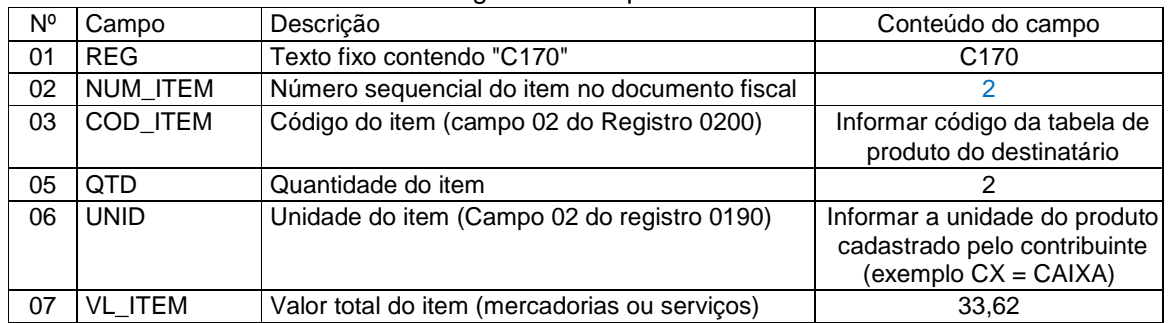

# GUIA PRÁTICO DA ESCRITURAÇÃO FISCAL DIGITAL (EFD ICMS/IPI) DE GOIÁS

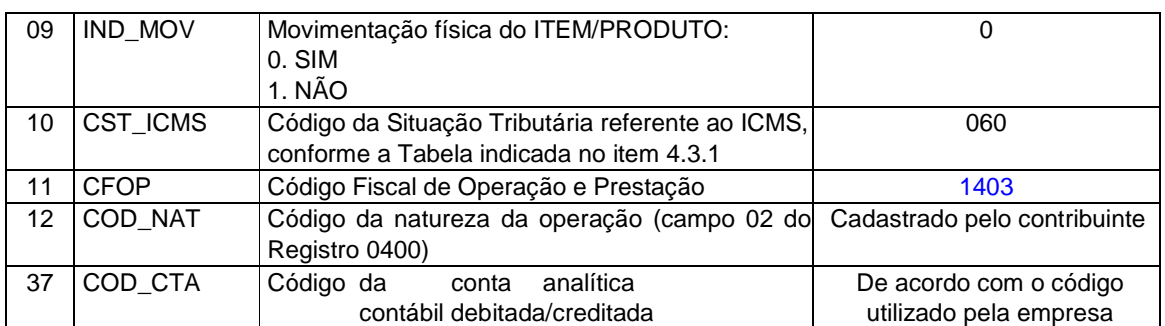

\_\_\_\_\_\_\_\_\_\_\_\_\_\_\_\_\_\_\_\_\_\_\_\_\_\_\_\_\_\_\_\_\_\_\_\_\_\_\_\_\_\_\_\_\_\_\_\_\_\_\_\_\_\_\_\_\_\_\_\_\_\_\_\_\_\_\_\_\_\_\_\_\_\_\_\_\_

#### REGISTRO C190

Apesar da nota fiscal possuir dois itens/produtos, será informado apenas um registro C190, visto que ambos têm a mesma combinação de CFOP, CST\_ICMS e alíquota do ICMS.

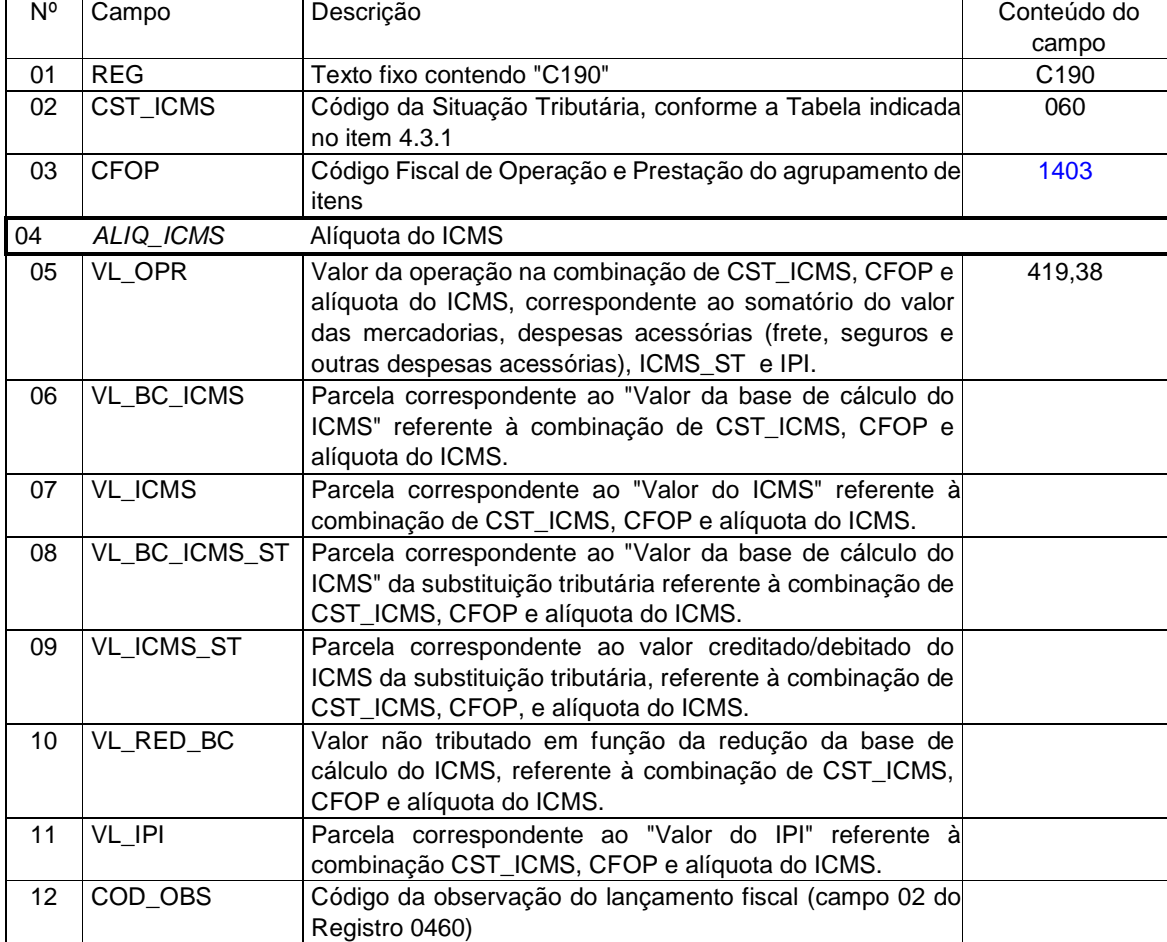

### 16.2.2 Nas operações de entrada com direito a crédito

Em algumas operações de aquisição de mercadoria, o contribuinte destinatário pode se creditar do ICMS retido, como nas situações descritas a seguir:

\_\_\_\_\_\_\_\_\_\_\_\_\_\_\_\_\_\_\_\_\_\_\_\_\_\_\_\_\_\_\_\_\_\_\_\_\_\_\_\_\_\_\_\_\_\_\_\_\_\_\_\_\_\_\_\_\_\_\_\_\_\_\_\_\_\_\_\_\_\_\_\_\_\_\_\_\_

#### **a) Aquisição de mercadoria para industrialização**

No caso do documento fiscal de aquisição com destaque do ICMS próprio e da substituição tributária:

- O ICMS próprio será informado na EFD nos campos destinados ao ICMS próprio: campos VL\_BC\_ICMS e VL\_ICMS dos Registros C100, C170 e C190; e campo ALIQ\_ICMS do registro C170.
- O ICMS retido (ICMS ST) será informado por meio do ajuste de outros créditos, no Registro E111, usando o código da tabela 5.1.1 abaixo:

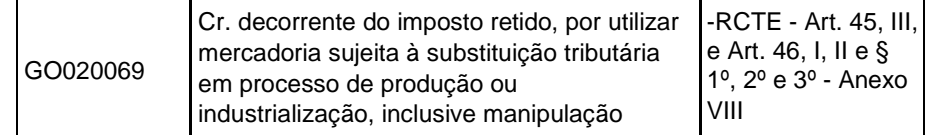

No caso do documento fiscal de aquisição sem destaque do ICMS próprio e da substituição tributária:

> • O somatório do ICMS próprio com o ICMS retido será informado na EFD por meio do ajuste de outros créditos no Registro E111, usando o código da tabela 5.1.1 abaixo:

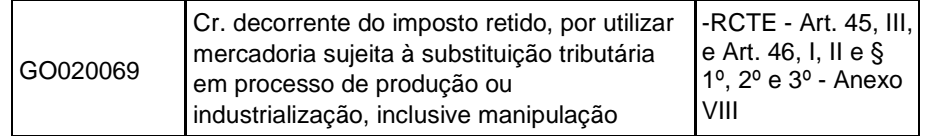

Em ambos os casos, no Registro E113: INFORMAÇÕES ADICIONAIS DOS AJUSTES

DA APURAÇÃO DO ICMS – IDENTIFICAÇÃO DOS DOCUMENTOS FISCAIS, o contribuinte deve identificar os documentos fiscais relacionados ao ajuste. Para cada documento fiscal deve existir pelo menos um Registro E113.

\_\_\_\_\_\_\_\_\_\_\_\_\_\_\_\_\_\_\_\_\_\_\_\_\_\_\_\_\_\_\_\_\_\_\_\_\_\_\_\_\_\_\_\_\_\_\_\_\_\_\_\_\_\_\_\_\_\_\_\_\_\_\_\_\_\_\_\_\_\_\_\_\_\_\_\_\_

Importante: Caso o documento fiscal possua mais de um item/produto e o ajuste não se referir a todos eles, deve ser informado um Registro E113 para identificar cada produto/item, sendo obrigatório informar o campo "Código do Item". Se o ajuste se referir a todos os itens/produtos do documento fiscal, será exigido apenas um Registro E113.

#### Observações:

As demais operações de aquisição de mercadorias, exceto no caso de aquisição para o ativo imobilizado, cujo imposto foi retido anteriormente e que geram direito ao crédito para o

adquirente serão registradas da mesma forma deste item, porem utilizando-se o código de ajuste previsto para cada situação. O contribuinte deve observar se o direito ao crédito alcança o ICMS normal (próprio) e o retido (ICMS\_ST) ou apenas o retido.

#### **b) Aquisição interestadual de bens para o ativo imobilizado (CIAP)**

O documento fiscal de aquisição interestadual de bens para o ativo imobilizado com destaque do ICMS próprio e do ICMS\_ST, este equivalente ao diferencial de alíquotas, será informado na EFD sem o preenchimento dos campos destinados ao ICMS próprio e do ICMS\_ST nos Registros C100, C170 e C190, devendo esses valores ser informados diretamente no CIAP (Registro G125, campos VL\_IMOB\_ICMS e VL\_IMOB\_ICMS\_ST).

A apropriação da parcela mensal do crédito do ICMS correspondente ao CIAP será informada por meio do ajuste de outros créditos no Registro E111, usando o código da Tabela 5.1.1 a seguir:

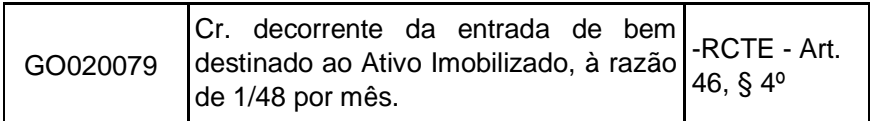

Observação: O valor desse crédito deve corresponder ao valor informado no Registro G110: ICMS – Ativo Permanente – CIAP, campo "ICMS\_APROP - Valor de ICMS a ser apropriado na apuração do ICMS".

É importante observar que nas duas situações descritas anteriormente (aquisição para industrialização e aquisição para o ativo imobilizado), o valor do ICMS\_ST deve estar incluído no valor da operação, no campo valor da operação (VL\_OPR) do Registro C190, de acordo com a combinação de CST (ICMS), CFOP e alíquota do ICMS dos produtos/itens discriminados na nota fiscal.

Outros valores destacados na nota fiscal de aquisição e que compõem a base de cálculo do ICMS, também devem ser somados ao valor da operação (campo VL\_OPR) do registro C190, conforme dispuser as legislações, tais como:

- O valor do frete (informado no Registro C100, campo VL\_FRT)
- O valor do seguro (informado no Registro C100, campo VL\_SEG);

\_\_\_\_\_\_\_\_\_\_\_\_\_\_\_\_\_\_\_\_\_\_\_\_\_\_\_\_\_\_\_\_\_\_\_\_\_\_\_\_\_\_\_\_\_\_\_\_\_\_\_\_\_\_\_\_\_\_\_\_\_\_\_\_\_\_\_\_\_\_\_\_\_\_\_\_\_

• O valor de outras despesas (informado no Registro C100, campo VL\_OUT\_DA).

Observação: caso o valor do ICMS\_ST destacado na nota fiscal de aquisição seja superior ao diferencial de alíquotas, em virtude de aplicação da Margem de Valor Agregado do produto –

MVA, o valor do ICMS\_ST relativo a essa margem será lançado como outros créditos, no mês da aquisição, no registro E111, usando o código de ajuste da apuração GO020072.

#### 16.2.3 Nas operações de saída interna

Nas operações posteriores de saída interna, em que a mercadoria foi adquirida com o ICMS retido, os campos destinados à informação do ICMS, inclusive da substituição tributária (VL\_BC\_ICMS, VL\_ICMS, VL\_BC\_ICMS\_ST e VL\_ICMS\_ST dos Registros C100, C170 e C190; ALIQ\_ICMS ALIQ\_ST do Registro C170) não devem ser informados, por se tratar de operação sem débito do ICMS.

Se a operação for acobertada por nota fiscal eletrônica de emissão própria, não será exigido o Registro C170, mas é obrigatório informar o Registro C190.

No caso de cupom fiscal, será obrigatório o correspondente Registro com os itens do documento (Registro C470), inclusive o Registro C490, combinação de CFOP, CST, (ICMS) e alíquota do ICMS, para todos os contribuintes que estiverem enquadrados no perfil A.

### 16.2.4 Nas operações de saída interestadual

Na operação posterior de saída interestadual com destino a UF signatária de convênio ou protocolo correspondente à substituição tributária, o remetente, mesmo não sendo industrial, assume a condição de substituto tributário e deve destacar o ICMS próprio e o ICMS\_ST na nota fiscal.

A nota fiscal deve ser lançada na EFD, nos Registros C100, C170 e C190 com os correspondentes débitos do ICMS próprio (campos VL\_BC\_ICMS, VL\_ICMS e ALIQ\_ICMS) e do ICMS\_ST (campos VL\_BC\_ICMS\_ST, VL\_ICMS\_ST e ALIQ\_ST). Tratando-se de NF-e de emissão própria, fica dispensado o Registro C170, permanecendo obrigatório o preenchimento do Registro C190.

Os valores correspondentes ao ICMS devido por substituição tributária devem ser lançados no Registro E200 e filhos da EFD, de acordo com a UF de localização do destinatário.

Para maiores detalhes dos lançamentos na EFD, ver o item 16.1.1.1 Escrituração de operações de saída com ICMS substituição tributária pela operação posterior.

# 16.3 COMPENSAÇÃO DO ICMS DEVIDO POR SUBSTITUIÇÃO TRIBUTÁRIA COM O SALDO CREDOR ACUMULADO

O contribuinte que possuir saldo credor do ICMS na EFD, com base nos dispositivos descritos nos itens a abaixo, pode usá-lo para compensar o ICMS devido por substituição tributária.

Nesse caso, o valor do débito do ICMS\_ST informado no registro de apuração do ICMS substituição tributária (registro E210) será compensado ou abatido com o crédito acumulado que deve ser transferido do registro de apuração do ICMS próprio (registro E110), conforme orientação dos itens a seguir.

### 16.3.1 Com o crédito acumulado durante o período de três meses consecutivos

Fica assegurado ao contribuinte substituído que acumular crédito do imposto durante o período de 3 (três) meses consecutivos, no mínimo, em função da sistemática do regime de substituição tributária e da impossibilidade de compensação com débito decorrente de sua atividade sujeita ao pagamento normal do imposto, o direito de compensar ou transferir o crédito, mediante a dedução em aquisição futura de mercadoria cujo imposto deva ser retido, apurado e pago por ele ou por outro substituto tributário (art. 49 do Anexo VIII do RCTE).

Para utilizar o saldo credor do ICMS para compensar o ICMS devido pela substituição tributária, devem ser informados dois ajustes da apuração na EFD, usando os códigos da tabela 5.1.1, de forma a transferir o valor do saldo acumulado da apuração do ICMS próprio (Registro E110) para a apuração do ICMS devido por substituição tributária (Registro E210), conforme orientação a seguir.

- 1. Informar no Registro E111: AJUSTE/BENEFÍCIO DA APURAÇÃO DO ICMS, o ajuste de outros débitos do ICMS próprio, correspondente ao valor do crédito acumulado que será "transferido" para a apuração do ICMS\_ST, utilizando-se o procedimento abaixo:
- ◆ No campo COD\_AJ\_APUR, informar o código de ajuste:

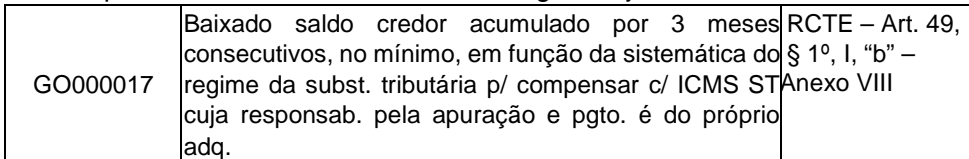

\* No campo VL\_AJ\_APUR, informar o valor do crédito acumulado que será baixado (valor do ajuste).

Observação: o valor do débito informado nesse campo deve ser somado ao valor total de "ajustes a débitos", campo VL\_TOT\_AJ\_DEBITOS do registro E110.

- 2. Informar no Registro E220: AJUSTE/BENEFÍCIO DA APURAÇÃO DO ICMS SUBSTITUIÇÃO TRIBUTÁRIA, o ajuste de outros créditos do ICMS\_ST, correspondente ao valor do crédito acumulado que será "transferido" da apuração do ICMS próprio para a apuração do ICMS\_ST, utilizando-se o procedimento abaixo:
- ◆ No campo COD\_AJ\_APUR, informar o código de ajuste:

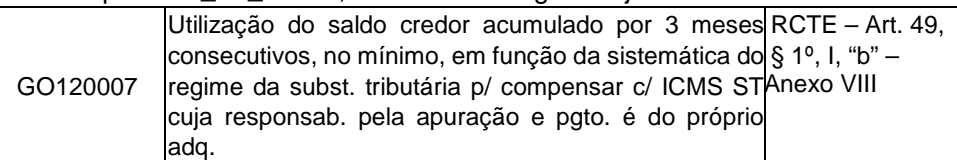

 No campo VL\_AJ\_APUR, informar o valor do crédito acumulado que será utilizado (valor do ajuste).

Obs.: o valor do crédito informado nesse campo deve ser somado ao valor total de ajustes "outros créditos ST", campo VL\_OUT\_CRED\_ST do registro E210, e deve ser igual ao valor do crédito baixado da apuração do ICMS próprio, por meio do ajuste de débito no Registro E111.

# 16.3.2 Com o crédito acumulado em decorrência das situações previstas nos incisos II, VI, IX e X do art. 45 do Anexo VIII do RCTE

O contribuinte que apresentar saldo credor do imposto em decorrência da aplicação dos incisos II, VI, IX e X do art. 45 pode, obedecendo a ordem prevista do art. 46, § 4º do Anexo VIII do RCTE, utilizar o valor do saldo credor em período subsequente na subtração do imposto a pagar ou na compensação do imposto devido por substituição tributária, quando da aquisição interestadual de mercadoria sujeita a esse regime (art. 46, § 4º, I do Anexo VIII do RCTE).

Para utilizar o saldo credor do ICMS para compensar o ICMS devido pela substituição tributária, devem ser informados dois ajustes da apuração na EFD, usando os códigos da tabela 5.1.1, de forma a transferir o valor do saldo acumulado da apuração do ICMS próprio (Registro E110) para a apuração do ICMS devido por substituição tributária (Registro E210), conforme orientação a seguir.

- 1. Informar no Registro E111: AJUSTE/BENEFÍCIO DA APURAÇÃO DO ICMS, o ajuste de outros débitos do ICMS próprio, correspondente ao valor do crédito acumulado que será "transferido" para a apuração do ICMS\_ST, utilizando-se o procedimento abaixo:
- ◆ No campo COD\_AJ\_APUR, informar o código de ajuste:

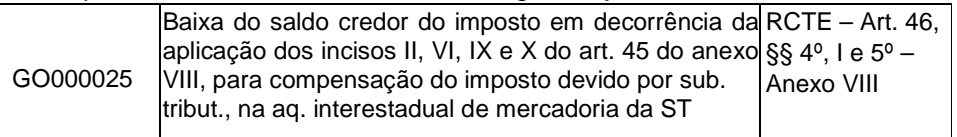

- \* No campo VL\_AJ\_APUR, o valor do crédito acumulado que será baixado (valor do ajuste).
- Observação: o valor do débito informado nesse campo deverá ser somado ao valor total de "ajustes a débitos", campo VL\_TOT\_AJ\_DEBITOS do registro E110.
- 2. Informar no Registro E220: AJUSTE/BENEFÍCIO DA APURAÇÃO DO ICMS SUBSTITUIÇÃO TRIBUTÁRIA, o ajuste de outros créditos do ICMS\_ST, correspondente ao valor do crédito acumulado que será "transferido" da apuração do ICMS próprio para a apuração do ICMS\_ST, utilizando-se o procedimento abaixo:
- ◆ No campo COD\_AJ\_APUR, informar o código de ajuste:

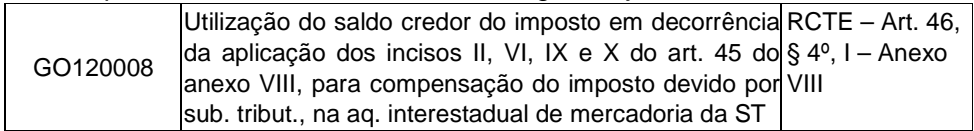

\* No campo VL\_AJ\_APUR, informar o valor do crédito acumulado que será utilizado (valor do ajuste).

Obs.: o valor do crédito informado nesse campo deve ser somado ao valor total de ajustes "outros créditos ST", campo VL\_OUT\_CRED\_ST do registro E210, e deve ser igual ao valor do crédito baixado da apuração do ICMS próprio, por meio do ajuste de débito no Registro E111.

## 17. RESSARCIMENTO DECORRENTE DA OPERAÇÃO DESTINADA A CONTRIBUINTE DE OUTRA UF, COM MERCADORIAS SUJEITAS À SUBSTITUIÇÃO TRIBUTÁRIA

17.1 Saída destinada a contribuinte de outra Unidade da Federação

Nas operações de saída, realizada pelo substituído goiano destinada a contribuinte de outra Unidade da Federação - UF, em que houver direito a ressarcimento de ICMS (saída para contribuinte
estabelecido em UF signatária do convênio ou protocolo que estabeleceu o regime de substituição tributária), informar a nota fiscal de saída nos registros:

\_\_\_\_\_\_\_\_\_\_\_\_\_\_\_\_\_\_\_\_\_\_\_\_\_\_\_\_\_\_\_\_\_\_\_\_\_\_\_\_\_\_\_\_\_\_\_\_\_\_\_\_\_\_\_\_\_\_\_\_\_\_\_\_\_\_\_\_\_\_\_\_\_\_\_\_\_

- C100 NOTA FISCAL (CÓDIGO 01), NOTA FISCAL AVULSA (CÓDIGO 1B), NOTA FISCAL DE PRODUTOR (CÓDIGO 04), NF-e (CÓDIGO 55) e NFC-e (CÓDIGO 65);
- C170 ITENS DO DOCUMENTO e C190 REGISTRO ANALÍTICO DO DOCUMENTO, informando o valor do débito de ICMS Próprio e do ICMS ST, se devidos;
- C176 RESSARCIMENTO DE ICMS EM OPERAÇÕES COM SUBSTITUIÇÃO TRIBUTÁRIA, onde serão informados os dados da nota fiscal relativa à última aquisição da mesma espécie da mercadoria e o valor unitário da base de cálculo do imposto pago por substituição nessa última entrada.

Observação: O documento informado no Registro C176 é diferente do documento informado no registro pai (C100), pois é o documento referente à última aquisição da mercadoria, quando no C100 é informada a nota de saída para a outra UF.

• Os demais registros filhos do C100 serão informados de acordo com a operação e a orientação do Guia Prático da EFD ICMS/IPI (Nacional), como por exemplo o Registro C110: INFORMAÇÃO COMPLEMENTAR DA NOTA FISCAL.

# 17.2 Opção pelo crédito previsto no art. 45 do Anexo VIII do RCTE

Na hipótese acima, o substituído pode creditar-se em sua escrita fiscal do valor do imposto retido anteriormente, na proporção da quantidade saída em relação à última aquisição da respectiva mercadoria, nos termos do art. 45 do Anexo VIII do RCTE. Nesse caso, o contribuinte deve efetuar o lançamento do valor do crédito, calculado conforme definido no art. 46 do Anexo VIII do RCTE, nos Registros:

> • E111 - AJUSTE/BENEFÍCIO/INCENTIVO DA APURAÇÃO DO ICMS, com o código de ajuste da apuração "GO020071 - Cr. do ICMS normal e do retido, por realizar operação com mercadoria sujeita à substituição tributária, destinada a contribuinte do imposto estabelecido em outra UF";

#### Nova redação para a descrição do código GO020071, com vigência a partir 01/10/2016:

Cr. do ICMS normal e do retido, por realizar operação destinada RCTE - Art. 45, II, §1º e Art. a outra unidade da Federação, com mercadoria sujeita àµ6, l, ll e § 1º, 4º e 5º -Anexo substituição tributária. VIII

## GUIA PRÁTICO DA ESCRITURAÇÃO FISCAL DIGITAL (EFD ICMS/IPI) DE GOIÁS

\_\_\_\_\_\_\_\_\_\_\_\_\_\_\_\_\_\_\_\_\_\_\_\_\_\_\_\_\_\_\_\_\_\_\_\_\_\_\_\_\_\_\_\_\_\_\_\_\_\_\_\_\_\_\_\_\_\_\_\_\_\_\_\_\_\_\_\_\_\_\_\_\_\_\_\_\_

- E110 APURAÇÃO DO ICMS OPERAÇÕES PRÓPRIAS, no campo 08 Valor total de "Ajustes a crédito", cujo valor deve corresponder ao somatório dos valores constantes dos Registros E111.
- E113 INFORMAÇÕES ADICIONAIS DOS AJUSTES DA APURAÇÃO DO ICMS IDENTIFICAÇÃO DOS DOCUMENTOS FISCAIS. Informar o documento fiscal de saída correspondente ao crédito do ICMS informado no registro E111.

Observação: O substituído pode creditar-se, também, do valor do ICMS normal devido na operação anterior, inclusive o valor correspondente ao imposto devido sobre a prestação de serviço de transporte referente à mesma mercadoria, destacado em documento fiscal, conforme previsto no § 1º do art. 45 do Anexo VIII do RCTE.

## 17.3 Opção pelo ressarcimento previsto no art. 47 do Anexo VIII do RCTE

Em opção ao creditamento de que trata o art. 45 do Anexo VIII do RCTE, para ressarcirse em relação ao imposto retido na operação anterior, o contribuinte substituído pode emitir nota fiscal em nome do estabelecimento que tenha retido originalmente o imposto, na qual deve ser consignado o valor do imposto a ser ressarcido, que não pode ser superior ao valor retido quando da aquisição ou da última aquisição, da respectiva mercadoria, proporcional à quantidade saída, registrando-a sem menção de valor, com CFOP 5.603 ou 6.603 nos Registros C100 e C190. Deve constar ainda o Registro C195 - OBSERVAÇOES DO LANÇAMENTO FISCAL, com o código originário do Registro 0460 - TABELA DE OBSERVAÇÕES DO LANÇAMENTO FISCAL, onde deve ser criado um código para a expressão: "EMITIDA PARA EFEITO DE RESSARCIMENTO DE IMPOSTO RETIDO".

Observação: A nota fiscal de ressarcimento será composta apenas pelo valor correspondente ao ICMS retido anteriormente, na proporção da quantidade de mercadoria remetida para outra UF. Porém, o substituído tem direito a creditar-se, também, do valor do ICMS normal devido na operação anterior, inclusive o valor correspondente ao imposto devido sobre a prestação de serviço de transporte referente à mesma mercadoria, destacado em documento fiscal, conforme previsto no § 1º do art. 45 do Anexo VIII do RCTE. Assim, o substituído goiano, nessa hipótese, efetuará o lançamento desse valor como ajuste de "Outros Créditos", no Registro E111, no campo "Valor do ajuste da apuração", usando o código de ajuste da apuração:

GO020131 - Créd. ICMS NORMAL relativo à aquisição, por destinar mercadoria sujeita à sub. tribut. a contribuinte de outra UF, quando o substituído optar pelo ressarcimento do ICMS retido ao substituto original (art. 47 do Anexo VIII);

\_\_\_\_\_\_\_\_\_\_\_\_\_\_\_\_\_\_\_\_\_\_\_\_\_\_\_\_\_\_\_\_\_\_\_\_\_\_\_\_\_\_\_\_\_\_\_\_\_\_\_\_\_\_\_\_\_\_\_\_\_\_\_\_\_\_\_\_\_\_\_\_\_\_\_\_\_

O valor desse crédito será somado no campo "Valor total de Ajustes a Crédito" do Registro E110. Informar também o Registro E113 para identificar a nota fiscal de ressarcimento relacionada ao ajuste da apuração.

## 17.4 Lançamento do ressarcimento previsto no art. 47 do Anexo VIII do RCTE pelo substituto originário

Nos termos do art. 47 do Anexo VIII do RCTE, o estabelecimento que efetuou a retenção anterior pode deduzir do montante que tem que pagar ao Estado de Goiás no período seguinte, a parcela de imposto objeto do ressarcimento, desde que disponha da nota fiscal de ressarcimento, devidamente visada pela repartição fiscal, e, quando for o caso, dos demais documentos comprobatórios da ocorrência da situação que gerou o direito ao crédito. O lançamento do crédito relativo ao ressarcimento deve ser efetuado, na EFD do substituto, independente deste ser goiano ou estabelecido em outra UF, mediante lançamento da nota fiscal de ressarcimento com CFOP 1.603 ou 2.603 e com preenchimento de valor somente nos campos abaixo indicados, sendo os demais campos de valores preenchidos com "zero":

- Campo 24 [Valor do ICMS retido por substituição tributária] do Registro C100;
- Campo 18 [Valor do ICMS referente à substituição tributária] do Registro C170;
- Campo 09 [Parcela correspondente ao valor creditado/debitado do ICMS da substituição tributária, referente à combinação de CST\_ICMS, CFOP, e alíquota do ICMS] do Registro C190;
- Campo 05 [Valor total do ICMS ST de ressarcimentos] do Registro E210- APURAÇÃO DO ICMS – SUBSTITUIÇÃO TRIBUTÁRIA.

Observação: A nota fiscal de ressarcimento deve ser visada pela repartição fiscal da circunscrição do emitente mediante processo administrativo, podendo ocorrer lapso temporal entre a data de emissão da nota fiscal e a data do despacho autorizativo do ressarcimento. Assim, o substituto deve efetuar o lançamento da nota, na EFD de referência relativa ao período em que for emitido o despacho autorizativo do ressarcimento, observando o seguinte:

• No Registro C100 lançar:

- No campo 10 [Data da emissão do documento fiscal], a data de emissão da nota fiscal que pode ser de período anterior ou igual ao indicado no campo 04 [ Data inicial das informações contidas no arquivo] do Registro 0000 - ABERTURA DO ARQUIVO DIGITAL E IDENTIFICAÇÃO DA ENTIDADE;
- No campo 11 [Data da entrada ou da saída], a data do despacho autorizativo do ressarcimento, que deve estar compreendida no período de apuração do Registro E200 - PERÍODO DA APURAÇÃO DO ICMS - SUBSTITUIÇÃO TRIBUTÁRIA.

18. Adicional de 2 % na alíquota do ICMS – Escrituração e Pagamento.

O contribuinte que efetuar o pagamento do adicional de 2% na alíquota do ICMS, previsto no § 5º do art. 27 da Lei nº 11.651 (Código Tributário Estadual – CTE), de 26 de dezembro de 1991, deverá observar os procedimentos de escrituração fiscal deste item.

Os procedimentos também se aplicam ao contribuinte localizado em outra unidade da federação sujeito à EFD, no caso de realizar operação com produto alcançado pela alíquota interna acrescida pelo adicional em operação sujeita a substituição tributária, e destinado para contribuinte substituído em Goiás.

18.1 Escrituração do documento fiscal.

A escrituração dos documentos fiscais com o adicional na alíquota é efetuada normalmente com a alíquota interna já acrescida (alíquota interna + o adicional de 2%), tanto na venda, para efeito de débito de ICMS, quanto na aquisição, para efeito de crédito, sem nenhuma referência ao adicional de 2%.

Portanto, o ICMS destacado no documento fiscal, que constituirá débito para o emitente e crédito para o adquirente, é o resultado da aplicação da alíquota interna acrescida sobre o valor da base de cálculo do ICMS.

O documento fiscal deve ser informado no registro apropriado de acordo com o seu modelo. No caso de nota fiscal eletrônica - NF-e, Modelo 55, informar o documento no registro C100 (nota fiscal eletrônica, avulsa e de produtor) e os correspondentes registros filhos, sendo que os campos destinados ao ICMS serão informados conforme a operação estar sujeita ao ICMS próprio ou da ST, conforme descrito a seguir:

- 1) ICMS Próprio (Normal), nesse caso, informar os campos:
- a) [VL\_ICMS] Valor do ICMS (Próprio);
- b) [VL\_BC\_ICMS] Valor da base de cálculo do ICMS.

Observação: O valor do ICMS lançado a débito será levado para a apuração do ICMS próprio do período (Registro E110). Havendo valor de ICMS a recolher no período, o pagamento se dará por meio de DARE com código de detalhe da receita 108 – ICMS normal.

- 2) ICMS Substituição tributária, no caso de venda, informar os campos:
- a) [VL\_ICMS\_ST] Valor do ICMS retido por substituição tributária;
- b) [VL\_BC\_ICMS\_ST] Valor da base de cálculo do ICMS substituição tributária.
- Observação: O valor do ICMS lançado a débito será levado para a apuração do ICMS ST do período (Registro E210). Havendo valor de ICMS ST a recolher no período, o pagamento se dará por meio de DARE com código de detalhe da receita "124" - ICMS Substituição pela Operação Posterior (saída), no caso de operação ou prestação interna, ou por GNRE com código 100048, para contribuinte com inscrição de substituto tributário em Goiás, e código 100099, para contribuinte sem inscrição de substituto tributário em Goiás.

### 18.2 Pagamento do adicional em DARE distinto

O pagamento do adicional de alíquota é feito utilizando um Documento de Arrecadação de Receitas Estaduais – DARE-, distinto, com código de receita 4146 - Adicional ICMS 2% - Lei nº 15.505/05 - e código de detalhe de receita:

- I. 45 Adicional ICMS 2% Normal, quando se tratar de adicional relativo a operação ou a prestação sujeitas ao regime normal de tributação;
- II. 46 Adicional ICMS 2% Substituição Tributária, quando se tratar de adicional relativo a operação ou a prestação sujeitas ao regime de substituição tributária.
- III. O valor do débito referente ao adicional pago em separado será demonstrado na EFD por meio de ajuste na apuração do ICMS, usando os códigos de débito especial da tabela 5.1.1. (de Goiás), conforme o regime de tributação a seguir:

## 18.2.1 Lançamento de débito especial – regime NORMAL de tributação

Caso o adicional se refira a operação ou a prestação sujeitas ao regime NORMAL de tributação, usar o código descrito abaixo, o qual será informado no registro E111: AJUSTE /BENEFÍCIO/INCENTIVO DA APURAÇÃO DO ICMS:

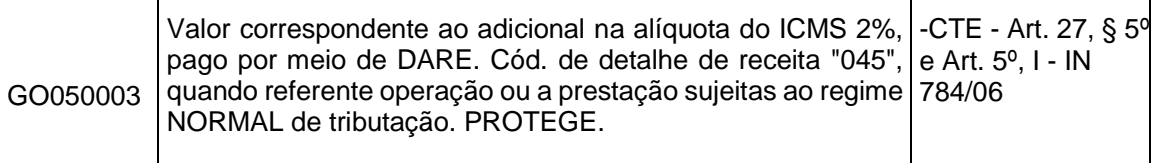

\* Nova redação da descrição do código vigente à partir de 01/12/2014.

O valor do débito especial será informado no campo [VL\_AJ\_APUR] Valor do ajuste da apuração.

\_\_\_\_\_\_\_\_\_\_\_\_\_\_\_\_\_\_\_\_\_\_\_\_\_\_\_\_\_\_\_\_\_\_\_\_\_\_\_\_\_\_\_\_\_\_\_\_\_\_\_\_\_\_\_\_\_\_\_\_\_\_\_\_\_\_\_\_\_\_\_\_\_\_\_\_\_

Informar ainda os seguintes registros:

REGISTRO E110: APURAÇÃO DO ICMS – OPERAÇÕES PRÓPRIAS.

 No campo [DEB\_ESP] Valores recolhidos ou a recolher, extra-apuração, informar a soma dos ajustes de débitos especiais;

REGISTRO E112: INFORMAÇÕES ADICIONAIS DOS AJUSTES DA APURAÇÃO DO ICMS.

- No campo [NUM\_DA] Número do documento de arrecadação estadual, informar o número do DARE. Os demais campos não precisam ser informados; REGISTRO E113, não precisa informar.
- REGISTRO E116: OBRIGAÇÕES DO ICMS RECOLHIDO OU A RECOLHER OPERAÇÕES PRÓPRIAS.
- No campo [VL\_OR] Valor da obrigação a recolher, informar o valor do débito especial do adicional de 2% pago ou a pagar. A soma dos valores desse campo deve constar no campo [DEB\_ESP] Valores recolhidos ou a recolher extra-apuração do registro E110.
- No campo [COD\_REC] Código da receita estadual, informar o código de detalhe da receita "045".

Observação: deverá ser informado, no mínimo, um registro E116 para cada código de detalhe da receita do documento de arrecadação.

### 18.2.1.1 Lançamento de crédito decorrente do pagamento do adicional

Como é exigido o recolhimento do adicional de alíquota em separado e do saldo devedor do ICMS apurado no período, considerando a aplicação da alíquota interna acrescida pelo adicional, é permitido creditar-se do valor recolhido a título de adicional no período de apuração (mês) em que houver seu efetivo recolhimento, conforme descrito a seguir:

> a) Se o contribuinte NÃO for beneficiário de programa FOMENTAR ou PRODUZIR, informar o valor recolhido como OUTROS CRÉDITOS, usando o código de ajuste da apuração da tabela 5.1.1:

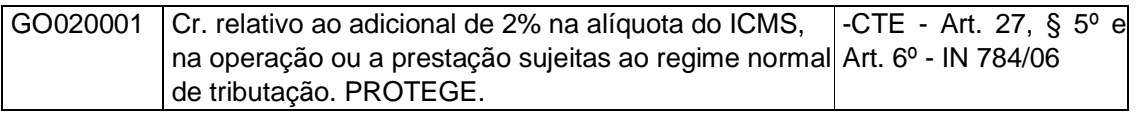

Esse código será informado no registro E111: AJUSTE/BENEFÍCIO/INCENTIVO DA APURAÇÃO DO ICMS, campo [VL\_AJ\_APUR] Valor do ajuste da apuração.

b) Se o contribuinte FOR beneficiário de programa FOMENTAR ou PRODUZIR, o valor recolhido do adicional deve ser previamente informado no registro 1200: CONTROLE DE CRÉDITO FISCAIS – ICMS, para posterior utilização, usando o código de ajuste extraapuração, da tabela 5.1.1.:

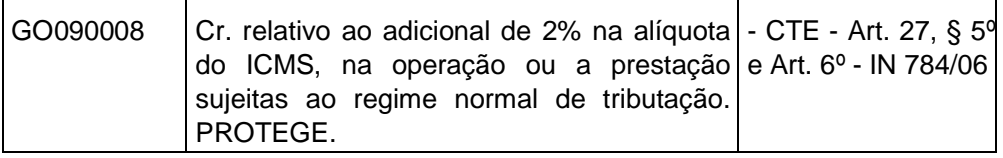

O valor total pago no período deve ser informado no campo [CRED\_APR] Total de crédito apropriado no mês.

No período que o contribuinte for utilizar o crédito do ICMS, deverá ser informado o REGISTRO 1210: UTILIZAÇÃO DE CRÉDITOS FISCAIS – ICMS para detalhar o seu uso (baixa do crédito). Deve ser gerado um registro 1210 para discriminar cada tipo de utilização do crédito no período, conforme código da tabela 5.5 de Goiás (Para consultar essa tabela, acessar "Tabelas externas com códigos do SPED FISCAL de Goiás", disponível na página da SEFAZGO, banner "EFD", em seguida a opção DOWNLOADS).

Informado o "tipo de utilização do crédito" e o valor do crédito ICMS no registro 1210, para que o valor do saldo devedor do ICMS apurado seja efetivamente abatido com valor do crédito do adicional, informar o valor desse crédito no registro E111: AJUSTE /BENEFÍCIO/INCENTIVO DA APURAÇÃO DO ICMS, campo VL\_AJ\_APUR (Valor do ajuste da apuração), usando um dos códigos de ajuste de dedução da tabela 5.1.1, descritos abaixo, de acordo com o tipo de utilização informado no registro 1210:

> I. Para o tipo de utilização GO01 (Dedução do ICMS normal) ou GO08 (Dedução do ICMS Operações não Incentivadas - FOMENTAR/PRODUZIR):

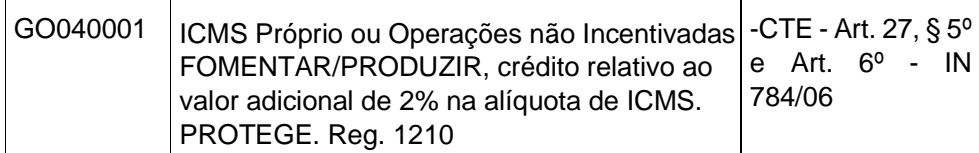

### GUIA PRÁTICO DA ESCRITURAÇÃO FISCAL DIGITAL (EFD ICMS/IPI) DE GOIÁS

\_\_\_\_\_\_\_\_\_\_\_\_\_\_\_\_\_\_\_\_\_\_\_\_\_\_\_\_\_\_\_\_\_\_\_\_\_\_\_\_\_\_\_\_\_\_\_\_\_\_\_\_\_\_\_\_\_\_\_\_\_\_\_\_\_\_\_\_\_\_\_\_\_\_\_\_\_

II. Para o tipo de utilização GO09 (Dedução do ICMS média - FOMENTAR/PRODUZIR):

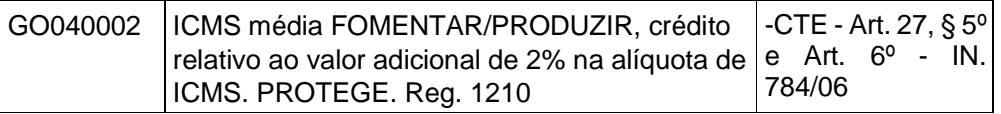

III. Para o tipo de utilização GO10 (Dedução do ICMS parcela não Financiada - FOMENTAR/PRODUZIR):

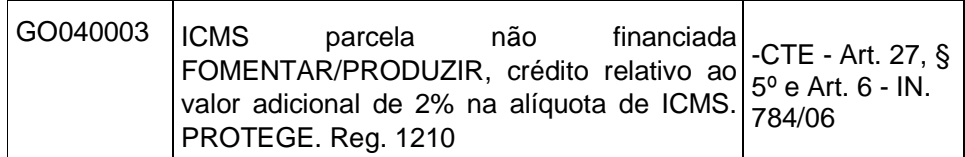

Observação: a soma das deduções deve ser igual à soma dos valores dos créditos utilizados informados no registro 1200, campo 06 (Total de crédito utilizado).

18.2.2 Lançamento de débito especial – regime de SUBSTITUIÇÃO TRIBUTÁRIA

Da mesma forma como deve ser pago o adicional de alíquota de 2% do PROTEGE sobre a base de cálculo do ICMS próprio na operação interna, cuja forma de pagamento e escrituração está descrita no item 18.2.1, deve ser pago o adicional sobre a base de cálculo do ICMS devido por substituição tributária pela operação posterior, tanto na operação interna quanto na operação interestadual destinada a contribuinte goiano.

O valor pago relativamente ao adicional de 2% do PROTEGE sobre a base de cálculo do ICMS devido por SUBSTITUIÇÃO TRIBUTÁRIA deve ser lançado no registro E220: AJUSTE /BENEFÍCIO/INCENTIVO DA APURAÇÃO DO ICMS SUBSTITUIÇÃO TRIBUTÁRIA utilizando-se o código abaixo:

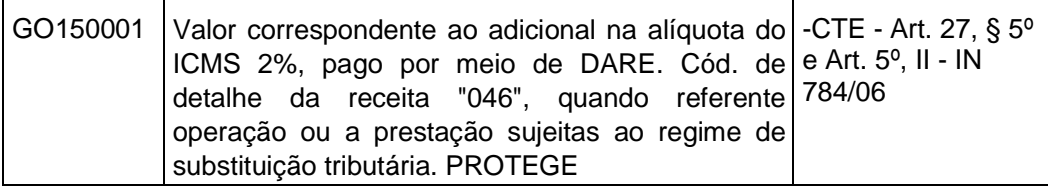

\* Nova redação da descrição do código vigente à partir de 01/12/2014.

Informar ainda os seguintes registros:

REGISTRO E210: APURAÇÃO DO ICMS SUBSTITUIÇÃO TRIBUTÁRIA.

\_\_\_\_\_\_\_\_\_\_\_\_\_\_\_\_\_\_\_\_\_\_\_\_\_\_\_\_\_\_\_\_\_\_\_\_\_\_\_\_\_\_\_\_\_\_\_\_\_\_\_\_\_\_\_\_\_\_\_\_\_\_\_\_\_\_\_\_\_\_\_\_\_\_\_\_\_

No campo [DEB\_ESP\_ST] Valores recolhidos ou a recolher, extra-apuração, informar a soma dos débitos especiais;

REGISTRO E230: INFORMAÇÕES ADICIONAIS DOS AJUSTES DA APURAÇÃO DO ICMS SUBSTITUIÇÃO TRIBUTÁRIA.

 No campo [NUM\_DA] Número do documento de arrecadação estadual, informar o número do DARE. Os demais campos não precisam ser informados;

REGISTRO E240, não precisa informar.

REGISTRO E250: OBRIGAÇÕES DO ICMS RECOLHIDO OU A RECOLHER – SUBSTITUIÇÃO TRIBUTÁRIA.

- No campo [VL\_OR] Valor da obrigação ICMS ST a recolher, informar valor do débito especial do adicional de 2% pago ou a pagar. A soma dos valores desse campo deve constar no campo [DEB\_ESP\_ST] Valores recolhidos ou a recolher extra-apuração do registro E210.
- No campo [COD\_REC] Código da receita estadual, informar o código de detalhe da receita "046" - Adicional ICMS 2% Substituição Tributária.

Observações:

- Com relação ao ICMS-ST, o valor do adicional de alíquotas do PROTEGE pode ser abatido, no ato do pagamento, do valor do ICMS a ser recolhido por substituição, ou seja, o imposto devido por substituição e o valor devido para o PROTEGE serão recolhidos em dois documentos de arrecadação distintos (um com o adicional e outro com o valor do ICMS-ST já deduzido do adicional);
- Além de informar o registro E250 com o valor total do ICMS ST a recolher (campo 13 do registro E210), deverá ser informado outro referente ao valor do débito especial, que representa o valor pago relativamente ao adicional de 2%, bem como, caso existam débitos especiais de outra natureza, deve ser gerado um Registro E250 para cada um desses débitos;
- O pagamento do adicional do PROTEGE deve ser feito por meio do Documento de Arrecadação de Receitas Estaduais – DARE emitido na forma descrita no item 19.2, tanto pelo contribuinte estabelecido em Goiás, quanto pelo substituto estabelecido em outra Unidade Federada.

## 18.2.2.1 Lançamento da dedução do ICMS ST em função do débito especial

Para que o valor do adicional não seja duplicado na EFD, em função do lançamento do ajuste de débito especial, informar o mesmo valor do ajuste de débito especial como dedução no registro E220: AJUSTE /BENEFÍCIO/INCENTIVO DA APURAÇÃO DO ICMS SUBSTITUIÇÃO TRIBUTÁRIA, campo VL\_AJ\_APUR (Valor do ajuste da apuração), usando o código de ajuste de dedução da tabela 5.1.1, descrito abaixo:

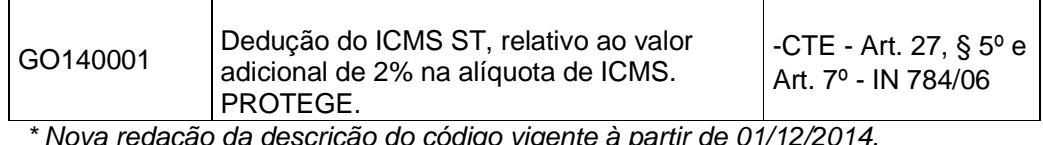

\_\_\_\_\_\_\_\_\_\_\_\_\_\_\_\_\_\_\_\_\_\_\_\_\_\_\_\_\_\_\_\_\_\_\_\_\_\_\_\_\_\_\_\_\_\_\_\_\_\_\_\_\_\_\_\_\_\_\_\_\_\_\_\_\_\_\_\_\_\_\_\_\_\_\_\_\_ ao da descrição do codigo vigente a parti

## GUIA PRÁTICO DA ESCRITURAÇÃO FISCAL DIGITAL (EFD ICMS/IPI) DE GOIÁS

\_\_\_\_\_\_\_\_\_\_\_\_\_\_\_\_\_\_\_\_\_\_\_\_\_\_\_\_\_\_\_\_\_\_\_\_\_\_\_\_\_\_\_\_\_\_\_\_\_\_\_\_\_\_\_\_\_\_\_\_\_\_\_\_\_\_\_\_\_\_\_\_\_\_\_\_\_

O valor informado nesse campo deve ser somado ao valor do campo [VL\_DEDUÇÕES\_ST] Valor total dos ajustes "Dedução ST", do registro E210: APURAÇÃO DO ICMS - SUBSTITUIÇÃO TRIBUTÁRIA.

Exemplo de registros informados na operação de ST, considerando: Valor do produto R\$200,00; Alíquota acrescida: 27%; ICMS normal: R\$54,00; Base de cálculo do ICMS/ST: R\$500,00, teremos:

> 1 – Valor do adicional de 2% incidente sobre a base de cálculo da substituição tributária: R\$10,00;

- 2 Valor do ICMS substituição tributária: R\$81,00 (R\$135,00 R\$54,00). Como o valor do adicional pode ser utilizado para abater, no ato, do valor do ICMS/ST a recolher, o valor do ICMS/ST pela operação posterior a recolher será igual a R\$71 (R\$81,00 – R\$10,00). Nessa operação hipotética, o contribuinte substituto recolherá em documentos de arrecadação distintos, informando os códigos de detalhe de receita específicos:
- "046" Adicional ICMS 2% ST  $\rightarrow$  R\$10,00
- "124" ICMS Subst. Tributária  $\rightarrow$  R\$71,00 (135,00-54,00-10,00).

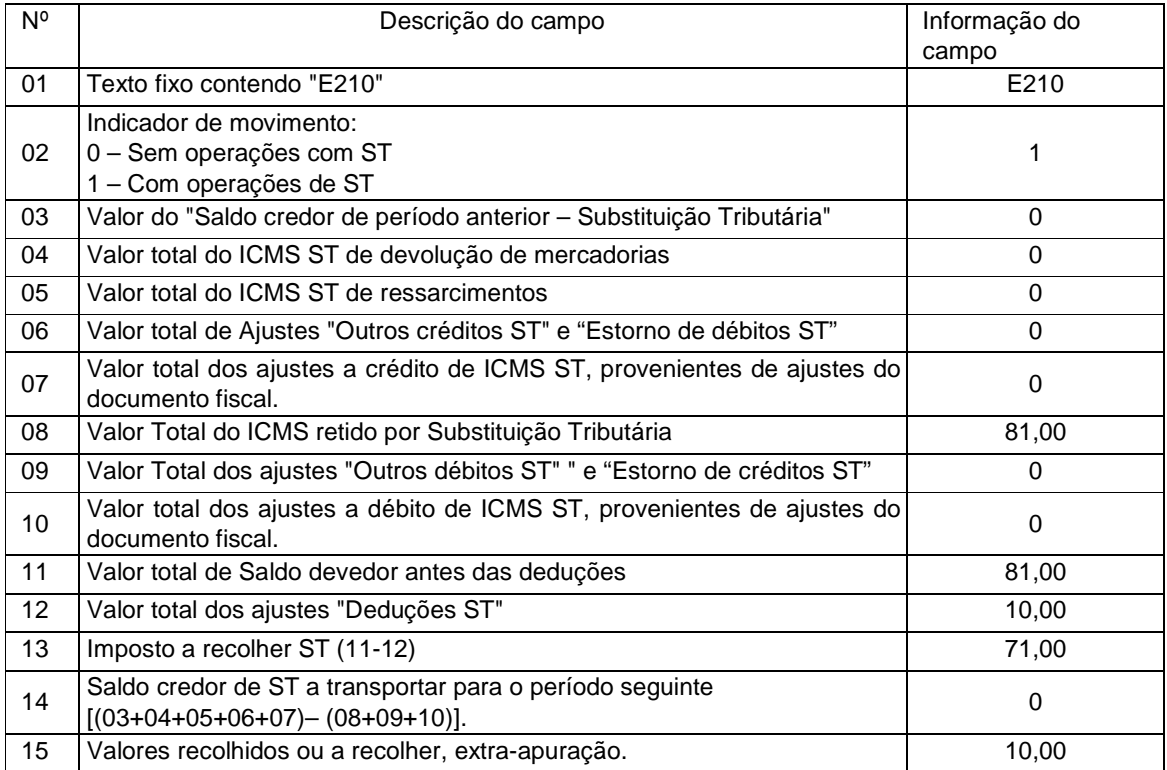

\_\_\_\_\_\_\_\_\_\_\_\_\_\_\_\_\_\_\_\_\_\_\_\_\_\_\_\_\_\_\_\_\_\_\_\_\_\_\_\_\_\_\_\_\_\_\_\_\_\_\_\_\_\_\_\_\_\_\_\_\_\_\_\_\_\_\_\_\_\_\_\_\_\_\_\_\_

Exemplo do preenchimento do registro E210 (APURAÇÃO DO ICMS ST):

# 19. Escrituração do DIFAL e FCP (EC 87/15)

Este item visa detalhar os procedimentos de lançamentos e apuração da parcela devida a Goiás, pelos contribuintes localizados neste e em outro estado, dos valores destinados ao "Diferencial de Alíquota – DIFAL" e do "Fundo de Combate à Pobreza – FCP" nas operações interestaduais destinadas a consumidor final não contribuinte do ICMS, conforme previsto na Emenda Constitucional nº 87, de 16 de abril de 2015, e no Anexo XV do Regulamento do Código Tributário de Goiás – RCTE.

Os contribuintes deverão promover os lançamentos dos valores do ICMS DIFAL e do FCP, totalizados por cada documento fiscal, nos registros C101 (NF-e) ou D101 (CT-e). O somatório dos valores correspondentes aos campos "FCP Destino", "DIFAL Destino" e "DIFAL Origem" deverão ser informados nos registros de apuração do "DIFAL EC 87/15" das UF's, representados na EFD pelos registros E300 e filhos, conforme orientações contidas no Guia Prático da EFD ICMS/IPI (nacional).

O REGISTRO E310: APURAÇÃO DO FUNDO DE COMBATE À POBREZA (FCP) E DO ICMS DIFERENCIAL DE ALÍQUOTA – UF ORIGEM/DESTINO EC 87/15 (DIFAL) teve um leiaute inicial que vigorou até 31/12/2016 e após 01/01/2017 um novo leiaute, o qual está em vigor. No leiaute atual os valores do DIFAL e FCP são informados e apurados separadamente.

Desse modo, foram criados códigos de ajustes próprios para o FCP e DIFAL, de acordo com a da tabela 5.1.1 - Tabela de Códigos de Ajuste da Apuração do ICMS do item 5.1 do Ato COTEPE/ICMS nº 09/08, de forma que: quando o 3º caractere for igual a "2", deve ser utilizado para o DIFAL e, quando for igual a "3", deve ser utilizado para o FCP.

Para visualizar os lançamentos do DIFAL e FCP na versão do leiaute até 31/12/2016 consultar o Guia Prático de Goiás, versão 4.6.

## 19.1 Valores do DIFAL devido a Goiás pelo contribuinte goiano (Origem)

Com o final da partilha entre os Estados a sistemática utilizada nesse tópico (20.1) vigorou até 31/12/2018, após 01/01/2019 o valor do DIFAL e FCP da EC 87/15 devem ser recolhidos integralmente para a UF de destino, se necessário consultar o **Guia Prático versão 4.6** para visualizar os procedimentos adotados na época.

19.2 Valores do DIFAL devido a outro Estado (UF) pelo contribuinte goiano

\_\_\_\_\_\_\_\_\_\_\_\_\_\_\_\_\_\_\_\_\_\_\_\_\_\_\_\_\_\_\_\_\_\_\_\_\_\_\_\_\_\_\_\_\_\_\_\_\_\_\_\_\_\_\_\_\_\_\_\_\_\_\_\_\_\_\_\_\_\_\_\_\_\_\_\_\_

O procedimento descrito nesse item considera a demonstração do DIFAL por apuração. Procedimentos distintos da demonstração da apuração do DIFAL na EFD devem ser verificados junto as UF's destinatárias.

O contribuinte deverá promover os lançamentos dos valores do ICMS DIFAL, totalizados por documento fiscal, nos registros C101 (NF-e) ou D101 (CT-e). O somatório dos valores correspondentes ao "DIFAL Destino" deverão ser informados na apuração dos registros E300 e filhos das respectivas UF's, conforme orientações contidas no Guia Prático Nacional da EFD ICMS/IPI.

Deverão ser informados um registro E300 para cada UF de destino, com a qual o contribuinte efetuar uma operação ou prestação, ou houver informado na EFD um registro 0015 (DADOS DO CONTRIBUINTE SUBSTITUTO OU RESPONSÁVEL PELO ICMS DESTINO), como no exemplo:

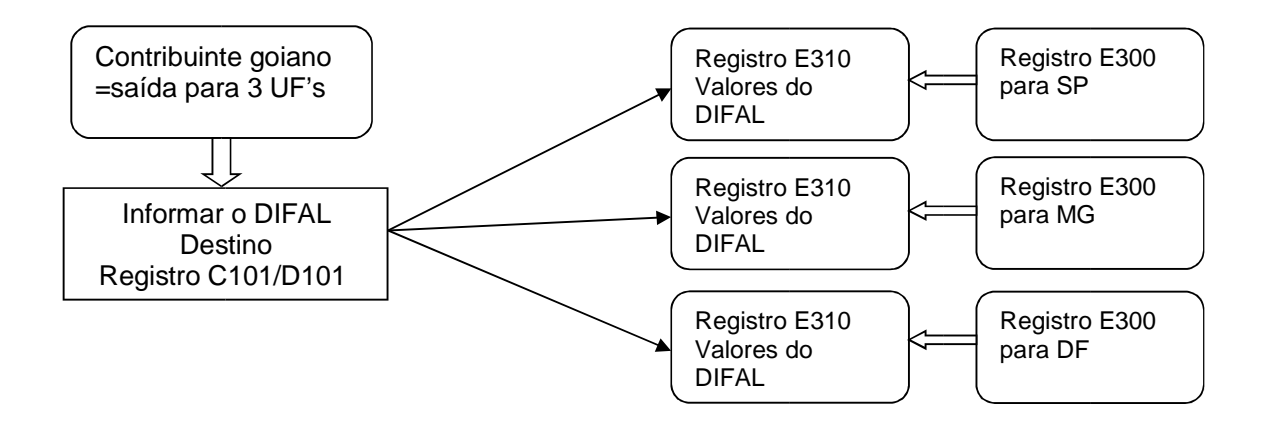

A apuração do DIFAL devida à outra UF será demonstrada no registro E310, os valores dos débitos do DIFAL devem ser totalizados e informados no campo 04 (VL\_TOT\_DEBITOS\_DIFAL).

Ao final do período, se o (VL\_RECOL\_DIFAL)que corresponde ao campo 10 do registro E310, for maior que zero, o valor apurado do DIFAL deve ser informado no campo 03 (VL\_OR), do registro E316, conforme detalhamento a seguir:

REGISTRO E316: OBRIGAÇÕES DO ICMS RECOLHIDO OU A RECOLHER – DIFERENCIAL DE ALÍQUOTA UF ORIGEM/DESTINO EC 87/15.

\_\_\_\_\_\_\_\_\_\_\_\_\_\_\_\_\_\_\_\_\_\_\_\_\_\_\_\_\_\_\_\_\_\_\_\_\_\_\_\_\_\_\_\_\_\_\_\_\_\_\_\_\_\_\_\_\_\_\_\_\_\_\_\_\_\_\_\_\_\_\_\_\_\_\_\_\_

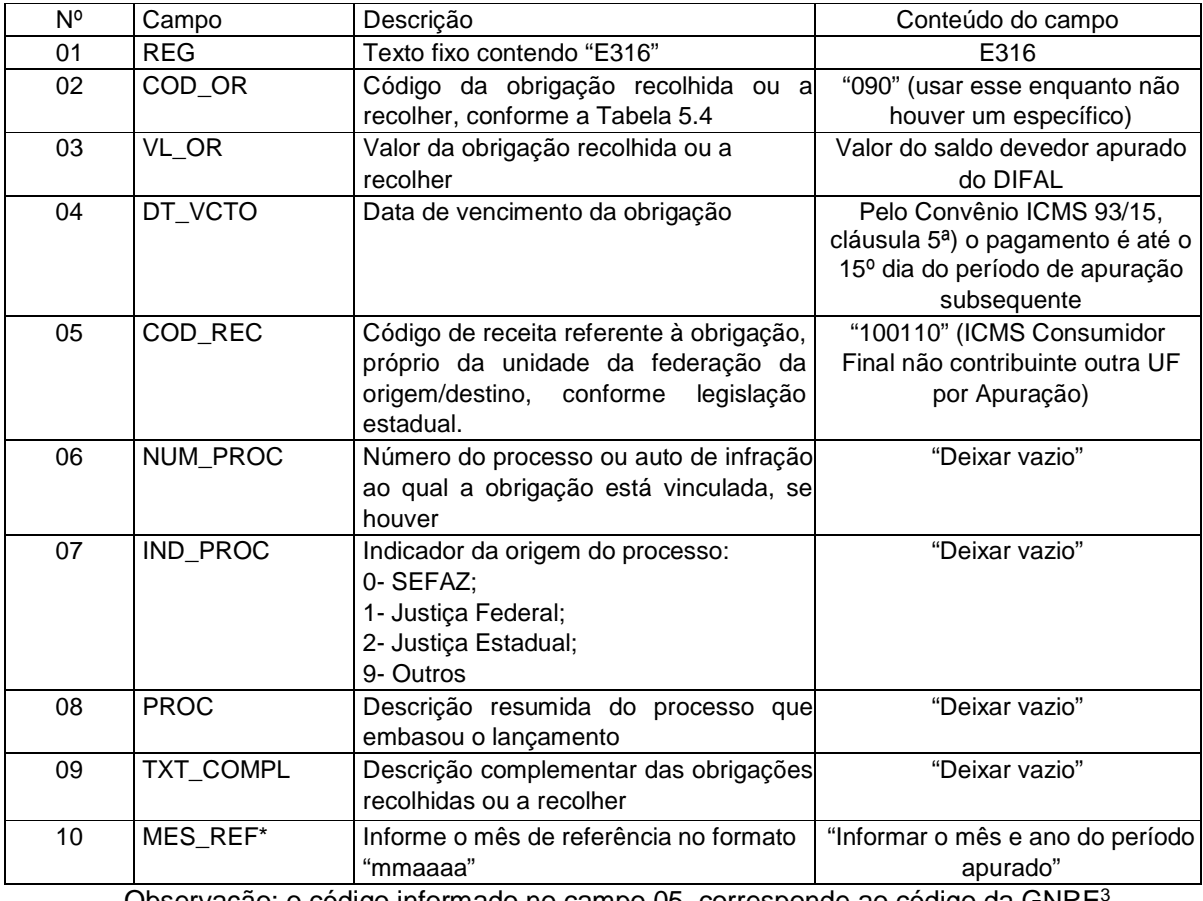

Observação: o código informado no campo 05, corresponde ao código da GNRE<sup>3</sup>.

Observa-se que os valores levados para a apuração do DIFAL de destino (devido à outra UF), são oriundos dos valores informados nos registros C101 ou D101, filhos dos documentos fiscais, não sendo utilizado qualquer código de ajuste para isso.

19.3 Valores do DIFAL e do FCP devido a Goiás pelo contribuinte localizado em outra UF

O Decreto 8.519/15, de 29 de dezembro de 2015, introduziu o Anexo XV no RCTE, normatizando as operações e prestações que destinem mercadoria, bem ou serviço a consumidor final não contribuinte, localizado no estado de Goiás.

\_\_\_\_\_\_\_\_\_\_\_\_\_\_\_\_\_\_\_\_\_\_\_\_\_\_\_\_\_\_\_\_\_\_\_\_\_\_\_\_\_\_\_\_\_\_\_\_\_\_\_\_\_\_\_\_\_\_\_\_\_\_\_\_\_\_\_\_\_\_\_\_\_\_\_\_\_

1

<sup>3</sup>GNRE: Guia Nacional de Recolhimento dos Tributos Estaduais

De acordo com o art. 5º do Anexo XV, o remetente ou prestador estabelecido em outra UF deve pagar o valor do DIFAL e do FCP, separadamente, por meio de GNRE.

O Anexo XV também define procedimentos distintos para o pagamento em função do contribuinte estar ou não inscrito no Cadastro de Contribuintes do Estado de Goiás – CCE, devendo seguir a orientação definida nos itens abaixo.

19.3.1 Localizado em outra UF e inscrito no CCE em Goiás.

O contribuinte deve obter o total do imposto devido no final do período de apuração e pagar até o 15º dia do período de apuração subsequente (art. 6º, Anexo XV do RCTE).

Na EFD, os valores do DIFAL e do FCP devido ao Estado de Goiás serão apurados no registro E310 mediante os registros C101 ou D101, relativos às operações ou prestações de saída, ou, entradas em devoluções.

Os valores constantes nos registros C101 e D101 deverão ser lançados no registro E310, conforme Guia Prático Nacional, para tanto o contribuinte deve criar o registro E300 e identificar a UF de destino = GO (Campo 2).

Se ao final do período as operações com o Estado de Goiás, resultarem no campo 10 "VL\_RECOL\_DIFAL" do registro E310em valor maior que zero, o valor apurado do DIFAL deve ser informado no registro E316.

Do mesmo modo, se o campo 20, VL\_RECOL\_FCP, do registro E310, resultar em valor maior que zero, este valor deverá ser informado no registro E316.

Deve ser efetuado um registro E316 para informar o DIFAL e outro para informar o FCP, vejamos como serão os lançamentos:

#### I. Detalhamento do registro E316 para informar o valor do DIFAL

#### REGISTRO E316: OBRIGAÇÕES DO ICMS RECOLHIDO OU A RECOLHER – DIFERENCIAL DE ALÍQUOTA UF ORIGEM/DESTINO EC 87/15.

\_\_\_\_\_\_\_\_\_\_\_\_\_\_\_\_\_\_\_\_\_\_\_\_\_\_\_\_\_\_\_\_\_\_\_\_\_\_\_\_\_\_\_\_\_\_\_\_\_\_\_\_\_\_\_\_\_\_\_\_\_\_\_\_\_\_\_\_\_\_\_\_\_\_\_\_\_

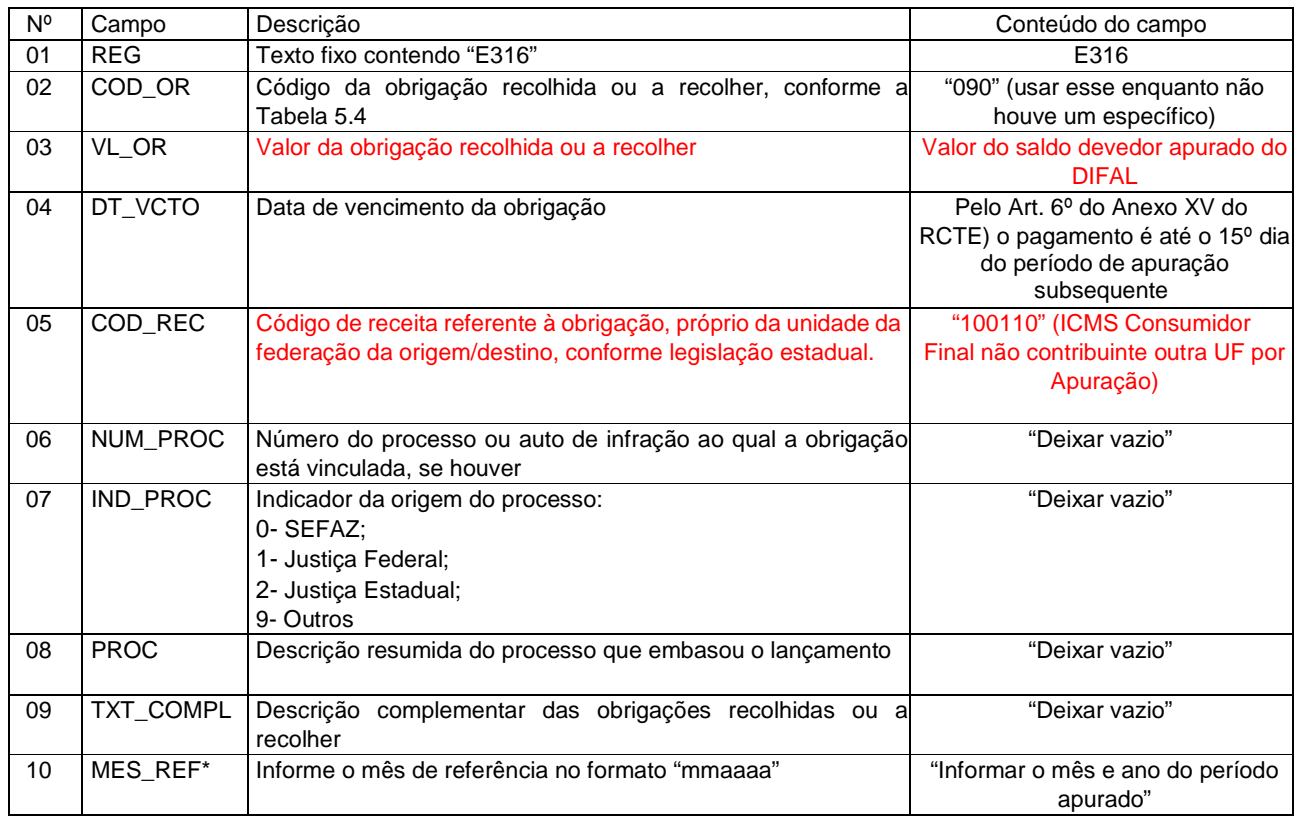

Observação: o código informado no campo 05, corresponde ao código da GNRE.

### II. Detalhamento do registro E316 para informar o valor do FCP

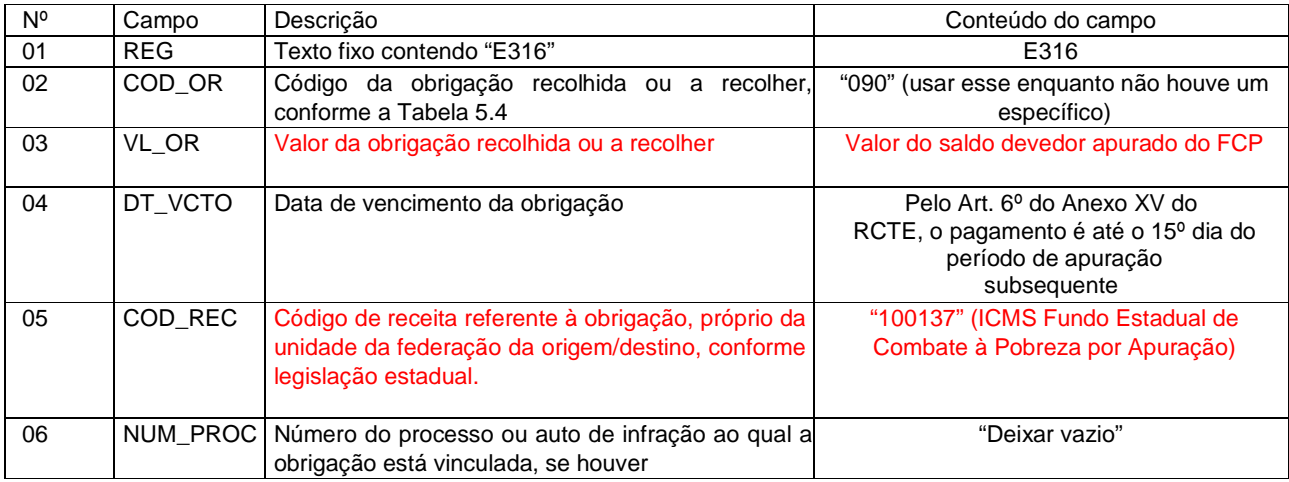

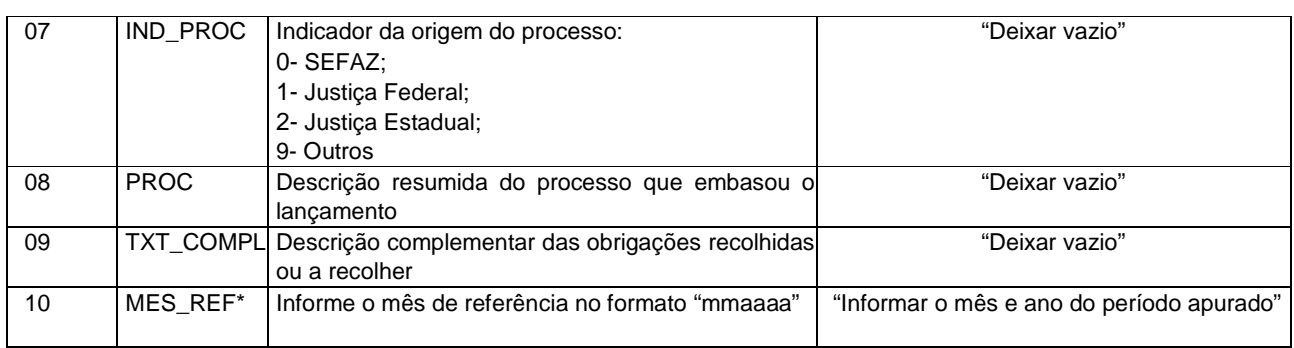

Observação: - o código informado no campo 05, corresponde ao código da GNRE;

19.3.1.1 Creditamento dos valores do DIFAL e FCP em devolução (remetente de outra UF inscrito como substituto tributário em Goiás).

Para o contribuinte apropriar-se do valor do ICMS em devolução, observar as formalidades previstas art. 9º do Anexo XV do RCTE:

"No caso de não aceitação ou devolução do bem ou mercadoria pelo consumidor final não contribuinte do ICMS, o retorno ao remetente pode ser feito por meio:

I - do próprio DANFE correspondente à remessa, desde que conste no verso deste o motivo da não aceitação ou da devolução, bem como a lista das mercadorias ou bens não aceitos ou devolvidos, no caso de não aceitação ou devolução parcial;

II - de Nota Fiscal Eletrônica - NF-e - emitida pela Secretaria de Estado da Fazenda."

O creditamento do valor do DIFAL e do FCP, em função da devolução, será efetivado por meio da escrituração do documento fiscal que, em regra, é emitido para acobertar a entrada da mercadoria devolvida de não contribuinte. Nesse caso, o contribuinte deverá promover os lançamentos dos valores do ICMS DIFAL, totalizados por documento fiscal, nos registros C101 (NF-e) ou D101 (CT-e), para as UF's remetente e de origem, conforme exemplo a seguir de uma devolução de venda de contribuinte de São Paulo para Goiás:

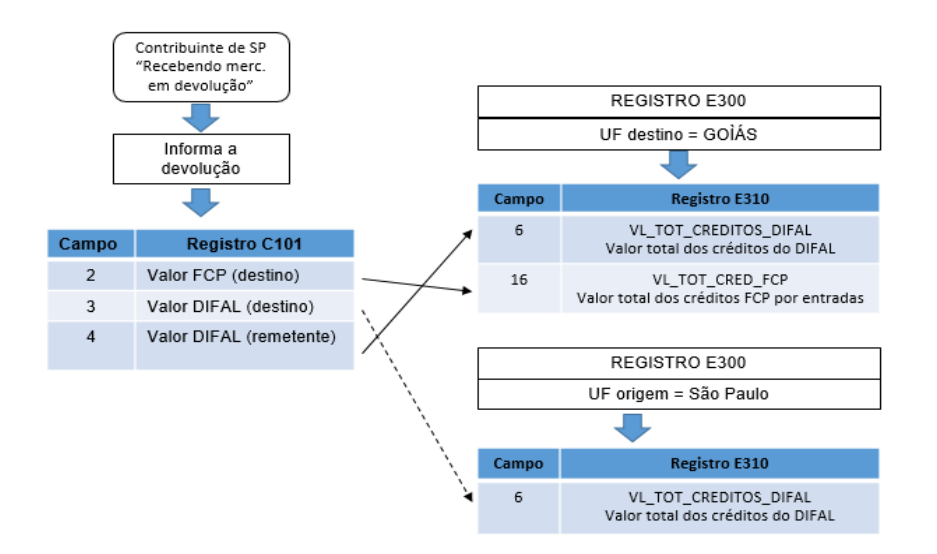

Conforme demonstrado no gráfico acima, os valores informados nos registros C101 do DIFAL e FCP da nota fiscal de devolução, devem ser levados para as apurações de Goiás (Destino) e de São Paulo (Origem), de forma que:

- O somatório dos valores correspondentes ao DIFAL Destino (VL\_ICMS\_UF\_DEST), na devolução, deverá ser informado na apuração da São Paulo (Origem), campo 6 VL\_TOT\_CREDITOS\_DIFAL, com o final da partilha do DIFAL entre os Estados, esse valor será sempre "0" zero.
- > O somatório dos valores correspondentes DIFAL remetente (VL\_ICMS\_UF\_REM), na devolução, deverá ser informado na apuração de Goiás (Destino), campo 6 VL\_TOT\_CREDITOS\_DIFAL, que é considerado como crédito na apuração, o qual poderá ser utilizado para deduzir os débitos do imposto.
- O somatório dos valores correspondentes ao "FCP Destino" (VL\_FCP\_UF\_DEST), na devolução, deverá ser informado na apuração de Goiás (Destino), campo VL\_TOT\_CRED\_FCP, que é considerado como crédito na apuração, o qual poderá ser utilizado para deduzir os débitos do imposto.

## 19.3.2 Não inscrito no CCE em Goiás

Contribuinte localizado em outra UF deve apurar e pagar por operação (art. 5º, Anexo XV do RCTE) o:

\_\_\_\_\_\_\_\_\_\_\_\_\_\_\_\_\_\_\_\_\_\_\_\_\_\_\_\_\_\_\_\_\_\_\_\_\_\_\_\_\_\_\_\_\_\_\_\_\_\_\_\_\_\_\_\_\_\_\_\_\_\_\_\_\_\_\_\_\_\_\_\_\_\_\_\_\_

I. DIFAL

II. FCP

O pagamento será por meio de GNRE, que deve acompanhar o trânsito da mercadoria.

No caso de devolução, o contribuinte deve solicitar restituição do valor pago ao Estado de Goiás para o DIFAL e o FCP (art. 9º, § único, II, do Anexo XV do RCTE).

Procedimentos de escrituração do DIFAL e do FCP

A escrituração dos documentos fiscais de saída com DIFAL e FCP realizada pelo contribuinte localizado em outra UF, não inscrito como substituto tributário em Goiás, deve ser por meio dos registros C101 e D101, conforme o caso. Os valores constantes nos registros C101 e D101 deverão ser lançados no registro E310, conforme Guia Prático Nacional, para tanto o contribuinte deve criar o registro E300 e identificar a UF de destino = GO (Campo 2).

Os valores constantes dos registros C101 e D101 devem ser totalizados no campo 4 "VL\_TOT\_DEBITOS\_DIFAL" e no campo 10 "VL\_RECOL\_DIFAL" do registro E310,os valores do DIFAL devem ser informados também no registro E316.

Do mesmo modo o FCP constante dos registros C101 ou D101 deverá ser totalizado no campo 14 "VL\_TOT\_DEB\_FCP" e no campo 20 "VL\_RECOL\_FCP" do registro E310, os valores devem ser informados também no registro E316.

Quanto ao registro E316, observar ainda o seguinte:

- I. Deverão ser informados um registro E316 para cada valor do DIFAL pago/a recolher e um registro E316 para cada valor do FCP pago/a recolher.
- II. Observar que nesse caso, cada registro E316 representa um documento de arrecadação emitido pelo contribuinte em cada operação/prestação. Por exemplo, se no período (mês) forem emitidos 10 documentos para destinatários distintos, sendo apenas 2 com a incidência do FCP, devem ser informados 10 registros E316 para discriminar os valores do DIFAL e 2 registros E316 para discriminar os valores do FCP, tendo em vista que esses registros representam cada documento de arrecadação emitido pelo contribuinte.
- III. A soma dos valores informados nos registros E316 deve ser igual ao valor total dos documentos de arrecadação pagos/a recolher no período informado no registro E310 (PERÍODO DE APURAÇÃO DO ICMS DIFAL EC 87/15).
	- IV. Para o DIFAL, informar o código de receita:

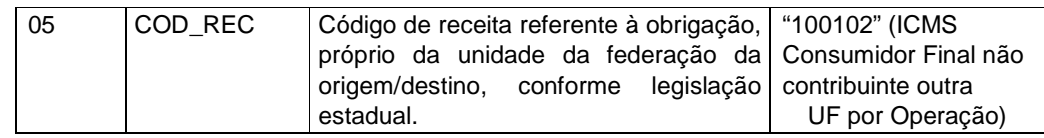

V. Para o FCP, informar o código de receita:

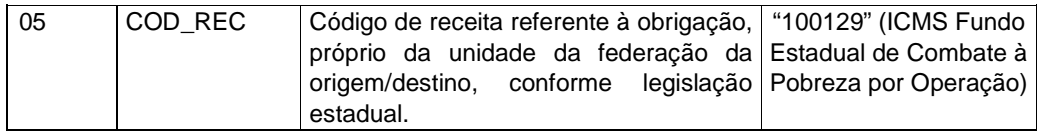

### GUIA PRÁTICO DA ESCRITURAÇÃO FISCAL DIGITAL (EFD ICMS/IPI) DE GOIÁS

Na entrada (devolução), informar "zero" nos registros C101 ou D101, campos VL\_FCP\_UF\_DEST e VL\_ICMS\_UF\_REM, para a UF destinatária, que nesse caso será Goiás. Dessa forma, os créditos não serão escriturados na EFD. Como não há mais partilha do DIFAL entre os Estados o campo VL\_ICMS\_UF\_DEST, será sempre "0" zero.

\_\_\_\_\_\_\_\_\_\_\_\_\_\_\_\_\_\_\_\_\_\_\_\_\_\_\_\_\_\_\_\_\_\_\_\_\_\_\_\_\_\_\_\_\_\_\_\_\_\_\_\_\_\_\_\_\_\_\_\_\_\_\_\_\_\_\_\_\_\_\_\_\_\_\_\_\_

## 19.4 Valor do DIFAL sobre a prestação de serviço de transporte, quando o destinatário do serviço está localizado em UF diferente do tomador.

De acordo com o Convênio ICMS 93/2015, cláusula segunda, § 2º, o prestador do serviço deve recolher, para a Unidade Federada de destino das prestações de transporte, o imposto correspondente ao "DIFAL", previsto na EC 87/2015.

A regra atual de informação do Conhecimento do Transporte na EFD, registro D100, disposto no Guia Prático da EFD ICMS/IPI, prevê que deve ser informado como participante (campo COD\_PART), os dados do tomador do serviço. Dessa forma, ao informar os dados do tomador do serviço, a parcela do imposto do DIFAL EC 87/15 é computada para a UF do tomador, que pode não ser à UF de destino final do serviço, podendo nesse caso acarretar uma apuração indevida para a UF do tomador.

Para destinar o valor do DIFAL à UF destinatária final da prestação de serviço, o contribuinte deve efetuar os ajustes nas apurações do DIFAL EC 87/15, transferindo o débito da UF do tomador para a UF de destino final da prestação.

Vide abaixo um exemplo da operação, em que o tomador do serviço está localizado em São Paulo, o serviço inicia em Goiás e tem como destino final o Distrito Federal.

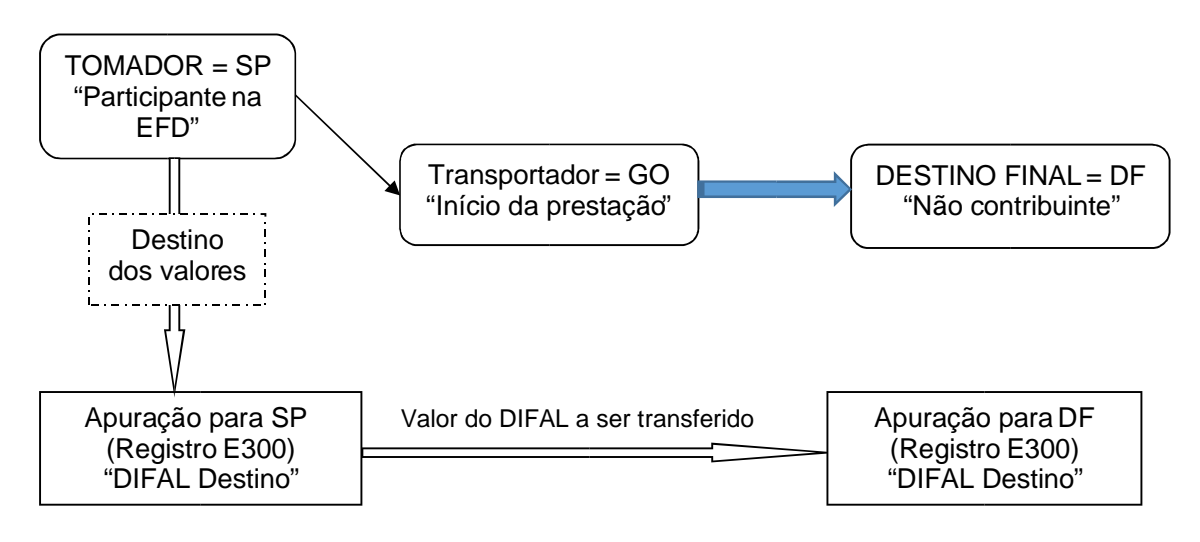

A seguir, os ajustes nas apurações que o contribuinte deverá fazer para transferir o valor do DIFAL:

> 1) Estornar o valor da parcela destinada à apuração do tomador, por meio de código de ajuste de "estorno de débito" ou outro que a UF definir para essa situação. Caso não tenha um código específico, usar o genérico do Estado "XX23999". Goiás definiu o código de estorno abaixo, no caso do valor do DIFAL não ser devido a esta UF.

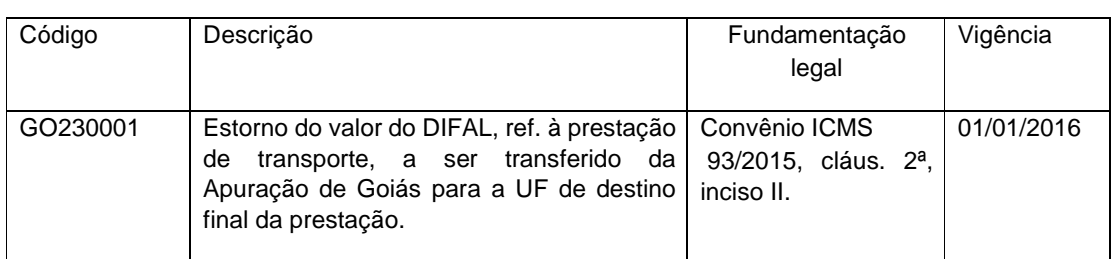

O valor do estorno será informado na apuração do DIFAL EC 87/15 de Goiás (registro E300 = GO), nos registros:

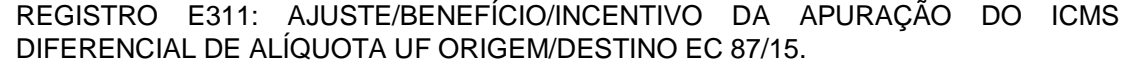

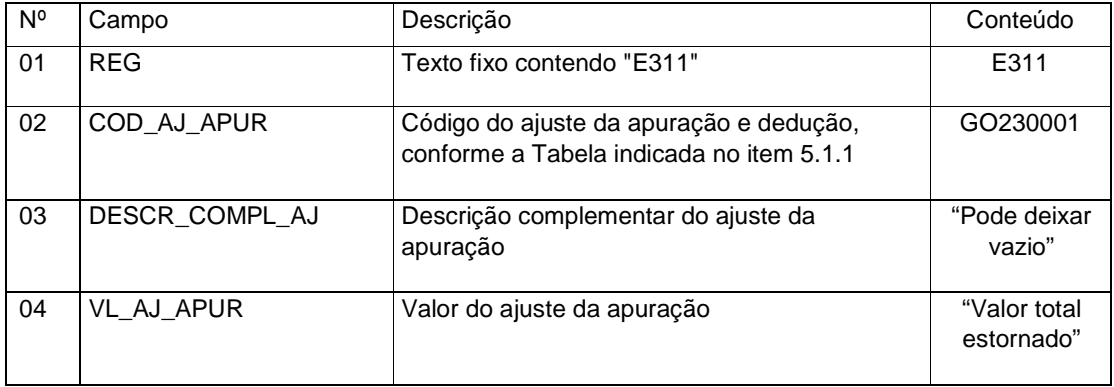

O valor total do ajuste informado no campo 04 (VL\_AJ\_APUR) deverá ser informado no registro E310, campo VL\_OUT\_CRED\_DIFAL, campo 07, no leiaute atual.

O contribuinte deverá discriminar o documento fiscal que originou a transferência do valor do DIFAL para a UF de destino final da prestação no REGISTRO E313: INFORMAÇÕES ADICIONAIS DOS AJUSTES DA APURAÇÃO DO ICMS DIFERENCIAL DE ALÍQUOTA UF ORIGEM/DESTINO EC 87/15 IDENTIFICAÇÃO DOS DOCUMENTOS FISCAIS.

2) Debitar o valor da parcela que foi estornada da apuração da UF do tomador, por meio de código de ajuste de "Outros débitos" ou outro que a UF definir para essa situação. Caso não tenha um código específico, usar o genérico do Estado "XX209999". Goiás definiu o código de outros débitos abaixo, no caso do valor do DIFAL ser destinado a Goiás.

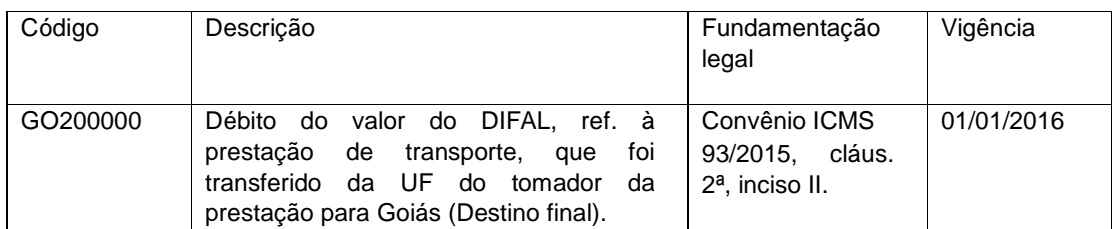

O valor total do ajuste informado no campo 04 (VL\_AJ\_APUR) deverá ser informado no registro E310, campo 05 (VL\_OUT\_DEB\_DIFAL).

O contribuinte deverá discriminar o documento fiscal que originou a transferência do valor do DIFAL para a UF de Destino final da prestação no REGISTRO E313: INFORMAÇÕES ADICIONAIS DOS AJUSTES DA APURAÇÃO DO ICMS DIFERENCIAL DE ALÍQUOTA UF ORIGEM/DESTINO EC 87/15 IDENTIFICAÇÃO DOS DOCUMENTOS FISCAIS.

## 19.5 Apuração do DIFAL ocorreu após o prazo definido na legislação para a sua apuração (apuração extemporânea)

Nesse caso, a apuração do DIFAL (lançamento do débito na EFD) foi realizada em período de apuração posterior a ocorrência do fato gerador, sendo que o documento fiscal correspondente foi informado à época do fato gerador ou extemporaneamente.

O contribuinte goiano deve informar o valor do débito do DIFAL no REGISTRO E111: AJUSTE/BENEFÍCIO/INCENTIVO DA APURAÇÃO DO ICMS, usando código de ajuste de débito especial da apuração da tabela 5.1.1:

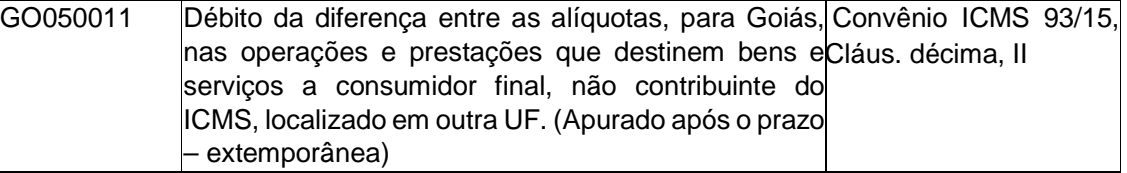

Observação: O valor deste ajuste deverá ser somado no campo [DEB\_ESP] Valores recolhidos ou a recolher, extra-apuração do registro E110.

Caso o valor apurado se refira a vários documentos fiscais, poderá ser informado um único registro E111 com o somatório dos documentos, no entanto, estes documentos deverão ser identificados no REGISTRO E113: INFORMAÇÕES ADICIONAIS DOS AJUSTES DA APURAÇÃO DO ICMS – IDENTIFICAÇÃO DOS DOCUMENTOS FISCAIS.

\_\_\_\_\_\_\_\_\_\_\_\_\_\_\_\_\_\_\_\_\_\_\_\_\_\_\_\_\_\_\_\_\_\_\_\_\_\_\_\_\_\_\_\_\_\_\_\_\_\_\_\_\_\_\_\_\_\_\_\_\_\_\_\_\_\_\_\_\_\_\_\_\_\_\_\_\_

Observação: Não poderá ser emitido apenas um DARE para englobar vários documentos fiscais, no caso de se referirem a períodos de apuração distintos, pois os acréscimos legais

devem ser calculados por período de apuração, retroativos ao 1º dia do mês seguinte ao da ocorrência do fato gerador do ICMS DIFAL.

Informar ainda os seguintes registros:

REGISTRO E112: INFORMAÇÕES ADICIONAIS DOS AJUSTES DA APURAÇÃO DO ICMS; Informar o nº do documento de arrecadação da receita estadual (DARE) no campo [NUM\_DA].

REGISTRO E113: INFORMAÇÕES ADICIONAIS DOS AJUSTES DA APURAÇÃO DO ICMS – IDENTIFICAÇÃO DOS DOCUMENTOS FISCAIS.

Este registro tem por objetivo identificar os documentos fiscais relacionados ao ajuste do débito especial do DIFAL. Para cada documento fiscal deverá existir um registro E113.

REGISTRO E116: OBRIGAÇÕES DO ICMS RECOLHIDO OU A RECOLHER – OPERAÇÕES PRÓPRIAS.

Discriminar os valores dos débitos especiais referentes à apuração do DIFAL, observando o

preenchimento dos seguintes campos no registro E116:

- [VL\_OR] Valor da obrigação a recolher, informar o valor do débito especial da diferença de alíquota pago ou a pagar. A soma dos valores desse campo deve constar no campo [DEB\_ESP] Valores recolhidos ou a recolher extra-apuração do registro E110.
- [DT\_VCTO] Data de vencimento da obrigação, informar o 1º dia do mês seguinte à saída da mercadoria ou da prestação
- [COD\_REC] Código da receita estadual, informar o código de detalhe da receita "108".
- [MÊS\_REF] Mês de referência, informar a data (mês e ano) da saída da mercadoria ou da prestação (fato gerador).

Observação: deverá ser informado, no mínimo, um registro E116 para cada mês de referência da saída da mercadoria ou prestação.

### 19.6 Escrituração do DIFAL na devolução recebida pelo contribuinte goiano, feita por não contribuinte de outra UF.

Em caso de devolução de bens e serviços vendidos a não contribuinte do ICMS localizado em outra UF, via de regra, o vendedor deverá emitir nota fiscal de entrada, já que o adquirente, por não ser contribuinte do ICMS, não emite nota fiscal.

Atentar que na emissão da nota fiscal eletrônica (NF-e) de devolução, os campos destinados ao Valor total do ICMS Interestadual para a UF de destino e ao Valor total do ICMS Interestadual para a UF do remetente serão informados exatamente da mesma forma que foram informados na NF-e de venda, em conformidade com a Nota Técnica 2015/003 da NF-e.

A seguir, o detalhamento da escrituração da devolução, com a emissão da NF-e de entrada pelo próprio vendedor, considerando que as notas fiscais, tanto as de venda quanto as de entradas, foram emitidas e escrituradas no mesmo mês.

\_\_\_\_\_\_\_\_\_\_\_\_\_\_\_\_\_\_\_\_\_\_\_\_\_\_\_\_\_\_\_\_\_\_\_\_\_\_\_\_\_\_\_\_\_\_\_\_\_\_\_\_\_\_\_\_\_\_\_\_\_\_\_\_\_\_\_\_\_\_\_\_\_\_\_\_\_

No exemplo, houve vendas de Goiás para Minas Gerais e algumas devoluções para Goiás. O mesmo exemplo poderá ser utilizado para demonstrar a escrituração do DIFAL sobre a prestação de serviço, nesse caso, os valores do DIFAL serão informados no registro D101 ao invés do C101.

### 19.6.1 Venda efetuada pelo contribuinte goiano

- 1. Escrituração das notas fiscais de saída e dos valores do DIFAL EC 87/15 venda de Goiás para Minas Gerais.
- Registro C100 Informar a NF-e com dos dados da venda interestadual;
- Registro C101 (Informação complementar dos documentos fiscais quando das operações interestaduais destinadas a consumidor final não contribuinte EC 87/15) – Informar os valores correspondentes ao DIFAL e do FCP nos campos apropriados. Para exemplificar o lançamento, abaixo o preenchimento dos campos com valores do DIFAL e FCP, que serão levados a débito na apuração da UF do remetente, que é Goiás e de destino, que é Minas Gerais:
- a) Valor total relativo ao Fundo de Combate à Pobreza (FCP) da UF de destino, igual a R\$ 15,00;

Observação: o valor do FCP é devido apenas à UF de destino, devendo o contribuinte verificar a legislação do Estado de destino.

- b) Valor total do ICMS Interestadual para a UF de destino, igual a R\$ 500,00;
- c) Valor total do ICMS Interestadual para a UF do remetente, igual a R\$ 0,00,
- 2. Informar o somatório dos valores do registro C101 nos registros de apuração do DIFAL (E310):

Nesse caso, deverão ser criados 02 (dois) registros E300, um para a UF de destino (Minas Gerais) e outro para a UF do remetente (Goiás) para informar os valores devidos a cada UF:

\_\_\_\_\_\_\_\_\_\_\_\_\_\_\_\_\_\_\_\_\_\_\_\_\_\_\_\_\_\_\_\_\_\_\_\_\_\_\_\_\_\_\_\_\_\_\_\_\_\_\_\_\_\_\_\_\_\_\_\_\_\_\_\_\_\_\_\_\_\_\_\_\_\_\_\_\_

a) Para a UF de destino (Minas Gerais), informar os seguintes valores no registro E310:

 R\$ 15,00, no campo Valor Total dos débitos FCP por "Saídas e prestações", que corresponde ao campo Valor total relativo ao Fundo de Combate à Pobreza (FCP) do registro C101;

- R\$ 500,00, no campo Valor total dos débitos por "Saídas e prestações com débito do DIFAL devido à UF Remetente/Destinatário", que corresponde ao campo Valor total do ICMS Interestadual para a UF de destino do registro C101;
- b) Para a UF do remetente (Goiás), com o final da partilha do DIFAL entre os Estados, o valor será "0" zero:
- R\$ 0,00, no campo Valor total dos débitos por "Saídas e prestações com débito do DIFAL devido à UF Remetente/Destinatário, que corresponde ao campo Valor total do ICMS Interestadual para a UF do remetente do registro C101;

## 19.6.2 Devolução recebida pelo contribuinte goiano

1. Escrituração das devoluções (entradas) e dos valores do DIFAL EC 87/15 – devolução de venda de Goiás para Minas Gerais.

Para a correta anulação dos valores na devolução, é importante observar que o registro C101, que contém as informações dos valores do DIFAL, adota o princípio de origem e destino, conforme sistemática de emissão da NF-e. No exemplo da venda para Minas Gerais, o destinatário é Minas Gerais, enquanto o remetente (origem) é Goiás. Na devolução, o remetente (origem) será Minas Gerais e destinatário será Goiás, ficando assim a informação no registro C101:

Registro C101 – valores informados na VENDA:

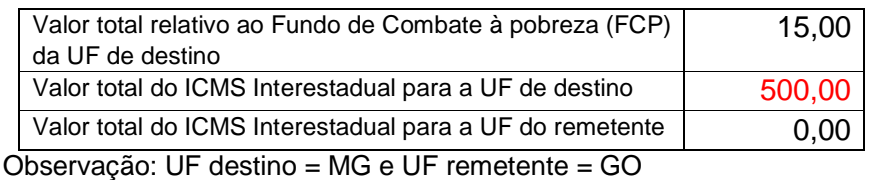

Registro C101 – valores informados na DEVOLUÇÃO:

Supondo dessas operações houve uma devolução de R\$ 5,00 de FCP e R\$ 175,00 de DIFAL, ficaria:

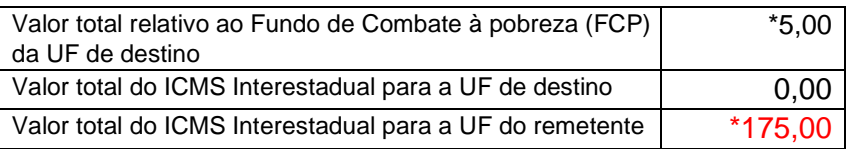

\_\_\_\_\_\_\_\_\_\_\_\_\_\_\_\_\_\_\_\_\_\_\_\_\_\_\_\_\_\_\_\_\_\_\_\_\_\_\_\_\_\_\_\_\_\_\_\_\_\_\_\_\_\_\_\_\_\_\_\_\_\_\_\_\_\_\_\_\_\_\_\_\_\_\_\_\_

\* Para o creditamento do valor pago a título de FCP e DIFAL, deverá ser observada a legislação do Estado de destino, no caso exemplificado MG.

Na devolução do DIFAL, UF destino = GO e UF remetente = MG verifica-se que no registro C101 os valores do DIFAL na saída (venda) foram informados invertidamente aos da devolução, porém o programa validador irá considerar o valor do crédito da devolução corretamente para a UF destinatária e

UF de origem/remetente, conforme regra de validação do Guia Prático da EFD (Nacional), campo 06 do registro E310:

\_\_\_\_\_\_\_\_\_\_\_\_\_\_\_\_\_\_\_\_\_\_\_\_\_\_\_\_\_\_\_\_\_\_\_\_\_\_\_\_\_\_\_\_\_\_\_\_\_\_\_\_\_\_\_\_\_\_\_\_\_\_\_\_\_\_\_\_\_\_\_\_\_\_\_\_\_

Considerando o final da partilha do DIFAL entre os Estados, não haverá valores a creditar para o Estado de Goiás a título de DIFAL, mesmo que sejam zerados os valores de créditos de DIFAL deverá ser criado o registro E310 para Goiás.

Para a UF de destino (Minas Gerais), o contribuinte goiano deve consultar a legislação do Estado de destino para verificar o procedimento da devolução dos valores pagos do DIFAL e do FCP.

## 20. Escrituração das 2 parcelas de ICMS, conforme IN 1.265 a 1.269/2016-GSF.

As parcelas do ICMS normal e dos correspondentes valores de crédito, que se referem às Instruções Normativas 1.208; 1.209; 1.213; 1.219 e 1.220, de 2015-GSF; e às 1.265 a 1.269, de 2016-GSF, devem ser informados na Escrituração Fiscal Digital ICMS/IPI – EFD ICMS/IPI, pelo contribuinte, de acordo com os procedimentos descritos a seguir.

> Observação: Foram publicadas no DOE, em 04/05/17, as Instruções Normativas nºs 1330/17- GSF a 1334/17-GSF, que estabelecem novos procedimentos para creditamento dos valores de ICMS pagos, de acordo com as Instruções Normativas de 2015 e 2016 descritas na tabela abaixo. As instruções de 2017 estabeleceram novas data para o creditamento do valor pago, além de parcelamento nos casos dos inadimplentes.

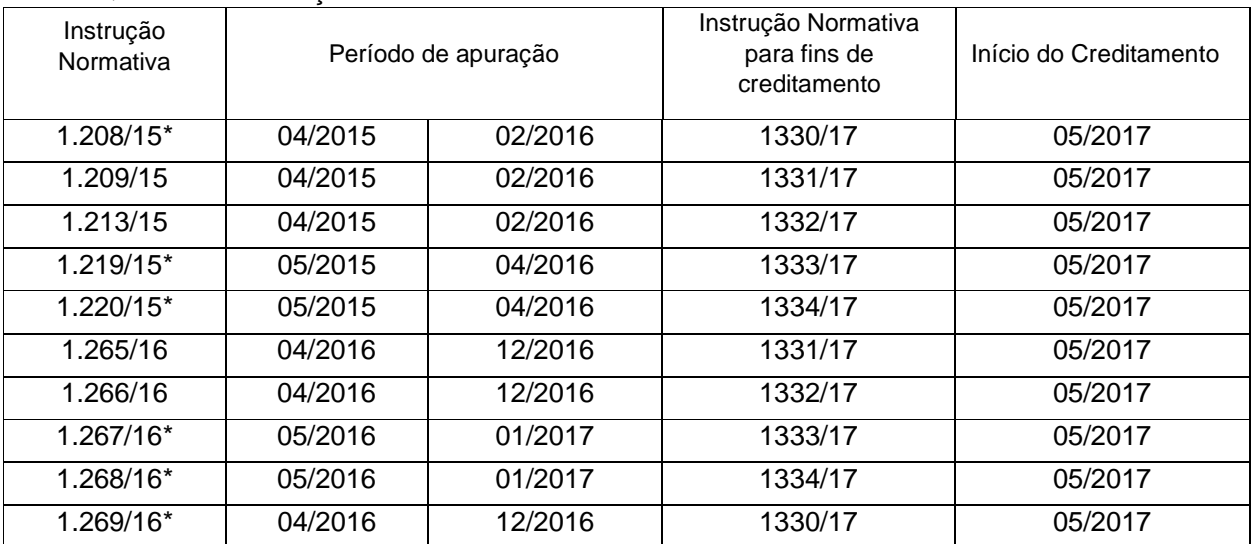

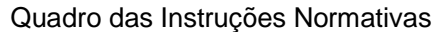

\*Valor da 1ª parcela paga deve ser escriturada como ajuste da apuração em outros créditos.

OBS: A IN 1344/17 regulamenta a regularização extemporânea de débitos não recolhidos nos termos das Instruções Normativas acima.

## 20.1 Escrituração do pagamento da primeira parcela

O pagamento da primeira parcela pode ser demonstrado na EFD com a informação do registro E116, que deve corresponder ao valor do Documento de Arrecadação da Receita Estadual – DARE, informando código de detalhe de receita "108" – ICMS NORMAL, no campo 05 (Código da receita). No caso de ser informado o registro E116, informar também o correspondente valor no registro E111, por meio do código de ajuste de débitos especiais GO050012. O valor desse ajuste deve ser somado no campo 15 (valores recolhidos ou a recolher extra-apuração) do registro E110.

A seguir, o detalhamento dos códigos de ajustes que serão utilizados na EFD para demonstrar os casos específicos em que os valores das primeiras parcelas do ICMS podem ser creditados e a correspondente dedução, considerando as Instruções Normativas 1265 a 1269 de 2016-GSF. Para as do ano de 2015, que são similares, existem códigos próprios equivalentes, podendo ser consultados pelo contribuinte de acordo com o seu número, no Programa Validador da EFD ICMS/IPI (PVA ICMS/IPI) ou no documento "Tabelas externas com códigos do SPED FISCAL de Goiás", disponível na página da SEFAZ/GO, portal EFD.

Os códigos descritos neste item são todos da tabela 5.1.1 (ajuste da apuração do ICMS), com exceção do código GO000098, que é da tabela 5.2 (declaratório).

## 20.1.1 Crédito do valor da 1ª parcela

O valor pago das primeiras parcelas das INs 1208/15, 1219/15, 1220/15, 1267/16, 1268/16 e 1269/16, constituem crédito para fins de apuração e deverão ser informados no registro E111, por meio de código de ajuste da apuração de "Outros créditos", descritos a seguir:

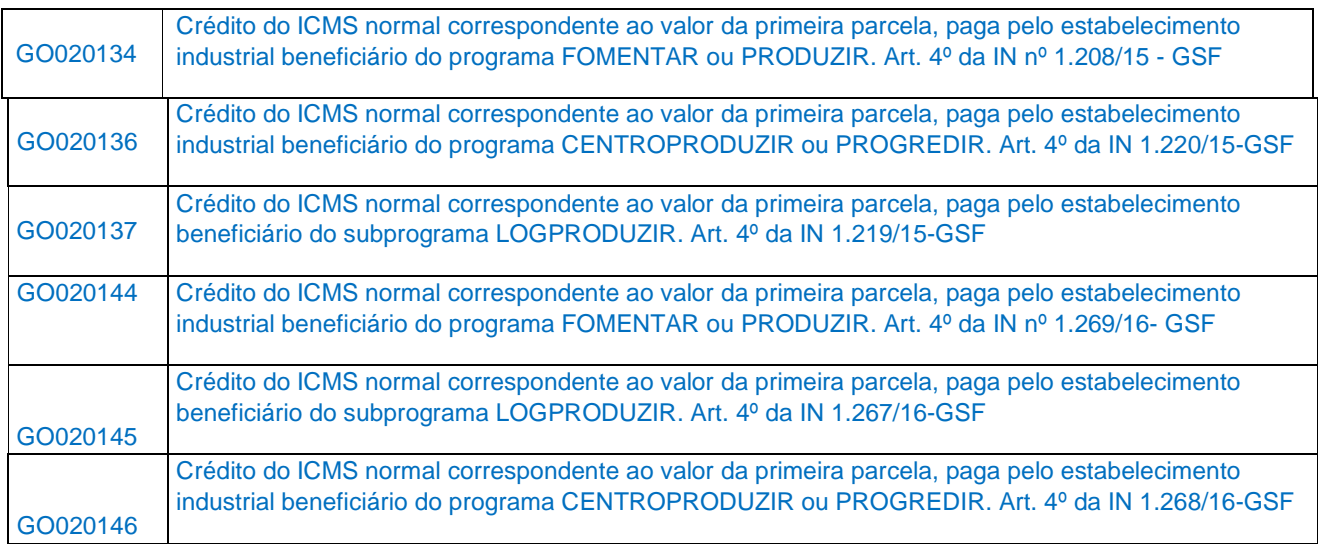

Observações:

 Para a situação prevista nas INs 1208/15 e 1269/16, o valor da 1ª parcela deve ser informado também no Registro E115 por meio do código GO000098 – Tabela 5.2 – "Demonstrativo da Apur. ICMS Fomentar/Produzir" correspondente ao quadro "A .1 - Créditos não submetidos à proporção" do relatório "Demonstrativo da Apuração Mensal - Fomentar/Produzir/Microproduzir", devendo compor os créditos correspondentes às operações incentivadas pelos programas FOMENTAR ou PRODUZIR, não se aplicando a proporcionalidade prevista na IN 885/07-GSF.

### 20.2 Creditamento dos percentuais pagos

O art. 2º das Instruções Normativas nºs 1330/17-GSF a 1334/17-GSF determina que os valores das primeiras parcelas efetivamente pagas devem ser informados no registro E115, do mês de maio de 2017 (Ver detalhes dos códigos de Informações Adicionais no Anexo Único dessas Instruções Normativas).

O contribuinte que houver efetuado o pagamento do ICMS normal, na forma prevista nas Instruções Normativas, pode, no prazo estabelecido na legislação, se creditar dos valores especificados nas respectivas instruções. Os valores desse crédito deverão ser informados primeiramente no registro 1200 (Controle de créditos fiscais – ICMS), campo 04 (Total de crédito apropriado no mês), por meio dos códigos de ajustes "controle de ICMS extra-apuração", vejamos os códigos a serem utilizados para fins de creditamento:

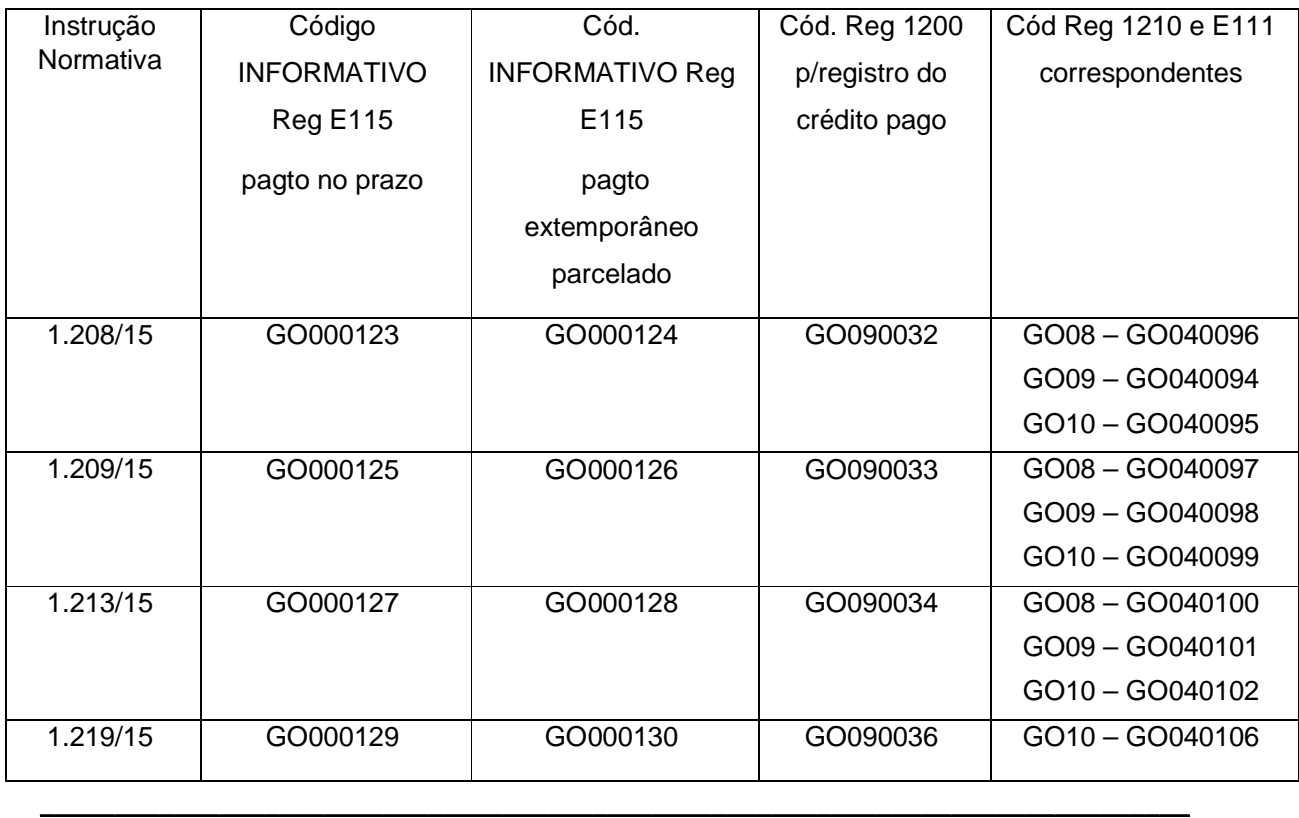

ECONOMIA/GO - 135 -

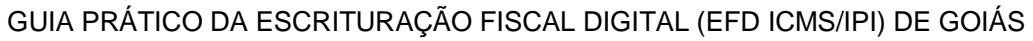

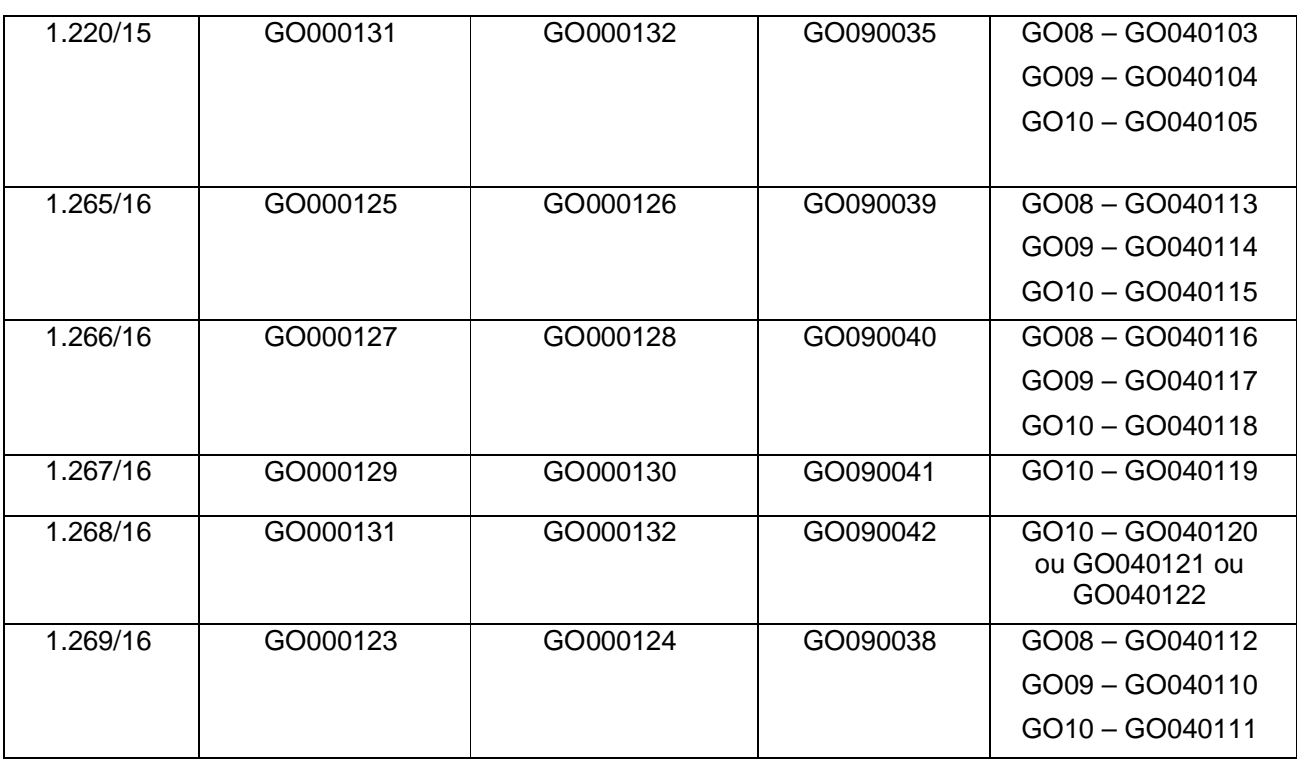

A apropriação do valor crédito informado no registro, citado acima, ocorrerá no período de apuração e em parcelas conforme disposto na legislação tributária. O contribuinte pode deduzir o ICMS a pagar usando os códigos de ajuste de dedução do ICMS próprio, descrito na tabela, que serão informados no registro E111.

Atentar para informar o total do crédito utilizado no período, "baixa" do valor declarado no registro 1200, no registro 1210 (Utilização créditos fiscais – ICMS), campo 04 (Total de crédito utilizado).

# 21. Pagamento em parcelas - Escrituração do valor da parcela de ICMS pago a maior.

Em função da exigência do pagamento do ICMS em parcelas com base em percentual para algumas empresas ou atividades, como petróleo, comunicação, energia elétrica e bebidas, conforme Instruções Normativas específicas, quando o valor total do ICMS pago no período de referência for maior do que o apurado, deve ser observado o procedimento de escrituração descrito nesse item.

Abaixo, algumas Instruções Normativas específicas que tratam do pagamento do ICMS em parcelas, sendo que periodicamente são publicadas outras com as novas datas para o pagamento do ICMS:

## GUIA PRÁTICO DA ESCRITURAÇÃO FISCAL DIGITAL (EFD ICMS/IPI) DE GOIÁS

\_\_\_\_\_\_\_\_\_\_\_\_\_\_\_\_\_\_\_\_\_\_\_\_\_\_\_\_\_\_\_\_\_\_\_\_\_\_\_\_\_\_\_\_\_\_\_\_\_\_\_\_\_\_\_\_\_\_\_\_\_\_\_\_\_\_\_\_\_\_\_\_\_\_\_\_\_

- 928/08-GSF (norma específica para o prestador de serviço de telecomunicação, gerador, distribuidor ou fornecedor de energia elétrica e de empresa com atividade relacionada a combustíveis e lubrificantes)
- 841/07-GSF (norma específica para empresa de bebidas, prevê o creditamento no campo "Observações" do Livro Registro de Apuração de ICMS – Na EFD ICMS/IPI corresponde aos registros 1200 e 1210)
- 155/94-GSF (norma base que estabelece o período de apuração e os prazos para o contribuinte efetuar o pagamento do ICMS).

No período de referência do pagamento da parcela, que ocorreu pagamento à maior, devem ser efetuados os lançamentos com os códigos de ajustes de débito especial, de acordo com o tipo de ICMS pago:

- I. Para apuração e pagamento do ICMS PRÓPRIO
- a) Informar o valor do ICMS pago a maior no registro E111, campo 04 (valor do ajuste da apuração), usando o código de ajuste de débito especial |GO050004|Pela diferença a maior, entre o ICMS pago em parcelas, em percentuais do imposto apurado no período anterior, e o valor apurado para o período de referência. IN 155/94, 841/07, 928/08 (GSF) e posteriores.
- b) O valor informado no registro E111 deve ser adicionado ao campo 15 (Valores recolhidos ou a recolher, extra-apuração) do registro E110.
- c) No registro E116, informar o valor total pago no período, campo 03 (valor da obrigação a recolher).
- II. Para apuração e pagamento do ICMS Substituição Tributária
- a) Informar o valor do ICMS pago a maior no registro E220, campo 04 (valor do ajuste da apuração), usando o código de ajuste de débito especial |GO150002|Pela diferença a maior, entre o ICMS pago em parcelas, em percentuais do imposto apurado no período anterior, e o valor apurado para o período de referência. IN 155/94, 841/07, 928/08 (GSF) e posteriores|
- b) O valor informado no registro E220 deve ser adicionado ao campo 15 (Valores recolhidos ou a recolher, extra-apuração) do registro E210.
- c) No registro E250, informar o valor total pago no período, campo 03 (valor da obrigação ICMS ST a recolher).

O valor pago a maior poderá ser aproveitado como crédito ou dedução para compensação com o imposto devido no período de apuração subsequente, nesse caso, a empresa deve usar um dos

procedimentos descritos a seguir, de acordo com a sistemática definida na Instrução Normativa que prevê o pagamento em parcelas:

I. Empresas com previsão de lançar em Outros Créditos.

O valor pago a maior deve ser informado como ajuste a crédito, usando o código de ajuste da apuração de "Outros Créditos" |GO020008|Pela diferença a maior, entre o ICMS pago em parcelas, em percentuais do imposto apurado no período anterior, e o valor apurado para o período de referência. IN 155/94, 928/08 (GSF) e posteriores, no registro E111, campo 04 (Valor do ajuste da apuração).

Observação: esse código deve ser utilizado na EFD com período de apuração do ICMS a partir de 01/04/2017, data em que o código foi revigorado. Para períodos anteriores, o creditamento pode ser efetuado com base no Item II a seguir.

- II. Empresas com previsão de lançar o crédito no campo "Observações" do LRA do ICMS.
- a) Informar o valor do ICMS pago a maior no registro 1200, campo 04 (Total de crédito apropriado no mês), usando o código no reg. 1200 |GO090006|Pela diferença a maior, entre o ICMS pago em parcelas, em percentuais do imposto apurado no período anterior, e o valor apurado para o período de referência. Reg. 1200. IN 155/94, 841/07 (GSF) e posteriores.
- b) O valor total do crédito a ser utilizado no período de apuração deve ser informado no campo 06 (Total de créditos utilizados no período), do registro 1200.
- c) No registro 1210, informar o valor Total de crédito utilizado no campo 04, indicando ainda o tipo de utilização do crédito no campo 02, de acordo com a sua destinação:
- 1) Para compensar com o ICMS NORMAL, informar o código GO01, devendo ainda informar o código de ajuste da apuração de dedução correspondente |GO040004|ICMS Próprio ou Oper. não Incentivada FOMENTAR/PRODUZIR, pela diferença a maior, entre o ICMS pago em parcelas, em perc. do imposto apurado no período anterior, e o valor apur. para o período de refer. Reg. 1200 IN 155/94, 841/07 (GSF) e posteriores, no registro E111 com o valor do crédito utilizado.
- 2) Para compensar com o ICMS Substituição Tributária, informar o código GO05, devendo ainda informar o código de ajuste da apuração de dedução do ICMS ST correspondente |GO140002|Ded. ICMS ST, pela diferença a maior, entre o ICMS pago em parcelas, em percentuais do imposto apurado no período anterior, e o valor apurado para o período de

referência. Reg. 1200. IN 155/94, 841/07 (GSF) e posteriores, no registro E220 com o valor do crédito utilizado.

- 3) Para compensar com o ICMS das Operações não Incentivadas-FOMENTAR/PRODUZIR, informar o código GO08, devendo ainda informar o código de ajuste da apuração de dedução correspondente |GO040004|ICMS Próprio ou Oper. não Incentivada FOMENTAR/PRODUZIR, pela diferença a maior, entre o ICMS pago em parcelas, em perc. do imposto apurado no período anterior, e o valor apur. para o período de refer. Reg. 1200. IN 155/94, 841/07 (GSF) e posteriores|, no registro E111 com o valor do crédito utilizado.
- 4) Para compensar com o ICMS média FOMENTAR/PRODUZIR, informar o código GO09, devendo ainda informar o código de ajuste da apuração de dedução correspondente |GO040005|ICMS média FOMENTAR/PRODUZIR, pela diferença a maior, entre o ICMS pago em parcelas, em percentuais do imposto apurado no período anterior, e o valor apurado para o período de referência. Reg. 1200. IN 155/94, 841/07 (GSF) e posteriores, no registro E111 com o valor do crédito utilizado.
- 5) Para compensar com o ICMS parcela não Financiada FOMENTAR/PRODUZIR, informar o código GO10, devendo ainda informar o código de ajuste da apuração de dedução correspondente |GO040006|ICMS parcela não financiada - FOMENTAR/PRODUZIR, pela diferença a maior, entre o ICMS pago em parcelas, em percentuais do imposto apurado no período anterior, e o valor apur. para o período de refer. Reg. 1200. IN 155/94, 841/07 (GSF) e posteriores, no registro E111 com o valor do crédito utilizado.

Observação: atentar para que a soma dos valores dos ajustes de dedução deve ser exatamente igual ao valor informado no registro 1210, campo 04 (Total de crédito utilizado).

22. Regras adicionais a serem aplicadas na prestação de informações relativas a itens e unidades (registros: 0190, 0200, 0205 e 0220).

\_\_\_\_\_\_\_\_\_\_\_\_\_\_\_\_\_\_\_\_\_\_\_\_\_\_\_\_\_\_\_\_\_\_\_\_\_\_\_\_\_\_\_\_\_\_\_\_\_\_\_\_\_\_\_\_\_\_\_\_\_\_\_\_\_\_\_\_\_\_\_\_\_\_\_\_\_

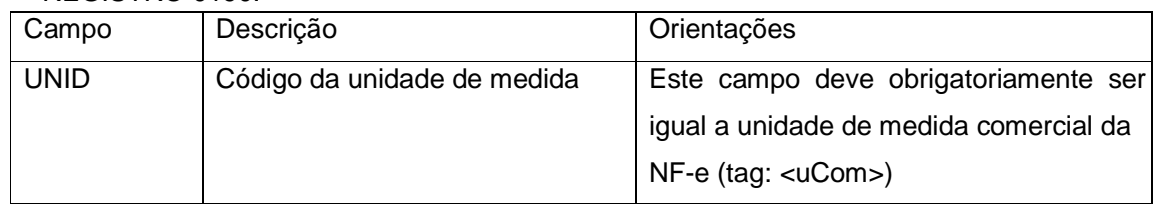

#### • REGISTRO 0190:

## GUIA PRÁTICO DA ESCRITURAÇÃO FISCAL DIGITAL (EFD ICMS/IPI) DE GOIÁS

\_\_\_\_\_\_\_\_\_\_\_\_\_\_\_\_\_\_\_\_\_\_\_\_\_\_\_\_\_\_\_\_\_\_\_\_\_\_\_\_\_\_\_\_\_\_\_\_\_\_\_\_\_\_\_\_\_\_\_\_\_\_\_\_\_\_\_\_\_\_\_\_\_\_\_\_\_

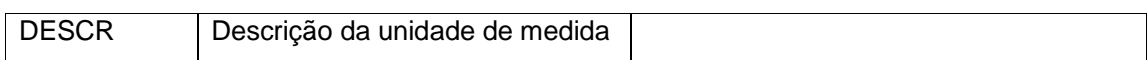

O código adotado para uma unidade de um determinado produto não poderá ser alterado, nem ser adotado para duas unidades diferentes de um mesmo produto.

Exemplos:

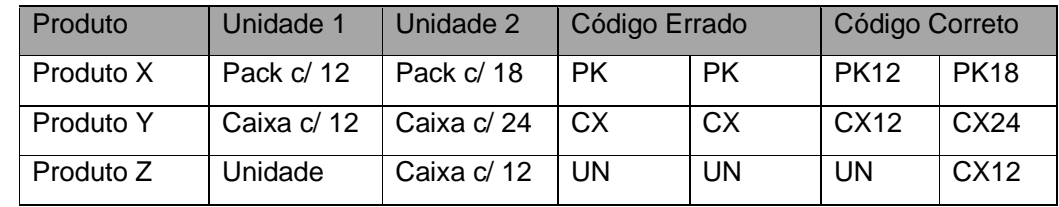

#### • REGISTRO 0200:

O código de identificação de produto ou de serviço (COD\_ITEM, campo 02 do registro 0200) não poderá ser diferente daquele utilizado para o mesmo produto ou serviço, nos documentos fiscais de emissão própria.

#### • REGISTRO 0205:

A mudança na codificação ou na descrição do produto deverá ser obrigatoriamente formalizada e informada pelo registro 0205, sendo que, no mesmo dia não poderá haver movimentação com dois códigos ou descrições distintas para o mesmo produto. Depois da alteração, todos os documentos devem adotar este novo código, até que seja formalizada nova alteração.

Exemplo: aquisição de produto no mês de fevereiro.

Registro 0200

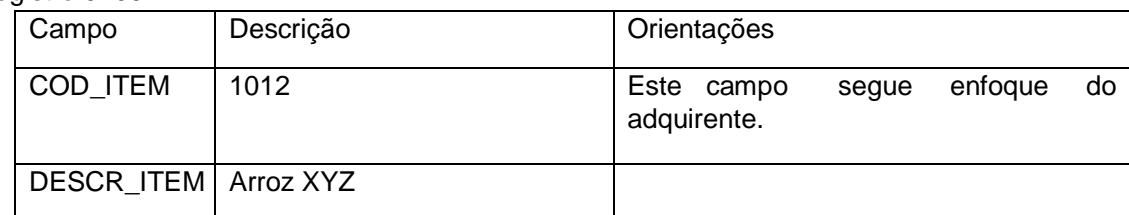

Venda do produto ocorrida em abril (02 meses depois), supondo que na emissão do documento

fiscal de saída houve lançamento de descrição distinta da informada em EFDs anteriores:

\_\_\_\_\_\_\_\_\_\_\_\_\_\_\_\_\_\_\_\_\_\_\_\_\_\_\_\_\_\_\_\_\_\_\_\_\_\_\_\_\_\_\_\_\_\_\_\_\_\_\_\_\_\_\_\_\_\_\_\_\_\_\_\_\_\_\_\_\_\_\_\_\_\_\_\_\_

Registro 0200

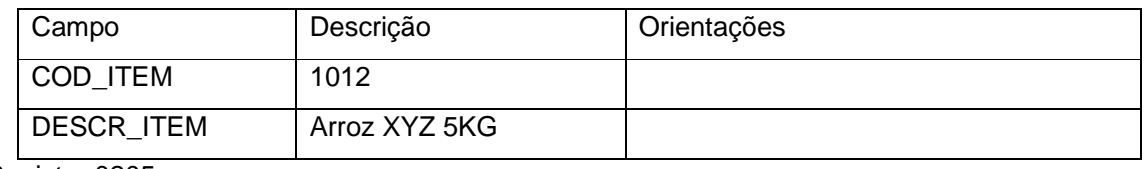

Registro 0205

## GUIA PRÁTICO DA ESCRITURAÇÃO FISCAL DIGITAL (EFD ICMS/IPI) DE GOIÁS

\_\_\_\_\_\_\_\_\_\_\_\_\_\_\_\_\_\_\_\_\_\_\_\_\_\_\_\_\_\_\_\_\_\_\_\_\_\_\_\_\_\_\_\_\_\_\_\_\_\_\_\_\_\_\_\_\_\_\_\_\_\_\_\_\_\_\_\_\_\_\_\_\_\_\_\_\_

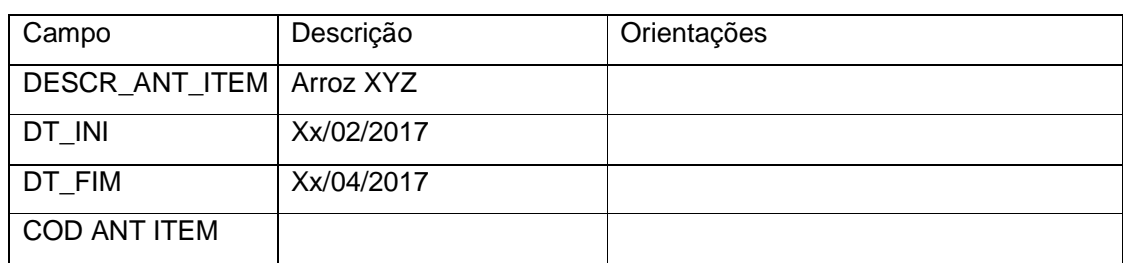

Vale ressaltar que as mudanças na codificação ou na descrição do produto (o uso do registro 0205) devem ser efetuadas somente em casos imprescindíveis.

Qualquer caractere acrescentado ou suprimido na codificação do produto ou em sua descrição são considerados diferentes e, se for o caso, deve ser informado o registro 0205.

Exemplo de códigos diferentes:

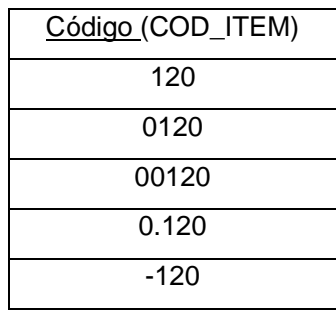

Exemplo de descrições diferentes:

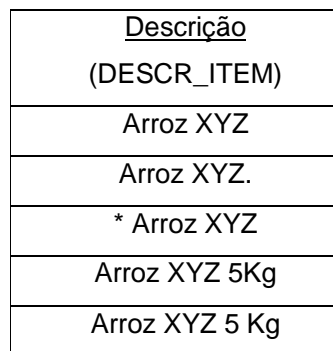

• REGISTRO 0220:

Havendo diferentes unidades de medida utilizadas para um mesmo produto, o registro 0220 deverá ser informado.

Sempre que o contribuinte adotar unidades de medidas distintos para o mesmo produto, diferentes do informado do registro 0200 (campo 06 UNID\_INV), seja nos documentos fiscais emitidos ou nos registros de item de documento, tais como C170 e C470, deverão ser informados registros 0220 para cada unidade distinta deste produto.

#### CÓDIGO DE BARRAS:

O código de barras (EAN, GTIN, etc.) é inerente à forma de apresentação da embalagem de um determinado produto.

Exemplo: O pack de cerveja lata 350ml contém 12 unidades. O código de barras do pack é um e o da lata é outro; assim, ao se emitir ou registrar um documento, os campos quantidade, unidade e código de barras, devem ser correspondentes ao produto identificado. Exemplo:

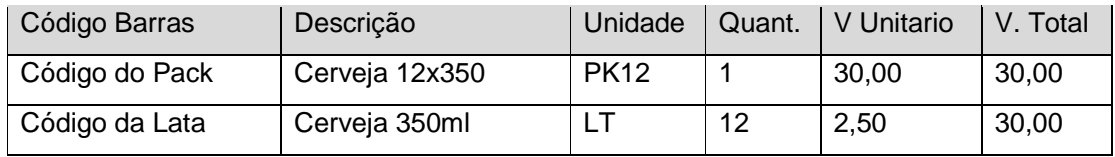

Observação: quando um Pack de produtos não possuir código de barras próprio (exemplo: água mineral, refrigerantes litro, etc.) mas a unidade do produto possuir, os documentos devem ser emitidos/escriturados constando como quantidades os da unidade que possuir tal código.

### • REGISTRO H010 - INVENTÁRIO:

Uma mercadoria somente poderá constar no inventário uma única vez, mesmo que comercializada em mais de uma unidade. A unidade constante no inventario deverá ser preferencialmente a menor unidade comercializada pelo contribuinte.

## 23. Bilhete de Passagem Eletrônico (BP-e)

O Bilhete de Passagem Eletrônico, modelo 63, foi instituído pelo Ajuste SINIEF 1/17 e está recepcionado nos arts. 230-A a 230-V do RCTE. Após a emissão, se ocorrer o cancelamento, ou, a substituição do BP-e, deve-se observar as regras da legislação e, quanto ao registro da EFD, o mesmo deverá ser escriturado da seguinte forma:

### 23.1 BP-e cancelado

Procedimentos para registro na EFD:

 Se o cancelamento for efetivado antes da apuração e do pagamento do ICMS, o BP-e deverá ser escriturado sem valores monetários no registro D100, devendo preencher somente os campos REG, IND\_OPER, IND\_EMIT, COD\_MOD, COD\_SIT, SER, SUB, NUM\_DOC e CHV\_CTE (que corresponde a chave do bilhete de passagem eletrônico) consoante Guia Prático Nacional em vigor na Excessão 1 do registro D100.

► Se o cancelamento for efetivado após a apuração e o pagamento do ICMS, o contribuinte deverá comprovar que o valor da prestação tenha sido devolvido ao adquirente ou por ele aproveitado. No período de apuração em que ocorrer o cancelamento, efetuar um lançamento de ajuste da apuração, a título de estorno de débito, utilizando-se o código GO030005 do registro E111, para recuperação do imposto pago anteriormente e, informar no registro E113 o número do BP-e cancelado.

### 23.2 BP-e Substituto

Procedimentos para o registro na EFD:

 O contribuinte deverá, no período de apuração da emissão e escrituração do BP-e de substituição, escriturá-lo normalmente no registro D100 e demais registros filhos, discriminando no registro D195 a chave do BP-e substituído, o imposto nele destacado deverá ser registrado normalmente na EFD. Uma vez que o BP-e substituído também foi lançado na EFD com débito do ICMS, deve-se efetuar um lançamento de ajuste da apuração, a título de estorno de débitos, utilizando-se o código GO030006 do registro E111 para recuperação do imposto pago anteriormente em função da escrituração original do BP-e substituído.

## 24. Registro do CT-e ou CT-e OS substituto

O Conhecimento de Transporte Eletrônico, modelo 57, instituído pelo Ajuste SINIEF 9/07 e está recepcionado no art. 213-J do RCTE e o Conhecimento de Transporte Eletrônico para Outros Serviços, modelo 67 no art. 190-D do RCTE.

Para a substituição de valores relativos à prestação de serviço de transporte, em virtude de erro devidamente comprovado e desde que não descaracterize a prestação, deve ser observado o Ajuste SINIEF 31/22 para (CT-e) e, art.190-S para (CT-e OS). O prazo para autorização do CT-e ou CT-e OS substituto é de 60 (sessenta) dias contados da data da autorização de uso do CT-e ou CT-e OS a ser substituído. Quanto a escrituração desses documentos na EFD deve-se observar os seguintes procedimentos:

- ▶ O CT-e ou CT-e OS substituídos deverão ser escriturados normalmente no registro D100 e demais registros filhos, o imposto neles destacados deverão ser registrados normalmente na EFD.
- $\triangleright$  O CT-e ou CT-e OS substitutos deverão ser escriturados normalmente no registro D100 e demais registros filhos, o imposto neles destacados deverão ser registrados normalmente na EFD;
- $\triangleright$  Informar junto ao registro do CT-e ou CT-e OS substitutos o registro D195 com a chave de acesso do CT-e ou CT-e OS substituído; e,

 Informar no registro D197 a base de cálculo, a alíquota e o ICMS constante no (CT-e) ou (CT-e OS) substituídos, utilizando os seguintes códigos:

Prestador de serviços:

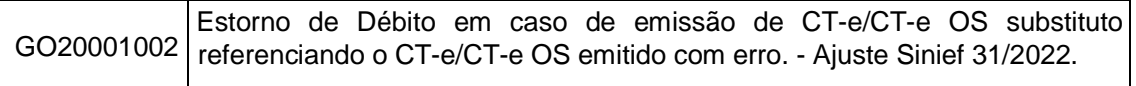

Tomador de serviços (casos em que não houve erro de tomador):

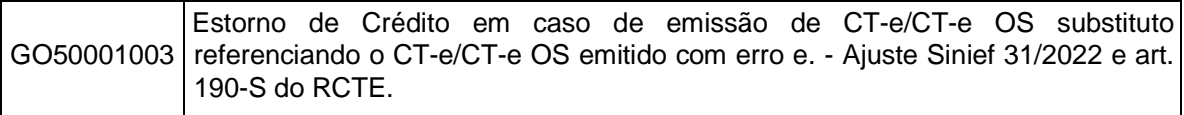

#### 25. Escrituração do registro 0221

Este registro tem por objetivo informar a correlação entre os diversos códigos de item, relacionados a uma mesma mercadoria, utilizados nos documentos fiscais de entrada e de saída e nos registros da EFD ICMS-IPI. A correlação será feita sempre em relação ao item "atômico", ou seja, aquele que representa a menor unidade de comercialização praticada pelo estabelecimento.

Os contribuintes deverão informar, na EFD de janeiro de 2024, todos os códigos de itens inativados ou alterados no exercício de 2023. Abaixo, apresentamos alguns exemplos de como informar corretamente o registro 0221 (filho do registro 0200):

#### **Exemplo 1:**

Refrigerante YYY 350 ml lata; Refrigerante YYY 350 ml lata pack com 6; Refrigerante YYY 350 ml lata pack com 12.

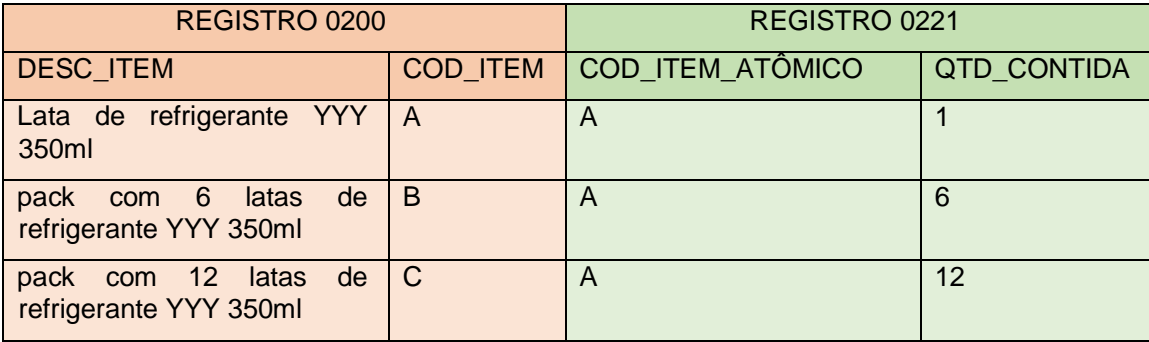
#### **Exemplo 2**:

Areia lavada fina ensacada (20l); Areia lavada fina (m3) - comprada em caminhão (m3).

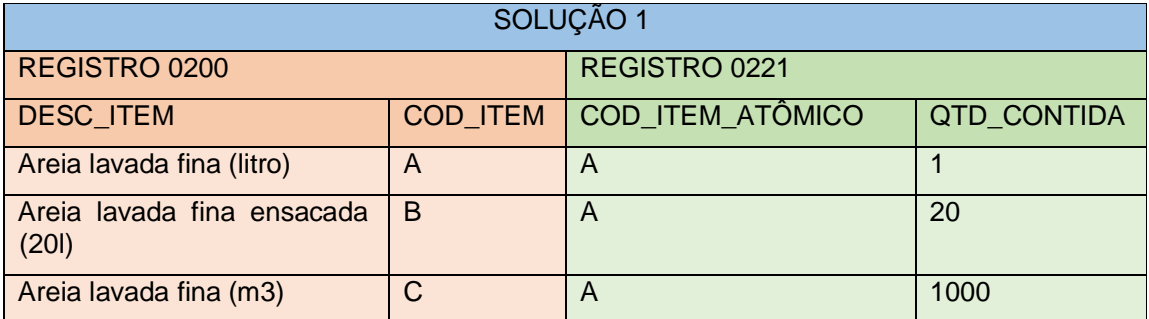

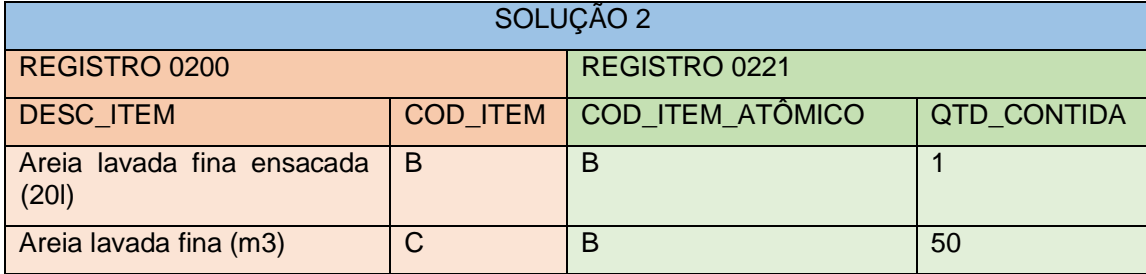

**Exemplo 3**: Até 25/05/2024 a unidade atômica era um iogurte de 120g após 26/05/2024 passou a comercializar apenas a bandeja de iogurte com 6x120g.

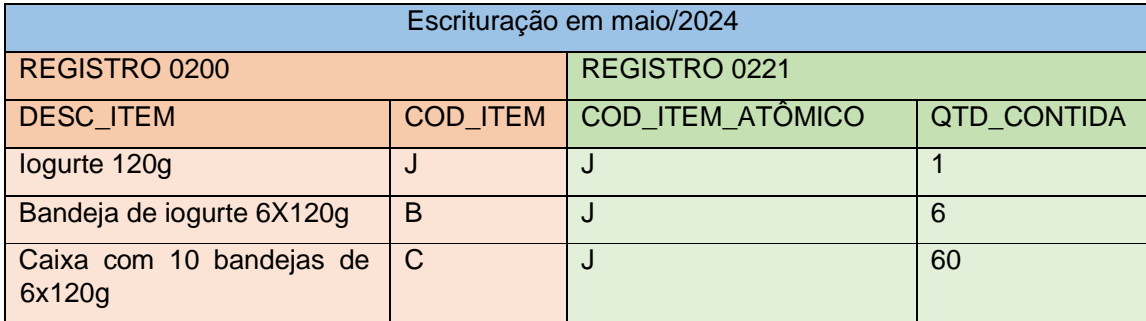

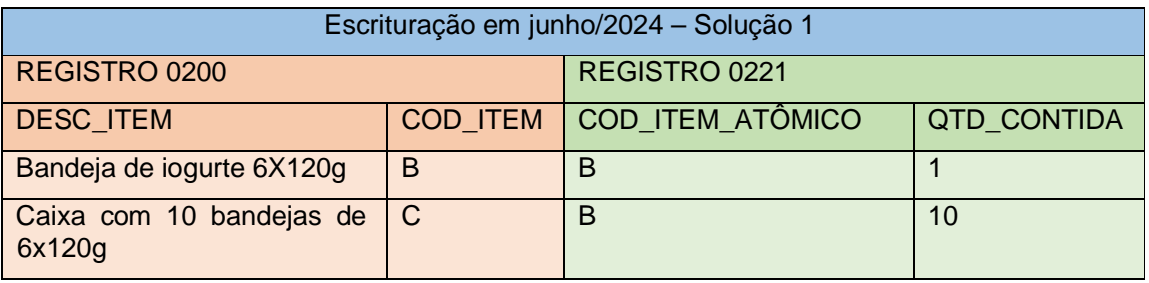

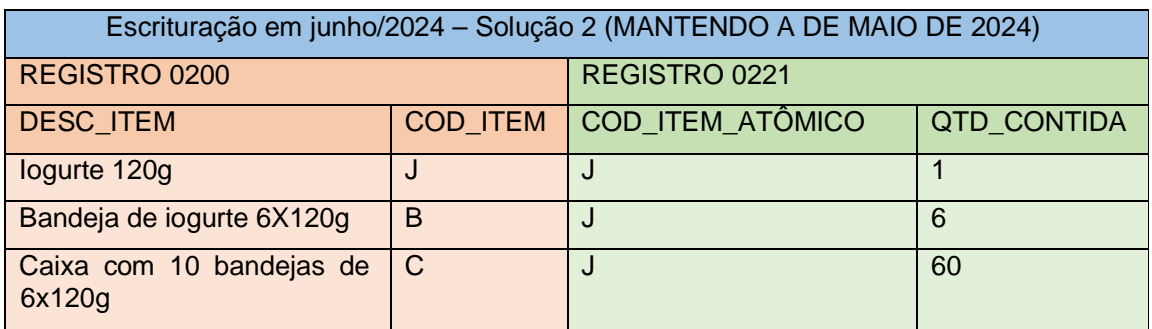

\_\_\_\_\_\_\_\_\_\_\_\_\_\_\_\_\_\_\_\_\_\_\_\_\_\_\_\_\_\_\_\_\_\_\_\_\_\_\_\_\_\_\_\_\_\_\_\_\_\_\_\_\_\_\_\_\_\_\_\_\_\_\_\_\_\_\_\_\_\_\_\_\_\_\_\_\_

**Exemplo 4:** Saco 20kg de ração XYZW; Saco 5kg de ração XYZW ; ração XYZW a granel (kg).

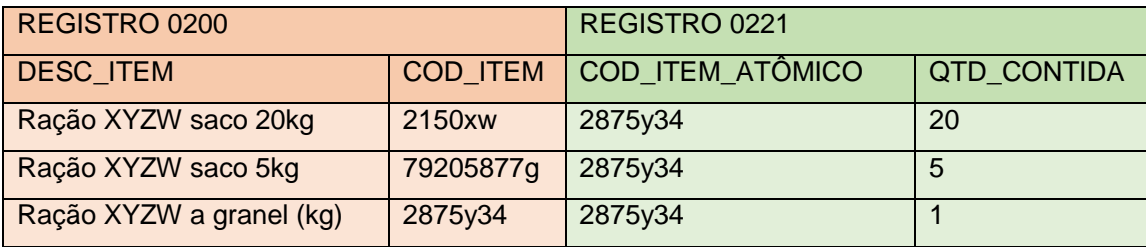

**Exemplo 5:** Queijo XYZW peça (kg); Queijo XYZW pedaço (kg); Queijo XYZW fatiado (kg); Queijo XYZW ralado (g).

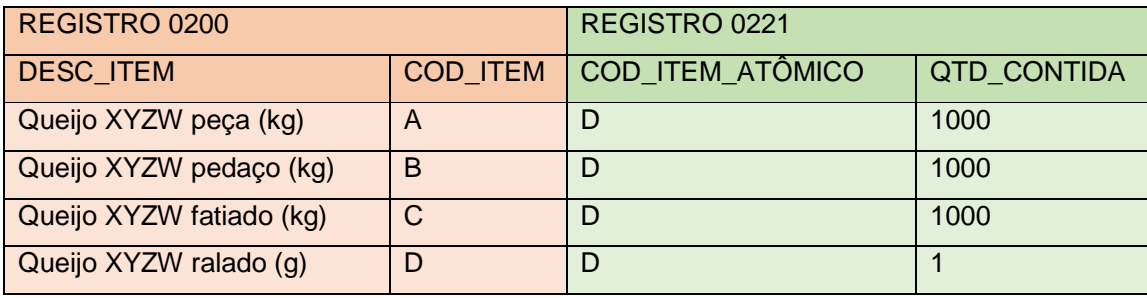

### ANEXO I – Tabela 5.2 – Demonstrativo da Apur. ICMS Fomentar/Produzir

Códigos a serem utilizados pelos estabelecimentos beneficiários do Fomentar/Produzir e Microproduzir, para representar o Demonstrativo da Apuração do ICMS, conforme previsão na IN 885/07-GSF.

Observação vigência até 31/12/2022:

Os códigos GO000001 a GO000010 representam o quadro "A - PROPORÇÃO DOS CRÉDITOS APROPRIADOS"

Os códigos GO000011 a GO000031 e código GO000122 representam o quadro "B - APURAÇÃO DOS **SALDOS** 

DAS OPERAÇÕES INCENTIVADAS"

Os códigos GO000032 a GO000044 representam o quadro "C - APURAÇÃO DOS SALDOS DAS OPERAÇÕES NÃO INCENTIVADAS"

Os códigos GO000045 a GO000056 representam o quadro "E – DEMONSTRATIVO DE DÉBITOS REFERENTES À MERCADORIA IMPORTADA PARA COMERCIALIZAÇÃO"

Quadro "D – DEMONSTRATIVO E UTILIZAÇÃO DOS CRÉDITOS ESCRITURADOS NA LINHA OBSERVAÇÕES DO LRA" não consta deste anexo, ver tópico"1.2.1. Créditos do ICMS que deverão ser informados nos registros 1200 e 1210"

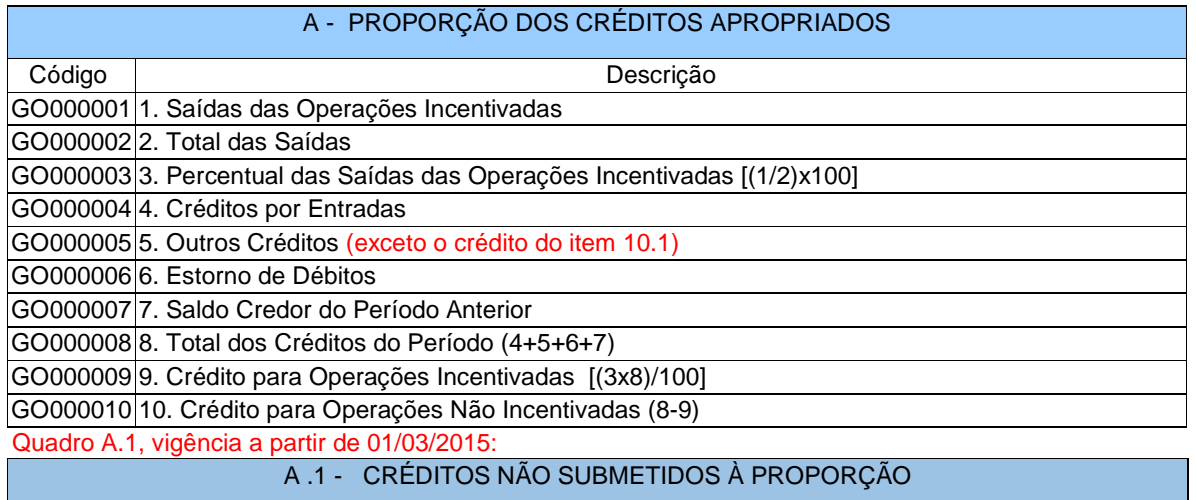

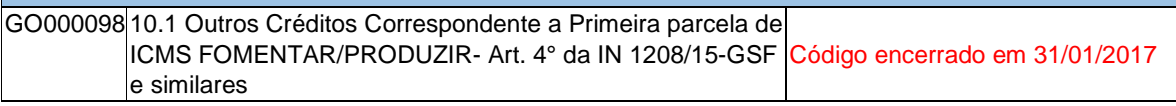

#### B - APURAÇÃO DOS SALDOS DAS OPERAÇÕES INCENTIVADAS

\_\_\_\_\_\_\_\_\_\_\_\_\_\_\_\_\_\_\_\_\_\_\_\_\_\_\_\_\_\_\_\_\_\_\_\_\_\_\_\_\_\_\_\_\_\_\_\_\_\_\_\_\_\_\_\_\_\_\_\_\_\_\_\_\_\_\_\_\_\_\_\_\_\_\_\_\_

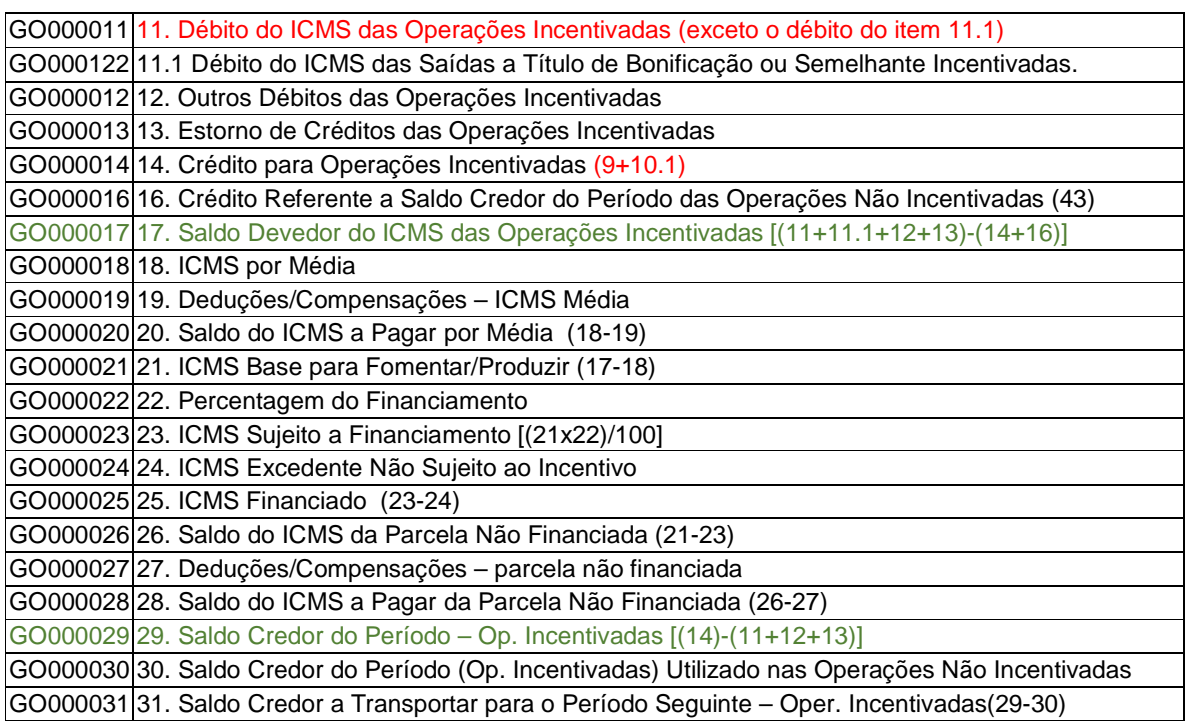

 Novas descrições para os códigos GO000017 e GO000029, com data de início da vigência à partir de 01/04/2021 em face do encerramento do código GO000015.

#### C - APURAÇÃO DOS SALDOS DAS OPERAÇÕES NÃO INCENTIVADAS

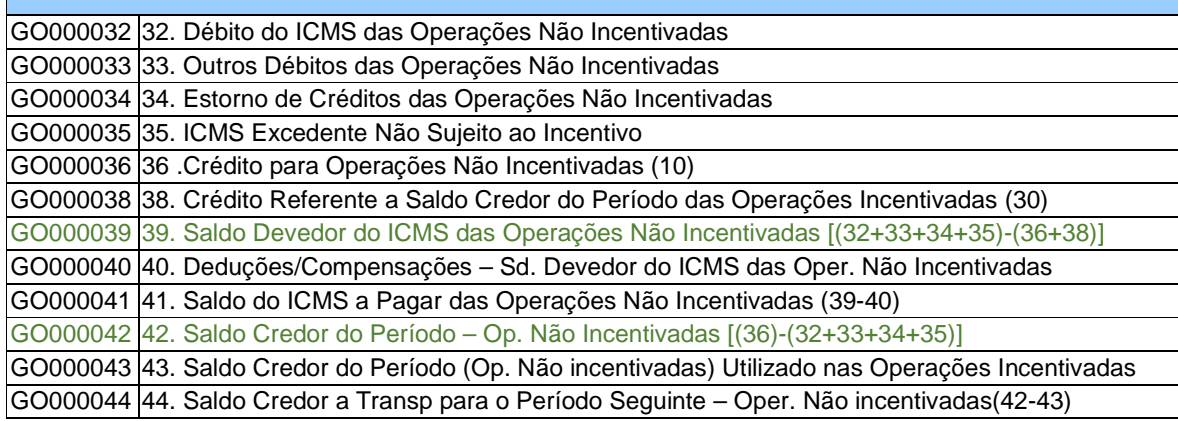

 Novas descrições para os códigos GO000039 e GO000042, com data de início da vigência à partir de 01/04/2021 em face do encerramento do código GO000037.

#### E – DEMONSTRATIVO DE DÉBITOS REFERENTES À MERCADORIA IMPORTADA PARA COMERCIALIZAÇÃO

\_\_\_\_\_\_\_\_\_\_\_\_\_\_\_\_\_\_\_\_\_\_\_\_\_\_\_\_\_\_\_\_\_\_\_\_\_\_\_\_\_\_\_\_\_\_\_\_\_\_\_\_\_\_\_\_\_\_\_\_\_\_\_\_\_\_\_\_\_\_\_\_\_\_\_\_\_

GO000045 73. Total das Mercadorias Importadas

GO000046 74. Outros Acréscimos sobre Importação

GO000047 75.Total das Operações de Importação (73+74)

GO000048 76. Total das Entradas do Período

GO000049 77. Percentual das Operações de Importação [(75/76)x100]

GO000050 78. ICMS sobre Importação

GO000051 79. Mercadorias Importadas Excedentes {[76x(77 – 30%)]/100}

GO000052 80. ICMS sobre Importação Excedente [78x(79/75)]

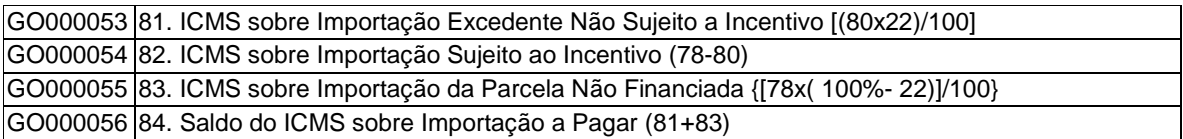

\_\_\_\_\_\_\_\_\_\_\_\_\_\_\_\_\_\_\_\_\_\_\_\_\_\_\_\_\_\_\_\_\_\_\_\_\_\_\_\_\_\_\_\_\_\_\_\_\_\_\_\_\_\_\_\_\_\_\_\_\_\_\_\_\_\_\_\_\_\_\_\_\_\_\_\_\_

#### Após 01/01/2023

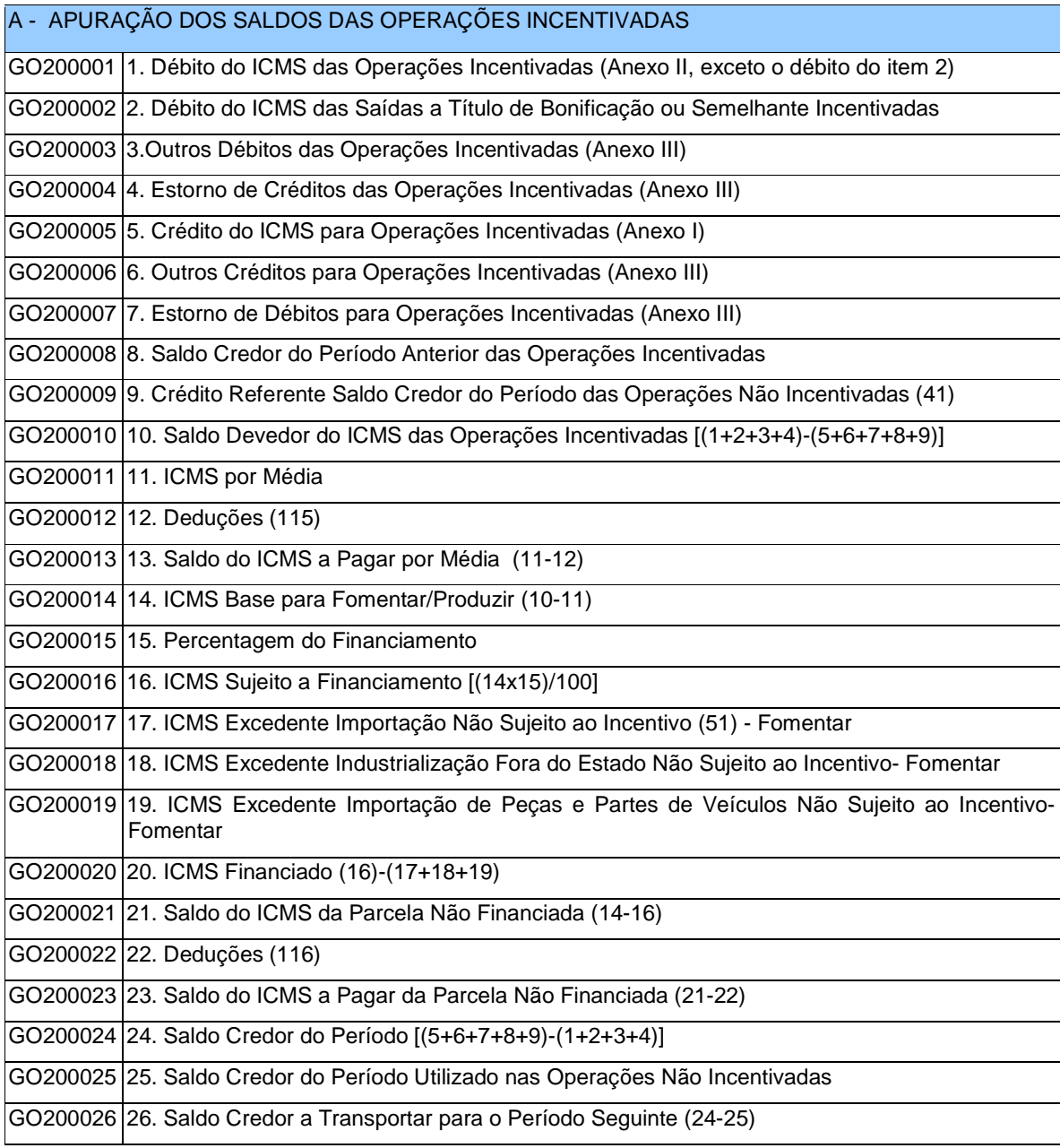

\_\_\_\_\_\_\_\_\_\_\_\_\_\_\_\_\_\_\_\_\_\_\_\_\_\_\_\_\_\_\_\_\_\_\_\_\_\_\_\_\_\_\_\_\_\_\_\_\_\_\_\_\_\_\_\_\_\_\_\_\_\_\_\_\_\_\_\_\_\_\_\_\_\_\_\_\_

### B - APURAÇÃO DOS SALDOS DAS OPERAÇÕES NÃO INCENTIVADAS

\_\_\_\_\_\_\_\_\_\_\_\_\_\_\_\_\_\_\_\_\_\_\_\_\_\_\_\_\_\_\_\_\_\_\_\_\_\_\_\_\_\_\_\_\_\_\_\_\_\_\_\_\_\_\_\_\_\_\_\_\_\_\_\_\_\_\_\_\_\_\_\_\_\_\_\_\_

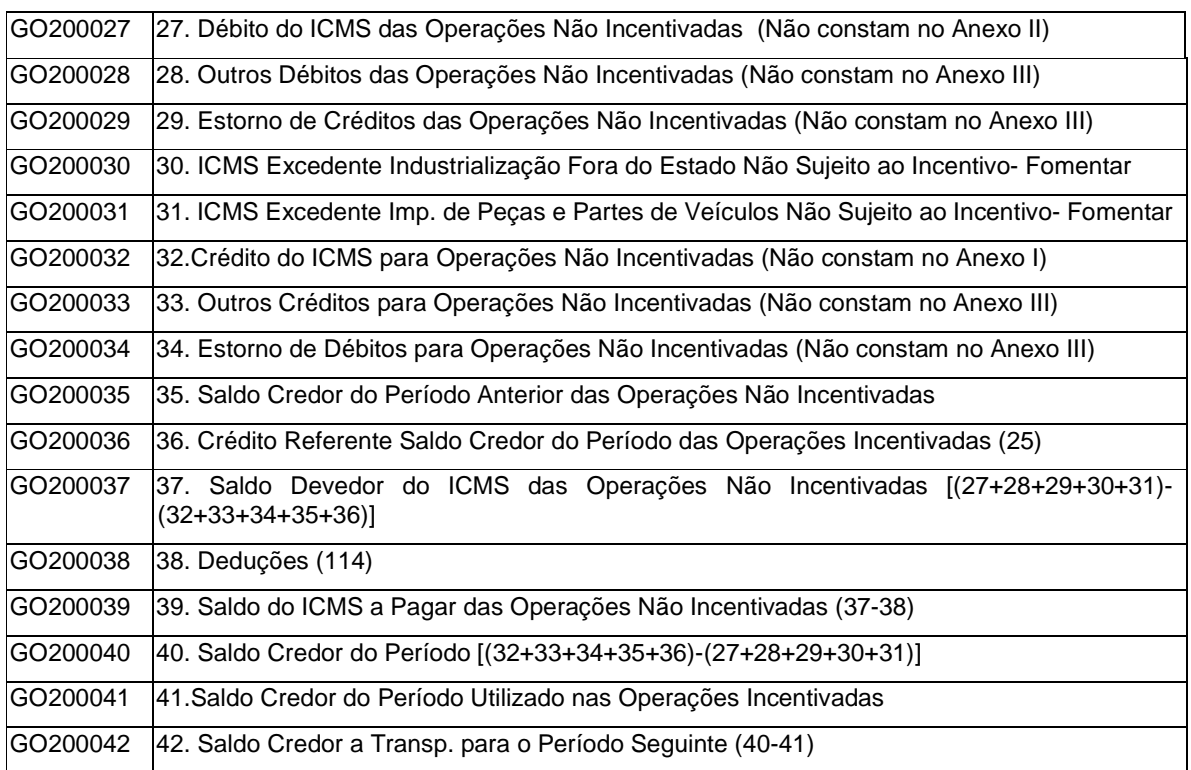

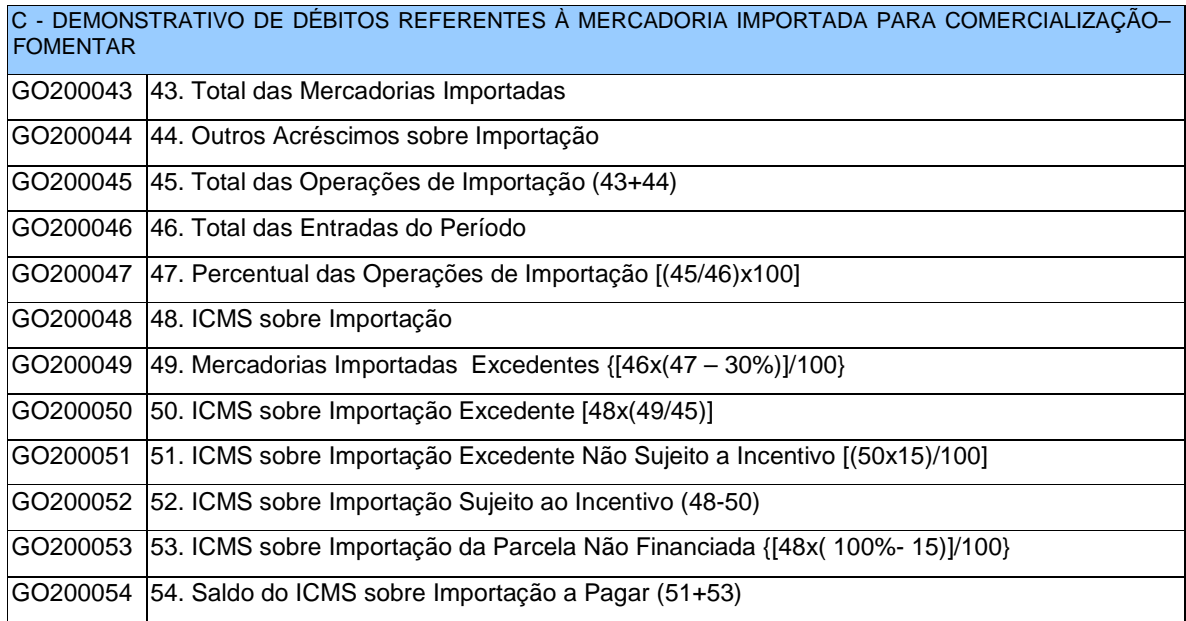

## ANEXO II – Tabela 5.2 – Códigos para PROTEGE Goiás.

Os Códigos abaixo devem ser utilizados pelos estabelecimentos condicionados ao recolhimento do PROTEGE GOIÁS, a redação utilizada na descrição de alguns códigos pode ser mais abrangente que a da tabela da EFD.

O valor a ser informado no reg. E115é o que foi pago para o PROTEGE, em função da utilização dos benefícios fiscais abaixo elencados.

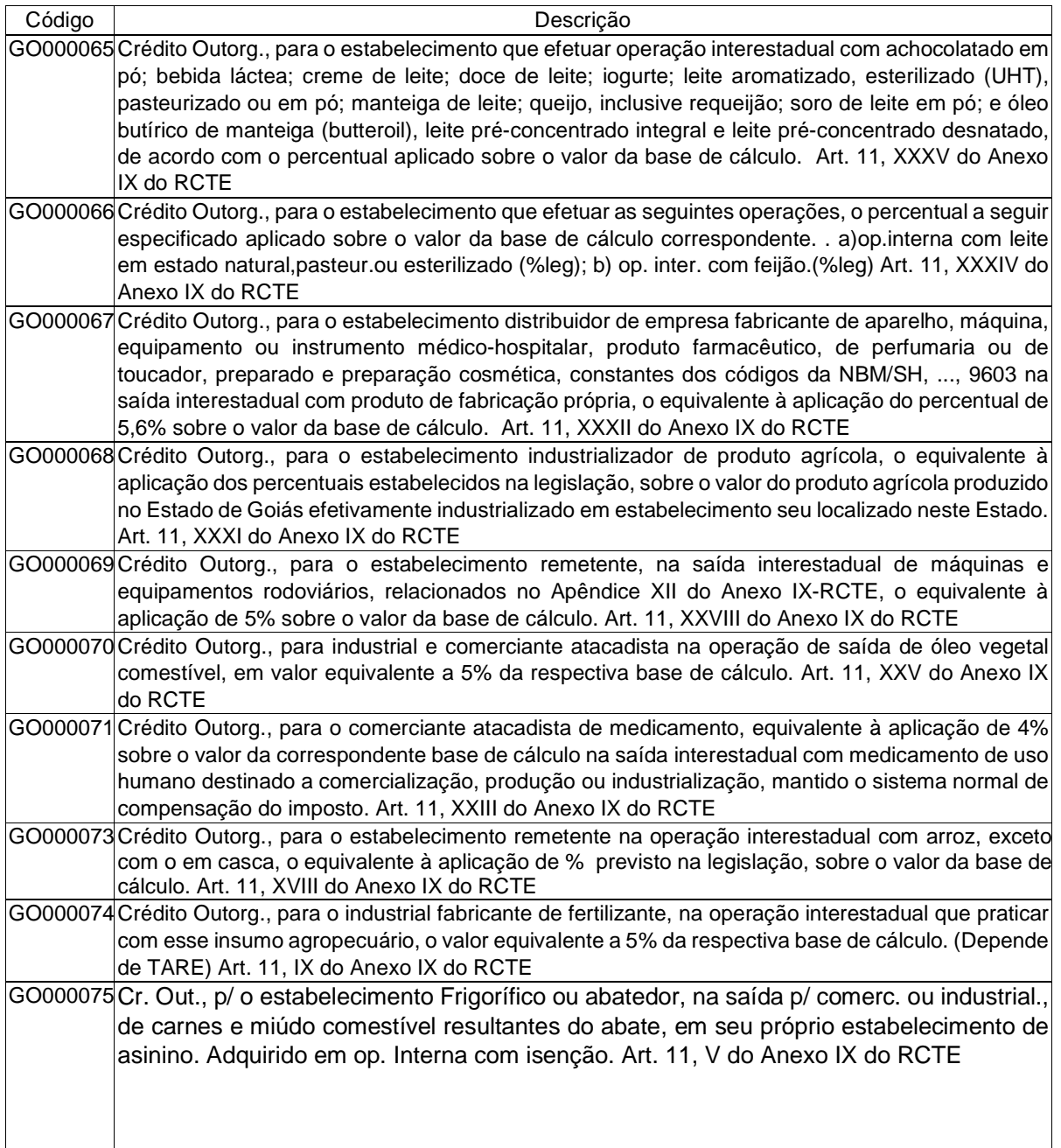

\_\_\_\_\_\_\_\_\_\_\_\_\_\_\_\_\_\_\_\_\_\_\_\_\_\_\_\_\_\_\_\_\_\_\_\_\_\_\_\_\_\_\_\_\_\_\_\_\_\_\_\_\_\_\_\_\_\_\_\_\_\_\_\_\_\_\_\_\_\_\_\_\_\_\_\_\_

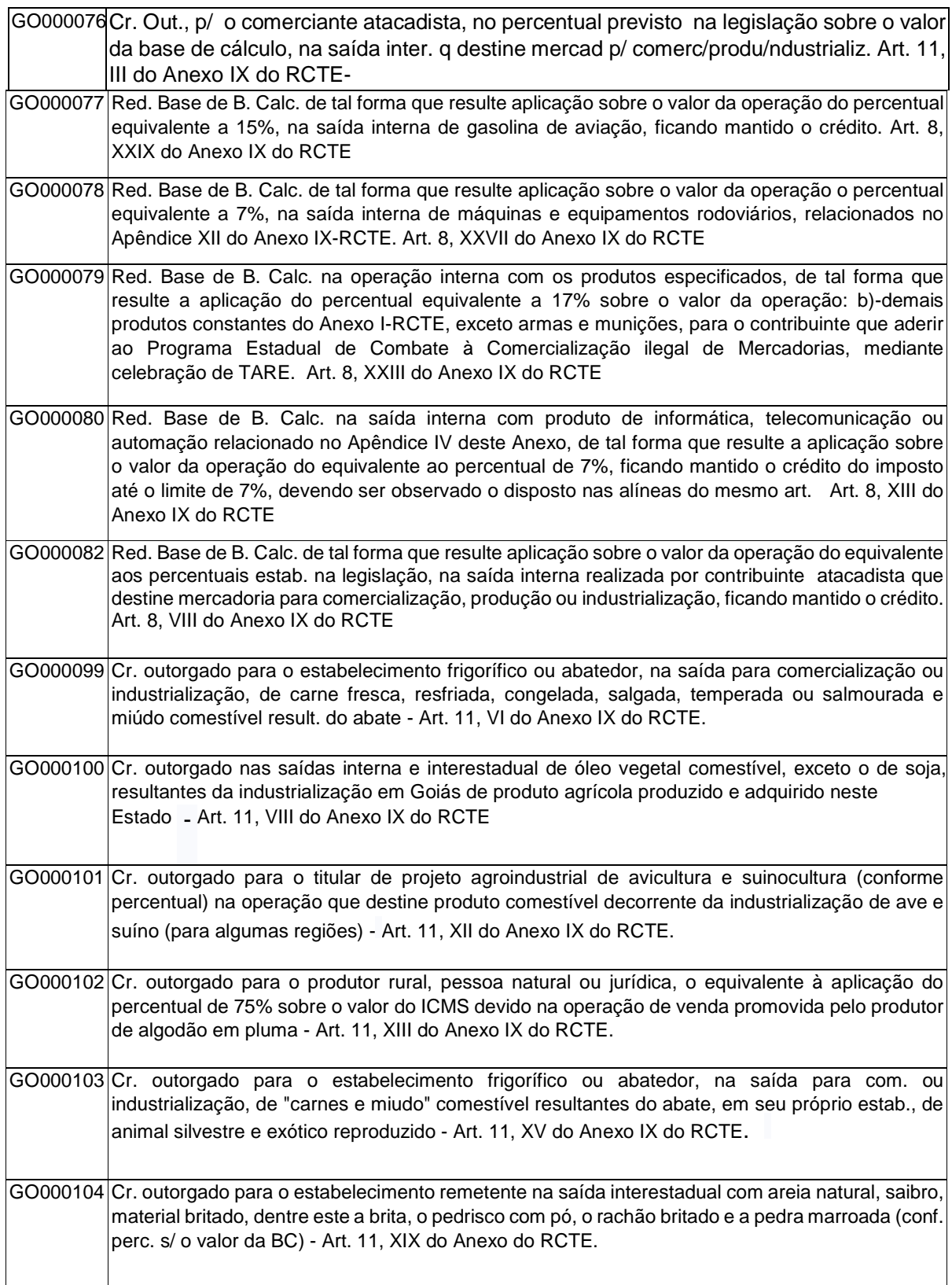

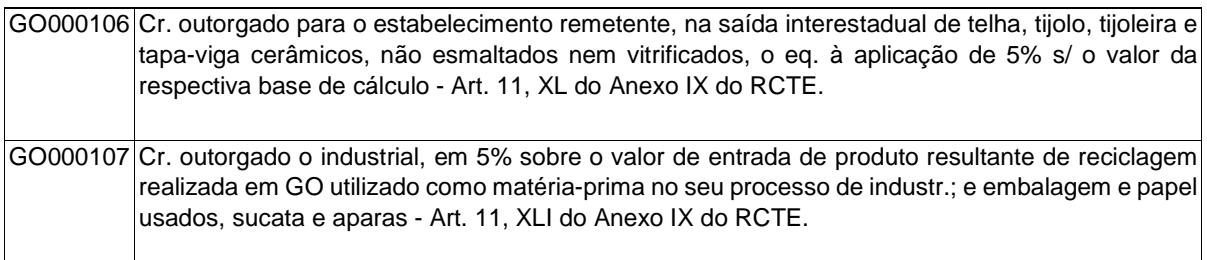

\_\_\_\_\_\_\_\_\_\_\_\_\_\_\_\_\_\_\_\_\_\_\_\_\_\_\_\_\_\_\_\_\_\_\_\_\_\_\_\_\_\_\_\_\_\_\_\_\_\_\_\_\_\_\_\_\_\_\_\_\_\_\_\_\_\_\_\_\_\_\_\_\_\_\_\_\_

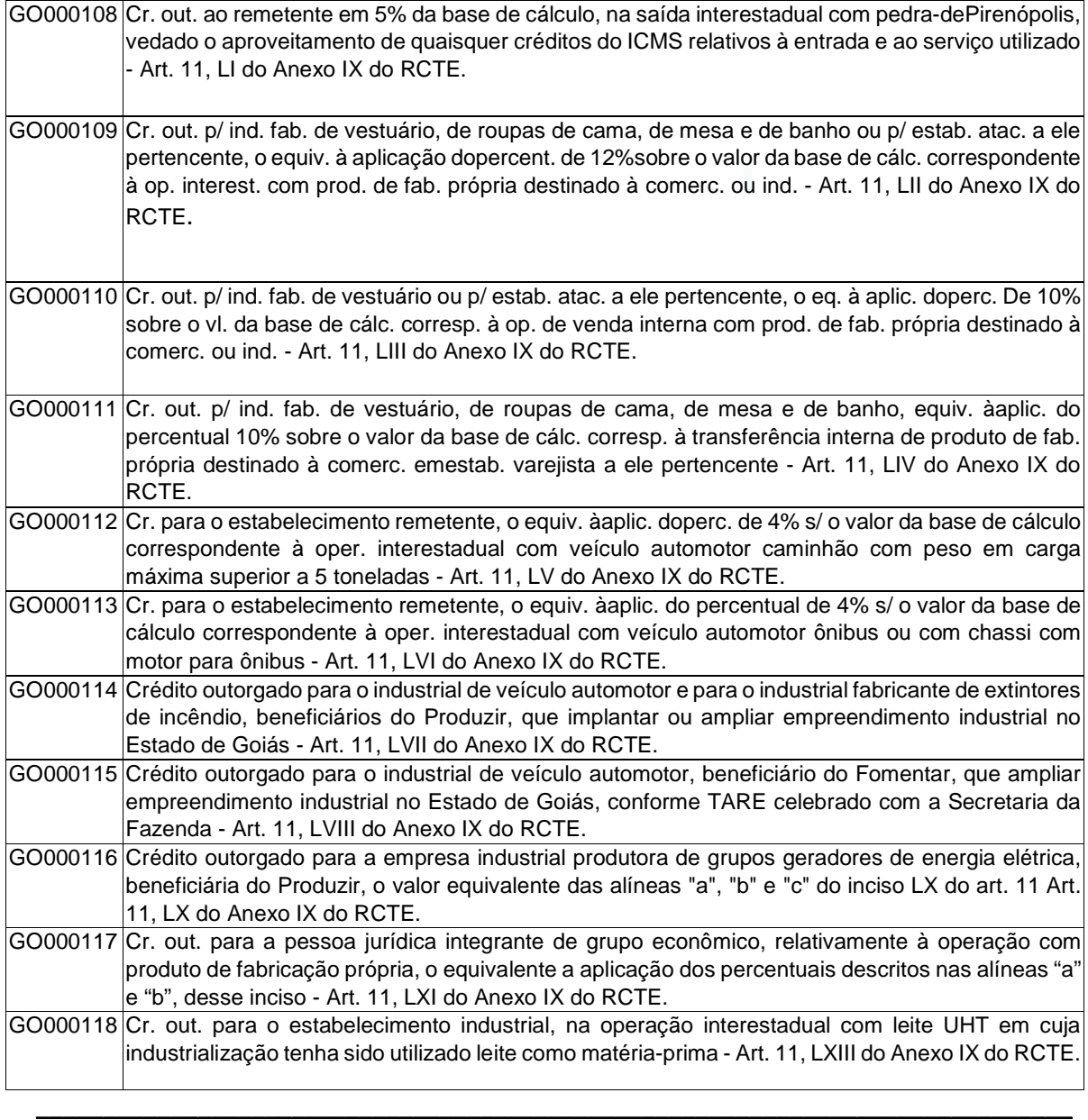

ECONOMIA/GO - 153 -

\_\_\_\_\_\_\_\_\_\_\_\_\_\_\_\_\_\_\_\_\_\_\_\_\_\_\_\_\_\_\_\_\_\_\_\_\_\_\_\_\_\_\_\_\_\_\_\_\_\_\_\_\_\_\_\_\_\_\_\_\_\_\_\_\_\_\_\_\_\_\_\_\_\_\_\_\_

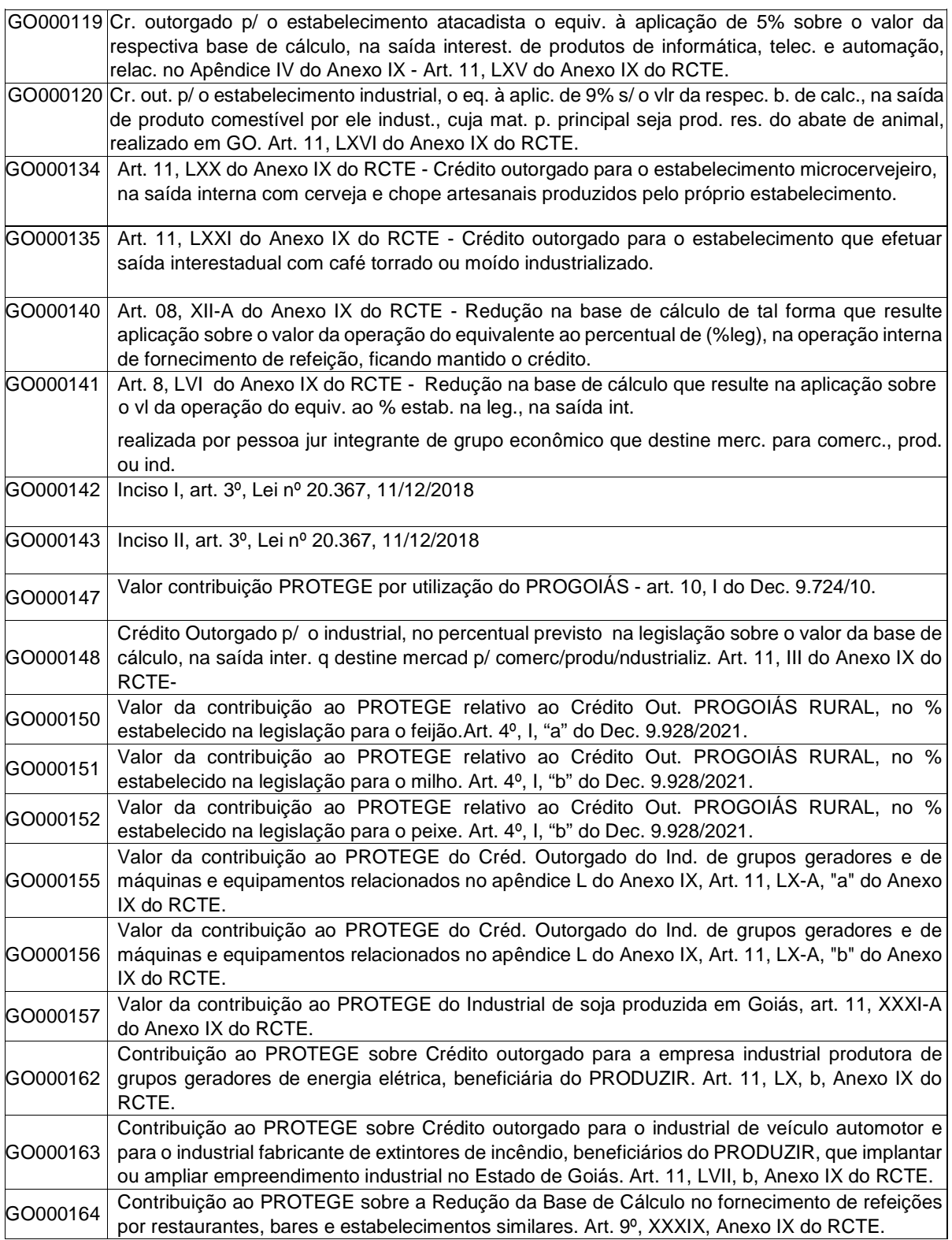

## ANEXO III – Tabela 5.2 – Demonstrativo Mensal de Apuração do Crédito Outorgado do Álcool Etílico Anidro Combustível.

Códigos a serem utilizados pelos estabelecimentos industriais produtores de álcool etílico anidro combustível para informação dos valores relativos à apuração do crédito outorgado apropriado pela indústria sucroalcoleira.

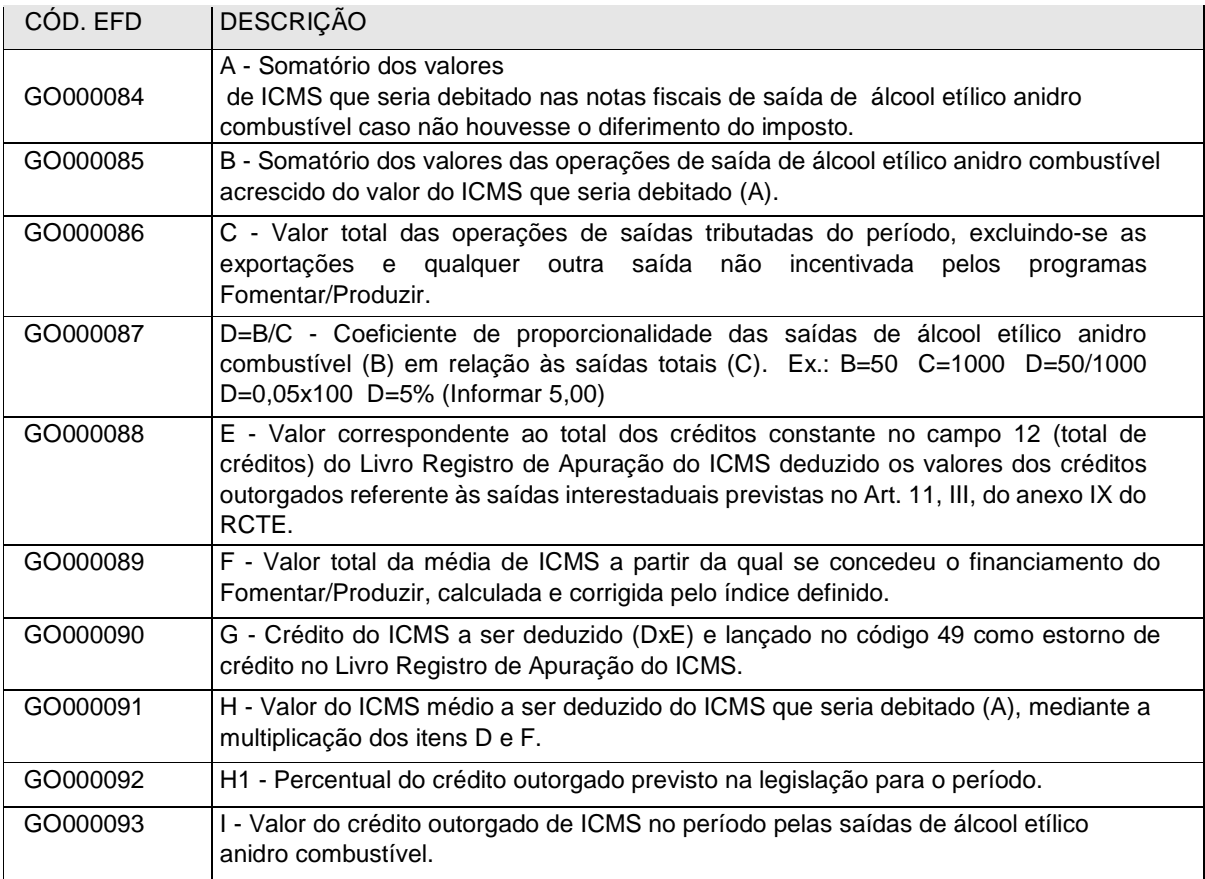

# ANEXO IV – Tabela 5.2 – Demonstrativo Crédito Outorgado PROGOIÁS.

Códigos a serem utilizados para informação dos valores relativos à apuração do crédito outorgado do PROGOIÁS pelos estabelecimentos beneficiários.

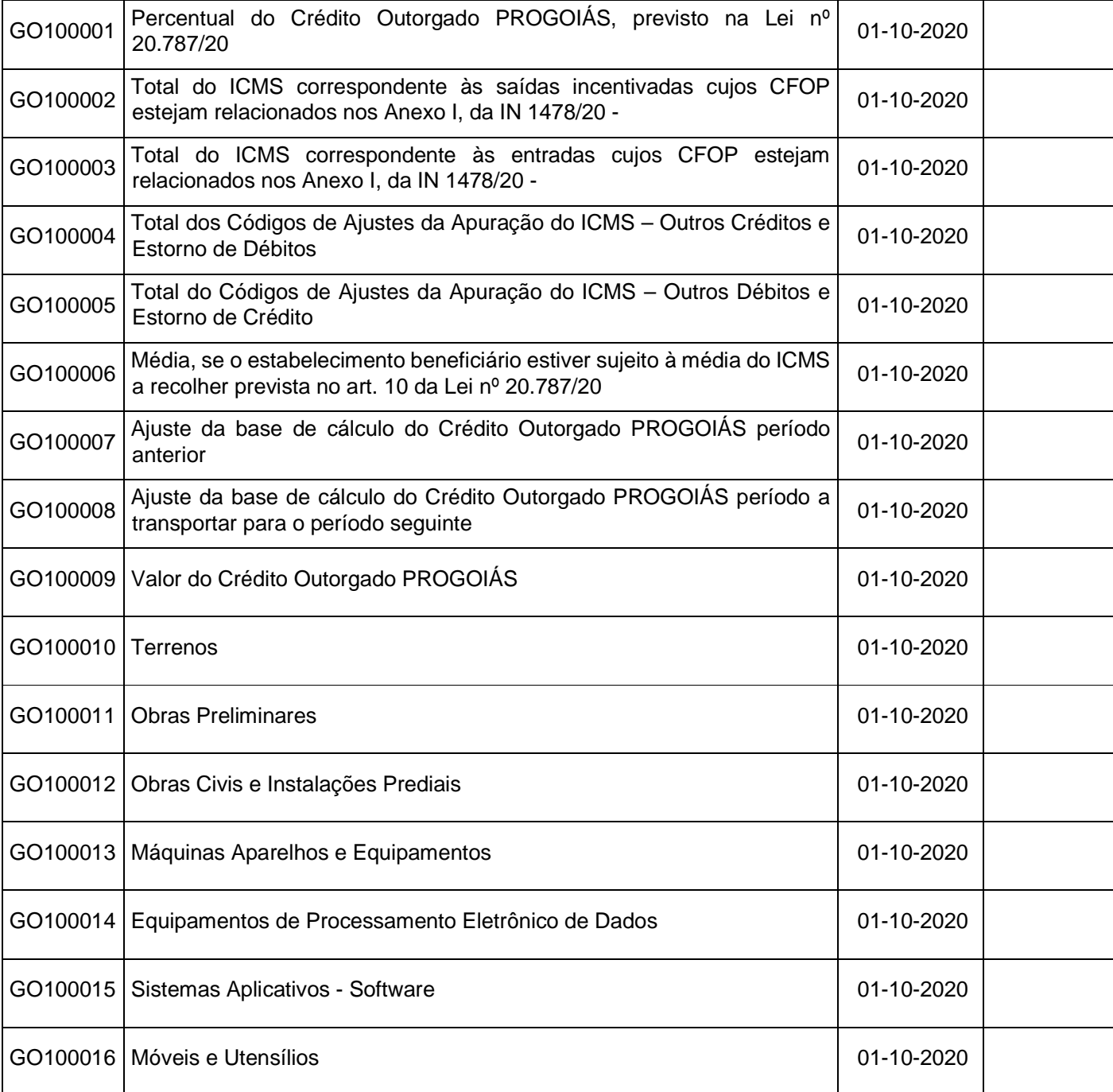

\_\_\_\_\_\_\_\_\_\_\_\_\_\_\_\_\_\_\_\_\_\_\_\_\_\_\_\_\_\_\_\_\_\_\_\_\_\_\_\_\_\_\_\_\_\_\_\_\_\_\_\_\_\_\_\_\_\_\_\_\_\_\_\_\_\_\_\_\_\_\_\_\_\_\_\_\_

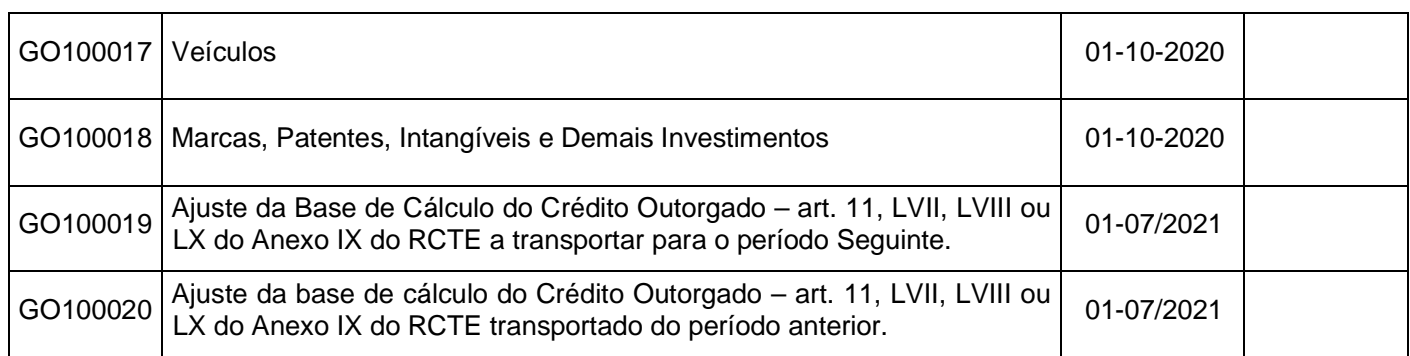

## ANEXO V – Tabela 5.2 – Demonstrativo da Contribuição ao FUNDEINFRA.

Códigos a serem utilizados para informação dos valores a serem recolhidos para o FUNDEINFRA em virtude de benefícios fiscais para os quais a contribuição foi estabelecida nos percentuais constantes no Anexo Único do Decreto nº 10.187/22.

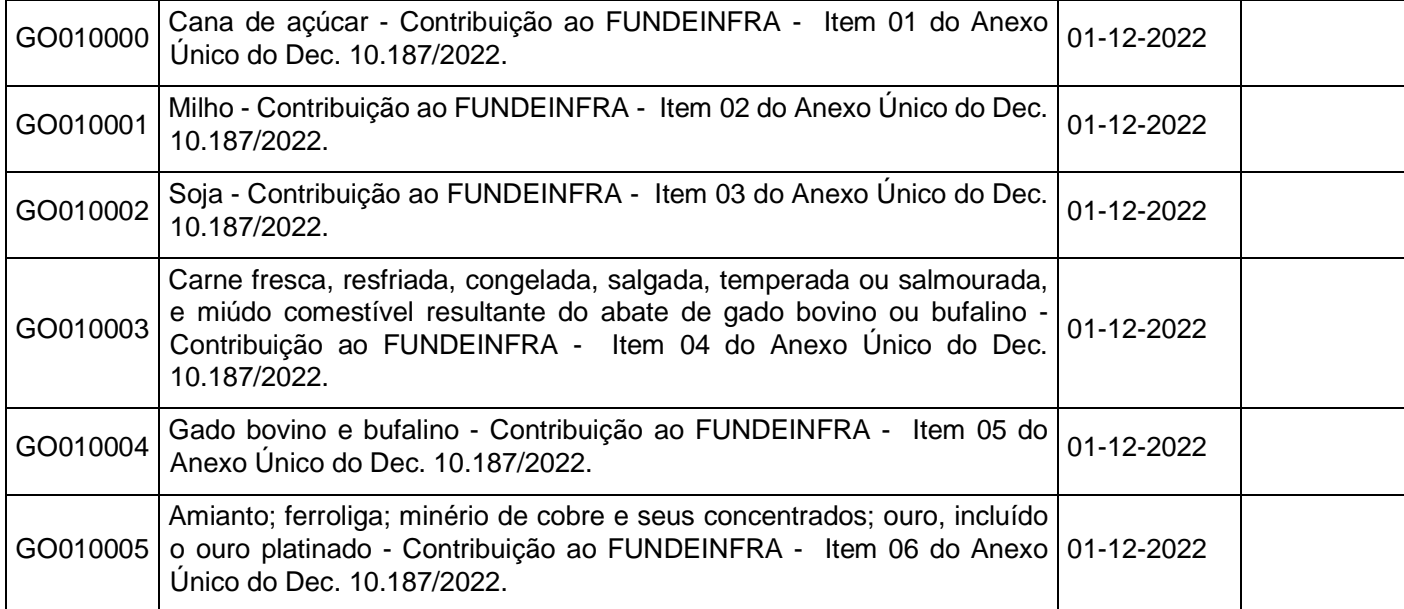